# $\alpha$  and  $\alpha$ CISCO.

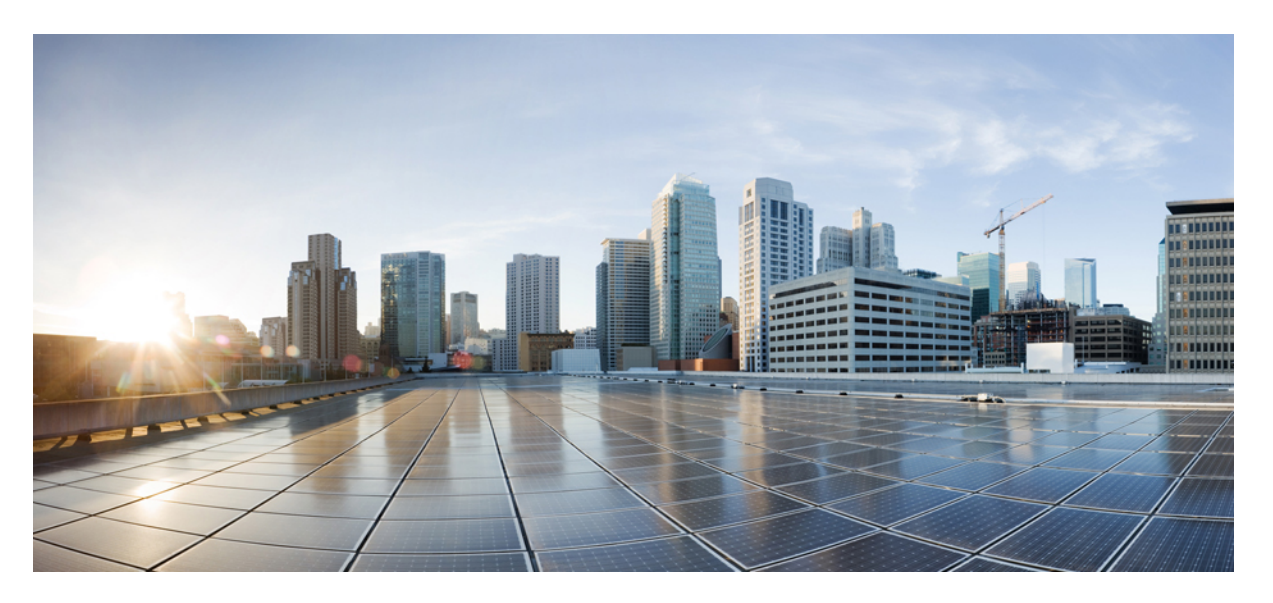

# **Guide de mise à disposition des téléphones Cisco IP Phone 8800 Series et Cisco IP Conference Phone 8832multiplateformes**

**Première publication:** 29 Janvier 2016 **Dernière modification:** 30 Janvier 2019

## **Americas Headquarters**

Cisco Systems, Inc. 170 West Tasman Drive San Jose, CA 95134-1706 USA http://www.cisco.com Tel: 408 526-4000 800 553-NETS (6387) Fax: 408 527-0883

THE SPECIFICATIONS AND INFORMATION REGARDING THE PRODUCTS IN THIS MANUAL ARE SUBJECT TO CHANGE WITHOUT NOTICE. ALL STATEMENTS, INFORMATION, AND RECOMMENDATIONS IN THIS MANUAL ARE BELIEVED TO BE ACCURATE BUT ARE PRESENTED WITHOUT WARRANTY OF ANY KIND, EXPRESS OR IMPLIED. USERS MUST TAKE FULL RESPONSIBILITY FOR THEIR APPLICATION OF ANY PRODUCTS.

THE SOFTWARE LICENSE AND LIMITED WARRANTY FOR THE ACCOMPANYING PRODUCT ARE SET FORTH IN THE INFORMATION PACKET THAT SHIPPED WITH THE PRODUCT AND ARE INCORPORATED HEREIN BY THIS REFERENCE. IF YOU ARE UNABLE TO LOCATE THE SOFTWARE LICENSE OR LIMITED WARRANTY, CONTACT YOUR CISCO REPRESENTATIVE FOR A COPY.

The following information is for FCC compliance of Class A devices: This equipment has been tested and found to comply with the limits for a Class A digital device, pursuant to part 15 of the FCC rules. These limits are designed to provide reasonable protection against harmful interference when the equipment is operated in a commercial environment. This equipment generates, uses, and can radiate radio-frequency energy and, if not installed and used in accordance with the instruction manual, may cause harmful interference to radio communications. Operation of this equipment in a residential area is likely to cause harmful interference, in which case users will be required to correct the interference at their own expense.

The following information is for FCC compliance of Class B devices: This equipment has been tested and found to comply with the limits for a Class B digital device, pursuant to part 15 of the FCC rules. These limits are designed to provide reasonable protection against harmful interference in a residential installation. This equipment generates, uses and can radiate radio frequency energy and, if not installed and used in accordance with the instructions, may cause harmful interference to radio communications. However, there is no guarantee that interference will not occur in a particular installation. If the equipment causes interference to radio or television reception, which can be determined by turning the equipment off and on, users are encouraged to try to correct the interference by using one or more of the following measures:

- Reorient or relocate the receiving antenna.
- Increase the separation between the equipment and receiver.
- Connect the equipment into an outlet on a circuit different from that to which the receiver is connected.
- Consult the dealer or an experienced radio/TV technician for help.

Modifications to this product not authorized by Cisco could void the FCC approval and negate your authority to operate the product.

The Cisco implementation of TCP header compression is an adaptation of a program developed by the University of California, Berkeley (UCB) as part of UCB's public domain version of the UNIX operating system. All rights reserved. Copyright © 1981, Regents of the University of California.

NOTWITHSTANDING ANY OTHER WARRANTY HEREIN, ALL DOCUMENT FILES AND SOFTWARE OF THESE SUPPLIERS ARE PROVIDED "AS IS" WITH ALL FAULTS. CISCO AND THE ABOVE-NAMED SUPPLIERS DISCLAIM ALL WARRANTIES, EXPRESSED OR IMPLIED, INCLUDING, WITHOUT LIMITATION, THOSE OF MERCHANTABILITY, FITNESS FOR A PARTICULAR PURPOSE AND NONINFRINGEMENT OR ARISING FROM A COURSE OF DEALING, USAGE, OR TRADE PRACTICE.

IN NO EVENT SHALL CISCO OR ITS SUPPLIERS BE LIABLE FOR ANY INDIRECT, SPECIAL, CONSEQUENTIAL, OR INCIDENTAL DAMAGES, INCLUDING, WITHOUT LIMITATION, LOST PROFITS OR LOSS OR DAMAGE TO DATA ARISING OUT OF THE USE OR INABILITY TO USE THIS MANUAL, EVEN IF CISCO OR ITS SUPPLIERS HAVE BEEN ADVISED OF THE POSSIBILITY OF SUCH DAMAGES.

Any Internet Protocol (IP) addresses and phone numbers used in this document are not intended to be actual addresses and phone numbers. Any examples, command display output, network topology diagrams, and other figures included in the document are shown for illustrative purposes only. Any use of actual IP addresses or phone numbers in illustrative content is unintentional and coincidental.

All printed copies and duplicate soft copies of this document are considered uncontrolled. See the current online version for the latest version.

Cisco has more than 200 offices worldwide. Addresses and phone numbers are listed on the Cisco website at www.cisco.com/go/offices.

Cisco and the Cisco logo are trademarks or registered trademarks of Cisco and/or its affiliatesin the U.S. and other countries. To view a list of Cisco trademarks, go to this URL: [www.cisco.com](www.cisco.com/go/trademarks) go [trademarks.](www.cisco.com/go/trademarks) Third-party trademarks mentioned are the property of their respective owners. The use of the word partner does not imply a partnership relationship between Cisco and any other company. (1721R)

© 2019 Cisco Systems, Inc. Tous droits réservés.

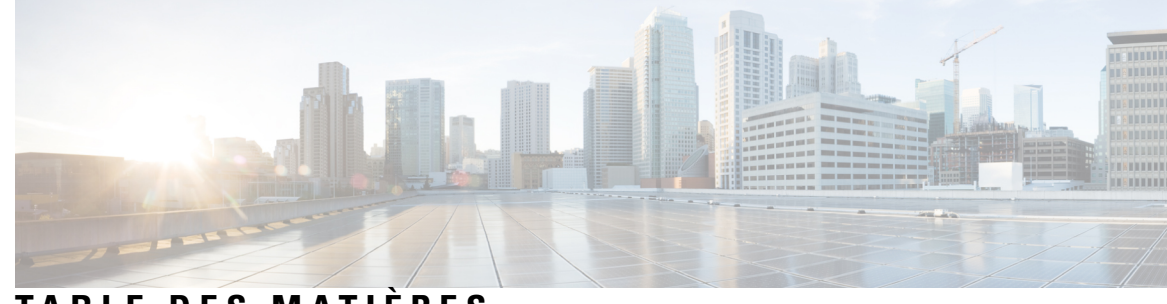

## **T ABLE DES M A TIÈRES**

### **CHAPITRE 1 [Déploiement](#page-8-0) et mise à disposition 1**

Nouveautés et [modifications](#page-8-1) des informations de la version 11.2(3) du micrologiciel **1**

- Nouveautés et mises à jour pour la prise en charge des téléphones [multiplateformes](#page-9-0) Cisco IP Phone 8800 dotés du [micrologiciel](#page-9-0) 11.2(1) **2**
- Informations nouvelles et modifiées pour la prise en charge des téléphones [multiplateformes](#page-10-0) Cisco IP [Phone](#page-10-0) 8800 **3**

[Présentation](#page-10-1) de la mise à disposition **3**

Mise à [disposition](#page-12-0) TR69 **5**

[Méthodes](#page-12-1) RPC **5**

[Méthodes](#page-12-2) RPC prises en charge **5**

Types [d'événements](#page-13-0) pris en charge **6**

[Comportement](#page-13-1) du téléphone pendant les périodes de congestion du réseau **6**

#### [Déploiement](#page-13-2) **6**

[Distribution](#page-13-3) en masse **6**

[Distribution](#page-14-0) de vente au détail **7**

Processus de [resynchronisation](#page-15-0) **8**

#### Mise à [disposition](#page-16-0) **9**

Serveur de mise à [disposition](#page-16-1) normale **9**

[Configuration](#page-16-2) du contrôle d'accès **9**

Accéder à la page web du [téléphone](#page-17-0) **10**

[Activation](#page-17-1) de l'accès Internet au téléphone Cisco IP Phone **10**

Chiffrement des [communications](#page-18-0) **11**

Pratiques de mise à [disposition](#page-18-1) des téléphones **11**

Mettre à disposition [manuellement](#page-18-2) un téléphone à l'aide du clavier **11**

Partage de [micrologiciel](#page-19-0) par les homologues **12**

[Ignorer](#page-19-1) l'écran Définir le mot de passe **12**

### **CHAPITRE 2 Scripts de mise à [disposition](#page-22-0) 15**

Scripts de mise à [disposition](#page-22-1) **15** Formats de profil de [configuration](#page-22-2) **15** Composants du fichier de [configuration](#page-23-0) **16** [Propriétés](#page-23-1) de la balise élément **16** Attribut d'accès [utilisateur](#page-25-0) **18** [Contrôle](#page-25-1) d'accès **18** Propriétés des [paramètres](#page-26-0) **19** [Formats](#page-26-1) de la chaîne **19** Chiffrement et [compression](#page-27-0) de profil ouvert (XML) **20** [Compression](#page-27-1) de profil ouvert **20** [Chiffrement](#page-27-2) de profil ouvert **20** Chiffrement [AES-256-CBC](#page-28-0) **21** [Chiffrement](#page-31-0) du contenu HTTP en fonction de RFC-8188 **24** Arguments de [resynchronisation](#page-32-0) facultatifs **25** [key](#page-32-1) **25** ID [utilisateur](#page-33-0) et mot de passe **26** Appliquer un profil au [périphérique](#page-33-1) de téléphonie IP **26** Télécharger le fichier de [configuration](#page-33-2) sur le téléphone à partir d'un serveur TFTP **26** Téléchargez le fichier de [configuration](#page-34-0) sur le téléphone IP avec cURL **27** [Paramètres](#page-34-1) de mise à disposition **27** [Paramètres](#page-34-2) généraux **27** Utiliser des [paramètres](#page-35-0) généraux **28** [Enables](#page-35-1) **28** [Déclenchements](#page-36-0) **29** [Resynchroniser](#page-36-1) à des intervalles spécifiques **29** [Resynchronisation](#page-36-2) à une heure donnée **29** Horaires [configurables](#page-37-0) **30** [Règles](#page-38-0) de profil **31** Règle de mise à [niveau](#page-40-0) **33** Types de [données](#page-41-0) **34** Mises à jour de profil et mises à niveau du [micrologiciel](#page-44-0) **37** Autoriser et [configurer](#page-45-0) les mises à jour du profil **38**

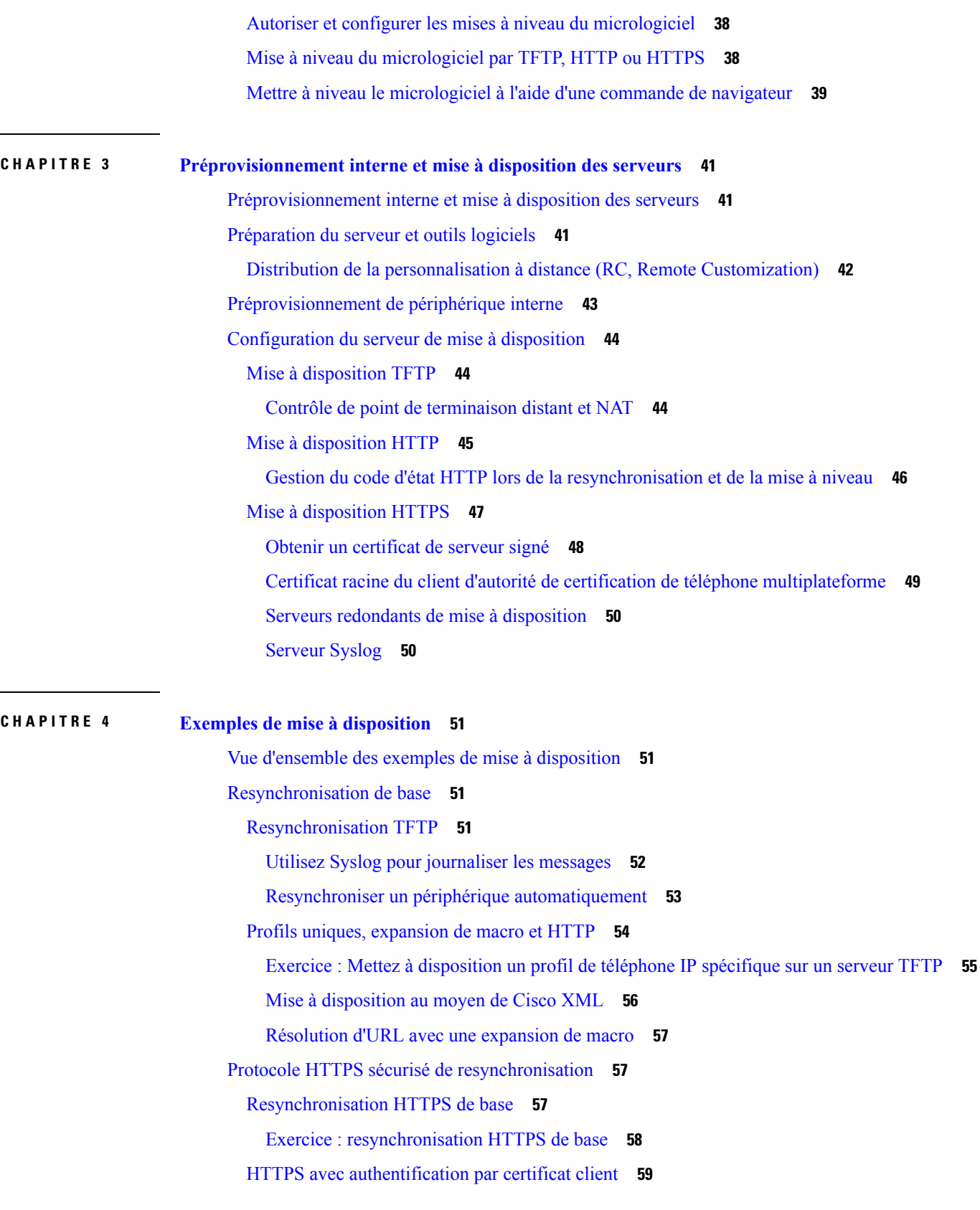

 $\mathbf I$ 

 $\overline{\phantom{0}}$ 

 $\overline{\phantom{0}}$ 

 $\mathbf I$ 

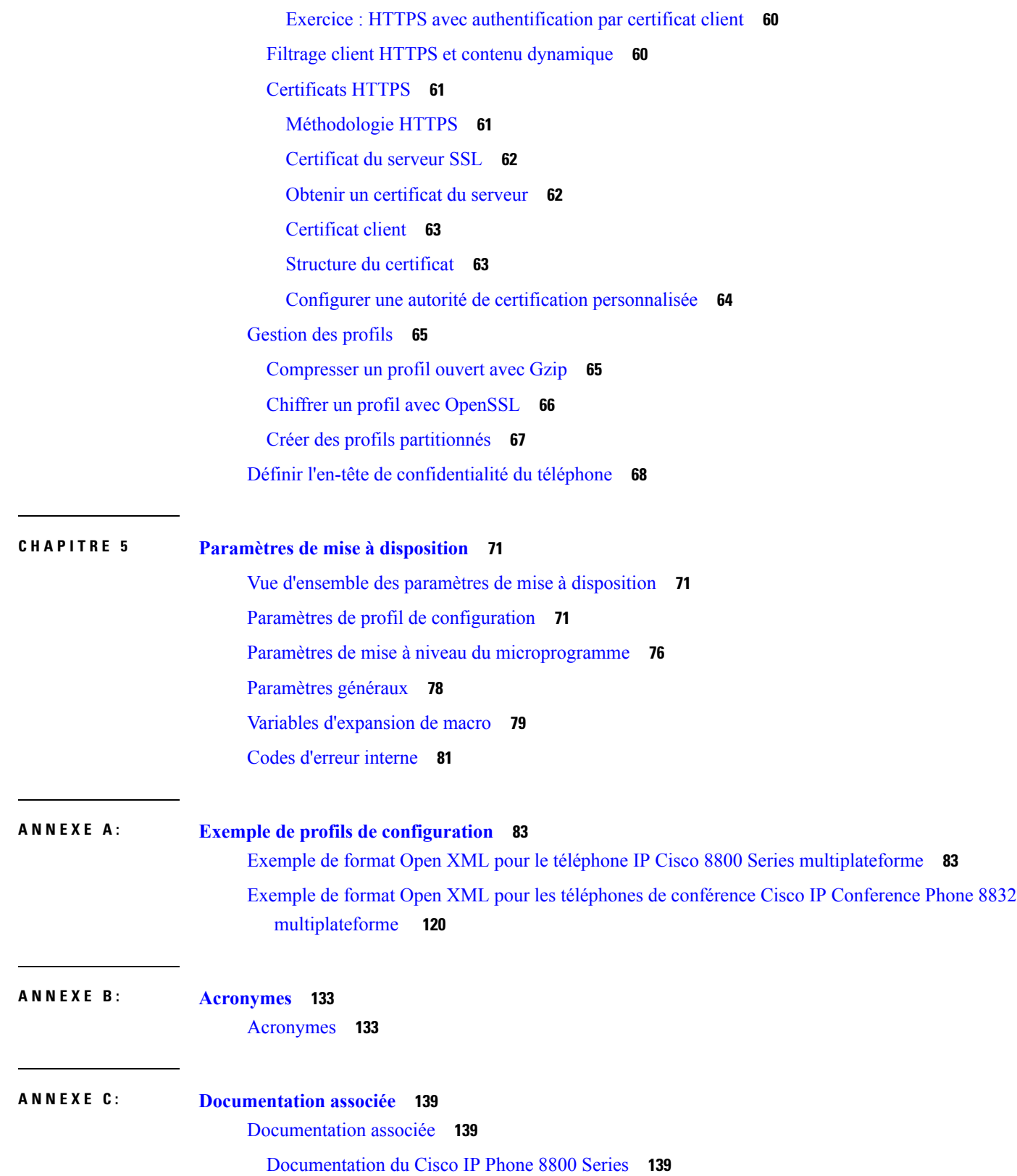

 $\mathbf{l}$ 

Politique de support des [micrologiciels](#page-146-3) de téléphones Cisco IP Phone **139**

 $\mathbf I$ 

 $\mathbf I$ 

 $\mathbf{l}$ 

i.

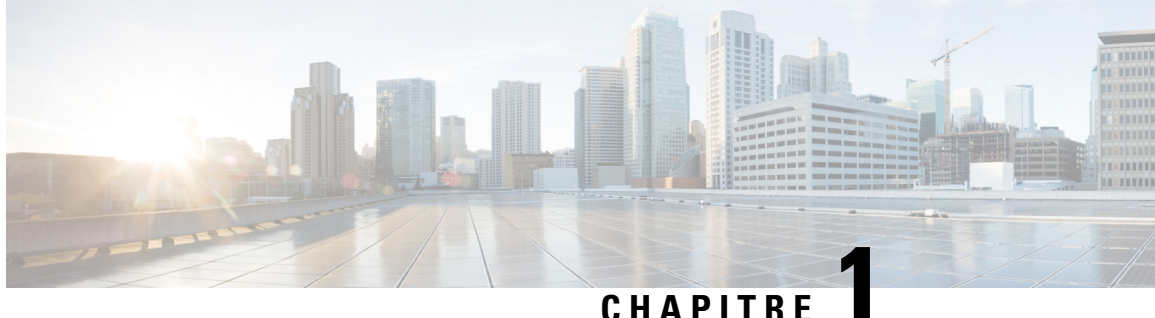

# <span id="page-8-0"></span>**Déploiement et mise à disposition**

- Nouveautés et modifications des informations de la version 11.2(3) du [micrologiciel,](#page-8-1) à la page 1
- Nouveautés et mises à jour pour la prise en charge des téléphones [multiplateformes](#page-9-0) Cisco IPPhone 8800 dotés du [micrologiciel](#page-9-0) 11.2(1), à la page 2
- Informations nouvelles et modifiées pour la prise en charge des téléphones [multiplateformes](#page-10-0) Cisco IP [Phone](#page-10-0) 8800, à la page 3
- [Présentation](#page-10-1) de la mise à disposition, à la page 3
- Mise à [disposition](#page-12-0) TR69, à la page 5
- [Comportement](#page-13-1) du téléphone pendant les périodes de congestion du réseau, à la page 6
- [Déploiement,](#page-13-2) à la page 6
- Mise à [disposition,](#page-16-0) à la page 9

# <span id="page-8-1"></span>**Nouveautés et modifications des informations de la version 11.2(3) du micrologiciel**

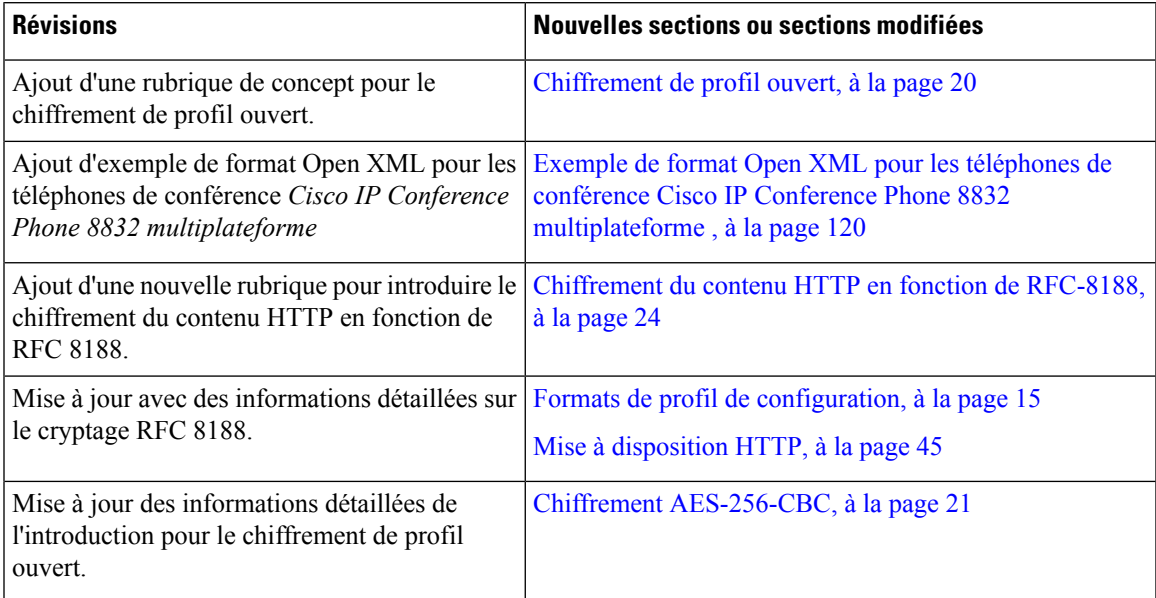

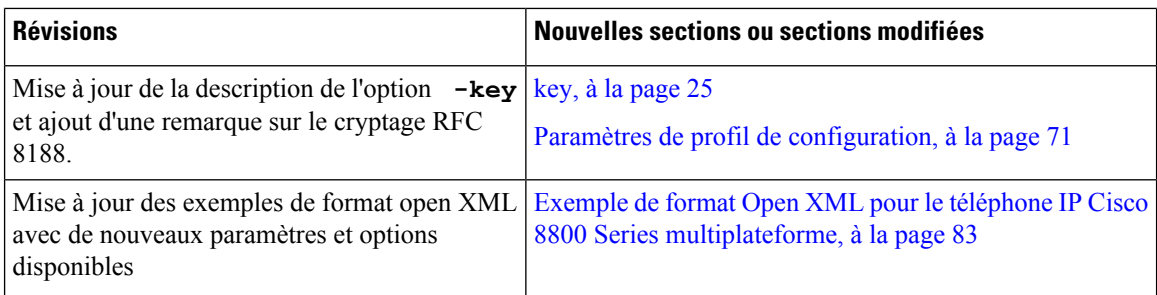

# <span id="page-9-0"></span>**Nouveautés et mises à jour pour la prise en charge des téléphones multiplateformes Cisco IP Phone 8800 dotés du micrologiciel 11.2(1)**

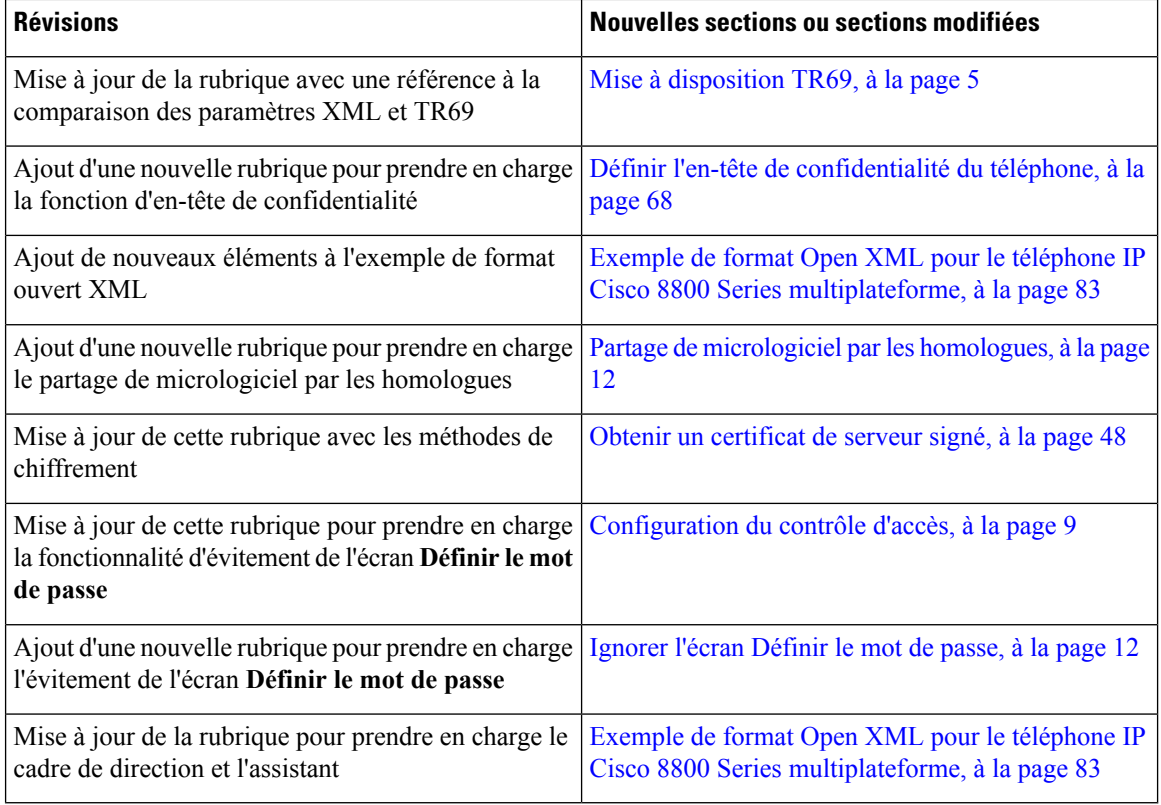

# <span id="page-10-0"></span>**Informations nouvelles et modifiées pour la prise en charge des téléphones multiplateformes Cisco IP Phone 8800**

Le document *Guide de mise à disposition des téléphones Cisco IP Phone 7800 Series et 8800 Series multiplateforme pour le microprogramme version 11.0 (1)* a été réparti pour ne couvrir que les téléphones multiplateformes IP Cisco Phone 8800.

# <span id="page-10-1"></span>**Présentation de la mise à disposition**

Les téléphones Cisco IP Phone sont destinés aux déploiements volumineux effectués par des fournisseurs de service de voix sur IP (VoIP) aux clients dans des environnements résidentiels, de petite ou grande entreprise. Par conséquent, mettre à disposition le téléphone en utilisant la configuration et la gestion à distance permet d'assurer le bon fonctionnement du téléphone sur le site du client.

Cisco prend en charge la configuration personnalisée et continue des fonctions du téléphone en utilisant les fonctions :

- Contrôle à distance fiable du téléphone.
- Chiffrement de la communication qui contrôle le téléphone.
- Liaison du compte téléphonique simplifiée.

Les téléphones peuvent être mis à disposition pour télécharger les profils de configuration ou les mises à jour du micrologiciel à partir d'un serveur distant. Les téléchargements peuvent se produire lorsque les téléphones sont connectés à un réseau, lorsqu'ils sont mis sous tension et à intervalles réguliers. La mise à disposition est généralement effectuée dansle cadre de déploiements VoIPde grande envergure, courants chez lesfournisseurs de service. Les profils de configuration et/ou les micrologiciels mis à jour sont transférés sur le périphérique par TFTP, HTTP ou HTTPS.

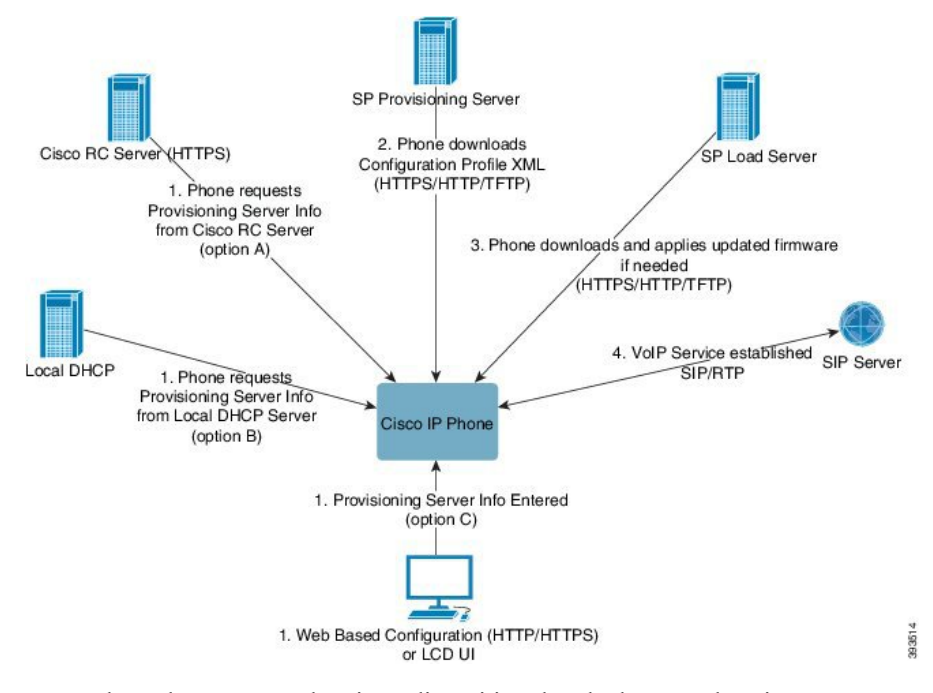

En synthèse, le processus de mise à disposition du téléphone est le suivant :

- **1.** Si le téléphone n'est pas configuré, les informations de mise à disposition du serveur sont appliquées au téléphone en utilisant l'une des options suivantes :
	- **A** : téléchargées à partir du serveur de personnalisation à distance (RC) du Cisco Enablement Data Orchestration System (EDOS) en utilisant HTTPS.
	- **B** : obtenues à partir d'un serveur DHCP local.
	- **C** : saisies manuellement via l'utilitaire de configuration web du téléphone Cisco ou son interface utilisateur.
- **2.** Le téléphone télécharge les informations du serveur de mise à disposition et applique le XML de configuration en utilisant le protocole HTTPS, HTTP ou TFTP.
- **3.** Le téléphone télécharge et applique les micrologiciels mis à jour, si nécessaire, en utilisant HTTPS, HTTP ou TFTP.
- **4.** Le service VoIP est établi en utilisant la configuration et le micrologiciel spécifiés.

Les fournisseurs de services VoIP ont l'intention de déployer de nombreux téléphones chez les clients résidentiels et les petites entreprises. Dans les environnements de petites et grandes entreprises, les téléphones peuvent servir de nœuds de terminal. Les fournisseurs distribuent largement ces appareils sur Internet, qui sont connectés par l'intermédiaire de routeurs et de pare-feu dans les locaux du client.

Le téléphone peut être utilisé comme une extension à distance de l'équipement back-end du fournisseur de services. La configuration et la gestion à distance assurent le bon fonctionnement du téléphone dans les locaux du client.

Ш

# <span id="page-12-0"></span>**Mise à disposition TR69**

Le téléphone Cisco IP Phone aide l'administrateur à configurer les paramètres du TR69 à l'aide de l'interface utilisateur Web. Pour des informations relatives aux paramètres, y compris une comparaison des paramètres XML et TR69, reportez-vous au Guide d'Administration de la série de téléphone correspondante.

Les téléphones prennent en charge la détection automatique du serveur de configuration (ACS) à partir de l'Option DHCP 43, 60 et 125.

- Option 43 : informations spécifiques au fournisseur pour l'URL ACS.
- Option 60 : identifiant de classe du fournisseur afin que le téléphone s'identifie lui-même avec dslforum.org auprès de l'ACS.
- Option 125 : informations spécifiques au fournisseur pour l'association de la passerelle.

# <span id="page-12-2"></span><span id="page-12-1"></span>**Méthodes RPC**

## **Méthodes RPC prises en charge**

Lestéléphones ne prennent en charge qu'un nombre limité de méthodes RPC (D'appel de procédure à distance) :

- GetRPCMethods
- SetParameterValues
- GetParameterValues
- SetParameterAttributes
- GetParameterAttributes
- GetParameterNames
- AddObject
- DeleteObject
- Reboot
- FactoryReset
- Inform
- Download : téléchargez la méthode RPC, les types de fichier pris en charge sont :
	- Image de mise à niveau du micrologiciel
	- Fichier de configuration du fournisseur
	- Fichier d'autorité de certification (CA, Certificate Authority) personnalisé
- Transfer Complete

### <span id="page-13-0"></span>**Types d'événements pris en charge**

Les téléphones prennent en charge les types d'événements basés sur les fonctions et les méthodes prises en charge. Seuls les types d'événements suivants sont pris en charge :

- Bootstrap
- Boot
- Value change
- Connection request
- Periodic
- Transfer Complete
- M Download
- M Reboot

# <span id="page-13-1"></span>**Comportementdutéléphonependantlespériodesdecongestion du réseau**

- Les tâches administratives telles qu'une analyse de port interne ou une analyse de sécurité
- Les attaques se produisant sur le réseau, telles que les attaques de déni de service

# <span id="page-13-2"></span>**Déploiement**

Les téléphones Cisco IP Phone fournissent des mécanismes pratiques pour le déploiement, en fonction de ces modèles de déploiement :

- Distribution en masse : le fournisseur de service acquiert des téléphones Cisco IP Phone en masse et soit les pré-provisionne en interne ou achète des unités de personnalisation à distance (RC) de Cisco. Les périphériques sont ensuite envoyés aux clients dans le cadre d'un contrat de service VoIP.
- Distribution au détail : le client achète le téléphone Cisco IP Phone dans le commerce et demande des services VoIP au fournisseur de services. Le fournisseur de services doit prendre alors en charge la configuration à distance sécurisée du périphérique.

## <span id="page-13-3"></span>**Distribution en masse**

Dans ce modèle, le fournisseur de services distribue les téléphones à ses clients dans le cadre d'un contrat de service VoIP. Les périphériques sont soit des unités RC, soit sont préprovisionnés en interne.

Cisco préprovisionne des unités RC pour les resynchroniser avec un serveur Cisco qui télécharge les mises à jour du micrologiciel et du profil de périphérique.

Un fournisseur de services peut préprovisionner les téléphones avec les paramètres souhaités, y compris les paramètres qui contrôlent la resynchronisation, de plusieurs manières :

- En interne à l'aide de DHCP et TFTP
- À distance en utilisant TFTP, HTTP ou HTTPS
- Par une combinaison de mise à disposition en interne et à distance

# <span id="page-14-0"></span>**Distribution de vente au détail**

Dans un modèle de distribution de détail, un client achète un téléphone et s'abonne à un service spécifique. Le fournisseur de services de téléphonie Internet (ITSP) configure et gère un serveur de mise à disposition et préprovisionne le téléphone pour le resynchroniser avec le serveur du fournisseur de services.

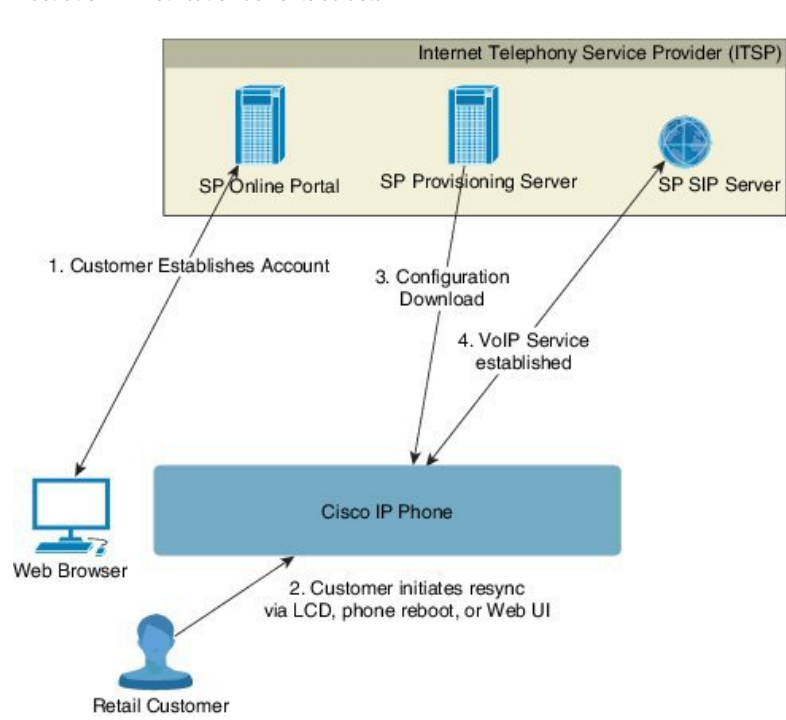

**Illustration 1 : Distribution de vente au détail**

Le téléphone inclut l'utilitaire de configuration Web qui affiche la configuration interne et accepte de nouvelles valeurs de paramètres de configuration. Le serveur accepte également une syntaxe de commandes URL spéciale qui permet d'effectuer des opérations de mise à niveau du microprogramme et de resynchronisation de profil à distance.

393515

Le client se connecte au service et établit un compte VoIP, au moyen d'un portail d'aide en ligne et lie le périphérique au compte de service qui lui a été affecté. Pour ce faire, le téléphone non mis à disposition reçoit l'ordre de se resynchroniser avec un serveur de mise à disposition spécifique via une commande URL de resynchronisation. Généralement, la commande URL inclut un numéro d'ID du client ou un code alphanumérique qui permet d'associer le périphérique au nouveau compte.

Dans l'exemple ci-dessous, un périphérique à l'adresse IP attribuée par le serveur DHCP 192.168.1.102 reçoit l'ordre de se mettre à disposition du service SuperVoIP :

http://192.168.1.102/admin/resync?https://prov.supervoip.com/cisco-init/1234abcd

Dans cet exemple, 1234abcd est le numéro d'ID du client du nouveau compte. Le serveur de mise à disposition distant associe au nouveau compte le téléphone qui effectue la demande de resynchronisation, en fonction de l'adresse URL et de l'ID du client fourni. Au moyen de cette opération de resynchronisation initiale, le téléphone est configuré en une seule étape. Le téléphone est automatiquement dirigé pour resynchronisation par la suite vers une URL permanente sur le serveur. Par exemple :

https://prov.supervoip.com/cisco-init

Pour un accès initial et permanent, le serveur de mise à disposition s'appuie sur le certificat client du téléphone pour l'authentification. Le serveur de mise à disposition fournit des valeurs de paramètre de configuration correctes basées sur le compte de service associé.

Lorsque l'appareil est sous tension ou que le temps spécifié est écoulé, le téléphone se resynchronise et télécharge les derniers paramètres de configuration. Ces paramètres peuvent répondre à des objectifs tels que le paramétrage d'un groupe de recherche, de numéros à numérotation rapide et la limitation des fonctionnalités qu'un utilisateur peut modifier.

#### **Rubriques connexes**

[Préprovisionnement](#page-50-0) de périphérique interne, à la page 43

## <span id="page-15-0"></span>**Processus de resynchronisation**

Le micrologiciel de chaque téléphone inclut un serveur web d'administration qui accepte les nouvelles valeurs de paramètre de configuration. Le téléphone peut être invité à resynchroniser sa configuration après le redémarrage, ou à intervalles réguliers auprès d'un serveur de mise à disposition spécifié via une commande URL de resynchronisation dans le profil de périphérique.

Par défaut, le serveur web est activé. Pour active ou désactiver le serveur web, utilisez la commande URL de resynchronisation.

Si nécessaire, une resynchronisation immédiate peut-être être demandée via une URL d'action de « resynchronisation ». La commande URL de resynchronisation peut inclure un numéro d'ID de client de compte ou un code alphanumérique qui permet d'associer de manière unique le périphérique au compte utilisateur.

#### **Exemple**

http://192.168.1.102/admin/resync?https://prov.supervoip.com/cisco-init/1234abcd

Dans cet exemple, un périphérique à l'adresse IP attribuée par le serveur DHCP 192.168.1.102 reçoit l'ordre de se mettre à disposition du service SuperVoIP à l'adresse prov.supervoip.com. Le numéro d'ID de client du nouveau compte est 1234abcd. Le serveur de mise à disposition distant associe au compte le téléphone qui effectue la demande de resynchronisation, en fonction de l'adresse URL et de l'ID du client.

Au moyen de cette opération de resynchronisation initiale, le téléphone est configuré en une seule étape. Le téléphone est automatiquement dirigé pour resynchronisation par la suite vers une URL permanente sur le serveur.

Pour un accès initial et permanent, le serveur de mise à disposition s'appuie sur le certificat client pour l'authentification. Le serveur fournit des valeurs de paramètre de configuration basées sur le compte de service associé.

# <span id="page-16-0"></span>**Mise à disposition**

Un téléphone peut être configuré afin de resynchroniser son état de configuration interne pour correspondre à un profil à distance, soit périodiquement, soit à la mise sous tension. Le téléphone contacte un serveur de mise à disposition normale (NPS) ou un serveur de contrôle d'accès (ACS).

Par défaut, une resynchronisation de profil n'est tentée que lorsque le téléphone est inactif. Cette pratique empêche une mise à niveau qui déclencherait un redémarrage du logiciel et interromprait l'appel.Si des mises à niveau intermédiaires sont nécessaires pour atteindre un état en cours de mise à niveau depuis une version antérieure, la logique de mise à niveau peut automatiser les mises à niveau à plusieurs étages.

## <span id="page-16-1"></span>**Serveur de mise à disposition normale**

Le serveur de mise à disposition normale (NPS) peut être un serveur TFTP, HTTP ou HTTPS. Une mise à niveau du micrologiciel à distance s'effectue via TFTP ou HTTP, ou encore HTTPS, car le micrologiciel ne contient pas d'informations sensibles.

Bien que l'utilisation des HTTPS soit recommandée, la communication avec le serveur de mise à disposition normale ne nécessite pas l'utilisation d'un protocole sécurisé car le profil mis à jour peut-être chiffré par une clé secrète partagée. Pour plus d'informations sur l'utilisation de HTTPS, consultez [Chiffrement](#page-18-0) des [communications,](#page-18-0) à la page 11. La mise à disposition initiale sécurisée est fournie au moyen d'un mécanisme qui utilise la fonctionnalité SSL. Un téléphone non mis à disposition peut recevoir un profil chiffré par une clé symétrique 256 bits destiné à ce périphérique.

# <span id="page-16-2"></span>**Configuration du contrôle d'accès**

Le micrologiciel du téléphone fournit des mécanismes pour restreindre l'accès de l'utilisateur final à certains paramètres. Le micrologiciel fournit des privilègesspécifiques pour la connexion à un compte**d'administration** ou à un compte **utilisateur**. Chacun peut être protégé de manière indépendante par un mot de passe.

- Compte d'administrateur : permet l'accès complet du fournisseur de services à tous les paramètres du serveur web d'administration.
- Compte d'utilisateur : permet à l'utilisateur de configurer un sous-ensemble des paramètres du serveur web d'administration.

Le fournisseur de services peut restreindre le compte utilisateur dans le profil de mise à disposition de la manière suivante :

- Indiquer les paramètres de configuration qui sont disponibles pour le compte d'utilisateur lors de la création de la configuration.
- Désactiver l'accès utilisateur au serveur web d'administration.
- Désactiver l'accès utilisateur pour l'interface utilisateur de l'écran LCD.
- Ignorer l'écran **Définir le mot de passe** de l'utilisateur.
- Limiter les domainesInternet accessibles par le périphérique pour la resynchronisation, les mises à niveau ou l'enregistrement SIP pour la ligne 1.

#### **Rubriques connexes**

[Propriétés](#page-23-1) de la balise élément, à la page 16 [Contrôle](#page-25-1) d'accès, à la page 18

### <span id="page-17-0"></span>**Accéder à la page web du téléphone**

Accédez à la page web du téléphone dans un navigateur web sur un ordinateur capable d'atteindre le téléphone sur le sous-réseau.

Si votre fournisseur de services a désactivé l'accès à l'utilitaire de configuration, contactez-le avant de continuer.

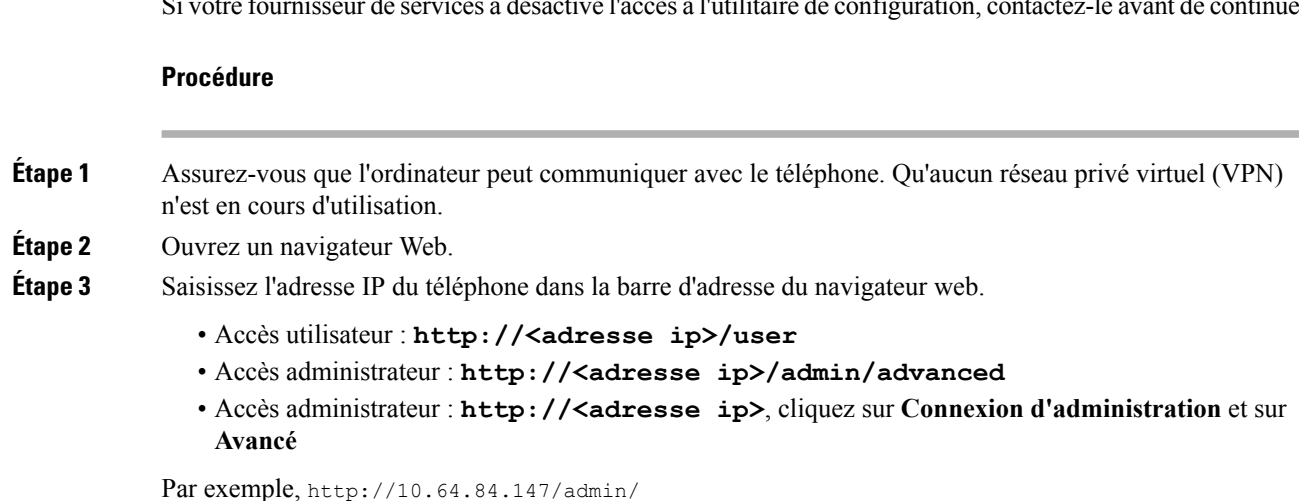

## <span id="page-17-1"></span>**Activation de l'accès Internet au téléphone Cisco IP Phone**

Pour afficher les paramètres du téléphone, activez le profil de configuration. Pour modifier n'importe lequel des paramètres, vous devez pouvoir changer le profil de configuration. Votre administrateursystème a peut-être désactivé l'option du téléphone qui permet d'afficher l'interface utilisateur web du téléphone ou d'écrire dans cette dernière.

Pour plus d'informations, consultez le *Guide de mise à disposition des téléphones multiplateformes Cisco IP Phone 8800*.

### **Avant de commencer**

Accéder à la page web d'administration du téléphone. Reportez-vous à Accéder à la page web du [téléphone,](#page-17-0) à la [page](#page-17-0) 10.

### **Procédure**

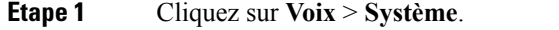

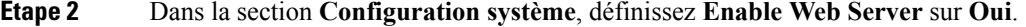

**Étape 3** Pour mettre à jour le profil de configuration, cliquez sur **Envoyer toutesles modifications** après avoir modifié les champs de l'interface utilisateur web du téléphone.

Le téléphone redémarre et les modifications sont appliquées.

**Étape 4** Pour effacer toutes les modifications effectuées pendant la session en cours (ou après la dernière sélection de **Envoyer toutes les modifications**), cliquez sur **Annuler toutes les modifications**. Les valeurs reviennent à leur paramétrage précédent.

# <span id="page-18-0"></span>**Chiffrement des communications**

Les paramètres de configuration qui sont transmis au périphérique peuvent contenir des codes d'autorisation ou d'autres informations qui protègent le système de tout accès non autorisé. Il est dans l'intérêt du fournisseur de services d'empêcher d'activité non autorisée du client. Il est dans l'intérêt du client d'empêcher l'utilisation non autorisée du compte. Le fournisseur de services peut chiffrer la communication du profil de configuration entre le serveur de mise à disposition et le périphérique, en complément de la possibilité de restreindre l'accès au serveur web d'administration.

## <span id="page-18-1"></span>**Pratiques de mise à disposition des téléphones**

En général, le téléphone Cisco IPPhone est configuré pour la mise à disposition lors de la première connexion au réseau. Le téléphone est également mis à disposition à des intervalles réguliers définis lorsque le VAR (Value Added Retailer, revendeur à valeur ajoutée) préprovisionne (c'est-a-dire configure) le téléphone. Les fournisseurs de services peuvent autoriser lesrevendeurs à valeur ajoutée ou les utilisateurs avancés à configurer manuellement le téléphone à l'aide de son clavier. Vous pouvez également configurer la mise à disposition à l'aide de l'interface utilisateur web de téléphone.

Vérifiez **l'État** > **État du téléphone** > **Mise à disposition** à partir de l'interface utilisateur LCD du téléphone LCD ou l'état de la mise à disposition sur l'onglet **État** de l'utilitaire de configuration web.

#### **Rubriques connexes**

Mettre à disposition [manuellement](#page-18-2) un téléphone à l'aide du clavier, à la page 11

## <span id="page-18-2"></span>**Mettre à disposition manuellement un téléphone à l'aide du clavier**

#### **Procédure**

- **Étape 1** Appuyez sur **Applications** .
- **Étape 2** Sélectionnez **Administration du périphérique** > **Règle de profil**.

**Étape 3** Saisissez la règle de profil en utilisant le format ci-dessous :

protocole://serveur[:port]/nom\_chemin\_profil

Par exemple :

tftp://192.168.1.5/CP\_x8xx\_MPP.cfg

Lorsqu'aucun protocole n'est spécifié, le protocole par défaut est TFTP. Si aucun nom de serveur n'est spécifié, l'hôte sollicitant l'URL est utilisé en tant que nom de serveur. Lorsqu'aucun port n'est spécifié, le port par défaut est utilisé (69 pour TFTP, 80 pour HTTP ou 443 pour HTTPS).

**Étape 4** Appuyez sur **Resync**.

#### **Rubriques connexes**

Pratiques de mise à [disposition](#page-18-1) des téléphones, à la page 11

## <span id="page-19-0"></span>**Partage de micrologiciel par les homologues**

Le partage de micrologiciels par les homologues (PFS, Peer Firmware Sharing) est un modèle de distribution de micrologiciels qui permet à un téléphone Cisco IP Phone de trouver d'autres téléphones du même modèle ou de la même série sur le sous-réseau et de partager des fichiers de micrologiciel mis à jour lorsque vous devez mettre à niveau plusieurs téléphones simultanément. PFS utilise le protocole Cisco Peer-to-Peer-Distribution Protocol (CPPDP) qui est un protocole propriétaire Cisco. Avec CPPDP, tous les périphériques du sous-réseau forment une hiérarchie homologue à homologue, puis copient le micrologiciel ou les autres fichiers des périphériques homologues vers les périphériques voisins. Pour optimiser les mises à niveau du micrologiciel, un téléphone racine télécharge l'image du micrologiciel à partir du serveur de charge, puis transfère le micrologiciel vers d'autres téléphones du sous-réseau à l'aide de connexions TCP.

Le partage de micrologiciel par les homologues :

- Limite la congestion des transferts TFTP vers des serveurs de charge centralisés distants.
- Élimine la nécessité de contrôler manuellement les mises à niveau de micrologiciel.
- Elle réduit les temps d'arrêt du téléphone pendant les mises à niveau lorsqu'un grand nombre de téléphones sont simultanément réinitialisés.

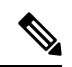

**Remarque**

• Le partage du micrologiciel par les homologues ne fonctionne pas, sauf si plusieurs téléphones sont définis pour la mise à niveau en même temps. Lorsqu'une commande NOTIFY est envoyée avec Event:resync, elle initie une resynchronisation sur le téléphone. Exemple xml qui peut contenir les configurations pour lancer la mise à niveau :

**"Event:resync;profile="**<http://10.77.10.141/profile.xml>

• Lorsque vous définissez le serveur de journal de partage de micrologiciel avec les homologues sur une adresse IP et un port, les journaux spécifiques PFS sont envoyés à ce serveur en tant que messages UDP. Ce paramétrage doit être effectué sur chaque téléphone. Vous pouvez ensuite utiliser les messages du journal lors de la résolution des problèmes liés à PFS.

Peer\_Firmware\_Sharing\_Log\_Server spécifie le nom d'hôte et le port du serveur syslog UDP distant. Par défaut, le port est syslog 514.

Par exemple :

<Peer Firmware Sharing Log Server>192.168.5.5</ Peer Firmware Sharing Log Server>

Pour utiliser cette fonction, activez PFS sur les téléphones.

# <span id="page-19-1"></span>**Ignorer l'écran Définir le mot de passe**

Vous pouvez ignorer l'écran **Définir le mot de passe** du téléphone au premier démarrage ou après une réinitialisation d'usine, en fonction de ces actions de mise à disposition :

- Configuration DHCP
- Configuration EDOS

• Configuration du mot de passe de l'utilisateur à l'aide de fichier de configuration XML du téléphone.

| <b>DHCP configuré</b> | <b>EDOS configuré</b> | Mot de passe utilisateur<br>configuré | Ignorer l'écran Définir le mot de<br>passe |
|-----------------------|-----------------------|---------------------------------------|--------------------------------------------|
| Oui                   | N/A                   | Oui                                   | Oui                                        |
| Oui                   | N/A                   | Non                                   | <b>Non</b>                                 |
| Non                   | Oui                   | Oui                                   | Oui                                        |
| Non                   | Oui                   | Non                                   | <b>Non</b>                                 |
| Non                   | Non                   | N/A                                   | <b>Non</b>                                 |

Tableau 1 : Actions de mise à disposition qui déterminent si l'écran Définir le mot de passe s'affiche

#### **Procédure**

### **Étape 1** Modifiez le fichier config.xml du téléphone à l'aide d'un éditeur XML ou d'un éditeur de texte.

**Étape 2** Insérez la balise **< User\_Password >** en utilisant l'une des options suivantes.

- **Aucun mot de passe (balise de début et de fin)**–**<User\_Password></User\_Password >**
- **La valeur de mot de passe (entre 4 et 127 caractères)**–**<User\_Password ua = "rw" > abc123</User\_Password>**
- **Aucun mot de passe (balise de début uniquement)**–**<User\_Password/>**

**Étape 3** Enregistrez les modifications apportées au fichier config.xml.

 $\mathbf{l}$ 

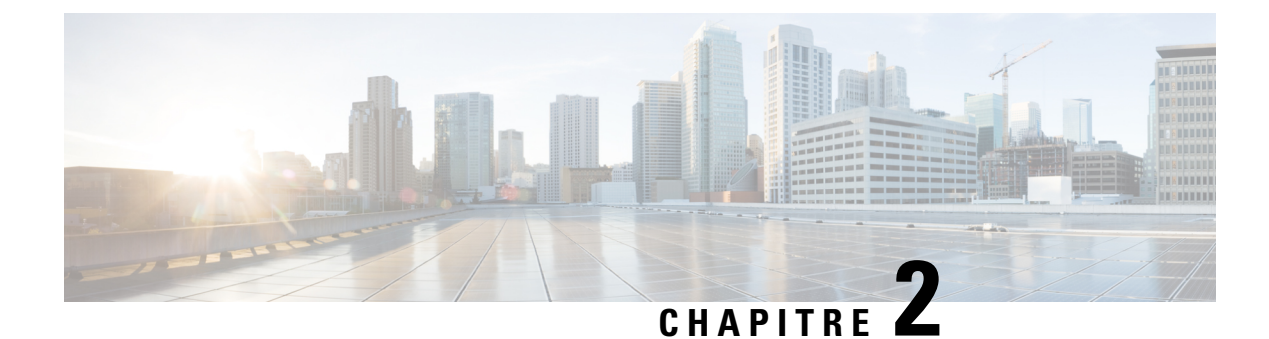

# <span id="page-22-0"></span>**Scripts de mise à disposition**

- Scripts de mise à [disposition,](#page-22-1) à la page 15
- Formats de profil de [configuration,](#page-22-2) à la page 15
- Chiffrement et [compression](#page-27-0) de profil ouvert (XML), à la page 20
- Appliquer un profil au [périphérique](#page-33-1) de téléphonie IP, à la page 26
- Paramètres de mise à [disposition,](#page-34-1) à la page 27
- Types de [données,](#page-41-0) à la page 34
- Mises à jour de profil et mises à niveau du [micrologiciel,](#page-44-0) à la page 37

# <span id="page-22-1"></span>**Scripts de mise à disposition**

Le téléphone accepte la configuration au format XML.

Les exemples de ce document utilisent les profils de configuration avec une syntaxe de format (XML) XML. Des exemples de profils peuvent être trouvés dans Exemple de profils de [configuration,](#page-90-2) à la page 83.

Pour des informations détaillées sur votre téléphone, reportez-vous au guide d'administration de votre appareil spécifique. Chaque guide décrit les paramètres pouvant être configurés par le serveur web d'administration.

# <span id="page-22-2"></span>**Formats de profil de configuration**

Le profil de configuration définit les valeurs des paramètres du téléphone.

Le format XML de profil de configuration utilise les outils de création standard XML pour compiler les paramètres et les valeurs.

**Remarque**

Seul le jeu de caractères UTF-8 est pris en charge. Si vous modifiez le profil dans un éditeur, ne modifiez pas le format de codage ; dans le cas contraire, le téléphone ne reconnaît pas le fichier.

Chaque téléphone comporte un ensemble de fonctionnalités différentes et, par conséquent, un jeu différent de paramètres.

#### **Profil de Format XML (XML)**

Le profil de format ouvert est un fichier texte avec une syntaxe similaire à XML dans une hiérarchie d'éléments, avec des valeurs et des attributs d'élément. Ce format vous permet d'utiliser les outils standard pour créer le fichier de configuration. Un fichier de configuration dans ce format peut être envoyé à partir du serveur de mise à disposition au téléphone lors de l'opération de resynchronisation. Le fichier peut être envoyé sans compilation comme objet binaire.

Le téléphone peut accepter les formats de configuration que génèrent des outils standard. Cette fonctionnalité facilite le développement d'un logiciel de serveur de mise à disposition de back-end qui génère des profils de configuration à partir de bases de données existantes.

Pour assurer la protection des informations confidentielles du profil de configuration, le serveur de mise à disposition envoie ce type de fichier au téléphone via un canal sécurisé par TLS. Éventuellement, le fichier peut être compressé à l'aide de l'algorithme de compression gzip (RFC1951).

Le fichier peut être chiffré à l'aide de l'une de ces méthodes de chiffrement :

- Chiffrement AES-256-CBC
- Chiffrement du contenu HTTP en fonction de RFC-8188 avec un chiffrement AES-128-GCM

#### **Exemple : profil de format ouvert**

```
<flat-profile>
<Resync_On_Reset> Yes </Resync_On_Reset>
<Resync_Periodic> 7200 </Resync_Periodic>
<Profile_Rule> tftp://prov.telco.com:6900/cisco/config/CP_xxxx_MPP.cfg</Profile_Rule>
</flat-profile>
```
La balise < flat-profile > de l'élément entoure tousles éléments paramètres que le téléphone reconnaît.

#### **Rubriques connexes**

Chiffrement et [compression](#page-27-0) de profil ouvert (XML), à la page 20

## <span id="page-23-0"></span>**Composants du fichier de configuration**

Un fichier de configuration peut comporter les composants suivants :

- Balises d'élément
- Attributs
- Paramètres
- Fonctions de mise en forme
- Commentaires XML

### <span id="page-23-1"></span>**Propriétés de la balise élément**

• Le format XML de mise à disposition et l'interface utilisateur Web permettent la configuration des mêmes paramètres. Le nom de la balise XML et les noms de champ dansl'interface utilisateur Web sontsimilaires, mais varient en raison des restrictions de nom d'élément XML. Par exemple, des traits de soulignement  $($ ) au lieu de « ».

- Le téléphone reconnaît les éléments comportant des noms de paramètre corrects quisont encapsulés dans l'élément spécial <flat-profile>.
- Les noms d'élément sont compris entre crochets.
- La plupart des noms d'éléments sont similaires aux noms de champ des pages web d'administration du périphérique, avec les modifications suivantes :
	- Les noms d'éléments ne peuvent pas comporter d'espaces ou de caractères spéciaux. Pour obtenir le nom de l'élément à partir du nom de champ d'administration web, remplacez chaque espace par un trait de soulignement ou les caractères spéciaux [, ], (, ), ou /.

**Par exemple :** l'élément < Resync\_On\_Reset > représente le champ **Resync On Reset**.

• Chaque nom d'élément doit être unique. Dans les pages web d'administration, les mêmes champs peuvent apparaître sur plusieurs pages web, telles que les pages de ligne, d'utilisateur et de numéro de poste. Ajouter [n] au nom de l'élément pour indiquer le numéro affiché sur l'onglet de la page.

**Par exemple :** l'élément <Dial\_Plan\_1\_> représente le **Plan de numérotation** pour la ligne 1.

• À chaque balise d'ouverture de l'élément doit correspondre une balise de fermeture. Par exemple :

```
<flat-profile>
<Resync_On_Reset> Yes
  </Resync_On_Reset>
<Resync_Periodic> 7200
  </Resync_Periodic>
<Profile_Rule>tftp://prov.telco.com: 6900/cisco/config/CP_xxxx_MPP.cfg
  </Profile_Rule>
</flat-profile>
```
- Les balises d'éléments respectent la casse.
- Les balises d'élément vide sont autorisées et seront interprétées comme configurant la valeur à vide. Saisissez la balise d'ouverture de l'élément sans la balise d'élément correspondante et insérer un espace et une barre oblique avant le signe de fermeture (>). Dans cet exemple, la règle du profil B est vide :

```
<Profile_Rule_B />
```
• Une balise d'élément vide est utilisable pour empêcher le remplacement de toute valeur fournie par l'utilisateur lors de l'opération de resynchronisation. Dans l'exemple suivant, les paramètres de numérotation abrégée de l'utilisateur restent inchangées :

```
<flat-profile>
<Speed_Dial_2_2_ ua="rw"/>
<Speed_Dial_3_2_ ua="rw"/>
<Speed_Dial_4_2_ ua="rw"/>
<Speed Dial 5 2 ua="rw"/>
\leqSpeed_Dial_6_2_ ua="rw"/>
<Speed_Dial_7_2_ ua="rw"/>
<Speed_Dial_8_2_ ua="rw"/>
<Speed_Dial_9_2_ ua="rw"/>
</flat-profile>
```
• Utilisez une valeur vide pour définir le paramètre correspondant à une valeur de chaîne vide. Saisissez un élément d'ouverture et de fermeture sans aucune valeur entre eux. Dansl'exemple suivant, le paramètre GPP\_A est défini à une chaîne vide.

```
<flat-profile>
\langle \text{GPP A}\rangle\overline{\leq}/\overline{\text{GPP}} A>
</flat-profile>
```
• Les noms d'élément non reconnus sont ignorés.

#### **Rubriques connexes**

[Configuration](#page-16-2) du contrôle d'accès, à la page 9

## <span id="page-25-0"></span>**Attribut d'accès utilisateur**

Les commandes d'attribut d'accès utilisateur (**ua)** peuvent être utilisées pour modifier l'accès du compte d'utilisateur. Si l'attribut **ua** n'est pas spécifié, la configuration d'accès utilisateur existante est conservée. Cet attribut n'affecte par l'accès du compte d'administrateur.

L'attribut **ua** s'il est présent, doit avoir l'une des valeurs suivantes :

- na pas d'accès
- ro lecture seule
- rw lecture/écriture

L'exemple suivant illustre l'attribut **ua** :

```
<flat-profile>
   <SIP_TOS_DiffServ_Value_1_ ua="na"/>
   \langleDial_Plan_1_ ua="ro"/>
   \overline{\text{Dial}} Plan 2 ua="rw"/>
</flat-profile>
```
Des guillemets doubles doivent entourer la valeur de l'option **ua**.

## <span id="page-25-1"></span>**Contrôle d'accès**

Si le paramètre <Phone-UI-User-Mode> est activé, l'interface graphique du téléphone respecte l'attribut d'accès utilisateur des paramètres concernés lorsque l'interface graphique présente un élément du menu.

Pour les entrées du menu qui sont associées à un paramètre de configuration unique :

- La mise à disposition du paramètre avec l'attribut « ua=na » (« ua » signifie « accès utilisateur ») fait disparaître l'entrée.
- La mise à disposition du paramètre avec l'attribut « ua = ro » rend l'entrée en lecture seule et non modifiable.

Pour les entrées du menu qui sont associées à plusieurs paramètres de configuration :

• La mise à disposition de tous les paramètres concernés avec l'attribut « ua=na » fait disparaître les entrées.

#### **Rubriques connexes**

[Configuration](#page-16-2) du contrôle d'accès, à la page 9

Ш

### <span id="page-26-0"></span>**Propriétés des paramètres**

Ces propriétés s'appliquent aux paramètres :

- Tous les paramètres qu'aucun profil ne précise demeurent inchangés dans le téléphone.
- Les paramètres non reconnus sont ignorés.
- Si le profil de format ouvert contient plusieurs occurrences de la même balise de paramètre, la dernière de ces occurrences a priorité sur les plus anciennes. Pour éviter d'écraser par inadvertance les valeurs de configuration d'un paramètre, il est recommandé que chaque profil précise au maximum une instance d'un paramètre.
- Le dernier profil traité est prioritaire. Si plusieurs profils spécifient le même paramètre de configuration, la valeur du profil le plus récent est prioritaire.

## <span id="page-26-1"></span>**Formats de la chaîne**

Ces propriétés s'appliquent au formatage des chaînes :

• Les commentaires sont autorisés via la syntaxe XML standard.

```
<!-- My comment is typed here -->
```
- Les espaces blancs et de fin sont autorisés pour améliorer la lisibilité, mais sont supprimés de la valeur du paramètre.
- Les nouvelles lignes au sein d'une valeur sont converties en espaces.
- Un en-tête XML sous la forme <? ?> est autorisé, mais le téléphone ne le prend pas en compte.
- Pour saisir des caractères spéciaux, utilisez des caractères XML d'échappement de base, comme indiqué dans le tableau suivant.

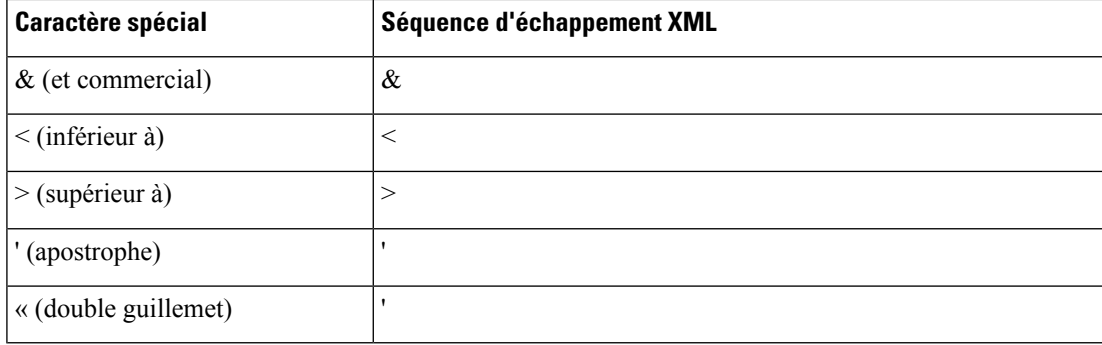

Dans l'exemple suivant, les caractères d'échappement sont saisis pour représenter les symboles supérieur à et inférieur à nécessaires dans une règle de plan de numérotation. Cet exemple définit un plan de numérotation de service téléphonique d'informations définissant le paramètre < Dial\_Plan\_1\_> (**Connexion d'administration** > **Avancé** > **Voix** > **Poste (n)**)) égal à (S0 <:18005551212>).

```
<flat-profile>
 \text{Dial Plan 1}(S0 <:18005551212>)
 \langleDial Plan 1 >
</flat-profile>
```
- Les caractères numériques d'échappement, utilisent des valeurs décimales et hexadécimales (C'est-à-dire ( et . ), sont traduits.
- Le micrologiciel du téléphone ne prend en charge que des caractères ASCII.

# <span id="page-27-0"></span>**Chiffrement et compression de profil ouvert (XML)**

Le profil de configuration ouvert peut être compressé pour réduire la charge du réseau sur le serveur de configuration. Le profil peut également être chiffré pour assurer la protection des informations confidentielles. La compression n'est pas obligatoire, mais elle doit précéder le chiffrement.

#### **Rubriques connexes**

Formats de profil de [configuration](#page-22-2), à la page 15

## <span id="page-27-1"></span>**Compression de profil ouvert**

La méthode de compression prise en charge est l'algorithme de compression gzip (RFC1951). L'utilitaire gzip et la bibliothèque de compression qui mettent en œuvre le même algorithme (zlib) sont disponibles à partir de sites Internet.

Pour identifier la compression, le téléphone prévoit que le fichier compressé contienne un en-tête compatible gzip. L'appel de l'utilitaire gzip sur le profil ouvert d'origine génère l'en-tête. Le téléphone contrôle l'en-tête du fichier téléchargé pour déterminer le format de fichier.

Par exemple, si profile.xml est un profil valide, le fichier profile.xml.gz est également accepté. Une des commandes suivantes peut générer ce type de profil :

```
• >gzip profile.xml
```
Remplace le fichier d'origine par le fichier compressé.

```
• >cat profile.xml | gzip > profile.xml.gz
```
Laisse le fichier d'origine en place, génère un nouveau fichier compressé.

Un didacticiel sur la compression est fourni à la section [Compresser](#page-72-1) un profil ouvert avec Gzip, à la page 65.

#### **Rubriques connexes**

[Compresser](#page-72-1) un profil ouvert avec Gzip, à la page 65

## <span id="page-27-2"></span>**Chiffrement de profil ouvert**

Le chiffrement par clé symétrique est utilisable pour chiffrer un profil de configuration ouvert, que le fichier soit compressé ou non. La compression, si elle est utilisée, doit être appliquée avant le chiffrement.

Le serveur de configuration utilise le protocole HTTPS pour traiter la mise à disposition initiale du téléphone après le déploiement. Le pré-chiffrement des profils de configuration hors connexion permet l'utilisation de HTTP pour synchroniser les profils. Cette fonctionnalité réduit la charge sur le serveur HTTPS dans les déploiements à grande échelle.

Le téléphone prend en charge deux méthodes de chiffrement pour les fichiers de configuration :

• Chiffrement AES-256-CBC

• Chiffrement du contenu HTTP en fonction de RFC-8188 avec un chiffrement AES-128-GCM

La clé ou information de saisie de clé (IKM) doit être mise à disposition par avance dans l'unité à une heure antérieure. Le démarrage de la clé secrète peut être réalisé en toute sécurité à l'aide de HTTPS.

Le nom de fichier final ne nécessite pas un format spécifique, mais un nom de fichier se terminant par l'extension .cfg indique normalement un profil de configuration.

## <span id="page-28-0"></span>**Chiffrement AES-256-CBC**

Le téléphone prend en charge le chiffrement AES-256-CBC pour les fichiers de configuration.

L'outil de chiffrement OpenSSL, disponible en téléchargement à partir de différents sites Internet, peut effectuer le chiffrement. La prise en charge pour le chiffrement AES 256 bits peut nécessiter la recompilation de l'outil pour activer le code AES. Le micrologiciel a été testé par rapport à la version openssl-0.9.7c.

Chiffrer un profil avec [OpenSSL,](#page-73-0) à la page 66 propose un didacticiel sur le chiffrement.

Pour un fichier chiffré, le profil prévoit que le fichier aura le format généré par la commande suivante :

```
# example encryption key = SecretPhrase1234
openssl enc –e –aes-256-cbc –k SecretPhrase1234 –in profile.xml –out profile.cfg
# analogous invocation for a compressed xml file
openssl enc –e –aes-256-cbc –k SecretPhrase1234 –in profile.xml.gz –out profile.cfg
```
Un -k minuscule précède la clé secrète, qui peut être n'importe quelle phrase en texte non chiffré, et qui est utilisée pour générer une racine 64 bits aléatoire. Avec le mot de passe spécifié par l'argument -k, l'outil de chiffrement dérive un vecteur initial aléatoire 128 bits et la clé de chiffrement 256 bits réelle.

Lorsque cette forme de chiffrement est utilisée sur un profil de configuration, le téléphone doit connaître la valeur de la clé secrète pour déchiffrer le fichier. Cette valeur est spécifiée comme un identificateur dans l'URL du profil. La syntaxe est la suivante, à l'aide d'une URL explicite :

[--key "SecretPhrase1234"] http://prov.telco.com/path/profile.cfg

Cette valeur est programmée en appliquant l'un des paramètres Profile\_Rule.

#### **Rubriques connexes**

Chiffrer un profil avec [OpenSSL](#page-73-0), à la page 66

#### **Expansion de macro**

Plusieurs paramètres de mise à disposition font l'objet d'une expansion de macro interne avant d'être évalués. Cette étape de pré-évaluation donne une plus grande souplesse de contrôle des activités de resynchronisation et de mise à niveau du téléphone.

Ces groupes de paramètres font l'objet d'expansion de macro avant l'évaluation :

- Resync Trigger \*
- Profile\_Rule\*
- Log\_xxx\_Msg

• Upgrade\_Rule

Dans certaines conditions, certains paramètres généraux (GPP \_\*) sont soumis à une expansion de macro, comme explicitement indiqué en Arguments de [resynchronisation](#page-32-0) facultatifs, à la page 25.

Au cours de l'expansion de macro, le contenu des variables nommées remplace des expressions de la forme \$NAME et \$(NAME). Ces variables incluent des paramètres généraux, plusieurs identificateurs de produit, certains minuteurs d'événement et les valeurs d'état de mise à disposition. Pour en obtenir la liste complète, consultez Variables [d'expansion](#page-86-0) de macro, à la page 79.

Dans l'exemple suivant, l'expression \$(MAU) est utilisée pour insérer l'adresse MAC 000E08012345.

L'administrateur saisit : \$ (MAU) config.cfg

L'expansion de macro résultante pour un périphérique ayant l'adresse MAC 000E08012345 est : 000E08012345config.cfg

Si un nom de macro n'est pas reconnu, il demeure non étendu. Par exemple, le nom STRANGE n'est pas reconnu comme nom de macro valide, tandis que MAU est considéré comme un nom de macro valide.

L'administrateur saisit : **\$STRANGE\$MAU.cfg**

L'expansion de macro résultante pour un périphérique ayant l'adresse MAC 000E08012345 est : \$STRANGE000E08012345.cfg

L'expansion de macro n'est pas appliquée de manière récursive. Par exemple, \$\$MAU" est développé en \$MAU" (le \$\$ est développé) et ne se traduit pas par l'adresse MAC.

Le contenu des paramètres à usages spéciaux, GPP\_SA à GPP\_SD, est mis en correspondance avec les expressions macro \$SA à \$SD. Ces paramètres subissent uniquement une expansion de macro en tant qu'argument des options de la **--key**, **--uid** et **--pwd** dans une URL de resynchronisation.

#### **Expressions conditionnelles**

Les expressions conditionnelles peuvent déclencher des événements de resynchronisation à partir de l'URL de remplacement dans le cas des opérations de resynchronisation et de mise à niveau.

Les expressions conditionnelles se composent d'une liste de comparaisons, séparées par l'opérateur **et**. Toutes les comparaisons doivent être satisfaites pour que la condition soit vraie.

Chaque comparaison peut se rapporter à un des trois types d'opérandes suivants :

- Valeurs entières
- Numéros de version de logiciel ou de matériel
- Chaînes entre guillemets doubles

#### **Numéros de version**

La version logicielle officielle des téléphones multiplateforme (MPP) utilise ce format, où BN == Numéro de version:

• Cisco IP Phone 8800 Series : sip88xx.v1-v2-v3MPP-BN

La chaîne de comparaison doit utiliser le même format. Dans le cas contraire, un erreur d'analyse de format se produit.

Dans la version du logiciel, v1-v2-v3-v4 peut désigner différents chiffres et caractères, mais doit commencer par un chiffre. Lorsque vous comparez la version du logiciel, v1-v2-v3-v4 est comparée dans l'ordre et les chiffres les plus à gauche sont prioritaires sur les derniers.

Si v [x] ne comprend que des chiffres, les chiffres sont comparés ; si v [x] inclut des chiffres + caractères alphabétiques, les chiffres sont comparés d'abord, puis les caractères sont comparés dans l'ordre alphabétique.

#### **Exemple de numéro de version valide**

sipyyyy.11-0-0MPP-BN

À l'inverse : 11.0.0 est un format non valide.

#### **Comparaison**

sip88xx.11-0-0MPP-BN > sip88xx.9-3-1-7MPP-BN

Les chaînes entre guillemets peuvent être comparées pour leur égalité ou leur inégalité. Les numéros de version et les nombres entiers peuvent également être comparés. Les opérateurs de comparaison peuvent être exprimés sous forme de symboles ou d'acronymes. Les acronymes sont utiles pour l'expression de la condition dans un profil de format ouvert.

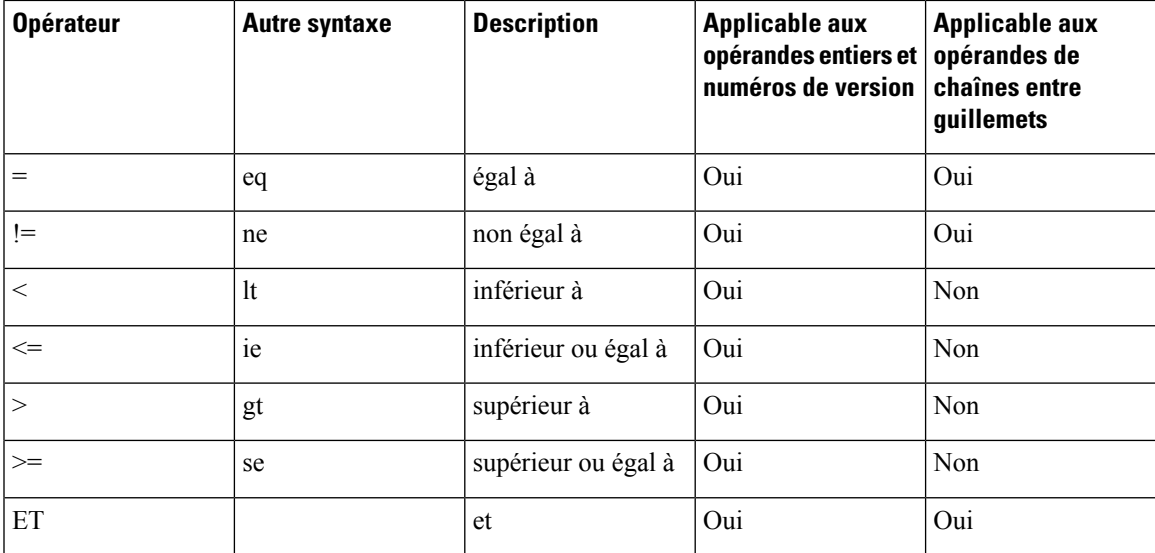

Il est important d'encadrer les variables de macro de guillemetslà où une chaîne littérale est attendue. Ne le faites pas lorsqu'un numéro ou un numéro de version sont attendus.

Lorsqu'elles sont utilisées dans le cadre des paramètres Profile Rule\* et Upgrade Rule, les expressions conditionnelles doivent être placées dans la syntaxe « (expression) ? », comme dans cet exemple de règle de mise à niveau. N'oubliez pas que BN signifie le numéro de version.

(\$SWVER ne sip88xx.11-0-0MPP)? http://ps.tell.com/sw/sip88xx.11-0-0MPP-BN.loads

N'utilisez pas la syntaxe précédente avec des parenthèses pour configurer les paramètres Resync\_Trigger\_\*.

#### **Syntaxe des URL**

Utilisez la syntaxe des URL standard pour indiquer comment récupérer les micrologiciels et les fichiers de configuration dans les paramètres Profile\_Rule\* et Upgrade\_Rule, respectivement. La syntaxe est la suivante :

**Chemin [ schéma:// ] [ serveur [:port]]**

Où **schéma** prend l'une des valeurs suivantes :

- tftp
- http
- HTTPS

Si **schéma** est omis, par défaut tftp est utilisé. Le serveur peut être un nom d'hôte DNS reconnu ou une adresse IP numérique. Le port est le numéro de port TCP ou UDP de destination. Le chemin d'accès doit commencer par le répertoire racine (/) ; Il doit être un chemin d'accès absolu.

Si **serveur** est manquant, le serveur tftp spécifié via DHCP (option 66) est utilisé.

**Remarque** Pour les règles de mise à niveau, le serveur doit être spécifié.

Si **port** est manquant, le port standard pour le schéma spécifié est utilisé. Tftp utilise le port UDP 69, http utilise le port TCP 80, https utilise le port TCP 443.

Un chemin d'accès doit être présent. Il ne doit pas nécessairement faire référence à un fichier statique, mais peut indiquer un contenu dynamique obtenu au moyen de CGI.

L'expansion de macro s'applique au sein des URL. Voici des exemples d'URL valides :

```
/$MA.cfg
/cisco/cfg.xml
192.168.1.130/profiles/init.cfg
tftp://prov.call.com/cpe/cisco$MA.cfg
http://neptune.speak.net:8080/prov/$D/$E.cfg
https://secure.me.com/profile?Linksys
```
Lorsque vous utilisez l'option DHCP 66, la syntaxe vide n'est pas prise en charge par les règles de mise à niveau. Elle ne s'applique qu'à Profile\_Rule\*.

### <span id="page-31-0"></span>**Chiffrement du contenu HTTP en fonction de RFC-8188**

Le téléphone prend en charge le chiffrement du contenu HTTP en fonction de RFC 8188 avec un chiffrement AES-128-GCM des fichiers de configuration. Avec cette méthode de codage, toutes les entités peuvent lire les en-têtes de message HTTP. Cependant, seules les entités qui connaissent l'IKM (Input Keying Material, Informations de saisie d'entrée) peuvent lire la charge utile. Lorsque le téléphone est mis à disposition avec l'IKM, le téléphone et le serveur de mise à disposition peuvent échanger des fichiers de configuration en toute sécurité, tout en autorisant les éléments du réseau de fabricants tiers à utiliser les en-têtes de messages à des fins d'analyse et de surveillance.

Le paramètre de configuration XML **IKM HTTP\_Encrypt\_Content** contient l'IKM sur le téléphone. Pour des raisons de sécurité, ce paramètre n'est pas accessible sur la page web d'administration du téléphone. Il n'est pas non plus visible dans le fichier de configuration du téléphone, auquel vous pouvez accéder à partir de l'adresse IP du téléphone ou depuis les rapports de configuration du téléphone envoyés au serveur de mise à disposition.

Si vous souhaitez utiliser le chiffrement RFC 8188, assurez-vous que vous :

- Configurez le téléphone avec IKM en spécifiant l'IKM avec le paramètre XML **IKM HTTP Encrypt Content** dans le fichier de configuration qui est envoyé du serveur de mise à disposition au téléphone.
- Si ce chiffrement est appliqué aux fichiers de configuration transmis à partir du serveur de mise à disposition au téléphone, vérifiez que l'en-tête HTTP de *codage de contenu* dans le fichier de configuration comporte « aes128gcm ».

En l'absence de cet en-tête, la méthode AES-256-CBC est prioritaire. Le téléphone applique le déchiffrement AES-256-CBC si une clé AES-256-CBC est présente dans une règle de profil, sans tenir compte de IKM.

• Si vous souhaitez que le téléphone applique ce chiffrement à la configuration des rapports qu'il envoie au serveur de mise à disposition, vérifiez qu'aucune clé AES-256-CBC n'est spécifiée dans la règle de rapport.

## <span id="page-32-1"></span><span id="page-32-0"></span>**Arguments de resynchronisation facultatifs**

Les arguments facultatifs, **key**, **uid**, et **pwd**, peuvent précéder les URL saisies dans les paramètres Profile\_Rule\*, collectivement placés entre crochets.

### **key**

L'option **--key** indique au téléphone que le fichier de configuration qu'il reçoit à partir du serveur de mise à disposition est chiffré avec le chiffrement AES-256-CBC, sauf si l'en-tête de *codage de contenu* dans le fichier indique un chiffrement « aes128gcm ». La clé elle-même est spécifiée comme une chaîne suivant le terme **--key**. Vous pouvez placer la clé de chiffrement entre guillemets doubles (") de manière optionnelle. Le téléphone utilise la clé pour déchiffrer le fichier de configuration.

#### **Exemples d'utilisation**

```
[--key VerySecretValue]
[--key "my secret phrase"]
[--key a37d2fb9055c1d04883a0745eb0917a4]
```
Les arguments facultatifs entre crochets font l'objet d'une expansion de macro. Les paramètres à usage spécial, GPP\_SA à GPP\_SD, font l'objet d'expansion de macro en variables macro, \$SA à \$SD, uniquement lorsqu'ils sont utilisés comme arguments facultatifs de la clé. Consultez ces exemples :

[--key \$SC] [--key "\$SD"]

Dans les profils de format ouverts, l'argument de **-key** doit être identique à l'argument facultatif de **-k** fourni à **openssl**.

### <span id="page-33-0"></span>**ID utilisateur et mot de passe**

Les options **uid** et **pwd** peuvent être utilisées pour indiquer l'ID utilisateur et le mot de passe pour l'URL spécifiée. Les arguments facultatifs entre crochets font l'objet d'une expansion de macro. Les paramètres à usage spécial, GPP\_SA à GPP\_SD, font l'objet d'expansion de macro en variables macro, \$SA à \$SD, uniquement lorsqu'ils sont utilisés comme arguments facultatifs de la clé. Consultez ces exemples :

GPP\_SA = MyUserID GPP\_SB = MySecretPassword

[--uid \$SA -pwd \$SB] https://provisioning\_server\_url/path\_to\_your\_config/your\_config.xml

Une fois étendus deviennent :

[--uid MyUserID -pwdMySecretPassword] https://provisioning\_server\_url/path\_to\_your\_config/your\_config.xml

# <span id="page-33-1"></span>**Appliquer un profil au périphérique de téléphonie IP**

Après avoir créé un script de configuration XML, il doit être transmis au téléphone pour application. Pour appliquer la configuration, vous pouvez soit télécharger le fichier de configuration sur le téléphone à partir d'un serveur TFTP, HTTP ou HTTPS à l'aide d'un navigateur web, soit utiliser l'utilitaire de ligne de commande cURL.

# <span id="page-33-2"></span>**Télécharger le fichier de configuration sur le téléphone à partir d'un serveur TFTP**

Procédez comme suit pour télécharger le fichier de configuration d'une application du serveur TFTP sur votre PC.

#### **Procédure**

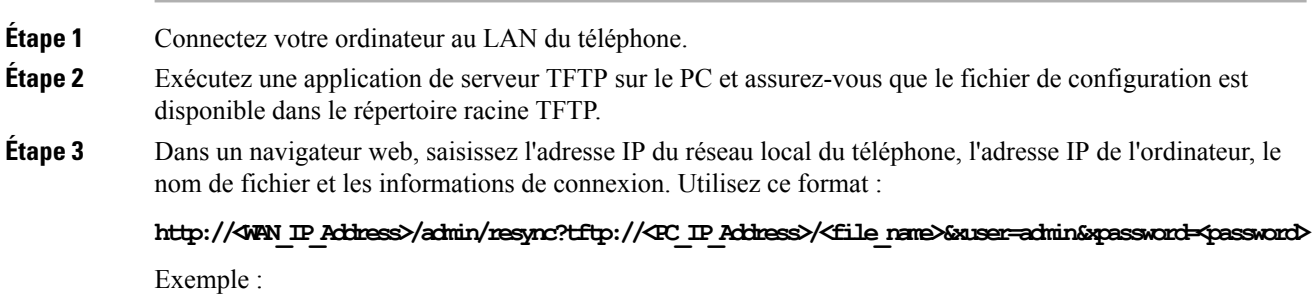

http://192.168.15.1/admin/resync?tftp://192.168.15.100/my\_config.xml&xuser=admin&xpassword=admin

П

# <span id="page-34-0"></span>**Téléchargez le fichier de configuration sur le téléphone IP avec cURL**

Procédez comme suit pour télécharger la configuration sur le téléphone à l'aide de cURL. Cet outil de ligne de commande est utilisé pour transférer des données avec une syntaxe d'URL. Pour télécharger cURL, consultez :

<https://curl.haxx.se/download.html>

Il est recommandé que vous n'utilisiez pas cURL pour valider la configuration jusqu'au téléphone, car le nom d'utilisateur et le mot de passe peuvent être cURL **Remarque Procédure Étape 1** Connectez votre PC au port LAN du téléphone. **Étape 2** Téléchargez le fichier de configuration sur le téléphone en saisissant la commande suivante cURL : curl –d @my\_config.xml "http://192.168.15.1/admin/config.xml&xuser=admin&xpassword=admin"

# <span id="page-34-1"></span>**Paramètres de mise à disposition**

Cette section décrit les paramètres de mise à disposition organisés dans une large mesure par rapport à une fonction :

Ces types de paramètres de mise à disposition existent :

- Objectif général
- Enables
- Déclenchements
- Horaires configurables
- Règles de profil
- Règle de mise à niveau

## <span id="page-34-2"></span>**Paramètres généraux**

Les paramètres d'usage général GPP\_\* (**Connexiond'administration** > **Avancé** > **Voix** > **Mise àdisposition**) sont utilisés comme registres de chaîne libre, lors de la configuration du téléphone pour interagir avec une solution de serveur de mise à disposition donnée. Les paramètres GPP \_\* sont vides par défaut. Ils peuvent être configurés pour obtenir diverses valeurs, notamment les suivantes :

- Clés de chiffrement.
- URL
- Informations sur l'état d'une mise à disposition en plusieurs étapes
- Modèles de requête de publication
- Mappages d'alias de noms de paramètres.
- Des valeurs de chaîne partielles, pouvant être combinées en des valeurs de paramètre complètes.

Les paramètres GPP \_\* sont disponibles pour l'expansion de macro au sein d'autres paramètres de mise à disposition. À cette fin, les noms de macros en majuscules avec une seule lettre (A-P) suffisent pour identifier le contenu du GPP\_A au GPP\_P. En outre, les noms de macros en majuscules à deux lettres SA à SD identifient GPP\_SA à GPP\_SD comme un cas particulier lorsqu'ils sont utilisés comme arguments des options URL suivantes :

#### **key**, **uid**, et **pwd**

Ces paramètres peuvent être utilisés en tant que variables dans les règles de mise à disposition et mise à niveau. Ils sont référencés en préfixant le nom de la variable par un caractère '\$', comme \$GPP\_A.

### <span id="page-35-0"></span>**Utiliser des paramètres généraux**

Par exemple, si GPP\_A contient la chaîne ABC et GPP\_B contient 123, la macro de l'expression \$A\$B est développée en ABC123.

#### **Avant de commencer**

Accéder à la page web d'administration du téléphone. Reportez-vous à Accéder à la page web du [téléphone,](#page-17-0) à la [page](#page-17-0) 10.

### **Procédure**

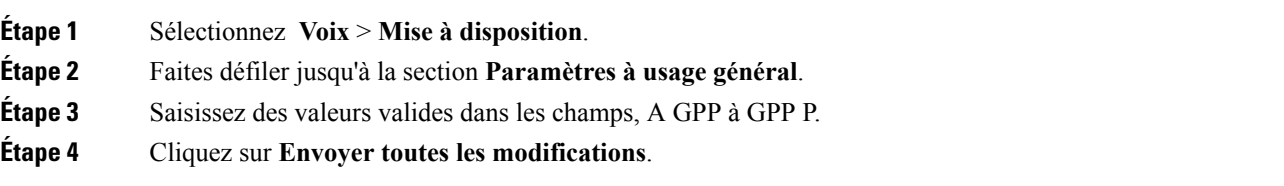

# <span id="page-35-1"></span>**Enables**

Les paramètres Provision\_Enable et Upgrade\_Enable contrôlent toutes les resynchronisations de profil et opérations de mise à niveau du micrologiciel. Ces paramètres contrôlent les resynchronisations et les mises à niveau indépendamment. Ces paramètres contrôlent également les commandes de resynchronisation et de mise à niveau qui sont émises par le serveur web d'administration. Ces deux paramètres sont définis sur **Oui** par défaut.

Le paramètre Resync From SIP contrôle les requêtes de resynchronisation. Un événement SIP NOTIFY est envoyé à partir du serveur de proxy du fournisseur de services au téléphone. S'il est activé, le proxy peut demander une resynchronisation. Pour ce faire, le serveur proxy envoie un message SIP NOTIFY contenant l'événement : en-tête de resynchronisation, au périphérique.

Le périphérique répond à la requête avec une réponse 401 (autorisation refusée pour les informations d'identification utilisées). Le périphérique attend une requête ultérieure authentifiée avant d'exécuter la requête
de resynchronisation du proxy. Les en-têtes d'événement : reboot\_now et : restart\_now effectuent des redémarrages à froid et à chaud, respectivement, qui sont également validés par le serveur.

Les deux derniers paramètres Enables sont Resync\_On\_Reset et Resync\_After\_Upgrade\_Attempt. Ces paramètres déterminent si le périphérique effectue une opération de resynchronisation après la séquence d'amorçage du logiciel et après chaque tentative de mise à niveau.

Lorsque Resync\_On\_Reset est activé, le périphérique introduit un délai aléatoire quisuit la séquence d'amorçage avant d'effectuer la réinitialisation. Le délai est une durée aléatoire jusqu'à la valeur indiquée par le paramètre Resync\_Random\_Delay (en secondes). Dans un pool de téléphones qui se mettent en marche simultanément, ce délai permet de répartir les heures de début des demandes de resynchronisation de chaque unité. Cette fonctionnalité peut être utile dansles déploiementsrésidentiels de grande envergure, en cas de panne d'électricité régionale.

## **Déclenchements**

Le téléphone permet la resynchronisation à des intervalles spécifiques ou à une heure donnée.

## **Resynchroniser à des intervalles spécifiques**

Le téléphone est conçu pour se resynchroniser régulièrement avec le serveur de mise à disposition. L'intervalle de resynchronisation est configuré dans Resync\_Periodic (en secondes). Si cette valeur est laissée vide, ou si elle est égale à zéro, le périphérique n 'est pas resynchronisé périodiquement.

La resynchronisation a généralement lieu lorsque les lignes téléphoniques sont inactives. Lorsqu'une ligne vocale est active et qu'une resynchronisation doit avoir lieu, le téléphone retarde la resynchronisation jusqu'à ce que la ligne redevienne inactive. Une resynchronisation peut entraîner la modification des valeurs des paramètres de configuration.

Une resynchronisation peut échouer parce que le téléphone ne parvient pas à récupérer un profil à partir du serveur, parce que le fichier téléchargé est endommagé, ou parce qu'une erreur interne s'est produite. Le périphérique tente d'effectuer une resynchronisation à nouveau après une durée spécifiée dans Resync\_Error\_Retry\_Delay (en secondes). Si Resync\_Error\_Retry\_Delay est défini sur 0, le périphérique ne tente pas d'effectuer à nouveau une resynchronisation après une tentative de resynchronisation infructueuse.

Si une mise à niveau échoue, une nouvelle tentative est effectuée après Upgrade\_Error\_Retry\_Delay secondes.

Deux paramètres configurables sont disponibles pour déclencher sous condition une resynchronisation : Resync\_Trigger\_1 et Resync\_Trigger\_2. Chaque paramètre peut être programmé avec une expression conditionnelle qui subit une expansion de macro. À l'expiration de l'intervalle de resynchronisation (heure de la prochaine resynchronisation) les déclencheurs, s'ils ont été définis, empêchent la resynchronisation, sauf si un au moins des déclencheurs est égal à Vrai.

L'exemple de condition suivant déclenche une resynchronisation. Dans cet exemple, la dernière tentative de mise à niveau de téléphone s'est écoulée il y a plus de 5 minutes (300 secondes), et moins de 10 minutes (600 secondes) se sont écoulées depuis la dernière tentative de resynchronisation.

\$UPGTMR gt 300 and \$PRVTMR ge 600

## **Resynchronisation à une heure donnée**

Le paramètre Resync At permet au téléphone de se resynchroniser à une heure donnée. Ce paramètre utilise le format 24 heures (hhmm) pour spécifier l'heure.

Le paramètre Resync\_At\_Random\_Delay permet au téléphone d'effectuer une resynchronisation après un délai non spécifié dans le temps. Ce paramètre utilise un format entier positif pour indiquer l'heure.

Saturer le serveur avec des requêtes de resynchronisation de plusieurs téléphones qui sont configurés pour effectuer une resynchronisation en même temps doit être évité. Pour ce faire, le téléphone déclenche la resynchronisation au maximum 10 minutes après l'heure spécifiée.

Par exemple, si vous définissez l'heure de resynchronisation à 1000 (10 h 00), le téléphone déclenchera la resynchronisation à tout instant entre 10 h 00 et 10 h 10

Cette fonctionnalité est désactivée par défaut. Lorsque le paramètre Resync\_At est mis à disposition, le paramètre Resync\_At est ignoré.

## **Horaires configurables**

Vous pouvez configurer des horaires de resynchronisations périodiques, et vous pouvez spécifier desintervalles de nouvelle tentative en cas d'échec de resynchronisation et de mise à niveau à l'aide de ces paramètres de mise à disposition :

- Resync\_Periodic
- Resync Error Retry Delay
- Upgrade\_Error\_Retry\_Delay

Chaque paramètre accepte un seul délai (en secondes). La nouvelle syntaxe étendue permet une liste séparée par des virgules des délais consécutifs. Le dernier élément de la séquence est répété implicitement de manière continue.

Éventuellement, vous pouvez utiliser un signe plus pour indiquer une valeur numérique qui ajoute un délai aléatoire supplémentaire, comme illustré dans cet exemple.

#### **Exemple 1**

Dans cet exemple, le téléphone effectue périodiquement une resynchronisation toutes les 2 heures. En cas de panne de resynchronisation, le périphérique effectue une nouvelle tentative à ces intervalles : 30 minutes, 1 heure, 2 heures, 4 heures. Le périphérique continue d'essayer à des intervalles de 4 heures jusqu'à ce qu'il se resynchronise avec succès.

```
Resync_Periodic=7200
Resync_Error_Retry_Delay=1800,3600,7200,14400
```
### **Exemple 2**

Dans cet exemple, le périphérique se resynchronise périodiquement toutes les heures (plus un délai supplémentaire aléatoire de 10 minutes). Dansle cas d'une panne de resynchronisation, le périphérique effectue une nouvelle tentative à ces intervalles : 30 minutes (plus 5 minutes au maximum). 1 heure (plus 10 minutes au maximum), 2 heures (plus jusqu'à 15 minutes). Le périphérique continue d'essayer à des intervalles de 2 heures (plus 15 minutes au maximum) jusqu'à ce qu'il se resynchronise avec succès.

```
Resync_Periodic=3600+600
Resync_Error_Retry_Delay=1800+300,3600+600,7200+900
```
#### **Exemple 3**

Dans cet exemple, si une tentative de mise à niveau à distance échoue, le périphérique retente la mise à niveau au bout de 30 minutes, puis à nouveau après une heure, puis dans deux heures. Si la mise à niveau échoue, le périphérique effectue une nouvelle tentative toutes les quatre à cinq heures jusqu'à ce que la mise à niveau réussisse.

Upgrade\_Error\_Retry\_Delay = 1800,3600,7200,14400+3600

## **Règles de profil**

Le téléphone fournit plusieurs paramètres de profil de configuration à distance (Profile Rule\*). C'est pourquoi, chaque opération de resynchronisation peut récupérer plusieurs fichiers, gérés par des serveurs distincts.

Dans le scénario le plus simple, le périphérique se resynchronise périodiquement à un seul profil sur un serveur principal, qui met à jour tous les paramètres internes qui s'appliquent. Le profil peut aussi être partagé entre différents fichiers. Un seul fichier est commun à tous les téléphones d'un déploiement. Un fichier distinct, unique est fourni pour chaque compte. Les clés de chiffrement et les informations de certificat peuvent être fournies par encore un autre profil, stocké sur un serveur distinct.

Chaque fois qu'une resynchronisation doit être effectuée, le téléphone évalue les quatre paramètres Profile Rule\* dans l'ordre :

- **1.** Profile\_Rule
- **2.** Profile\_Rule\_B
- **3.** Profile\_Rule\_C
- **4.** Profile\_Rule\_D

Chaque évaluation peut entraîner une récupération du profil à partir d'un serveur de mise à disposition à distance, avec une mise à jour possible d'un certain nombre de paramètres internes. Si une évaluation échoue, la séquence de resynchronisation est interrompue et est retentée à nouveau au momentspécifié par le paramètre Resync\_Error\_Retry\_Delay (en secondes). Si toutes les évaluations réussissent, le périphérique attend la seconde spécifiée par le paramètre Resync\_Periodic et exécute ensuite un autre resynchronisation.

Le contenu de chaque paramètre Profile Rule\* se compose d'un ensemble de solutions alternatives. Les solutions alternatives sont séparées par le caractère | (barre verticale). Chaque solution alternative se compose d'une expression conditionnelle, d'une expression d'affectation, d'une URL de profil et de toutes les options d'URL associées. Tous ces composants sont facultatifs au sein de chaque alternative. Voici les combinaisons valides et l'ordre dans lequel elles doivent s'affichent, le cas échéant :

[ conditional-expr ] [ assignment-expr ] [[ options ] URL ]

Au sein de chaque paramètre Profile\_Rule\*, toutes les solutions alternatives sauf la dernière, doivent fournir une expression conditionnelle. Cette expression est évaluée et est traitée comme suit :

- **1.** Les conditions sont évaluées de gauche à droite, jusqu'à ce qu'il en existe une qui donne la valeur Vrai (ou jusqu'à ce qu'une alternative soit trouvée sans expression conditionnelle).
- **2.** Toutes les expressions d'affectation d'accompagnement sont évaluées, le cas échéant.

**3.** Si une URL est spécifiée dans le cadre de cette solution alternative, une tentative est effectuée pour télécharger le profil qui se trouve à l'URL spécifiée. Le système tente de mettre à jour les paramètres internes en conséquence.

Si toutes les alternatives comportent des expressions conditionnelles et qu'aucune ne prend la valeur Vrai (ou si l'ensemble de la règle du profil est vide), le paramètre Profile\_Rule\* tout entier est ignoré. Le paramètre de règle de profil suivant de la séquence est évalué.

#### **Exemple 1**

Cet exemple effectue une resynchronisations inconditionnelle au profil de l'URL spécifiée et une requête HTTP GET au serveur de mise à disposition à distance :

http://remote.server.com/cisco/\$MA.cfg

### **Exemple 2**

Dans cet exemple, le périphérique effectue une resynchronisation à deux URL différentes, selon l'état de l'enregistrement de la ligne 1. En cas d'enregistrement perdu, le périphérique effectue un HTTP POST vers un script CGI. Le périphérique envoie le contenu de la macro étendue GPP\_A, qui peut fournir desinformations supplémentaires sur l'état du périphérique :

```
($PRVTMR ge 600)? http://p.tel.com/has-reg.cfg
| [--post a] http://p.tel.com/lost-reg?
```
### **Exemple 3**

Dans cet exemple, le périphérique réalise une resynchronisation sur le même serveur. Le périphérique fournit des informations supplémentaires, si un certificat n'est pas installé sur l'unité (pour les unités antérieures à la 2.0 existantes) :

```
("$CCERT" eq "Installed")? https://p.tel.com/config?
| https://p.tel.com/config?cisco$MAU
```
### **Exemple 4**

Dans cet exemple, la ligne 1 est désactivée jusqu'à ce que GPP A soit défini comme égal à Mis à disposition par la première URL. Ensuite, il effectue une resynchronisation à la deuxième URL :

```
("$A" ne "Provisioned")? (Line_Enable_1_ = "No";)! https://p.tel.com/init-prov
| https://p.tel.com/configs
```
#### **Exemple 5**

Dans cet exemple, on suppose que le profil que le serveur renvoie contient des balises d'éléments XML. Ces balises doivent être mappées de nouveau aux noms de paramètres appropriés par la correspondance des alias stockée dans GPP\_B :

```
[--alias b] https://p.tel.com/account/$PN$MA.xml
```
Une resynchronisation est généralement considérée comme ayant échoué si un profil demandé n'est pas reçu du serveur. Le paramètre Resync\_Fails\_On\_FNF peut remplacer ce comportement par défaut. Lorsque Resync\_Fails\_On\_FNF est défini sur Non, le périphérique considère la réponse file-not-found du serveur comme une resynchronisation réussie. La valeur par défaut pour Resync\_Fails\_On\_FNF est Oui.

## **Règle de mise à niveau**

La règle de mise à niveau informe le périphérique qu'il doit s'activer pour recevoir une nouvelle charge et d'où obtenir la charge, le cas échéant. Si la charge est déjà sur le périphérique, il ne tente pas d'obtenir la charge. Ainsi, la validité de l'emplacement de charge importe peu lorsque la charge souhaitée se trouve dansla partition inactive.

L'Upgrade\_Rule indique une version de microprogramme qui, si elle est différente de la charge actuelle, est téléchargée et appliquée à moins qu'elle ne soit limitée par une expression conditionnelle ou que Upgrade\_Enable soit défini sur **Non**.

Le téléphone fournit un paramètre de mise à niveau configurable à distance, Upgrade\_Rule. Ce paramètre accepte une syntaxe similaire aux paramètres de règle de profil. Les options d'URL ne sont pas prises en charge pour les mises à niveau, mais les expressions conditionnelles et les expressions d'affectation peuvent être utilisées. Si des expressions conditionnelles sont utilisées, le paramètre peut être rempli avec plusieurs alternatives, séparées par le caractère |. La syntaxe de chaque alternative est la suivante :

```
[ conditional-expr ] [ assignment-expr ] URL
```
Comme dans le cas des paramètres de Profile\_Rule\*, le paramètre Upgrade\_Rule évalue chaque alternative jusqu'à ce qu'une expression conditionnelle soit satisfaite ou qu'une alternative ne comporte aucune expression conditionnelle. L' expression d'affectation d'accompagnement est évaluée, le cas échéant. Puis, une tentative de mise à niveau vers l'URL spécifiée est effectuée.

Si Upgrade\_Rule contient une URL sans expression conditionnelle, le périphérique est mis à niveau vers l'image du microprogramme que spécifie l'URL. Après l'expansion de macro et l'évaluation de la règle, le périphérique n'effectue pas une nouvelle tentative de mise à niveau jusqu'à ce que la règle soit modifiée ou que la combinaison schéma + serveur + port + chemin d'accès soit modifiée.

Pour tenter une mise à niveau du micrologiciel, le périphérique désactive l'audio au début de la procédure et le redémarre à la fin de la procédure. Le périphérique ne démarre automatiquement une mise à niveau qui est définie par le contenu de Upgrade\_Rule que si toutes les lignes téléphoniques sont actuellement inactives.

Par exemple,

• Dans le cas du téléphone Cisco IP Phone 8800 Series :

http://p.tel.com/firmware/sip88xx.11-0-0MPP-BN.loads

where BN==Build Number

Dans cet exemple, Upgrade Rule met à niveau le micrologiciel vers l'image qui est stockée à l'adresse indiquée.

Voici un autre exemple concernant le téléphone Cisco IP Phone 8880 Series :

```
("$F" ne "beta-customer")? http://p.tel.com/firmware/sip88xx.11-0-0MPP-BN.loads
| http://p.tel.com/firmware/sip88xx.11-0-0MPP-BN.loads
```

```
where BN==Build Number
```
Cet exemple indique à l'unité de charger l'une des deux images, en fonction du contenu du paramètre général, GPP\_F.

Le périphérique peut imposer une limite antérieure concernant le numéro de révision du micrologiciel, ce qui peut être une option de personnalisation utile. Si un numéro de révision du micrologiciel valide est configuré dans le paramètre Downgrade\_Rev\_Limit, le périphérique rejette les tentatives de mise à niveau pour les versions d'image antérieures à la limite spécifiée.

## **Types de données**

Ces types de données sont utilisés avec les paramètres de profil de configuration :

- $\bullet$  {a, b, c,...} : à choisir parmi a, b, c,...
- Boolean : valeur booléenne « Oui » ou « Non ».
- CadScript : un miniscript qui spécifie les paramètres de cadence d'un signal. Jusqu'à 127 caractères

Syntaxe :  $S_1$ [; S<sub>2</sub>], où :

- S<sub>i</sub>= D<sub>i</sub>(activé<sub>i, 1</sub>/ désactivé<sub>i, 1</sub>[activé<sub>i, 2</sub>/ désactivé<sub>i, 2</sub>[activé<sub>i, 3</sub>/ désactivé<sub>i, 3</sub>[activé<sub>i, 4</sub>/ désactivé<sub>i,</sub> 4[activé<sub>i, 5</sub>/ désactivé<sub>i, 5</sub>[activé<sub>i, 6</sub>/ désactivé<sub>i, 6</sub>]]]]]) et est appelé une section.
- activéi, <sup>j</sup> et désactivéi, <sup>j</sup> sont les durées en secondes activées/désactivées d'un *segment*.i = 1 ou 2 et  $j = 1$  à 6.
- $\bullet$  D<sub>i</sub> est la durée totale de la section en secondes.

Toutes les durées peuvent posséder jusqu'à trois décimales pour fournir une résolution à 1 ms. Le caractère de remplacement « \* » désigne une durée infinie. Les segments d'une section sont émis dans l'ordre et répétés jusqu'à la fin de la durée totale.

Exemple 1 :

```
60(2/4)
```

```
Number of Cadence Sections = 1
Cadence Section 1: Section Length = 60 s
Number of Segments = 1
Segment 1: On=2s, Off=4s
Total Ring Length = 60s
```
Exemple 2 : sonnerie distincte (court, court, court, long) :

```
60(.2/.2,.2/.2,.2/.2,1/4)
Number of Cadence Sections = 1
Cadence Section 1: Section Length = 60s
Number of Segments = 4
Segment 1: On=0.2s, Off=0.2s
Segment 2: On=0.2s, Off=0.2s
Segment 3: On=0.2s, Off=0.2s
Segment 4: On=1.0s, Off=4.0s
Total Ring Length = 60s
```
- DialPlanScript : la syntaxe de script qui est utilisée pour spécifier les plans de numérotation de la ligne 1 et de la ligne 2.
- Virgule flottante< n > : valeur avec virgule flottante comportant jusqu'à n décimales.
- FQDN : nom de domaine complet. Ce script peut atteindre 63 caractères. Voici quelques exemples :
	- sip.Cisco.com:5060 or 109.12.14.12:12345
	- sip.Cisco.com or 109.12.14.12
- FreqScript : un miniscript qui spécifie les paramètres de fréquence et de niveau d'une tonalité. Comprend jusqu'à 127 caractères.

Syntaxe:  $F_1@L_1$ [, $F_2@L_2$ [, $F_3@L_3$ [, $F_4@L_4$ [, $F_5@L_5$ [, $F_6@L_6$ ]]]]], où :

- $F_1$   $F_6$  sont des fréquences en Hz (uniquement un entier non signé).
- $L_1 L_6$  sont les niveaux correspondant en décibels (dB) (comporte au maximum une décimale).

Les espaces avant et après la virgule sont autorisés, mais non recommandés.

Exemple 1 : tonalité d'attente d'appel :

```
440@-10
```

```
Number of Frequencies = 1
Frequency 1 = 440 Hz at -10 dBm
```
Exemple 2 : tonalité :

```
350@-19,440@-19
Number of Frequencies = 2
Frequency 1 = 350 Hz at -19 dBm
Frequency 2 = 440 Hz at -19 dBm
```
- IP : adresse IPv4 sous la forme x.x.x.x, où x est compris entre 0 et 255. Exemple : 10.1.2.100.
- ID utilisateur : ID utilisateur tel qu'il apparaît dans une URL ; jusqu'à 63 caractères.
- Téléphone : une chaîne de numéro de téléphone, telle que 14081234567, \*69, \*72, 345678 ; ou une URL générique, par exemple, 1234@10.10.10.100:5068 ou jsmith@Cisco.com. La chaîne peut contenir jusqu'à 39 caractères.
- PhTmplt : un modèle de numéro de téléphone. Chaque modèle peut contenir un ou plusieurs modèles qui sont séparés par une virgule (,). Les espaces au début de chaque modèle sont ignorés. « ? » et « \* » représentent des caractères génériques. Pour une représentation littérale, utilisez %xx. Par exemple, %2a représente \*. Le modèle peut contenir jusqu'à 39 caractères. Exemples : "1408\*, 1510\*", "1408123????, 555?1.".
- Port : numéro de Port TCP/UDP (0 à 65535). Il peut être spécifié au format décimal ou hexadécimal.
- ProvisioningRuleSyntax : la syntaxe de script utilisée pour définir la resynchronisation de la configuration et les règles de mise à niveau du micrologiciel.
- PwrLevel : niveau d'alimentation exprimé en dBm avec une décimale, par exemple –13.5 ou 1,5 dBm.
- RscTmplt : un modèle de Code d'état de réponse SIP, par exemple « "404, 5\*", "61?", "407, 408, 487, 481". Ce script peut atteindre 39 caractères.
- Sig< n > : valeur signée n-bits. Elle peut être spécifiée au format décimal ou hexadécimal. Un signe « » doit précéder les valeurs négatives. Un signe + précédant les valeurs positives est facultatif.
- Codes étoile : le code d'activation d'un service supplémentaire, par exemple \*69. Le code peut contenir jusqu'à 7 caractères.
- Str $\leq n \geq n$ : une chaîne générique comportant jusqu'à n caractères non réservés.
- Time< n > : durée en secondes, comportant jusqu'à n décimales. Les décimales supplémentaires spécifiées sont ignorées.
- ToneScript : un mini-script qui détermine les paramètres de fréquence, de niveau et de cadence d'une tonalité de progression d'appel. Le script peut contenir jusqu'à 127 caractères.

Syntaxe: FreqScript; $Z_1$ [; $Z_2$ ].

La section  $Z_1$  est similaire à la section  $S_1$  d'un CadScript, sauf que chaque segment activé/désactivé est suivi d'un paramètre de composants de fréquence :  $Z_1 = D_1$ (activé<sub>i, 1</sub>/ désactivé<sub>i, 1</sub>/f<sub>i, 1</sub>[activé<sub>i, 2</sub>/ désactivé<sub>i,</sub>  $_2$ /f<sub>i, 2</sub> [activé<sub>i, 3</sub>/ désactivé<sub>i, 3</sub>/f<sub>i, 3</sub> [, activé<sub>i, 4</sub>/ désactivé<sub>i, 4</sub>/f<sub>i, 4</sub> [activé<sub>i, 5</sub>/ désactivé<sub>i, 5</sub>/f<sub>i, 5</sub> [activé<sub>i, 6</sub>/ désactivé<sub>i,</sub> <sub>6</sub>/f<sub>i, 6</sub>]]]]]) où :

•  $f_{i,j} = n_1[+n_2]+n_3[+n_4[+n_5[+n_6]]]]$ .

 $\cdot$  1 <  $n_k$  < 6 spécifie les composants de fréquence du FreqScript qui sont utilisés dans ce segment.

Si plus d'un composant de fréquence est utilisé dans un segment, les composants sont additionnés.

Exemple 1 : tonalité :

```
350@-19,440@-19;10(*/0/1+2)
Number of Frequencies = 2Frequency 1 = 350 Hz at -19 dBm
Frequency 2 = 440 Hz at -19 dBm
Number of Cadence Sections = 1
Cadence Section 1: Section Length = 10 s
Number of Segments = 1
Segment 1: On=forever, with Frequencies 1 and 2
Total Tone Length = 10s
```
Exemple 2 : tonalité à répétition :

```
350@-19,440@-19;2(.1/.1/1+2);10(*/0/1+2)
```

```
Number of Frequencies = 2
Frequency 1 = 350 Hz at -19 dBm
Frequency 2 = 440 Hz at -19 dBm
Number of Cadence Sections = 2
Cadence Section 1: Section Length = 2s
Number of Segments = 1
Segment 1: On=0.1s, Off=0.1s with Frequencies 1 and 2
Cadence Section 2: Section Length = 10s
Number of Segments = 1
Segment 1: On=forever, with Frequencies 1 and 2
```

```
Total Tone Length = 12s
```
• Uns $\leq n \leq n$  is valeur n bits non signée, où n = 8, 16 ou 32. Il peut être spécifié au format décimal ou hexadécimal, par exemple 12 ou 0x18, tant que la valeur peut s'adapter à ces n bits.

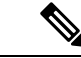

Gardez à l'esprit : **Remarque**

- < nom du param> représente un nom de paramètre de configuration. Dans un profil, la balise correspondante est formée en remplaçant l'espace par un trait de soulignement « \_ », par exemple **Par\_Name**.
- Un champ de valeur par défaut vide implique une chaîne vide  $\langle \omega \rangle$ .
- Le téléphone continue d'utiliser les dernières valeurs configurées pour les balises qui ne sont pas présentes dans un profil donné.
- Les modèles sont comparés dans l'ordre indiqué. La première, *et non la plus proche*, correspondance est sélectionnée. Le nom du paramètre doit correspondre exactement.
- Si plus d'une définition d'un paramètre est indiquée dans un profil, la dernière définition du fichier est celle qui est appliquée dans le téléphone.
- Une spécification de paramètre avec une valeur de paramètre vide force le paramètre à sa valeur par défaut. Pour spécifier une chaîne vide au lieu de cela, utilisez une chaîne vide «» en tant que valeur du paramètre.

## <span id="page-44-0"></span>**Mises à jour de profil et mises à niveau du micrologiciel**

Le téléphone prend en charge la mise à disposition à distance sécurisée (configuration) et les mises à niveau du micrologiciel. Un téléphone non mis à disposition peut recevoir un profil chiffré destiné à ce périphérique. Le téléphone ne nécessite pas de clé explicite en raison d'un mécanisme de première mise à disposition sécurisé qui utilise la fonctionnalité SSL.

L'intervention de l'utilisateur n'est pas nécessaire pour démarrer ou effectuer une mise à jour de profil, ou une mise à niveau du micrologiciel, ou si des mises à niveau intermédiaires sont nécessaires pour atteindre un état de mise à niveau postérieur à partir d'une version antérieure. Une resynchronisation du profil n'est retentée que lorsque le téléphone Cisco IPPhone est inactif, car une resynchronisation peut déclencher un redémarrage du logiciel et mettre fin à un appel.

Les paramètres généraux gèrent le processus de mise à disposition. Tous les téléphones peuvent être configurés pour contacter régulièrement un serveur de mise à disposition normale (NPS). La communication avec le serveur de mise à disposition normale ne nécessite pas l'utilisation d'un protocole sécurisé car le profil mis à jour est crypté par une clé secrète partagée. Le serveur NPS peut être un serveur TFTP, HTTP ou HTTPS standard avec des certificats clients.

L'administrateur peut mettre à niveau, redémarrer, ou resynchroniser les téléphones à l'aide de l'interface utilisateur web du téléphone. L'administrateur peut également effectuer ces tâches à l'aide d'un message de notification SIP.

Les profils de configuration sont générés à l'aide d'outils open source communs qui s'intègrent aux systèmes de mise à disposition des prestataires de services.

#### **Rubriques connexes**

Autoriser et [configurer](#page-45-0) les mises à jour du profil, à la page 38

## <span id="page-45-0"></span>**Autoriser et configurer les mises à jour du profil**

Des mises à jour du profil peuvent être autorisées à intervalles réguliers. Les profils mis à jour sont envoyés à partir d'un serveur sur le téléphone à l'aide de TFTP, HTTP ou HTTPS.

#### **Avant de commencer**

Accéder à la page web d'administration du téléphone. Reportez-vous à Accéder à la page web du [téléphone,](#page-17-0) à la [page](#page-17-0) 10.

### **Procédure**

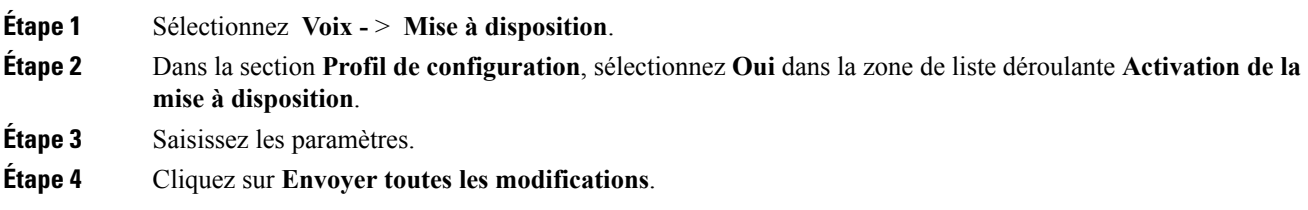

#### **Rubriques connexes**

Mises à jour de profil et mises à niveau du [micrologiciel,](#page-44-0) à la page 37

## **Autoriser et configurer les mises à niveau du micrologiciel**

Des mises à jour du micrologiciel peuvent être autorisées à intervalles réguliers. Le micrologiciel mis à jour est envoyé à partir d'un serveur sur le téléphone à l'aide de TFTP ou HTTP. La sécurité est moins un problème avec une mise à niveau du micrologiciel, car le micrologiciel ne contient pas d'informations personnelles.

#### **Avant de commencer**

Accéder à la page web d'administration du téléphone. Reportez-vous à Accéder à la page web du [téléphone,](#page-17-0) à la [page](#page-17-0) 10.

## **Procédure**

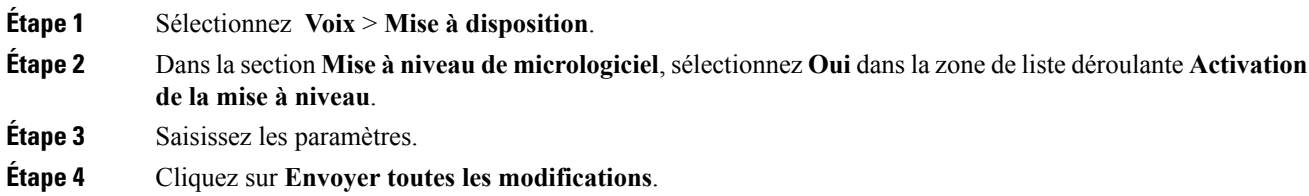

## **Mise à niveau du micrologiciel par TFTP, HTTP ou HTTPS**

Le téléphone prend en charge la mise à niveau d'une image unique par TFTP, HTTP, ou HTTPS.

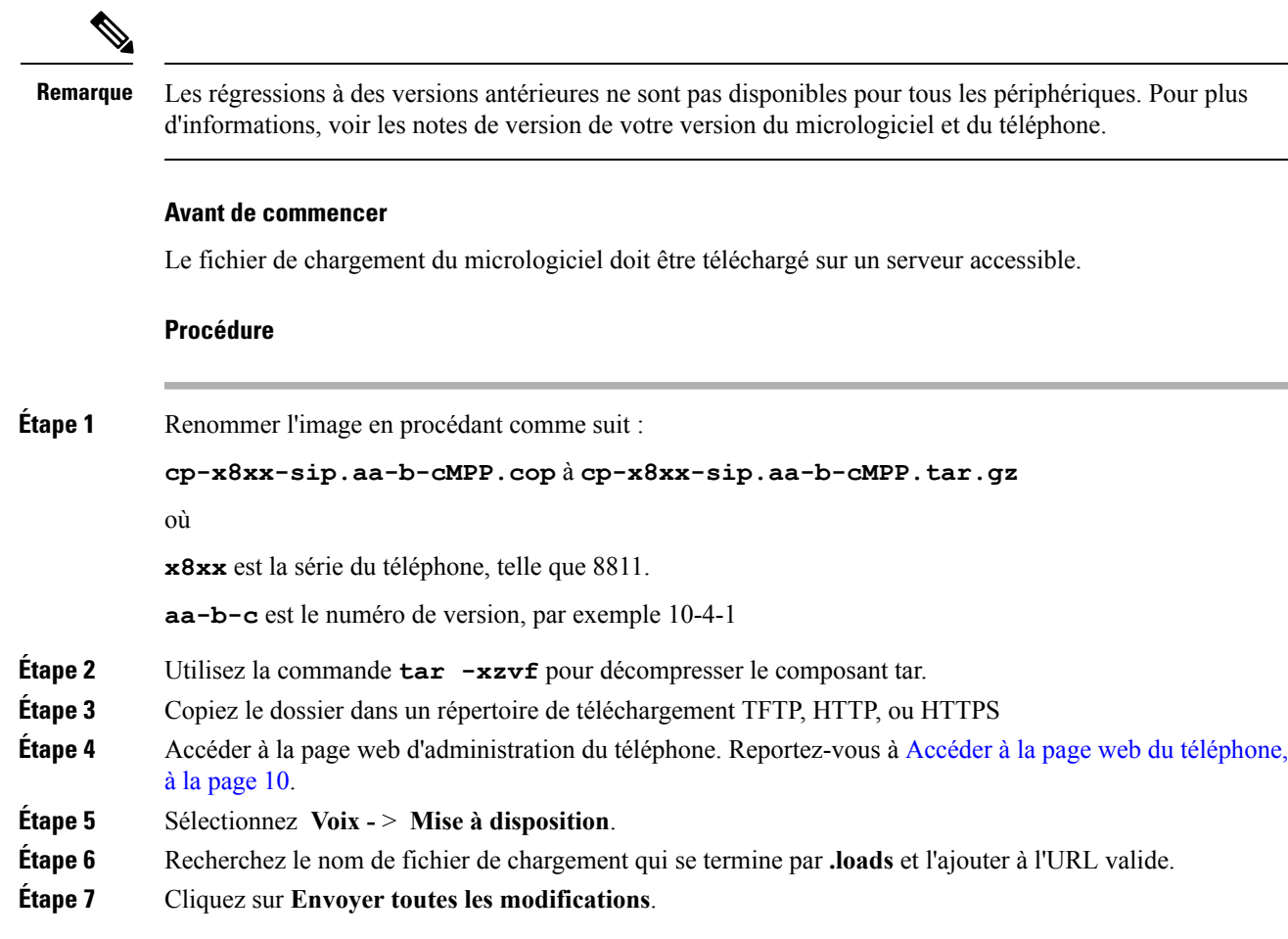

## **Mettre à niveau le micrologiciel à l'aide d'une commande de navigateur**

Une commande de mise à niveau saisie dans la barre d'adresse de navigateur peut être utilisée pour mettre à niveau le microprogramme sur un téléphone. Le téléphone ne se met à jour que lorsqu'il est inactif. La mise à jour est retentée automatiquement une fois l'appel terminé.

### **Procédure**

Pour mettre à niveau le téléphone avec une URL dans un navigateur web, entrez la commande suivante :

http://<phone\_ip>/admin/upgrade?<schema>://<serv\_ip[:port]>/filepath

 $\mathbf l$ 

**Mettre à niveau le micrologiciel à l'aide d'une commande de navigateur**

i.

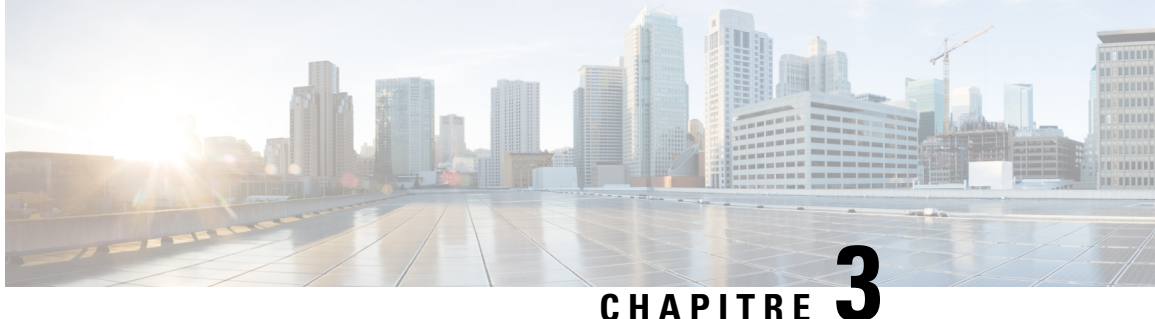

# **Préprovisionnement interne et mise à disposition des serveurs**

- [Préprovisionnement](#page-48-0) interne et mise à disposition des serveurs, à la page 41
- [Préparation](#page-48-1) du serveur et outils logiciels, à la page 41
- [Préprovisionnement](#page-50-0) de périphérique interne, à la page 43
- [Configuration](#page-51-0) du serveur de mise à disposition, à la page 44

## <span id="page-48-0"></span>**Préprovisionnement interne et mise à disposition des serveurs**

Les fournisseurs de services préprovisionnent les téléphones, autres que les unités RC, grâce à un profil. Le profil de préprovisionnement peut comporter un ensemble restreint de paramètres qui resynchronisent le téléphone. Le profil peut comporter également une série complète des paramètresfournie par le serveur distant. Par défaut, le téléphone se resynchronise à la mise sous tension et à des intervalles qui sont configurés dans le profil. Lorsque l'utilisateur se connecte au téléphone dans les locaux du client, le périphérique télécharge le profil mie à jour et toute mise à jour du microprogramme.

Ce processus de préprovisionnement, de déploiement et de mise à disposition à distance peut être réalisé de plusieurs manières.

## <span id="page-48-1"></span>**Préparation du serveur et outils logiciels**

Les exemples de ce chapitre requièrent la disponibilité d'un ou plusieurs serveurs. Ces serveurs peuvent être installés et exécutés sur un PC local :

- TFTP (Port UDP 69)
- syslog (Port UDP 514)
- HTTP (TCP port 80)
- HTTPS (Port TCP 443).

Pour résoudre les problèmes de configuration du serveur, il est utile d'installer des clients pour chaque type de serveur sur une machine de serveur distincte. Cette pratique assure un fonctionnement correct du serveur, indépendamment de l'interaction avec les téléphones.

Nous vous recommandons également d'installer ces outils logiciels :

- Pour générer des profils de configuration, installez l'utilitaire de compression gzip open source.
- Pour le chiffrement de profil et les opérations HTTPS, installez le package de logiciels open source OpenSSL.
- Pour tester la génération de profil dynamique et la mise à disposition en une étape à distance à l'aide de HTTPS, nous vous recommandons un langage de script prenant en charge CGI. Les outils de langage Perl Open source constituent un exemple de ce langage de script.
- Pour vérifier les échanges sécurisés entre les serveurs de mise à disposition et les téléphones, installez un renifleur de paquet Ethernet (par exemple Ethereal/Wireshark, téléchargeable gratuitement). Capturez une trace des paquets Ethernet de l'interaction entre le téléphone et le serveur de mise à disposition. Pour ce faire, exécutez le renifleur de paquets sur un ordinateur connecté à un commutateur avec port miroir. Pour les transactions HTTPS, vous pouvez utiliser l'utilitaire ssldump.

## **Distribution de la personnalisation à distance (RC, Remote Customization)**

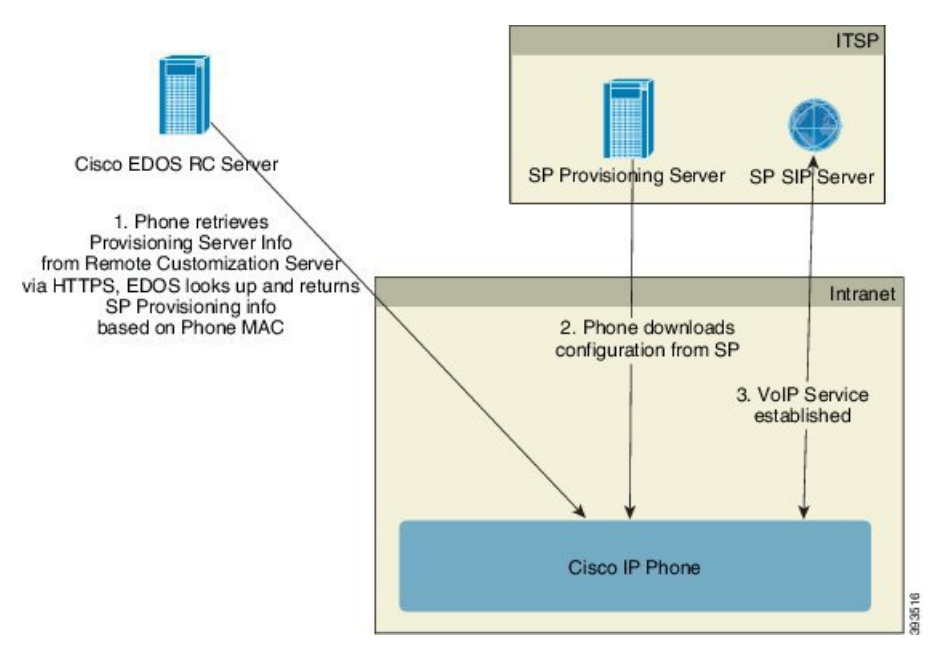

Tous les téléphones contactent le serveur Cisco EDOS RC jusqu'à leur mise à disposition initiale.

Dans un modèle de distribution RC, un client achète un téléphone qui a déjà été associé à un fournisseur de services spécifique dans le serveur Cisco EDOS RC. Le fournisseur de Service de téléphonie Internet (ITSP) configure et gère un serveur de mise à disposition et enregistre lesinformations de serveur de mise à disposition sur le serveur Cisco EDOS RC.

Lorsque le téléphone est sous tension avec une connexion Internet, l'état de la personnalisation pour le téléphone non encore mis à disposition est **Ouvert**. Tout d'abord, le téléphone interroge le serveur local DHCP pour obtenir les informations sur e serveur de mise à disposition et définit l'état de la personnalisation du téléphone. Si la requête DHCPest réussie, l'état de la personnalisation est défini sur **Abandonné** et la RC n'est pas tentée car DHCP fournit les informations requises du serveur de mise à disposition.

Lorsqu'un téléphone se connecte à un réseau pour la première fois ou après une réinitialisation d'usine, s'il n'y a aucune configuration des options DHCP, il contacte un serveur d'activation du périphérique pour une mise à disposition sans contact. Les nouveaux téléphones utiliseront « activate.cisco.com » au lieu de «

webapps.cisco.com » pour la mise à disposition. Lestéléphones dotés d'une version du micrologiciel antérieure à la 11.2(1), continueront à utiliser webapps.cisco.com. Cisco recommande que vous autorisiez les deux noms de domaine à franchir le pare-feu.

Si le serveur DHCP ne fournit pas d'informations sur le serveur mise à disposition, le téléphone interroge le serveur Cisco EDOS RC et fournit son adresse MAC et modèle, et définit l'état de la personnalisation sur **En attente**. Le serveur Cisco EDOSrépond avec les informations du serveur de mise à disposition du fournisseur de services associé, y comprisl'URL du serveur de mise à disposition, et l'état de personnalisation du téléphone est défini sur **En attente de personnalisation**. Le téléphone effectue ensuite une commande URL de resynchronisation pour récupérer la configuration du fournisseur de services et, en cas de réussite, l'état de la personnalisation est défini sur **Acquis**.

Si le serveur RC EDOS Cisco n'a pas un fournisseur de services associé au téléphone, l'état de la personnalisation du téléphone est défini sur **Indisponible**. Le téléphone peut être configuré manuellement ou une association du fournisseur de services du téléphone au serveur Cisco EDOS peut être ajoutée.

Si un téléphone est mis à disposition par l'intermédiaire de l'écran LCD ou de l'utilitaire de configuration web, avant que l'état de la personnalisation ne devienne **Acquis**, l'état de la personnalisation est définisur **Abandonné** et le serveur EDOS Cisco ne sera pas interrogé, sauf si le téléphone est réinitialisé aux réglages d'usine.

Une fois que le téléphone a été mise à disposition, le serveur de RC EDOS Cisco n'est plus utilisé, sauf si le téléphone est réinitialisé aux réglages d'usine.

## <span id="page-50-0"></span>**Préprovisionnement de périphérique interne**

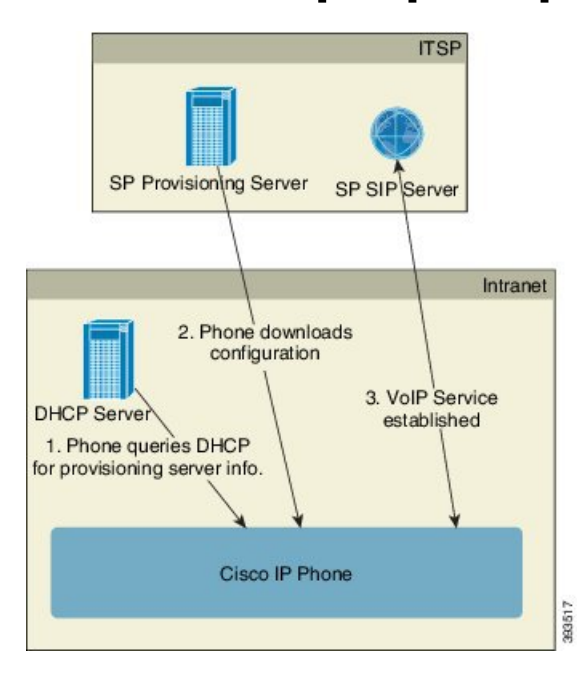

Avec la configuration par défaut d'usine Cisco, un téléphone tente automatiquement de se resynchroniser à un profil sur un serveur TFTP. Un serveur DHCP géré sur un réseau LAN fournit les informations sur le profil et le serveur TFTP qui est configuré pour préprovisionnement au périphérique. Le fournisseur de services connecte chaque nouveau téléphone au réseau local. Le téléphone se resynchronise automatiquement au serveur TFTP local et initialise son état interne dans la préparation du déploiement. Ce profil de préprovisionnement inclut généralement l'URL d'un serveur de mise à disposition à distance. Le serveur de

mise à disposition maintient le périphérique à jour une fois que ce dernier a été déployé et connecté au réseau du client.

Le code barres du périphérique préprovisionné peut être analysé pour enregistrer son adresse MAC ou son numéro de série avant que le téléphone ne soit livré au client. Ces informations peuvent servir à créer le profil auquel le téléphone se resynchronise.

Après avoir reçu le téléphone, le client doit le connecter à la liaison haut débit. Lors de la mise sous tension, le téléphone contacte le serveur de mise à disposition via l'URL configurée au moyen du préprovisionnement. Le téléphone peut donc se resynchroniser et mettre à jour le profil et le micrologiciel si nécessaire.

#### **Rubriques connexes**

[Distribution](#page-14-0) de vente au détail, à la page 7 Mise à [disposition](#page-51-1) TFTP, à la page 44

## <span id="page-51-0"></span>**Configuration du serveur de mise à disposition**

Cette section décrit la configuration requise pour la mise à disposition d'un téléphone à l'aide de plusieurs serveurs et de différents scénarios. Pour les besoins de ce document et pour les tests, les serveurs de mise à disposition sont installés et s'exécutent sur un PC local. En outre, des outils logiciels disponibles de manière courante sont utiles pour la mise à disposition des téléphones.

## <span id="page-51-1"></span>**Mise à disposition TFTP**

Les téléphones prennent en charge TFTP pour à la fois la resynchronisation de mise à disposition et les opérations de mise à niveau du micrologiciel. Lors du déploiement de périphériques à distance, HTTPS est recommandé, mais HTTP et TFTP peuvent également être utilisés. Ce processus exige alors le chiffrement des fichiers de mise à disposition pour accroître la sécurité, il offre une plus grande fiabilité, étant donné les mécanismes de protection NAT et du routeur. TFTP est utile pour les préprovisionnement internes d'un grand nombre de périphériques non encore mis à disposition.

Le téléphone est en mesure d'obtenir l'adresse IP d'un serveur TFTP directement à partir du serveur DHCP au moyen de l'option DHCP 66. Si un paramètre Profile\_Rule est configuré avec le chemin d'accès de ce serveur TFTP, le périphérique télécharge son profil à partir du serveur TFTP. Le téléchargement se produit lorsque l'appareil est connecté à un réseau local et mis sous tension.

Le paramètre Profile\_Rule fourni avec la configuration d'usine par défaut est *&PN*.cfg, où *&PN* représente le nom de modèle de téléphone.

Par exemple, pour un CP-8841-3PCC, le nom de fichier est CP-8841-3PCC.cfg.

Pour un périphérique comportant le profil par défaut d'usine, à la mise sous tension, le périphérique se resynchronise au fichier qui est spécifié par l'option DHCP 66 sur le serveur TFTP. Le chemin d'accès est relatif au répertoire racine virtuel du serveur TFTP.

#### **Rubriques connexes**

[Préprovisionnement](#page-50-0) de périphérique interne, à la page 43

## **Contrôle de point de terminaison distant et NAT**

Le téléphone est compatible avec la traduction d'adresses réseau (NAT) pour accéder à Internet au travers d'un routeur. Pour plus de sécurité, le routeur peut essayer de bloquer les paquets entrants non autorisés en mettant en œuvre la NAT symétrique, une stratégie de filtrage de paquets qui restreint de manière drastique les paquets qui sont autorisés à entrer dans le réseau protégé à partir d'Internet. Pour cette raison, la mise à disposition à distance à l'aide de TFTP n'est pas recommandée.

VoIP peut coexister avec NAT uniquement lorsqu'une forme de traversée NAT est fournie. Configurer la Traversée simple de UDP par l'intermédiaire de NAT (STUN, Simple Traversal of UDP through NAT). Cette option nécessite que l'utilisateur dispose :

- d'une adresse IP (publique) externe dynamique à partir de votre service
- d'un ordinateur qui exécute un logiciel serveur STUN
- d'un périphérique de périmètre avec un mécanisme NAT asymétrique

## **Mise à disposition HTTP**

Le téléphone se comporte comme un navigateur qui demande des pages web à un site Internet à distance. Cela fournit un moyen fiable d'atteindre le serveur de mise à disposition, même si un routeur client met en œuvre un NAT symétrique ou d'autres mécanismes de protection. HTTP et HTTPS fonctionnent de manière plus fiable que TFTP dans les déploiements à distance, en particulier lorsque les unités déployées sont connectées derrière des pare-feux résidentiels ou des routeurs NAT. HTTP et HTTPs sont utilisés indifféremment dans les descriptions de type de requête suivantes.

La mise à disposition de base fondée sur HTTP s'appuie sur la méthode HTTP GET pour récupérer des profils de configuration. En général, un fichier de configuration est créé pour chaque téléphone déployé, et cesfichiers sont enregistrés dans un répertoire de serveur HTTP. Lorsque le serveur reçoit la requête GET, il renvoie simplement le fichier qui est spécifié dans l'en-tête de la requête GET.

Au lieu d'un profil statique, le profil de configuration peut être généré dynamiquement en interrogeant une base de données client et en produisant le profil à la volée.

Lorsque le téléphone demande une resynchronisation, il peut utiliser la méthode HTTP POST pour demander les données de configuration de la resynchronisation. Le périphérique peut être configuré pour envoyer certaines informations d'identification et d'état sur le serveur dans le corps de la requête HTTP POST. Le serveur utilise ces informations pour générer le profil de configuration souhaité en réponse, ou pour stocker les informations d'état pour une analyse et un suivi ultérieurs.

Dans le cadre des demandes GET et POST, le téléphone inclut automatiquement des informations d'identification de base dansle champ Agent-utilisateur de l'en-tête de la demande. Cesinformations comportent le fabricant, le nom du produit, la version actuelle du micrologiciel et le numéro de série du périphérique.

L'exemple suivant est le champ de demande Agent-utilisateur d'un CP-8841-3PCC :

User-Agent: Cisco-CP-8841-3PCC/11.0 (00562b043615)

Lorsque le téléphone est configuré pour se resynchroniser à un profil de configuration en utilisant le protocole HTTP, il est recommandé d'utiliser HTTPS ou que le profil soit chiffré pour assurer la protection des informations confidentielles. Les profils chiffrés que le téléphone télécharge en utilisant le protocole HTTP évitent le risque d'exposition des informations confidentielles contenues dans le profil de configuration. Ce mode de resynchronisation génère une charge de calcul inférieure sur le serveur de mise à disposition par rapport à l'utilisation de HTTPS.

Le téléphone peut déchiffrer des profils chiffrés avec l'une de ces méthodes de chiffrement :

• Chiffrement AES-256-CBC

• Chiffrement basé sur RFC-8188 avec chiffrement AES-128-GCM

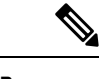

Les téléphones prennent en charge HTTP Version 1.0, HTTP Version 1.1 et le codage de bloc lorsque HTTP Version 1.1 est le protocole de transport négociés. **Remarque**

## **Gestion du code d'état HTTP lors de la resynchronisation et de la mise à niveau**

Le téléphone prend en charge la réponse HTTP de mise à disposition à distance (resynchronisation). Le comportement du téléphone actuel est classé de trois manières différentes :

- A : succès, où les valeurs « Resync Periodic » et « Resync Random Delay » déterminent les demandes suivantes.
- B : échec lorsque le fichier est introuvable ou le profil est endommagé. La valeur « Resync Error Retry Delay » détermine les demandes suivantes.
- C : autre panne lorsqu'une URL ou adresse IP erronée entraîne une erreur de connexion. La valeur « Resync Error Retry Delay » détermine les demandes suivantes.

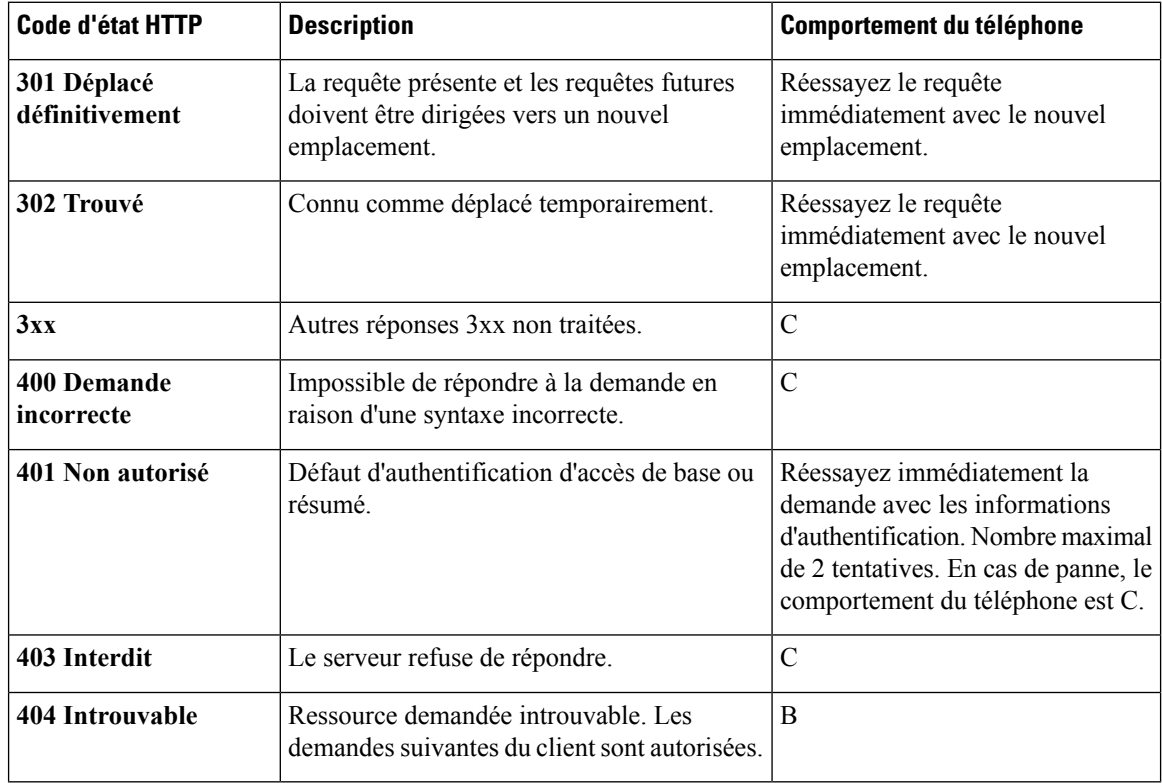

**Tableau 2 : Comportement du téléphone pour les réponses HTTP**

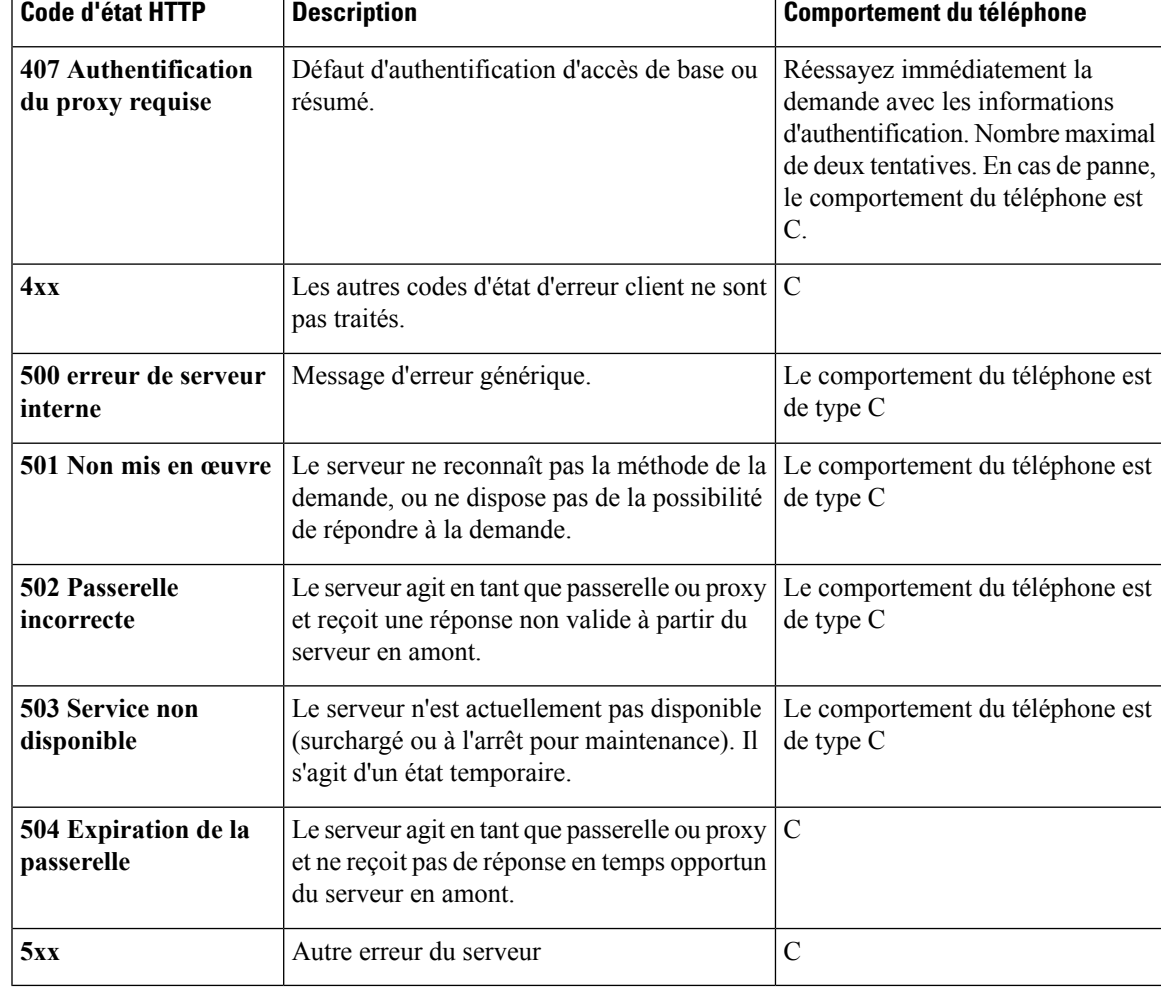

## **Mise à disposition HTTPS**

Pour accroître la sécurité de gestion des unités déployées à distance, le téléphone prend en charge le protocole HTTPS pour la mise à disposition. Chaque téléphone exécute un certificat client SSL unique (et sa clé privée associée), en plus d'un certificat racine du serveur d'autorité de certification Sipura. Ce dernier permet au téléphone de reconnaître les serveurs de mise à disposition autorisés et de rejeter les serveurs non autorisés. Par ailleurs, le certificat client permet au serveur de mise à disposition d'identifier le périphérique qui émet la demande.

Dans le cas d'un fournisseur de services gérant le déploiement à l'aide de HTTPS, un certificat de serveur doit être généré pour chaque serveur de mise à disposition auquel un téléphone se resynchronise à l'aide de HTTPS. Le certificat du serveur doit être signé par la clé racine de l'autorité de certification du serveur Cisco, dont le certificat est utilisé par toutes les unités déployées. Pour obtenir un certificat de serveur signé, le fournisseur de services doit renvoyer une demande de signature de certificat à Cisco, qui signe le certificat du serveur et le renvoie pour installation sur le serveur de mise à disposition.

Le certificat du serveur de mise à disposition doit contenir le champ nom commun (CN) et le nom de domaine complet (FQDN) de l'hôte du serveur en cours d'exécution dans l'objet. Il peut contenir éventuellement des informations à la suite du FQDN de l'hôte, séparées par une barre oblique (/). Les exemples suivants sont des entrées CN acceptées comme valides par le téléphone :

```
CN=sprov.callme.com
CN=pv.telco.net/mailto:admin@telco.net
CN=prof.voice.com/info@voice.com
```
Outre la possibilité de vérifier le certificat du serveur, le téléphone teste l'adresse IP du serveur par rapport à une recherche DNS du nom du serveur spécifié dans le certificat du serveur.

## **Obtenir un certificat de serveur signé**

L'utilitaire OpenSSL peut générer un demande de signature de certificat. L'exemple suivant illustre la commande **openssl** qui génère une paire de clés publique/privée 1024 bits RSA et une demande de signature de certificat :

```
openssl req –new –out provserver.csr
```
Cette commande génère la clé privée du serveur dans **privkey.pem** et la demande de signature de certificat correspondante dans **provserver.csr** . Le fournisseur de services conserve de manière sécurisée **privkey.pem**, et envoie **provserver.csr** à Cisco pour signature. Dès réception du fichier **provserver.csr**, Cisco génère **provserver.crt**, le certificat du serveur signé.

### **Procédure**

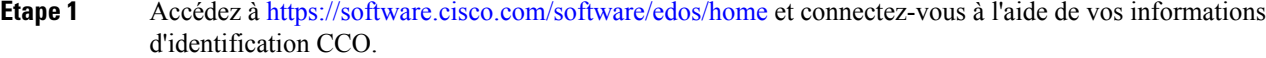

Remarque Lorsqu'un téléphone se connecte à un réseau pour la première fois ou après une réinitialisation d'usine, et qu'il n'y a aucune configuration des options DHCP, il contacte un serveur d'activation du périphérique pour une mise à disposition sans contact. Les nouveaux téléphones utilisent « activate.cisco.com » au lieu de « webapps.cisco.com » pour la mise à disposition. Les téléphones dotés d'une version du micrologiciel antérieure à la 11.2(1), continuent à utiliser « webapps.cisco.com. » Nous recommandons que vous autorisiez les deux noms de domaine à franchir le pare-feu.

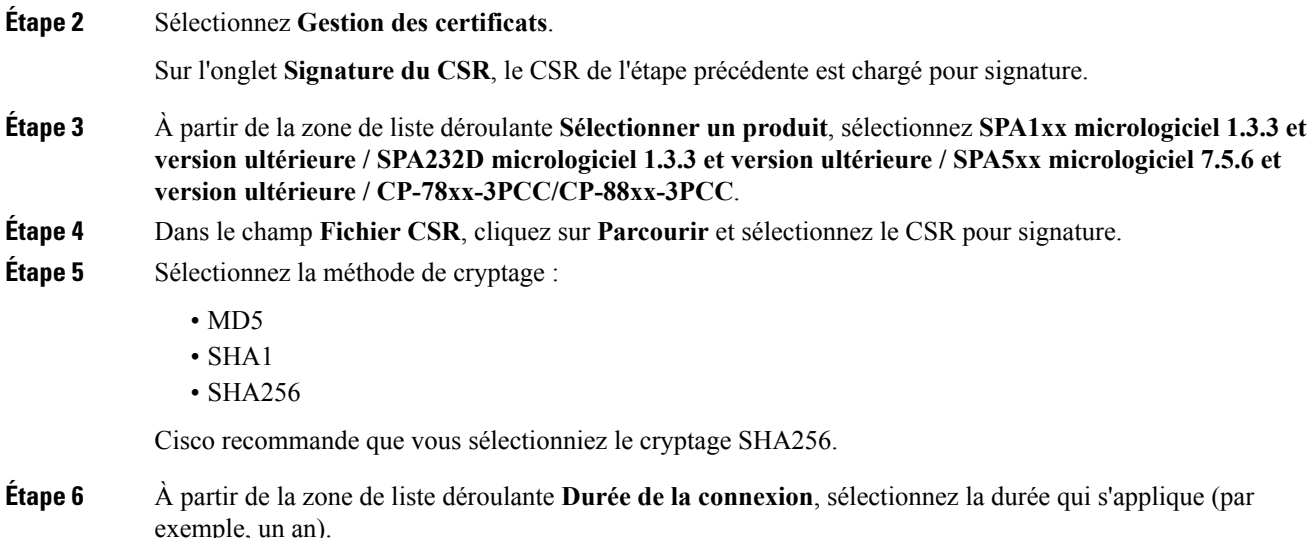

## **Étape 7** Cliquez sur **Signer la demande de certificat** . **Étape 8** Sélectionnez l'une des options suivantes pour recevoir le certificat signé : • **Saisir l'adresse de courrier électronique du destinataire** : si vous souhaitez recevoir le certificat par courrier électronique, entrez votre adresse électronique dans ce champ. • **Téléchargement** : si vous souhaitez télécharger le certificat signé, sélectionnez cette option. **Étape 9** Cliquez sur **Soumettre**. Le certificat du serveur signé est alors soit envoyé par e-mail à l'adresse de courrier électronique précédemment fournie ou téléchargé.

## **Certificat racine du client d'autorité de certification de téléphone multiplateforme**

Cisco fournit également un certificat racine client d'autorité de certification de téléphone multiplateforme au fournisseur de services. Ce certificat racine certifie l'authenticité du certificat client que chaque téléphone transporte. Les téléphones multiplateforme prennent également en charge les certificats signés par des tiers tels que ceux fournis par Verisign, Cybertrust et autres.

Le certificat client unique que propose chaque périphérique lors d'une session HTTPS comporte des informations d'identification qui sont intégrées dans le champ objet. Ces informations peuvent être rendues disponibles par le serveur HTTPS à un script CGI appelé pour traiter les demandes sécurisées. En particulier, l'objet du certificat indique le nom de produit de l'unité (élément OU), l'adresse MAC (élément S) et le numéro de série (élément L).

L'exemple suivant tiré du téléphone Cisco IP Phone 8841 multiplateforme de champ de sujet de certificat client affiche les éléments suivants :

OU=CP-8841-3PCC, L=88012BA01234, S=000e08abcdef

Pour déterminer si un téléphone comporte un certificat individuel, utilisez la variable macro \$CCERT de mise à disposition. La valeur de la variable est étendue en installé ou Non installé, en fonction de la présence ou l'absence d'un certificat client unique. Dans le cas d'un certificat générique, il est possible d'obtenir le numéro de série de l'unité à partir de l'en-tête de demande HTTP dans le champ Agent utilisateur.

Les serveurs HTTPS peuvent être configurés pour demander les certificats SSL des clients en cours de connexion.S'il est activé, le serveur peut utiliser le certificat racine client d'autorité de certification de téléphone multiplateforme que Cisco fournit pour vérifier le certificat du client. Le serveur peut ensuite fournir les informations de certificat à un script CGI pour traitement.

L'emplacement de stockage des certificats peut varier. Par exemple, dans une installation Apache, les chemins d'accès aux fichiers pour le stockage du certificat signé par le serveur de mise à disposition, de sa clé privée associée et du certificat racine client de l'autorité de certification de téléphone multiplateforme sont les suivants :

```
# Server Certificate:
SSLCertificateFile /etc/httpd/conf/provserver.crt
# Server Private Key:
SSLCertificateKeyFile /etc/httpd/conf/provserver.key
# Certificate Authority (CA):
SSLCACertificateFile /etc/httpd/conf/spacroot.crt
```
Pour plus d'informations, reportez-vous à la documentation relative à un serveur HTTPS.

L'autorité de certification racine de client Cisco signe chaque certificat unique. Le certificat racine correspondant est proposé aux prestataires de services en vue de l'authentification client.

## **Serveurs redondants de mise à disposition**

Le serveur de mise à disposition peut être précisé avec une adresse IP ou avec un Nom de Domaine Complet (FQDN). L'utilisation d'un nom de domaine complet facilite le déploiement de serveurs redondants de mise à disposition. Lorsque le serveur de mise à disposition est identifié à travers un nom de domaine complet, le téléphone tente de résoudre le nom de domaine complet vers une adresse IP à travers le DNS. Seuls les enregistrements A DNS sont pris en charge pour la mise à disposition ; la résolution d'adresses DNS SRV n'est pas disponible pour la mise à disposition. Le téléphone continue de traiter les enregistrements A jusqu'à ce qu'un serveur réponde. Si aucun serveur associé aux enregistrements A ne répond, le téléphone enregistre une erreur sur le serveur syslog.

## **Serveur Syslog**

Si un serveur syslog est configuré sur le téléphone grâce à l'utilisation des paramètres <serveur Syslog>, les opérations de mise à niveau et de resynchronisation envoient des messages au serveur syslog. Un message peut être généré au début d'une demande de fichier distant (chargement de microprogramme ou profil de configuration) et à la fin de l'opération (indiquant la réussite ou échec).

Les messages enregistrés sont configurés dans les paramètres suivants et font l'objet d'expansion de macro dans les messages syslog réels :

- Log Request Msg
- Log Success Msg
- Log Failure Msg

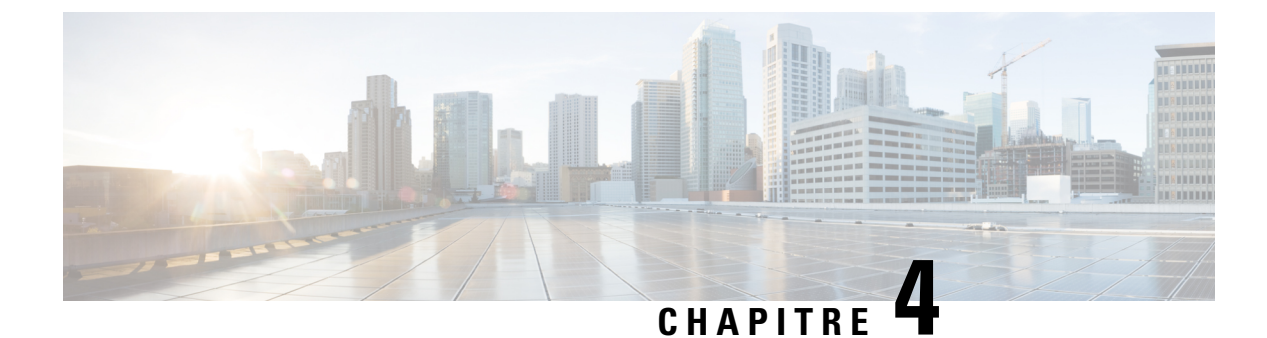

## **Exemples de mise à disposition**

- Vue d'ensemble des exemples de mise à [disposition,](#page-58-0) à la page 51
- [Resynchronisation](#page-58-1) de base, à la page 51
- Protocole HTTPS sécurisé de [resynchronisation,](#page-64-0) à la page 57
- [Gestion](#page-72-0) des profils, à la page 65
- Définir l'en-tête de [confidentialité](#page-75-0) du téléphone, à la page 68

## <span id="page-58-0"></span>**Vue d'ensemble des exemples de mise à disposition**

Ce chapitre fournit des exemples de procédures pour transférer les profils de configuration entre le téléphone et le serveur de mise à disposition.

Pour plus d'informations sur la création des profils de configuration, reportez-vous à [Scripts](#page-22-0) de mise à [disposition,](#page-22-0) à la page 15.

## <span id="page-58-2"></span><span id="page-58-1"></span>**Resynchronisation de base**

Cette section décrit les fonctionnalités de base de resynchronisation des téléphones.

## **Resynchronisation TFTP**

Le téléphone prend en charge plusieurs protocoles réseau pour récupérer des profils de configuration. Le protocole de transfert de profil le plus élémentaire est TFTP (RFC1350). TFTP est largement utilisé pour la mise à disposition des périphériques réseau dans les réseaux privés. Bien que non recommandé pour le déploiement de points d'extrémité à distance sur Internet, TFTP peut être pratique pour le déploiement dans de petites entreprises, le préprovisionnement interne et le développement et les tests. Reportez-vous à [Préprovisionnement](#page-50-0) de périphérique interne, à la page 43 pour plus d'informations sur le préprovisionnement en interne. Dans la procédure suivante, un profil est modifié après avoir téléchargé un fichier à partir d'un serveur TFTP.

#### **Procédure**

**Étape 1** Dans un environnement de réseau local, branchez un ordinateur et un téléphone à un concentrateur, à un commutateur ou à un petit routeur.

**Étape 2** Sur le PC, installez et activez un serveur TFTP.

**Étape 3** Utilisez un éditeur de texte pour créer un profil de configuration qui définit la valeur de GPP\_A à 12345678, comme illustré dans l'exemple.

```
<flat-profile>
  <GPP_A> 12345678
  \lt/CPP A>
</flat-profile>
```
**Étape 4** Enregistrez le profil avec le nom basic.txt dans le répertoire racine du serveur TFTP.

Vous pouvez vérifier que le serveur TFTP est correctement configuré : demandez le fichier basic.txt à l'aide d'un client TFTPautre que le téléphone.Si possible, utilisez un client TFTPqui est en cours d'exécution sur un hôte distinct du serveur de mise à disposition.

**Étape 5** Ouvrez le navigateur web PC à la page configuration avancée/d'administration. Par exemple, si l'adresse IP du téléphone est 192.168.1.100 :

http://192.168.1.100/admin/advanced

- **Étape 6** Sélectionnez l'onglet **Voix** > **Mise à disposition** et vérifiez les valeurs des paramètres généraux GPP\_A à GPP P. Ceux-ci devraient être vides.
- **Étape 7** Resynchronisez le téléphone de test sur le profil de configuration basic.txt en ouvrant l'URL de resynchronisation dans une fenêtre de navigateur web.

Si l'adresse IP du serveur TFTP est 192.168.1.200, la commande doit être semblable à l'exemple suivant :

http://192.168.1.100/admin/resync?tftp://192.168.1.200/basic.txt

Lorsque le téléphone reçoit cette commande, le périphérique à l'adresse 192.168.1.100 demande le fichier basic.txt au serveur TFTP à l'adresse IP 192.168.1.200. Le téléphone traite alors le fichier téléchargé et met à jour le paramètre GPP\_A avec la valeur 12345678.

<span id="page-59-0"></span>**Étape 8** Vérifiez que le paramètre a été correctement mise à jour : actualisez la page de configuration dans le navigateur web du PC, puis sélectionnez l'onglet **Voix** > **Mie à disposition**.

Le paramètre GPP\_A doit maintenant contenir la valeur 12345678.

### **Utilisez Syslog pour journaliser les messages**

Le téléphone envoie un message syslog au serveur syslog désigné lorsque le périphérique est sur le point d'effectuer une resynchronisation à un serveur de mise à disposition et une fois la resynchronisation terminée ou en échec. Pour identifier ce serveur, vous pouvez accéder à la page web administration du téléphone (voir Accéder à la page web du [téléphone,](#page-17-0) à la page 10), sélectionnez **Voix** > **Système** et identifier le serveur grâce au paramètre **Serveur Syslog** de la section **Configuration réseau facultative**. Configurez l'adresse IP du serveur syslog sur le périphérique et observez les messages qui sont générés pendant les procédures restantes.

### **Procédure**

**Étape 1** Sur le PC, installez et activez un serveur syslog. **Étape 2** Programmez l'adresse IP de l'ordinateur dans le paramètre serveur Syslog\_Server du profil et envoyez la modification : <Syslog\_Server>192.168.1.210</Syslog\_Server> **Étape 3** Cliquez sur l'onglet Système et saisissez la valeur de votre serveur syslog local dans le paramètre Syslog\_Server. **Étape 4** Répétez l'opération de resynchronisation comme indiqué en [Resynchronisation](#page-58-2) TFTP, à la page 51. Le périphérique génère deux messages syslog au cours de la resynchronisation. Le premier message indique qu'une demande est en cours. Le deuxième message marque la réussite ou l'échec de la resynchronisation. **Étape 5** Vérifiez que votre serveur syslog a reçu des messages similaires aux messages suivants : CP-88xx-3PCC 00:0e:08:ab:cd:ef –- Successful resync tftp://192.168.1.200/basic.txt Des messages détaillés sont disponibles en programmant un paramètre Debug\_Server (au lieu du paramètre Syslog Server) associé à l'adresse IP du serveur syslog et en définissant le Debug Level à une valeur comprise entre 0 et 3 (3 est la plus détaillée) : <Debug\_Server>192.168.1.210</Debug\_Server> <Debug\_Level>3</Debug\_Level> Le contenu de ces messages peut être configuré en utilisant les paramètres suivants : • Log Request Msg

- Log\_Success\_Msg
- Log Failure Msg

Si les paramètres suivants sont effacés, le message syslog correspondant n'est pas généré.

## **Resynchroniser un périphérique automatiquement**

Un périphérique peut périodiquement se resynchroniser au serveur de mise à disposition pour s'assurer que les modifications de profil sur le serveur sont répercutées sur le périphérique de point de terminaison (par opposition à envoyer une demande de resynchronisation explicite au point de terminaison).

Pour faire en sorte que le téléphone se resynchronise périodiquement à un serveur, une URL de profil de configuration est définie à l'aide du paramètre Profile\_Rule, et une période de resynchronisation est définie à l'aide du paramètre Resync\_Periodic.

### **Avant de commencer**

Accéder à la page web d'administration du téléphone. Reportez-vous à Accéder à la page web du [téléphone,](#page-17-0) à la [page](#page-17-0) 10.

#### **Procédure**

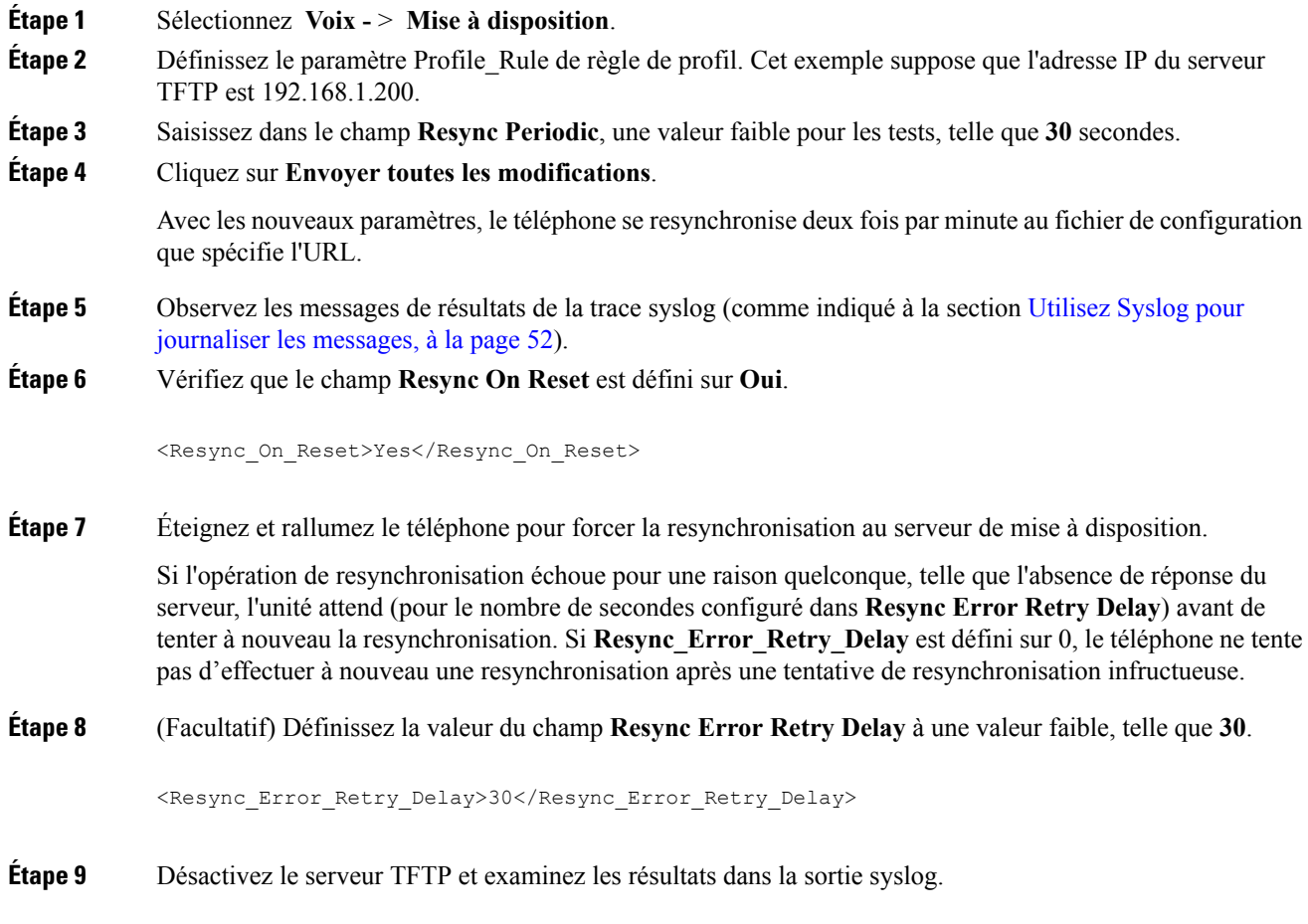

## **Profils uniques, expansion de macro et HTTP**

Dans un déploiement danslequel chaque téléphone doit être configuré avec des valeurs distinctes pour certains paramètres, par exemple User\_ID ou Display\_Name, le fournisseur de services peut créer un profil unique pour chaque périphérique déployé et héberger ces profilssur un serveur de mise à disposition. Chaque téléphone, à son tour, doit être configuré pour se resynchroniser à son propre profil selon une convention de nommage de profil prédéterminée.

La syntaxe de l'URL de profil peut comporter des informations d'identification qui sont spécifiques à chaque téléphone, telles que l'adresse MAC ou le numéro de série, à l'aide de l'expansion de macro des variables intégrées. L'expansion de macro élimine la nécessité de spécifier ces valeurs à plusieurs emplacements au sein de chaque profil.

Une règle de profilsubit une expansion de macro avant que la règle ne soit appliquée au téléphone. L'expansion de macro contrôle un nombre de valeurs, par exemple :

• \$MA affiche de manière étendue l'adresse MAC de l'unité sur 12 chiffres(à l'aide de chiffres hexadécimaux en minuscules). Par exemple, 000e08abcdef.

• \$SN affiche le numéro de série de l'unité. Par exemple, 88012BA01234.

D'autres valeurs peuvent faire l'objet d'expansion de macro de cette manière, y compris tous les paramètres généraux GPP\_A à GPP\_P. Un exemple de ce processus est visible en [Resynchronisation](#page-58-2) TFTP, à la page [51](#page-58-2). L'expansion de macro n'est pas limitée au nom de fichier URL, mais peut également être appliquée à toute partie du paramètre de règle de profil. Ces paramètres sont référencées de \$A à \$P. Pour obtenir la liste complète des variables qui sont disponibles pour l'expansion de macro, reportez-vous à Variables [d'expansion](#page-86-0) de [macro,](#page-86-0) à la page 79.

Dans cet exercice, un profil spécifique à un téléphone est mis à disposition sur un serveur TFTP.

## **Exercice : Mettez à disposition un profil de téléphone IP spécifique sur un serveur TFTP**

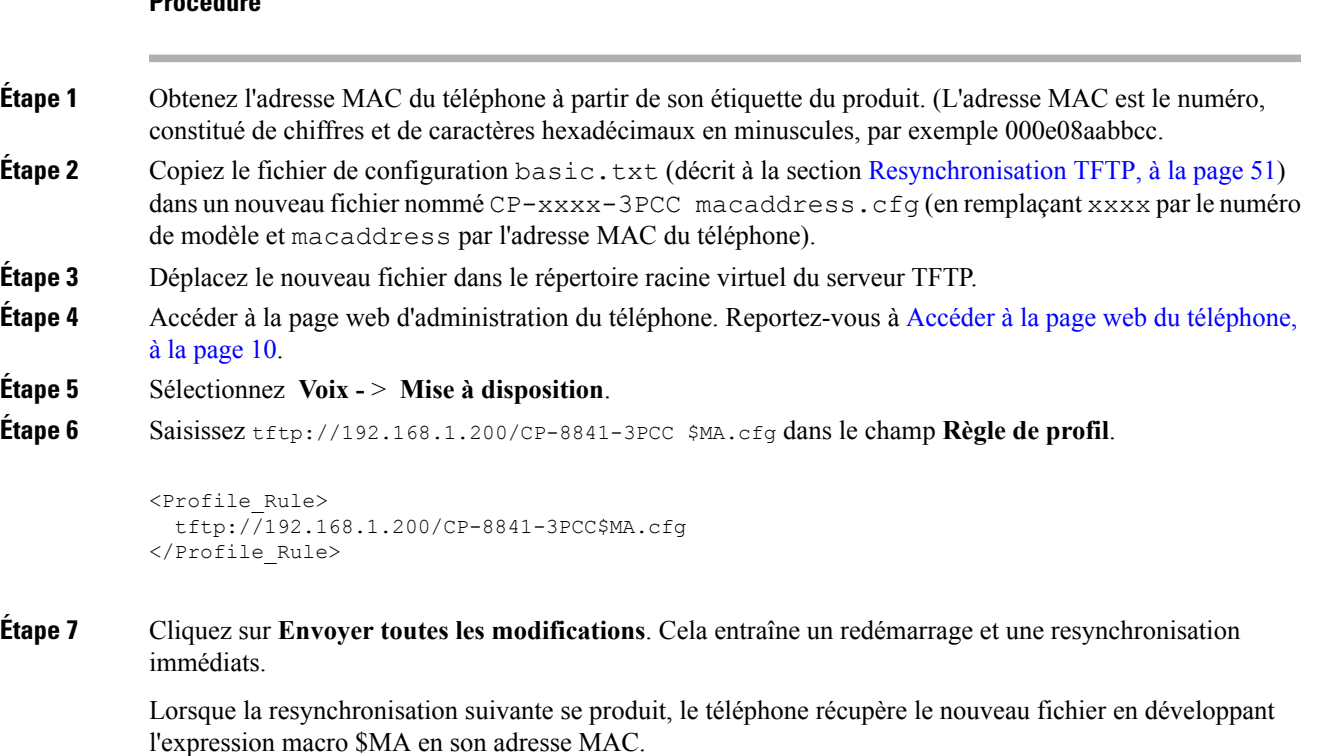

#### **HTTP GET Resync (Resynchronisation HTTP GET)**

**Procédure**

HTTP fournit un mécanisme de resynchronisation plus fiable que TFTP car HTTP établit une connexion TCP et TFTP utilise le protocole UDP moins fiable. En outre, les serveurs HTTP offrent un meilleur filtrage et fonctions de journalisation par rapport aux serveurs TFTP.

Côté client, le téléphone ne nécessite pas de paramètre de configuration spécial sur le serveur pour être en mesure de se resynchroniser en utilisant le protocole HTTP. La syntaxe du paramètre Profile\_Rule pour l'utilisation de HTTP avec la méthode GET est similaire à la syntaxe utilisée pour TFTP. Si un navigateur web standard peut récupérer un profil à partir de votre serveur HTTP, le téléphone doit être en mesure de le faire également.

#### Exercice : resynchronisation HTTP GET

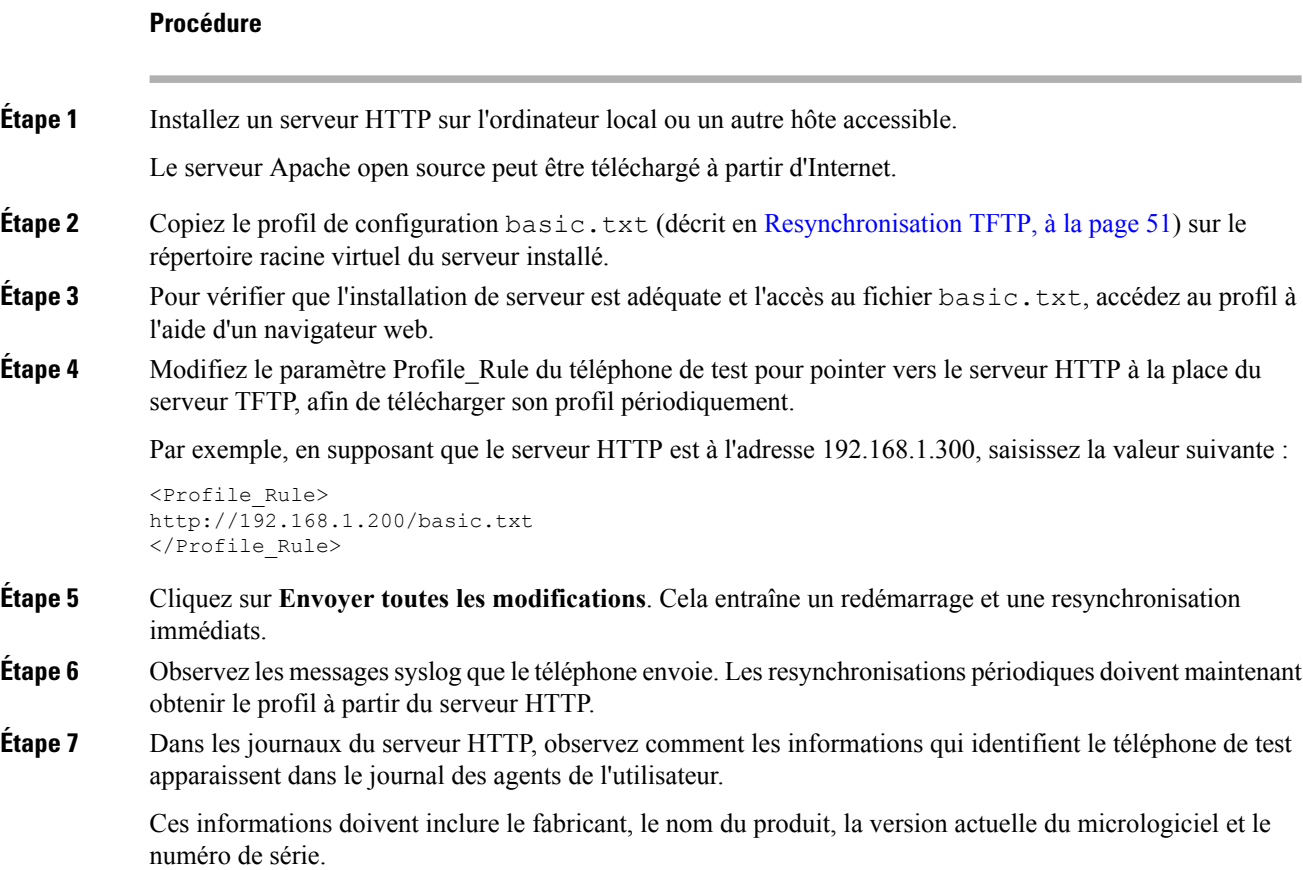

## **Mise à disposition au moyen de Cisco XML**

Pour chacun des téléphones, désignés en tant que xxxx ici, vous pouvez configurer via les fonctions Cisco XML.

Vous pouvez envoyer un objet XML au téléphone par un paquet SIP Notify ou un HTTP Post à l'interface CGI du téléphone : http://IPAddressPhone/CGI/Execute.

Le CP-xxxx-3PCC étend la fonctionnalité Cisco XML pour prendre en charge la mise à disposition au moyen d'un objet XML :

```
<CP-xxxx-3PCCExecute>
       <ExecuteItem URL=Resync:[profile-rule]/>
</CP-xxxx-3PCCExecute>
```
Après avoir reçu l'objet XML, le téléphone télécharge le fichier de mise à disposition à partir de [profile-rule]. Cette règle utilise des macros pour simplifier le développement de l'application de services XML.

### **Résolution d'URL avec une expansion de macro**

Les sous-répertoires avec plusieurs profils sur le serveur fournissent une méthode pratique pour gérer un grand nombre de périphériques déployés. L'URL de profil peut contenir :

- Un nom de serveur de mise à disposition ou une adresse IP explicite. Si le profil identifie le serveur de mise à disposition par son nom, le téléphone effectue une recherche DNS pour résoudre le nom.
- Un port de serveur non standard est spécifié dans l'URL à l'aide de la syntaxe standard :port suivant le nom du serveur.
- Le sous-répertoire du répertoire racine virtuel du serveur où le profil est stocké, spécifié à l'aide de la notation URL standard et géré par expansion de macro.

Par exemple, le paramètre Profile Rule suivant demande le profil (\$PN.cfg), dans le sous-répertoire du serveur /cisco/config, à partir du serveur TFTP qui est en cours d'exécution sur l'hôte prov.telco.com état à l'écoute d'une connexion sur le port 6900 :

```
<Profile_Rule>
tftp://prov.telco.com:6900/cisco/config/$PN.cfg
</Profile_Rule>
```
Un profil pour chaque téléphone, peut être identifié dans les paramètres généraux, dont la valeur est référencée dans une règle de profil commune à l'aide de l'expansion de macro.

Par exemple, supposons que GPP\_B soit défini en tant que Dj6Lmp23Q.

Le paramètre Profile\_Rule a la valeur :

tftp://prov.telco.com/cisco/\$B/\$MA.cfg

Lorsque le périphérique se resynchronise et que les macrossont développées, le téléphone comportant l'adresse MAC 000e08012345 demande le profil portant le nom qui contient l'adresse MAC du périphérique à l'URL suivante :

tftp://prov.telco.com/cisco/Dj6Lmp23Q/000e08012345.cfg

## <span id="page-64-0"></span>**Protocole HTTPS sécurisé de resynchronisation**

Ces mécanismes sont disponibles sur le téléphone pour effectuer une synchronisation utilisant un processus de communication sécurisée :

- Resynchronisation HTTPS de base
- HTTPS avec authentification par certificat client
- Filtrage client HTTPS et contenu dynamique

## <span id="page-64-1"></span>**Resynchronisation HTTPS de base**

HTTPS ajoute SSL à HTTP pour mise à disposition à distance afin que le :

- Le téléphone puisse authentifier le serveur de mise à disposition.
- Le serveur de mise à disposition puisse authentifier le téléphone.
- la confidentialité des informations échangées entre le téléphone et le serveur de mise à disposition soit assurée.

SSL génère et échange des clés secrètes (symétriques) pour chaque connexion entre le téléphone et le serveur à l'aide des paires de clés publique/privée préinstallées dans le téléphone et le serveur de configuration.

Côté client, le téléphone ne nécessite pas de paramètre de configuration spécial sur le serveur pour être en mesure de se resynchroniser en utilisant le protocole HTTPS. La syntaxe du paramètre Profile\_Rule pour l'utilisation de HTTPS avec la méthode GET est similaire à la syntaxe utilisée pour HTTP ou TFTP. Si un navigateur web standard peut récupérer un profil à partir de votre serveur HTTPS, le téléphone doit être en mesure de le faire également.

En plus de l'installation d'un serveur HTTPS, un certificat de serveur SSL signé par Cisco doit être installé sur le serveur de configuration. Les périphériques ne peuvent pas se resynchroniser à un serveur qui utilise HTTPS, sauf si le serveur fournit un certificat de serveur signé par Cisco. Des instructions pour la création des certificats SSL signés pour les produits vocaux peuvent être consultées sur [https://supportforums.cisco.com/](https://supportforums.cisco.com/docs/DOC-9852) [docs/DOC-9852](https://supportforums.cisco.com/docs/DOC-9852).

## **Exercice : resynchronisation HTTPS de base**

### **Procédure**

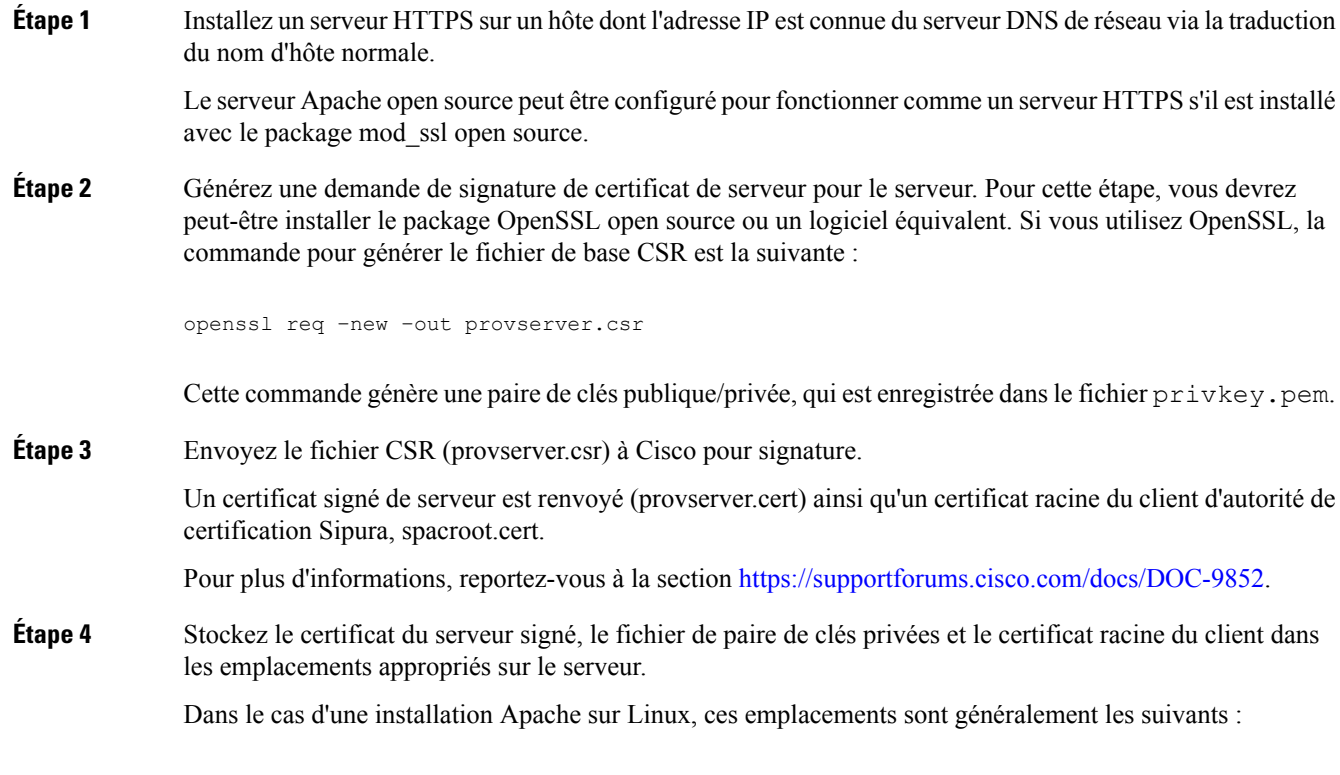

# Server Certificate: SSLCertificateFile /etc/httpd/conf/provserver.cert

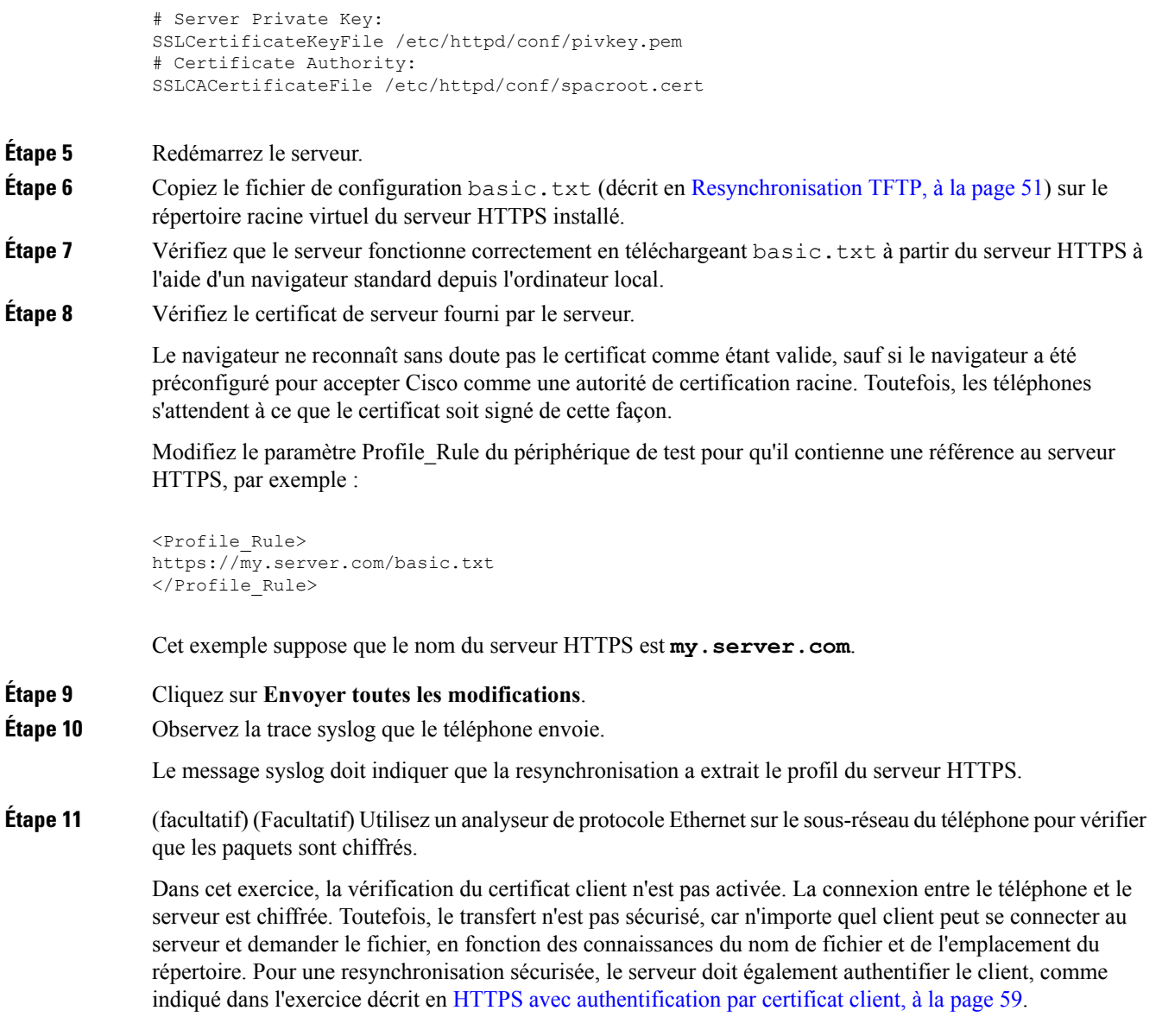

## <span id="page-66-0"></span>**HTTPS avec authentification par certificat client**

Dans la configuration usine par défaut, le serveur ne demande pas de certificat client SSL à un client. Le transfert du profil n'est pas sécurisé, car tous les clients peuvent se connecter au serveur et demander le profil. Vous pouvez modifier la configuration pour activer l'authentification client ; le serveur requiert un certificat client pour authentifier le téléphone avant d'accepter une demande de connexion.

En raison de cette condition, l'opération de resynchronisation ne peut pas être testée indépendamment à l'aide d'un navigateur qui ne contient pas les informations d'identification correctes. L'échange de clés SSL au sein de la connexion HTTPS entre le téléphone de test et le serveur peut être observé grâce à l'utilitaire ssldump. La trace de l'utilitaire montre l'interaction entre le client et serveur.

## **Exercice : HTTPS avec authentification par certificat client**

### **Procédure**

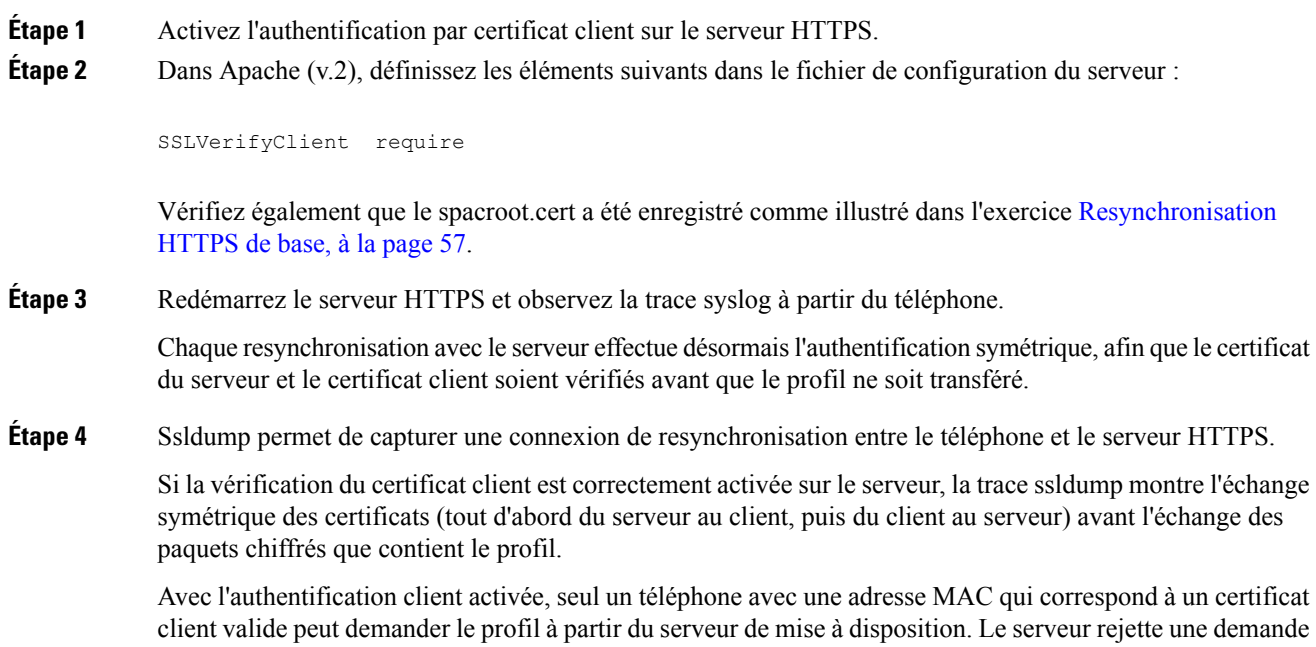

effectuée à partir d'un navigateur ordinaire ou de tout autre périphérique non autorisé.

## **Filtrage client HTTPS et contenu dynamique**

Si le serveur HTTPS est configuré pour demander un certificat client, les informations contenues dans le certificat identifient le téléphone qui se resynchronise et fournissent cette information avec les informations de configuration appropriées.

Le serveur HTTPS rend disponible les informations de certificat pour les scripts CGI (ou les programmes CGI compilés) qui sont appelés dans le cadre de la demande de resynchronisation. Dans un but d'illustration, cet exercice utilise le langage de script Perl open source et suppose qu'Apache (v.2) est utilisé comme serveur HTTPS.

### **Procédure**

**Étape 1** Installez Perl sur l'hôte où le serveur HTTPS est en cours d'exécution.

**Étape 2** Générez le script de Perl reflector suivant :

```
#!/usr/bin/perl -wT
use strict;
print "Content-Type: text/plain\n\n";
print "<flat-profile><GPP_D>";
```
П

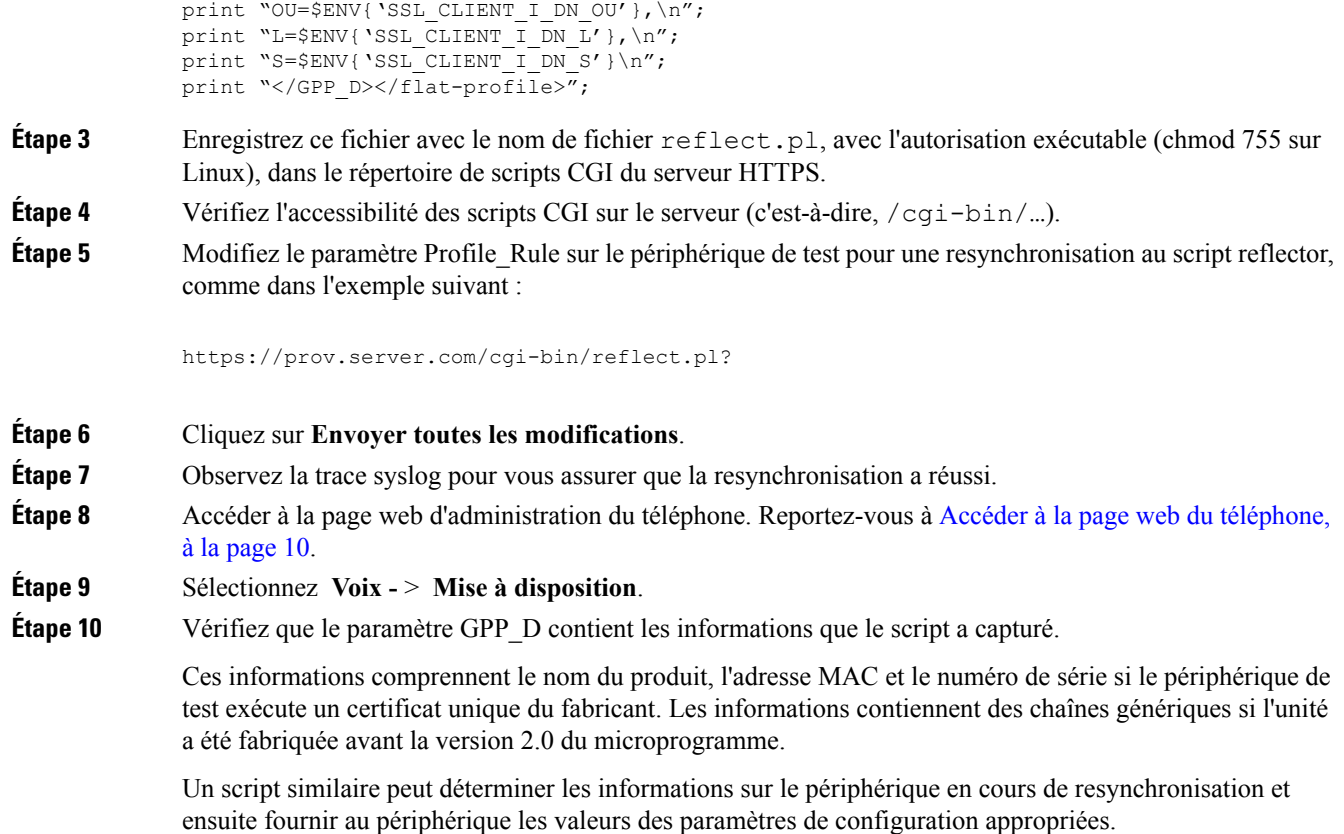

## **Certificats HTTPS**

Le téléphone fournit une stratégie de mise à disposition fiable et sécurisée qui repose sur les requêtes HTTPS de l'appareil au serveur de mise à disposition. Un certificat du serveur et un certificat clientsont conjointement utilisés pour authentifier le téléphone sur le serveur et le serveur au téléphone.

Pour utiliser la fonctionnalité HTTPS avec le téléphone, vous devez générer une demande de signature de certificat (CSR) et l'envoyer à Cisco. Le téléphone génère un certificat pour installation sur le serveur de configuration. Le téléphone accepte le certificat lorsqu'il cherche à établir une connexion HTTPS avec le serveur de mise à disposition.

## **Méthodologie HTTPS**

HTTPS crypte les communications entre un client et un serveur, protégeant ainsi le contenu du message vis-a-vis des autres périphériques réseau. La méthode de chiffrement pour le corps de la communication entre un client et un serveur est basée sur la cryptographie symétrique. La cryptographie symétrique, un client et un serveur partagent une seule clé secrète via un canal sécurisé qui est protégé par le chiffrement de clés publique/privée.

Les messages chiffrés à l'aide de la clé secrète peuvent être déchiffrés au moyen de la même clé. HTTPS prend en charge une large gamme d'algorithmes de chiffrement symétrique. Le téléphone met en œuvre un chiffrement symétrique jusqu'à 256 bits à l'aide de la norme de chiffrement américaine (AES), en plus du RC4 128 bits.

HTTPS fournit également l'authentification d'un serveur et d'un client engagés dans une transaction sécurisée. Cette fonction permet de s'assurer que les identités d'un serveur de mise à disposition et d'un client individuel ne peuvent pas avoir été usurpées par d'autres périphériques du réseau. Cette fonctionnalité est essentielle dans le cadre de la mise à disposition d'un terminal distant.

L'authentification du serveur et du client est effectuée à l'aide du chiffrement de clé publique/privée avec un certificat qui contient la clé publique. Le texte qui est chiffré avec une clé publique ne peut être déchiffré que par sa clé privée correspondante (et vice versa). Le téléphone prend en charge l'algorithme Rivest-Shamir-Adleman (RSA) pour le chiffrement de clé publique/privée.

## **Certificat du serveur SSL**

Chaque serveur de mise à disposition sécurisé émet un certificatSSL (SecureSockets Layer), que Cisco signe directement. Le micrologiciel qui s'exécute sur le téléphone ne reconnaît comme valide qu'un certificat Cisco. Lorsqu'un client se connecte à un serveur à l'aide de HTTPS, il rejette tous les certificats de serveur qui ne sont pas signés par Cisco.

Ce mécanisme permet de protéger le fournisseur de servicesface à un éventuel accès non autorisé au téléphone, ou face à toute tentative d'usurpation du serveur de mise à disposition. Sans cette protection, un pirate peut être en mesure de remettre à disposition le téléphone, pour obtenir desinformations de configuration ou utiliser un autre service VoIP. En l'absence de la clé privée correspondant à un certificat de serveur valide, le pirate ne peut pas établir la communication avec un téléphone.

## **Obtenir un certificat du serveur**

#### **Procédure**

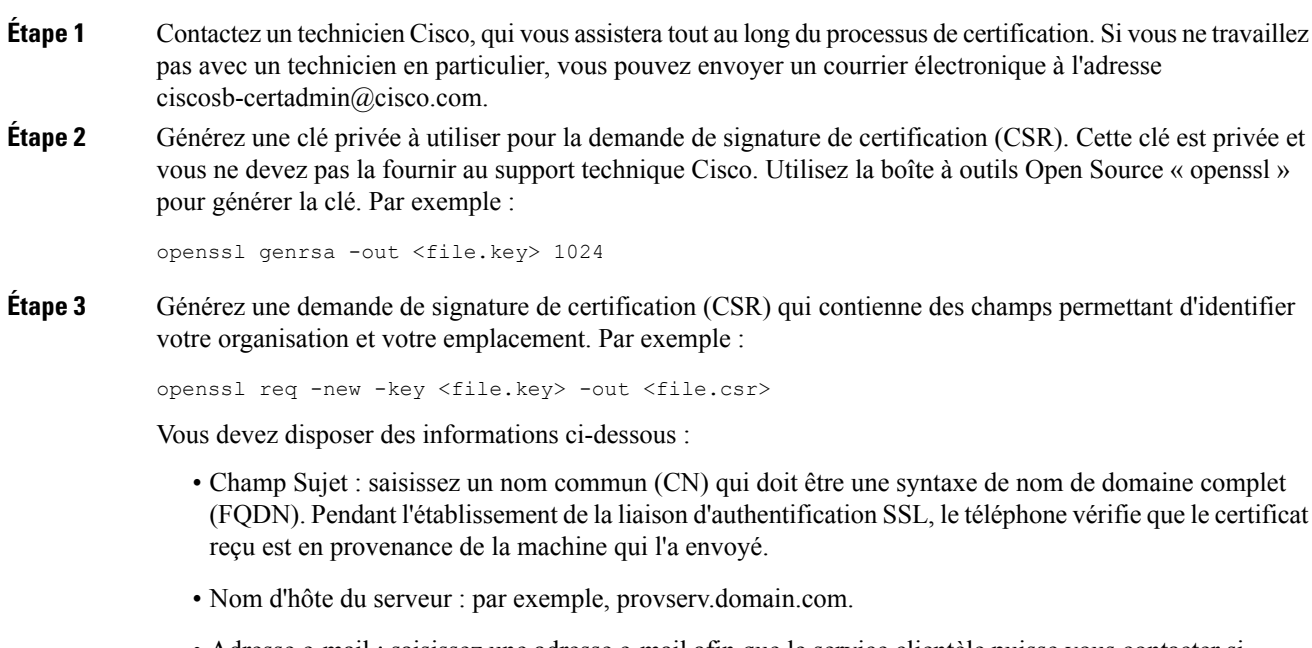

• Adresse e-mail : saisissez une adresse e-mail afin que le service clientèle puisse vous contacter si nécessaire. Cette adresse e-mail est visible dans la demande de signature de certification (CSR).

**Étape 4** Envoyez par e-mail la demande de signature de certification (CSR) (en format zip) à un technicien Cisco ou à l'adresse ciscosb-certadmin@cisco.com. Le certificat est signé par Cisco. Cisco envoie le certificat que vous pouvez installer sur votre système.

## **Certificat client**

Outre une attaque directe sur le téléphone, un pirate pourrait essayer de contacter un serveur de mise à disposition à l'aide d'un navigateur Web standard ou d'un autre client HTTPS pour obtenir le profil de configuration présent sur le serveur de mise à disposition. Afin d'empêcher ce genre d'attaque, chaque téléphone dispose également d'un certificat client unique signé par Cisco, qui contient les informations d'identification relatives à chaque terminal individuel. Un certificat racine de l'Autorité de certification qui est capable d'authentifier le certificat client du périphérique est fourni à chaque fournisseur de services. Ce chemin d'authentification permet au serveur de mise à disposition de refuser les requêtes non autorisées pour des profils de configuration.

## **Structure du certificat**

La combinaison d'un certificat du serveur et d'un certificat client garantit une communication sécurisée entre un téléphone distant et un serveur de mise à disposition. La figure ci-dessous illustre la relation et le positionnement des certificats, les paires de clés publique/privée et des autorités de signature racines, entre le client Cisco, le serveur de mise à disposition et l'autorité de certification.

La moitié supérieure du diagramme montre l'autorité racine du serveur de mise à disposition qui est utilisée pour signer le certificat du serveur de mise à disposition individuel. Le certificat racine correspondant est compilé dans le micrologiciel, ce qui permet au téléphone d'authentifier les serveurs de mise à disposition autorisés.

#### **Illustration 2 : Flux d'autorité de certification**

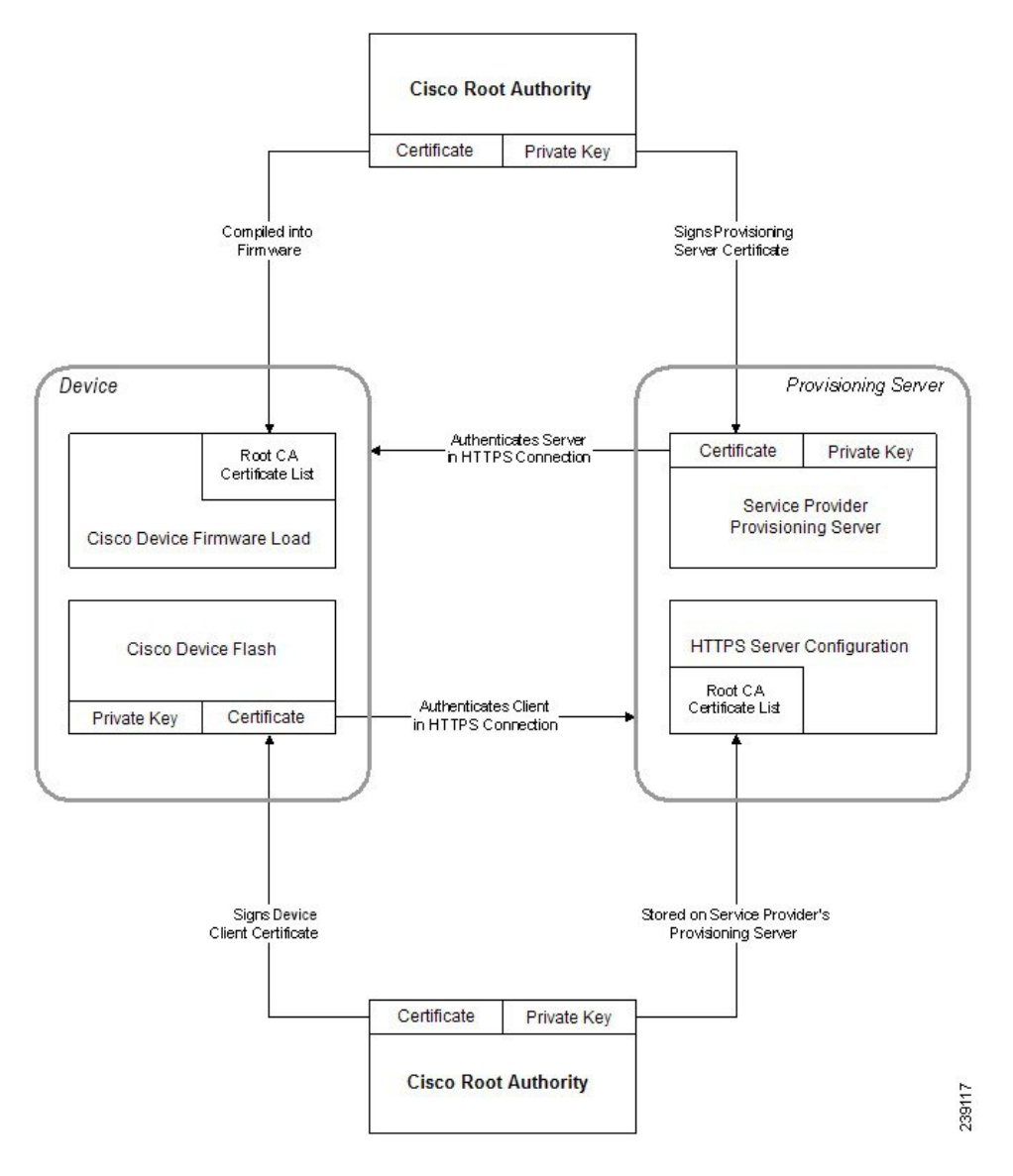

## **Configurer une autorité de certification personnalisée**

Des certificats numériques peuvent être utilisés pour authentifier les périphériques réseau et les utilisateurs du réseau. Ils peuvent être utilisés pour négocier des sessions IPSec entre les nœuds du réseau.

Un tiers utilise un certificat d'autorité de certification pour valider et authentifier les deux nœuds ou plus qui tentent de communiquer. Chaque nœud dispose d'une clé publique et privée. La clé publique crypte les données. La clé privée déchiffre les données. Étant donné que les nœuds ont obtenu leurs certificats à partir de la même source, ils sont sûrs de leurs identités respectives.

Le périphérique peut utiliser des certificats numériques fournis par une autorité de certification tierce (CA) pour authentifier les connexions IPSec.

Les téléphones prennent en charge un ensemble d'autorité de certification racine préchargé incorporé au microprogramme :
- Certificat d'autorité de certification Cisco Small Business
- Certificat d'autorité de certification CyberTrust
- Certificat d'autorité de certification VeriSign
- Certificat d'autorité de certification racine Sipura
- Certificat d'autorité de certification racine Linksys

#### **Avant de commencer**

Accéder à la page web d'administration du téléphone. Reportez-vous à Accéder à la page web du [téléphone,](#page-17-0) à la [page](#page-17-0) 10.

#### **Procédure**

### **Étape 1** Sélectionnez **Infos** > **État**.

**Étape 2** Faites défiler jusqu'à **État d'autorité de certification personnalisée** et examinez les champs suivants :

- État de mise à disposition d'autorité de certification personnalisée : indique l'état de mise à disposition.
	- Dernière synchronisation réussie le jj/mm/aaaa hh:mn:ss ; ou
	- Dernière synchronisation en échec le jj/mm/aaaa hh:mn:ss
- Informations d'autorité de certification personnalisée : affiche desinformationssur l'autorité de certification personnalisée.
	- Installed : affiche "Valeur CN," où "Valeur CN" est la valeur du paramètre CN du champ Subject du premier certificat.
	- Not Installed : affiché si aucun certificat d'autorité de certification n'est installé.

### <span id="page-72-0"></span>**Gestion des profils**

Cette section décrit la formation des profils de configuration lors de la préparation en vue du téléchargement. Pour expliquer les fonctionnalités, TFTP à partir d'un PC local est utilisé comme méthode de resynchronisation, bien que HTTP ou HTTPS puissent également être utilisés.

### **Compresser un profil ouvert avec Gzip**

Un profil de configuration au format XML peut devenir très volumineux si le profil indique tousles paramètres individuellement. Pour réduire la charge sur le serveur de mise à disposition, le téléphone prend en charge la compression du fichier XML, en utilisant le format de compression que prend en charge l'utilitaire gzip (RFC 1951).

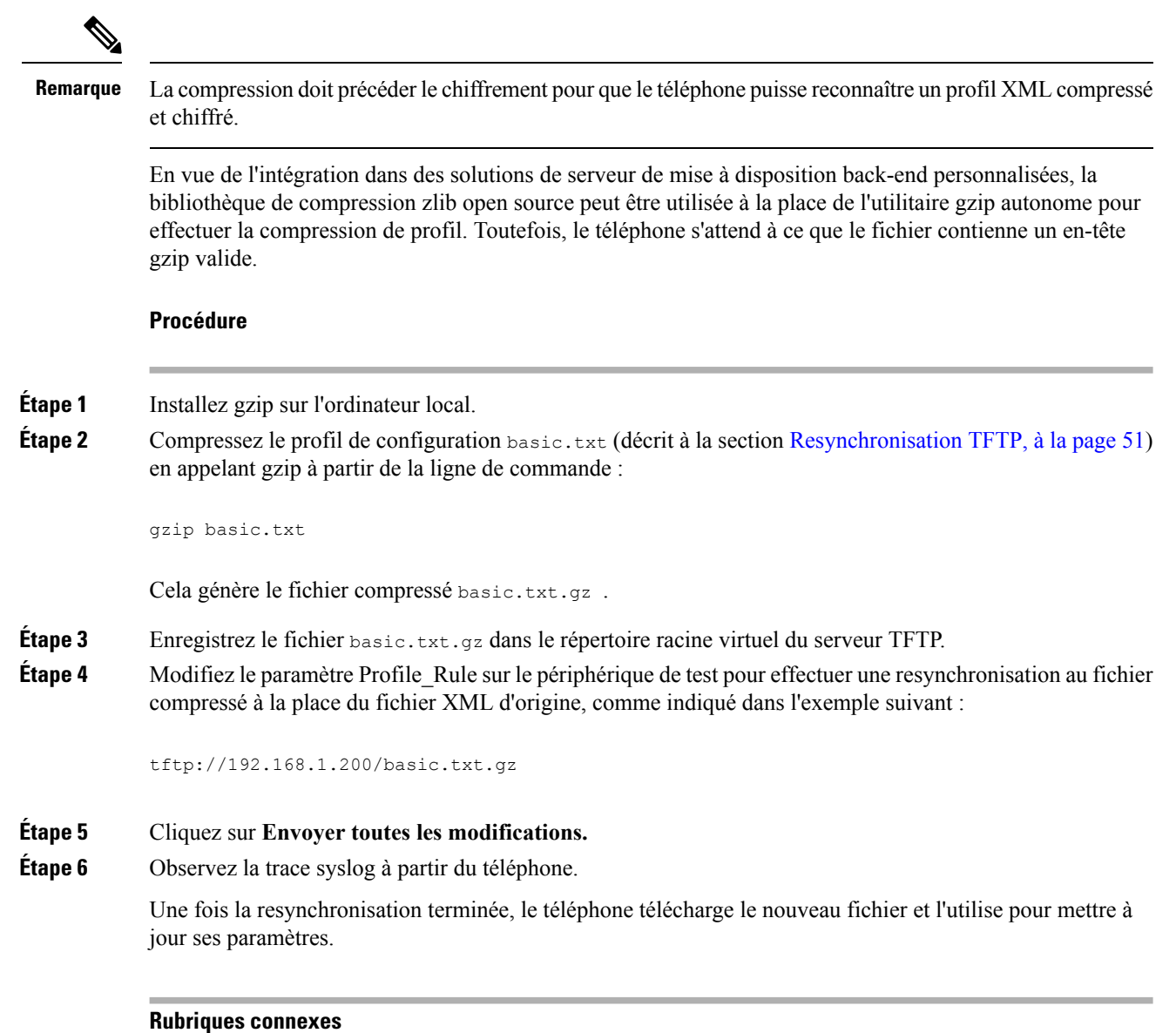

[Compression](#page-27-0) de profil ouvert, à la page 20

### **Chiffrer un profil avec OpenSSL**

Un profil compressé ou non compressé peut être chiffré (Toutefois, un fichier doit être compressé avant d'être chiffré). Le chiffrement est utile lorsque la confidentialité des informations du profil pose un problème spécifique, par exemple lorsque le serveur TFTP ou HTTP est utilisé pour la communication entre le téléphone et le serveur de mise à disposition.

Le téléphone prend en charge le chiffrement de clé symétrique à l'aide de l'algorithme AES 256 bits. Ce chiffrement peut être effectué en utilisant le package OpenSSL open source.

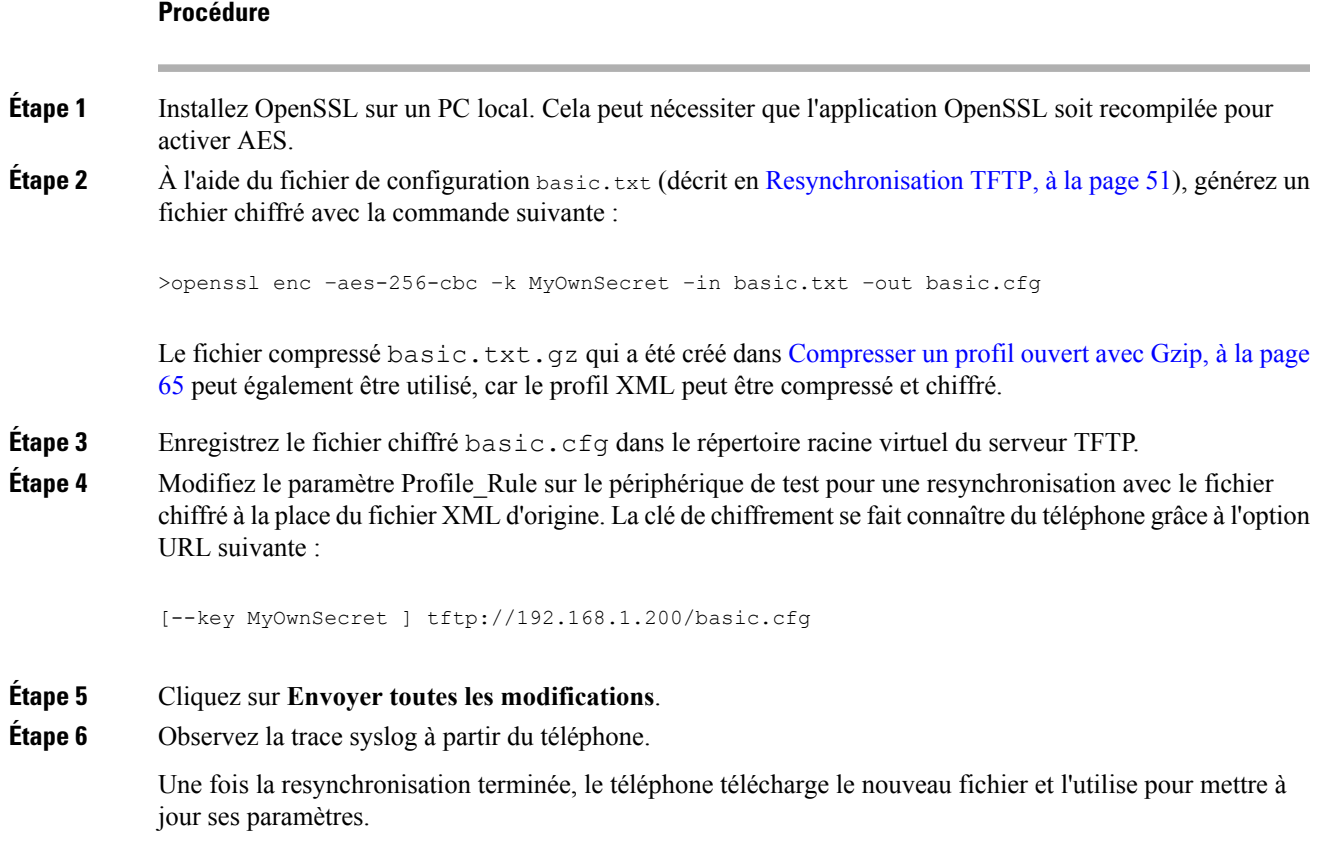

#### **Rubriques connexes**

Chiffrement [AES-256-CBC,](#page-28-0) à la page 21

### **Créer des profils partitionnés**

Un téléphone télécharge plusieurs profils distincts au cours de chaque resynchronisation. Cette pratique permet de gérer différents types d'informations de profil sur des serveurs distincts et de maintenir des valeurs des paramètres de configuration communes distinctes des valeurs spécifiques du compte.

#### **Procédure**

**Étape 1** Créez un nouveau profil XML, basic2.txt, qui spécifie une valeur pour un paramètre qui le distingue des exercices précédents. Par exemple, pour le profil basic.txt, ajoutez :

```
<GPP_B>ABCD</GPP_B>
```
**Étape 2** Stockez le profil basic2.txt dans le répertoire racine virtuel du serveur TFTP.

**Étape 3** Laissez la première règle de profil des exercices précédents dans le dossier, mais configurez la deuxième règle de profil (Profile\_Rule\_B) de manière à pointer vers le nouveau fichier :

<Profile\_Rule\_B>tftp://192.168.1.200/basic2.txt </Profile\_Rule\_B>

### **Étape 4** Cliquez sur **Envoyer toutes les modifications**.

Le téléphone effectue maintenant une resynchronisation pour les premiers et seconds profils, dans cet ordre, chaque fois qu'une opération de resynchronisation arrive à échéance.

**Étape 5** Observez la trace syslog pour confirmer le comportement attendu.

## **Définir l'en-tête de confidentialité du téléphone**

Un en-tête de confidentialité d'utilisateur dans le message SIP définit les besoins de confidentialité des utilisateurs à partir du réseau de confiance.

Vous pouvez définir la valeur de l'en-tête de confidentialité de l'utilisateur pour chaque poste de la ligne à l'aide d'une balise XML dans le fichier config.xml.

Les options d'en-tête de confidentialité sont :

- Désactivé (par défaut)
- aucun : l'utilisateur demande que le service de confidentialité n'applique aucune fonction de confidentialité à ce message SIP.
- en-tête : l'utilisateur a besoin d'un service de confidentialité pour masquer les en-têtes qui ne peuvent pas être supprimés des informations d'identification.
- session : l'utilisateur demande qu'un service de confidentialité assure l'anonymat des sessions.
- utilisateur : l'utilisateur demande un niveau de confidentialité uniquement de la part des intermédiaires.
- ID : l'utilisateur demande au système de remplacer l'identifiant par un autre qui ne révèle pas l'adresse IP ou le nom d'hôte.

#### **Procédure**

**Étape 1** Modifiez le fichier config.xml du téléphone à l'aide d'un éditeur XML ou d'un éditeur de texte.

**Étape 2** Insérez la valeur **<Privacy\_Header\_N\_ ua="na">** *de la balise* **</Privacy\_Header\_N\_>**, où N est le numéro de poste de la ligne (1 à 10) et utilisez l'une des valeurs suivantes.

- Valeur par défaut : **désactivé**
- **aucun**
- **en-tête**
- **session**
- **user**
- **id**

**Étape 3** (facultatif) Mettez à disposition tous les numéros de poste de ligne supplémentaires à l'aide de la même balise avec le numéro de poste de ligne de votre choix.

**Étape 4** Enregistrez les modifications apportées au fichier config.xml.

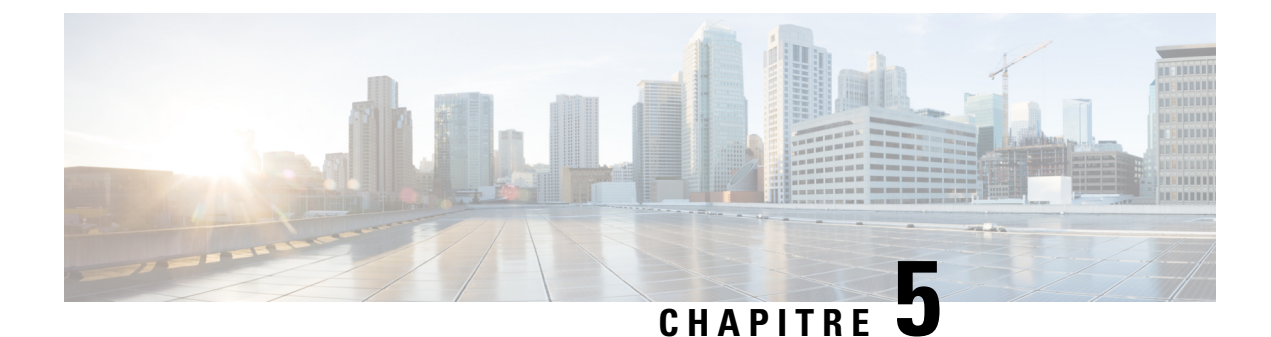

# **Paramètres de mise à disposition**

- Vue d'ensemble des paramètres de mise à [disposition,](#page-78-0) à la page 71
- Paramètres de profil de [configuration,](#page-78-1) à la page 71
- Paramètres de mise à niveau du [microprogramme,](#page-83-0) à la page 76
- [Paramètres](#page-85-0) généraux, à la page 78
- Variables [d'expansion](#page-86-0) de macro, à la page 79
- Codes [d'erreur](#page-88-0) interne, à la page 81

## <span id="page-78-1"></span><span id="page-78-0"></span>**Vue d'ensemble des paramètres de mise à disposition**

Ce chapitre décrit les paramètres de mise à disposition qui peuvent être utilisés dans les scripts de profil de configuration.

## **Paramètres de profil de configuration**

Le tableau ci-dessous indique la fonction et l'utilisation de chaque paramètre dans la section **Paramètres de profil de configuration** sous l'onglet **Mise à disposition**.

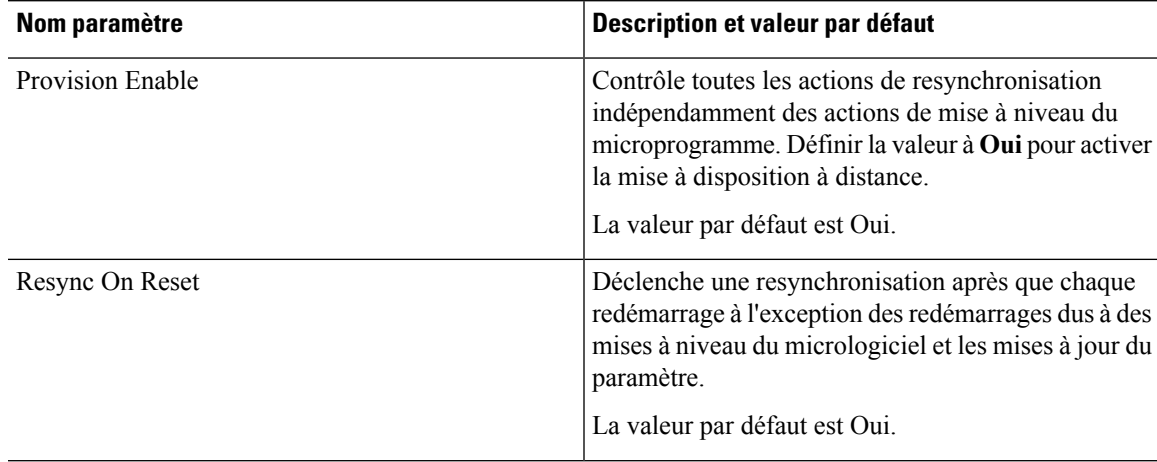

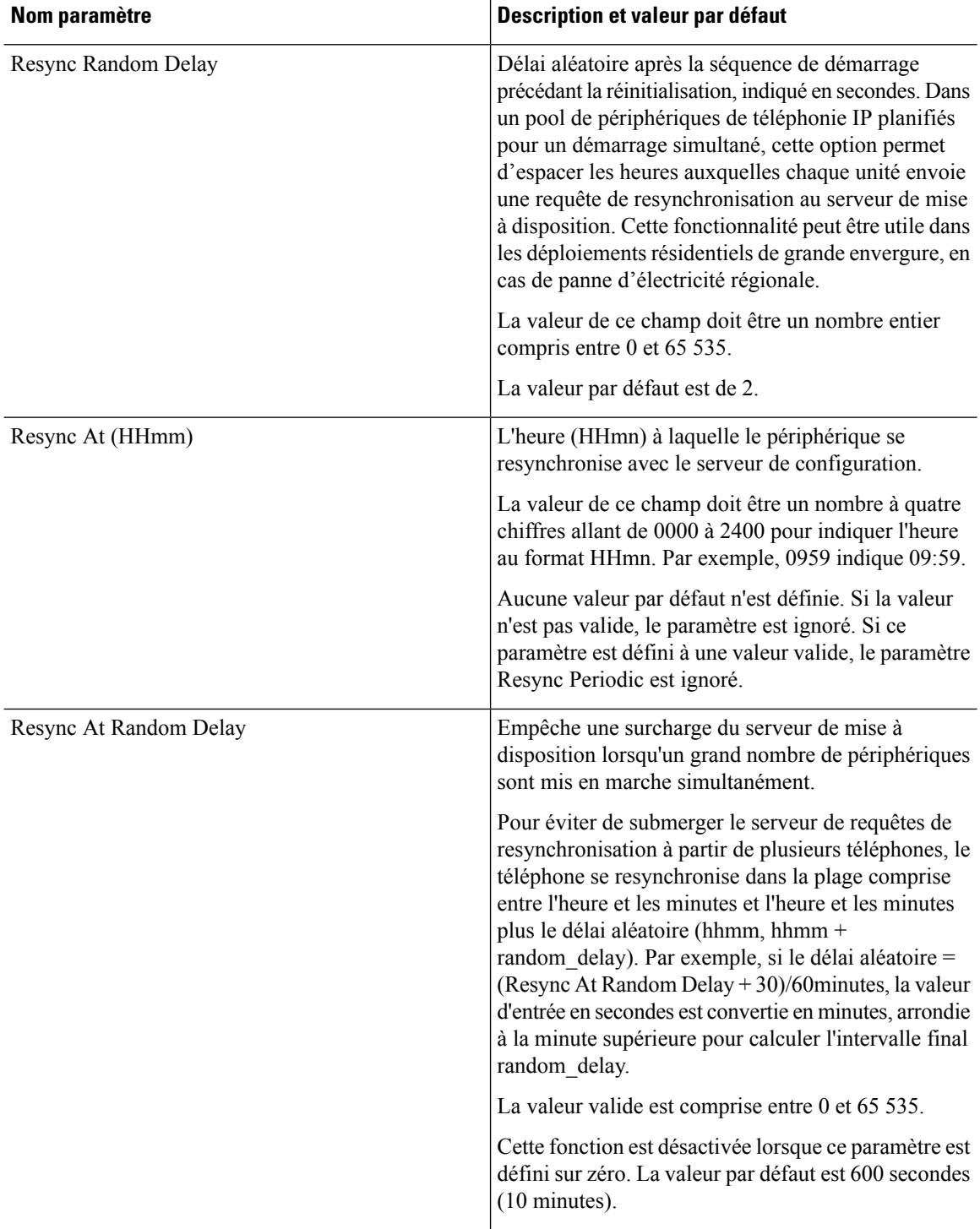

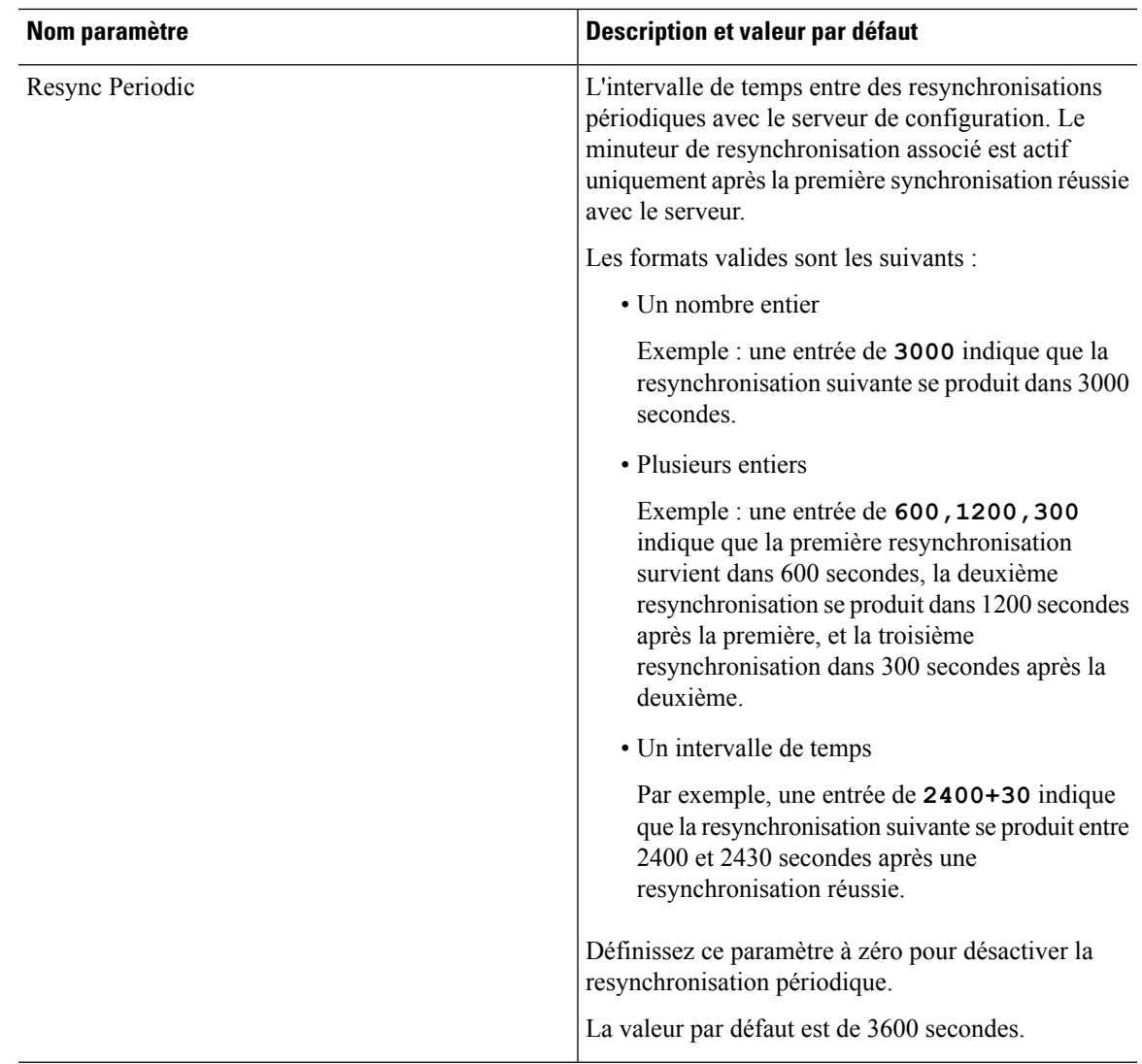

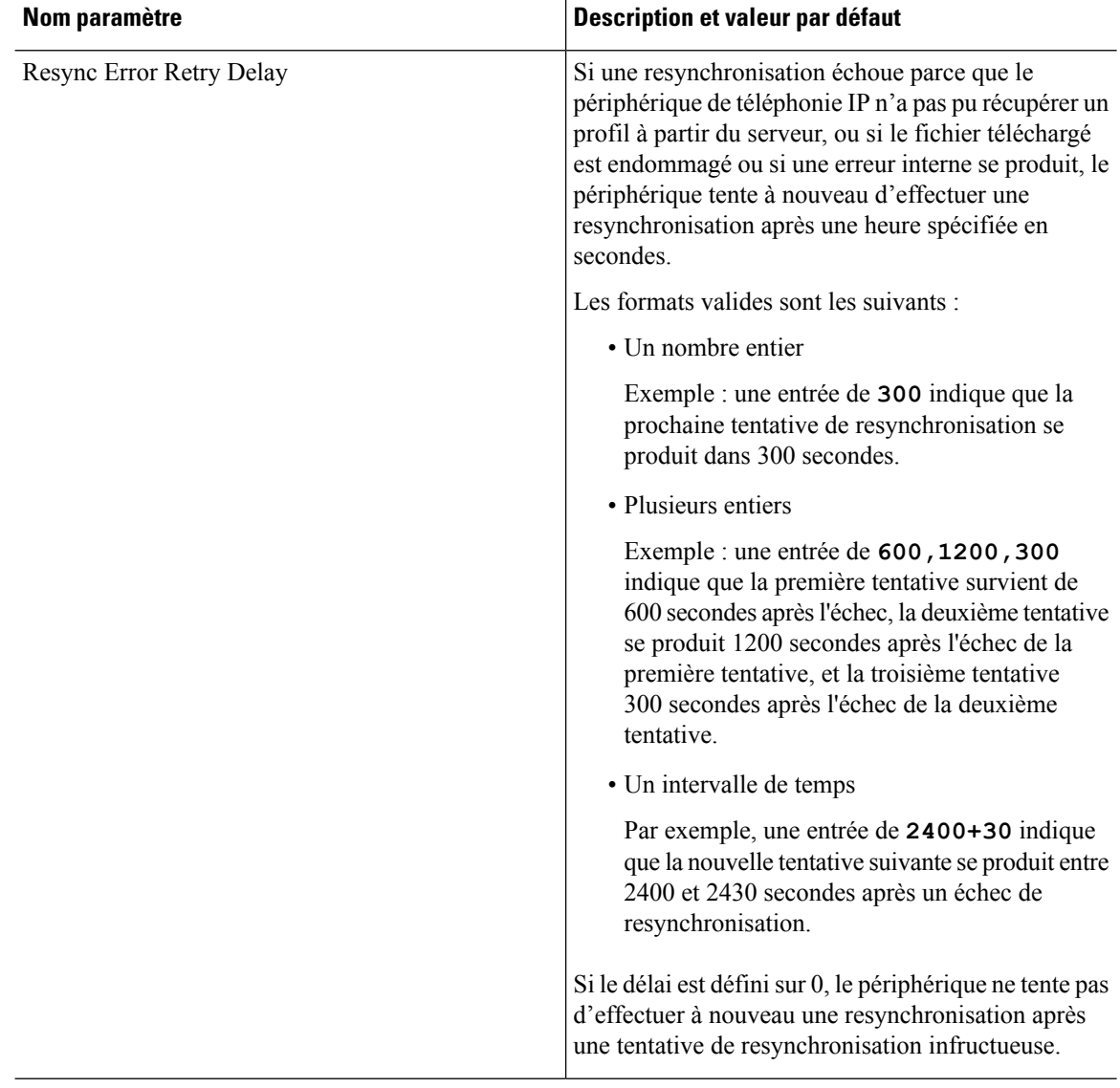

i.

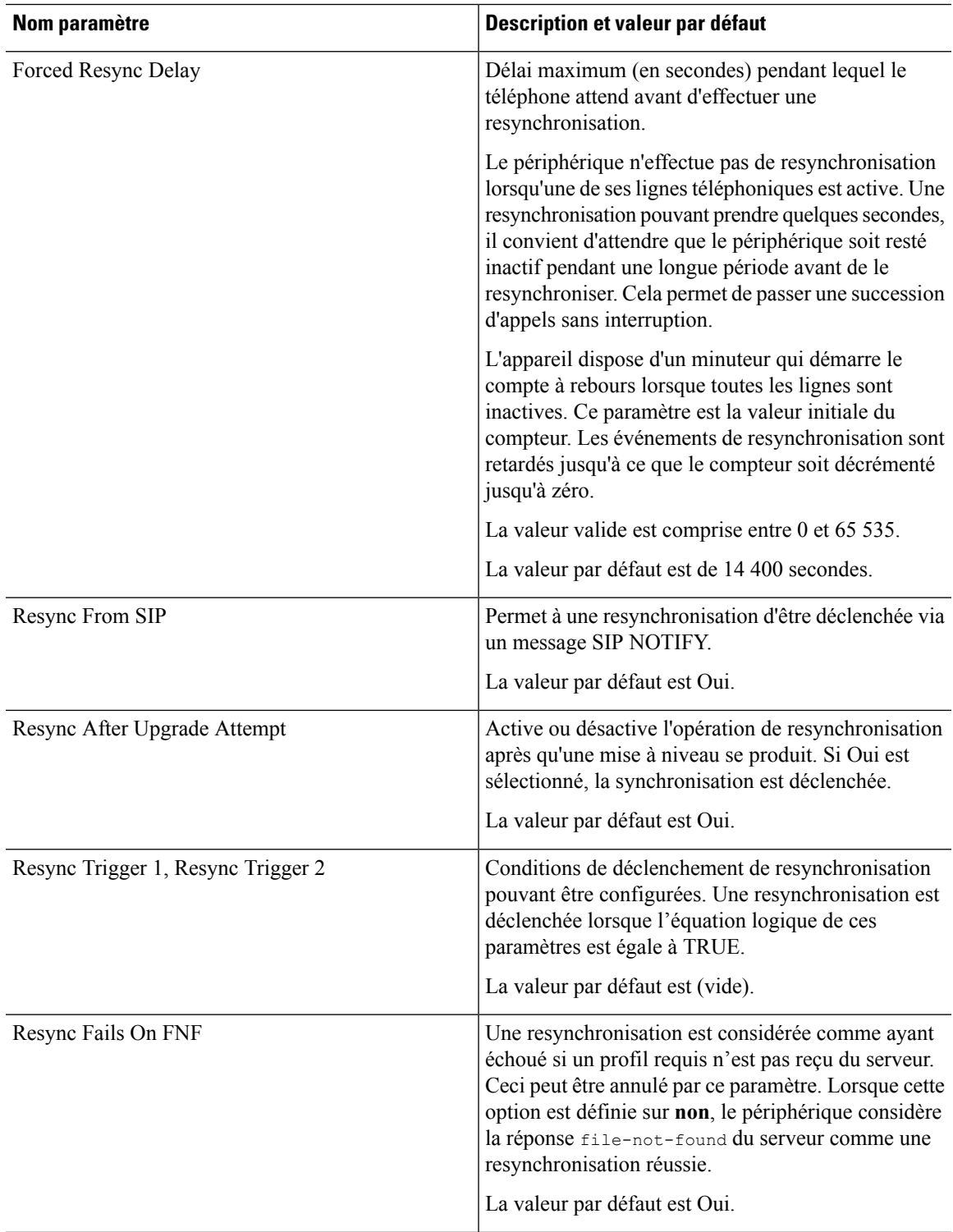

I

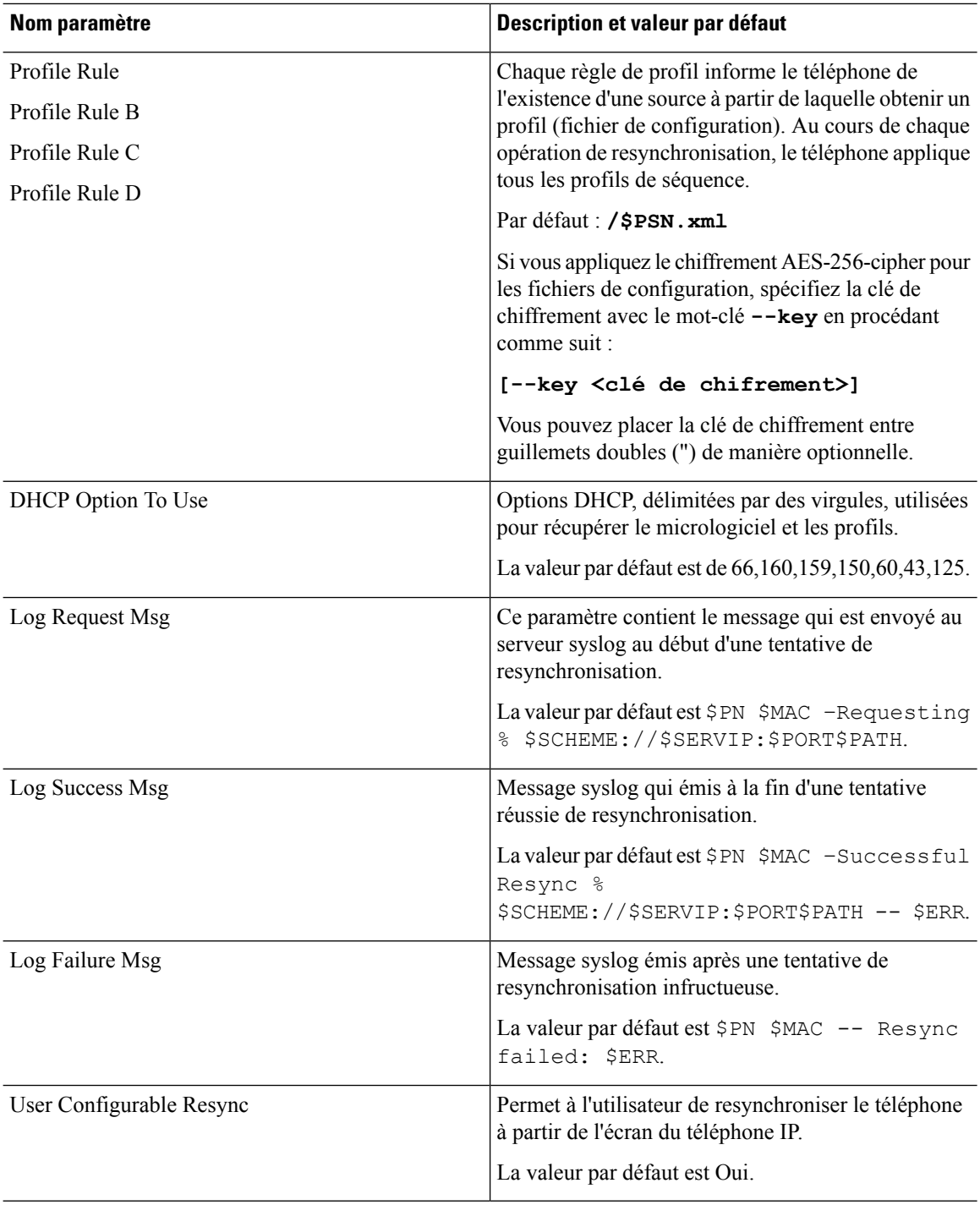

## <span id="page-83-0"></span>**Paramètres de mise à niveau du microprogramme**

Le tableau ci-dessous indique la fonction et l'utilisation de chaque paramètre dans la section **Mise à niveau du micrologiciel** de l'onglet **Mise à disposition**.

 $\mathbf I$ 

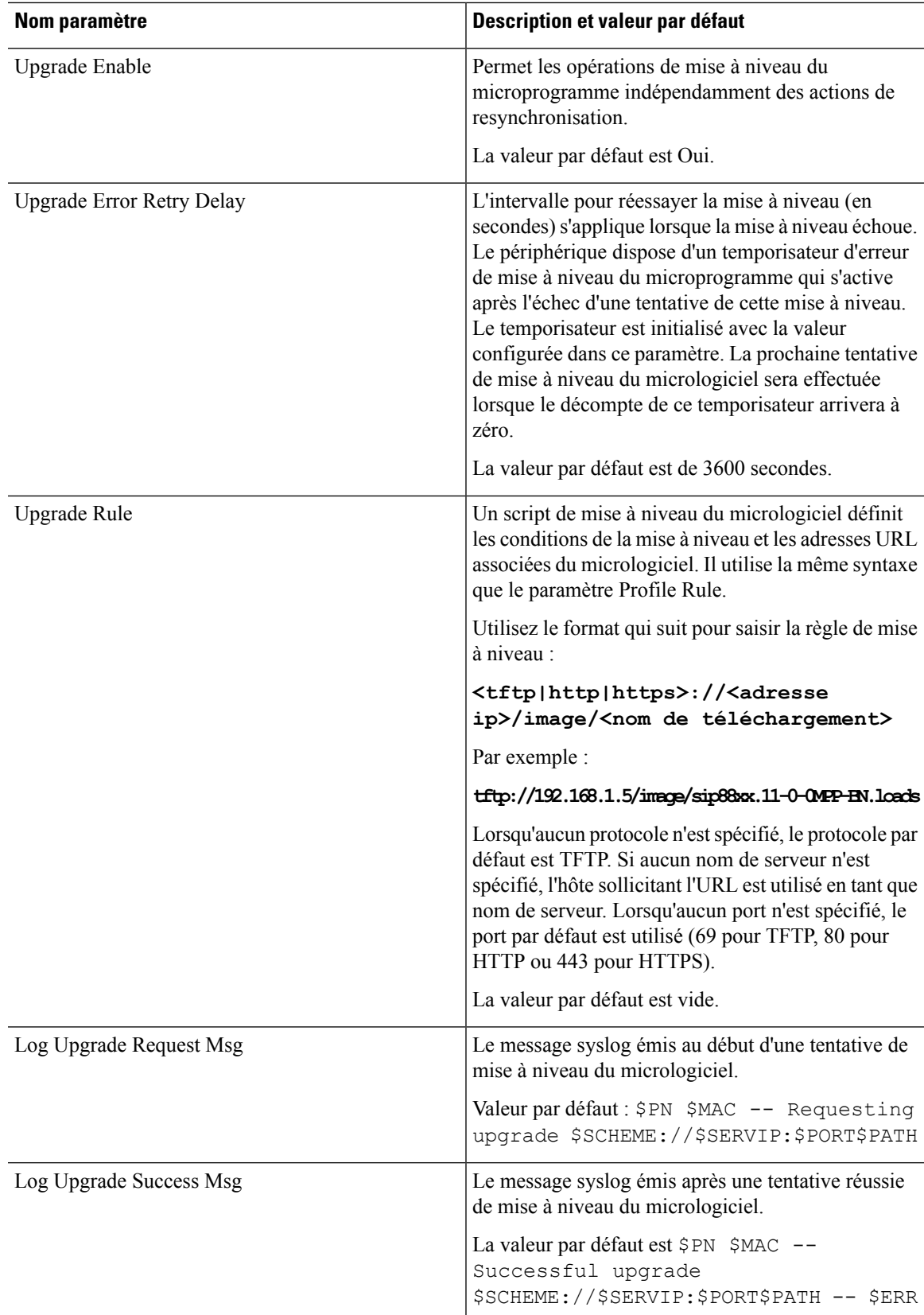

I

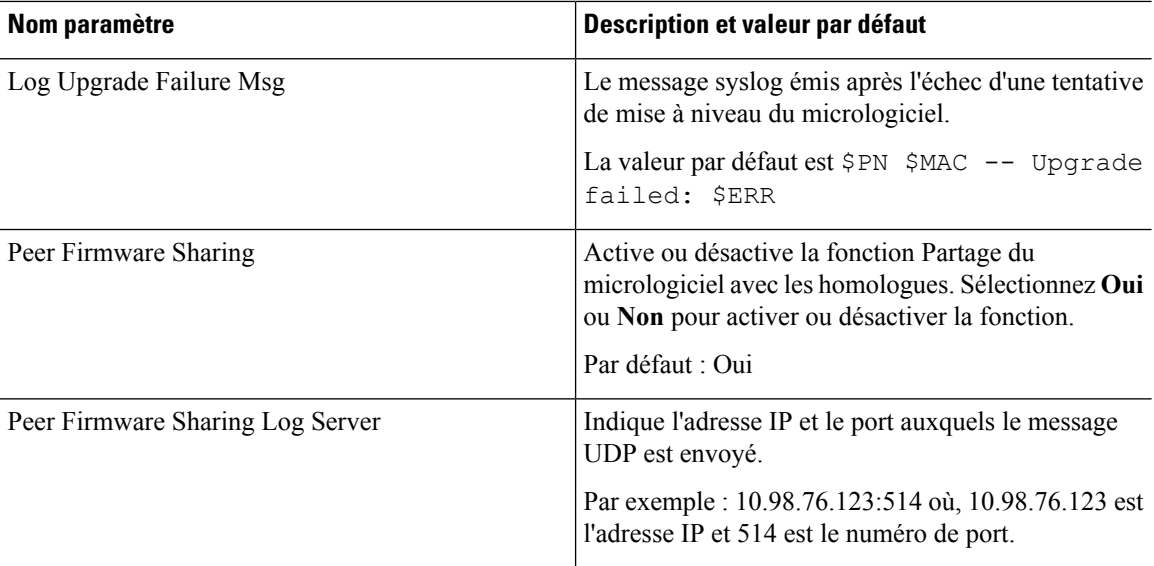

## <span id="page-85-0"></span>**Paramètres généraux**

Le tableau ci-dessous indique la fonction et l'utilisation de chaque paramètre dans la section **Paramètres généraux** de l'onglet **Mise à disposition**.

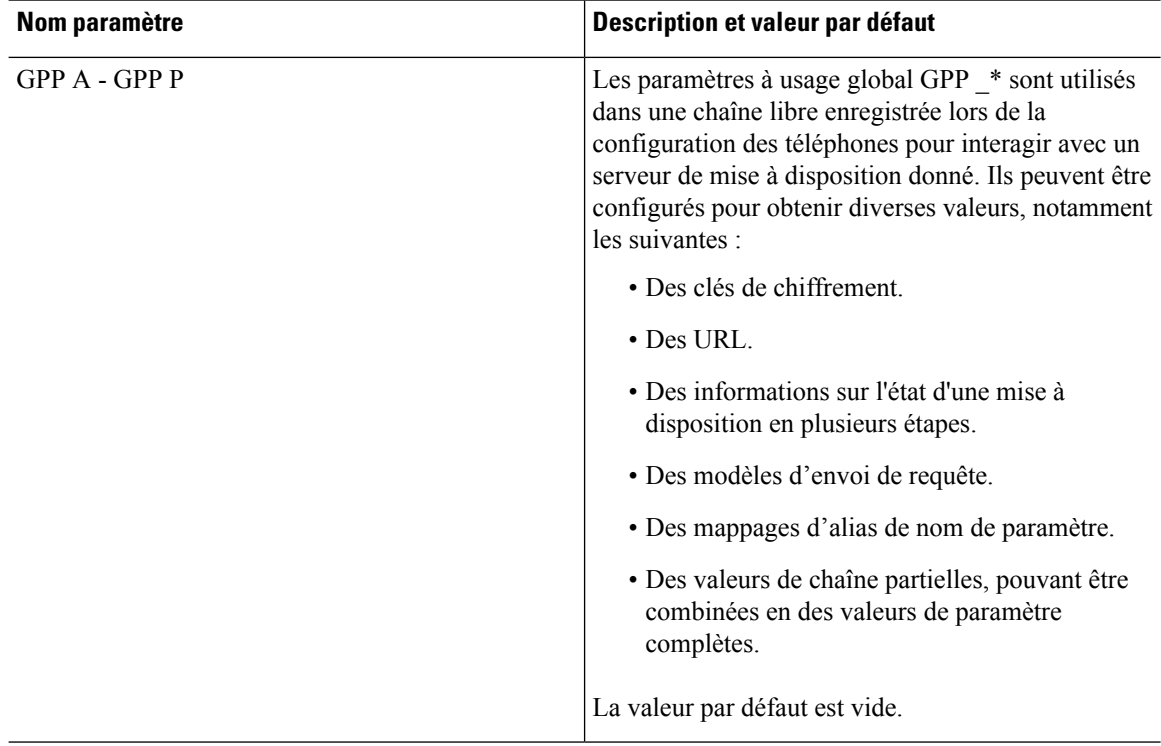

Ш

### <span id="page-86-0"></span>**Variables d'expansion de macro**

Certaines variables de macro sont reconnues dans les paramètres de mise à disposition suivants :

- Profile Rule
- Profile Rule \*
- Resync Trigger \*
- Upgrade\_Rule
- $\cdot$  Log  $*$
- GPP\_\* (dans des conditions spécifiques)

Au sein de ces paramètres, les types de syntaxe, par exemple \$NAME ou \$(NAME), sont reconnus et font l'objet d'expansion.

Des sous-chaînes de variables macro peuvent être spécifiées avec la notation \$\$(NAME:p) et \$(NAME:p:q), où p et q sont des entiers non négatifs (disponibles dans la révision 2.0.11 et supérieure). Le développement de macro qui en résulte est la sous-chaîne commençant au décalage de caractère p, de la longueur q (ou sinon jusqu'à la fin de la chaîne si q n'est pas spécifié). Par exemple, si GPP\_A contient ABCDEF, alors \$(A:2) prend la valeur étendue CDEF, et \$(A:2:3) prend la valeur étendue CDE.

Un nom non reconnu n'est pas traduit, et la forme \$NAME ou \$(NAME) demeure inchangée dans la valeur du paramètre après expansion.

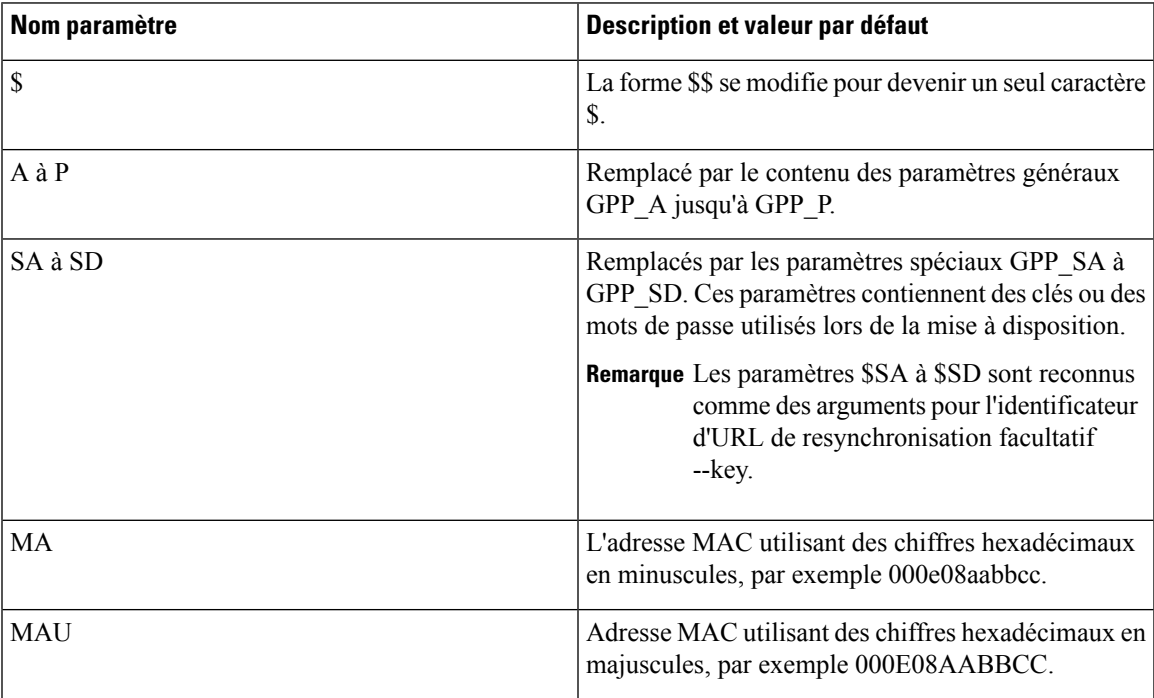

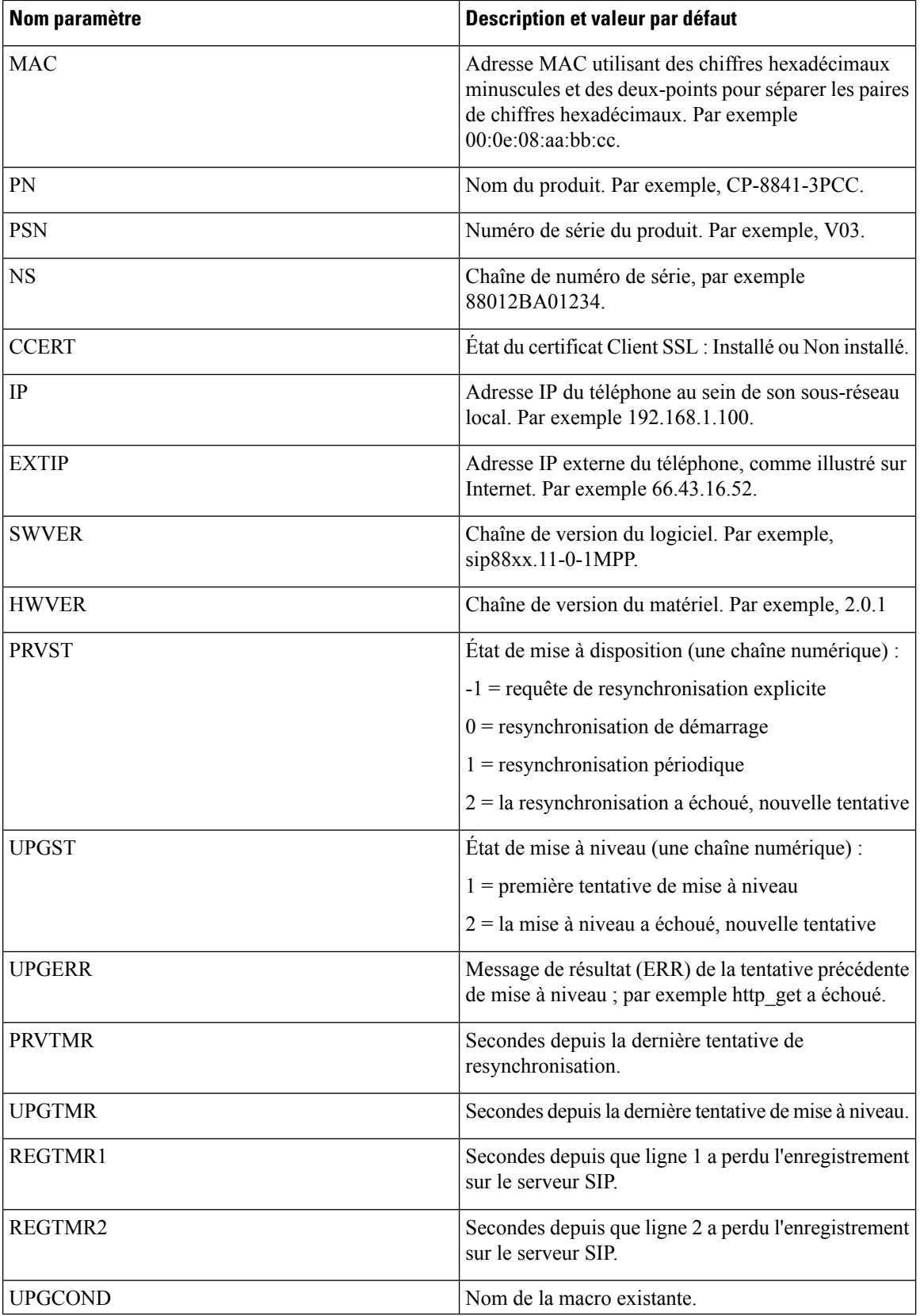

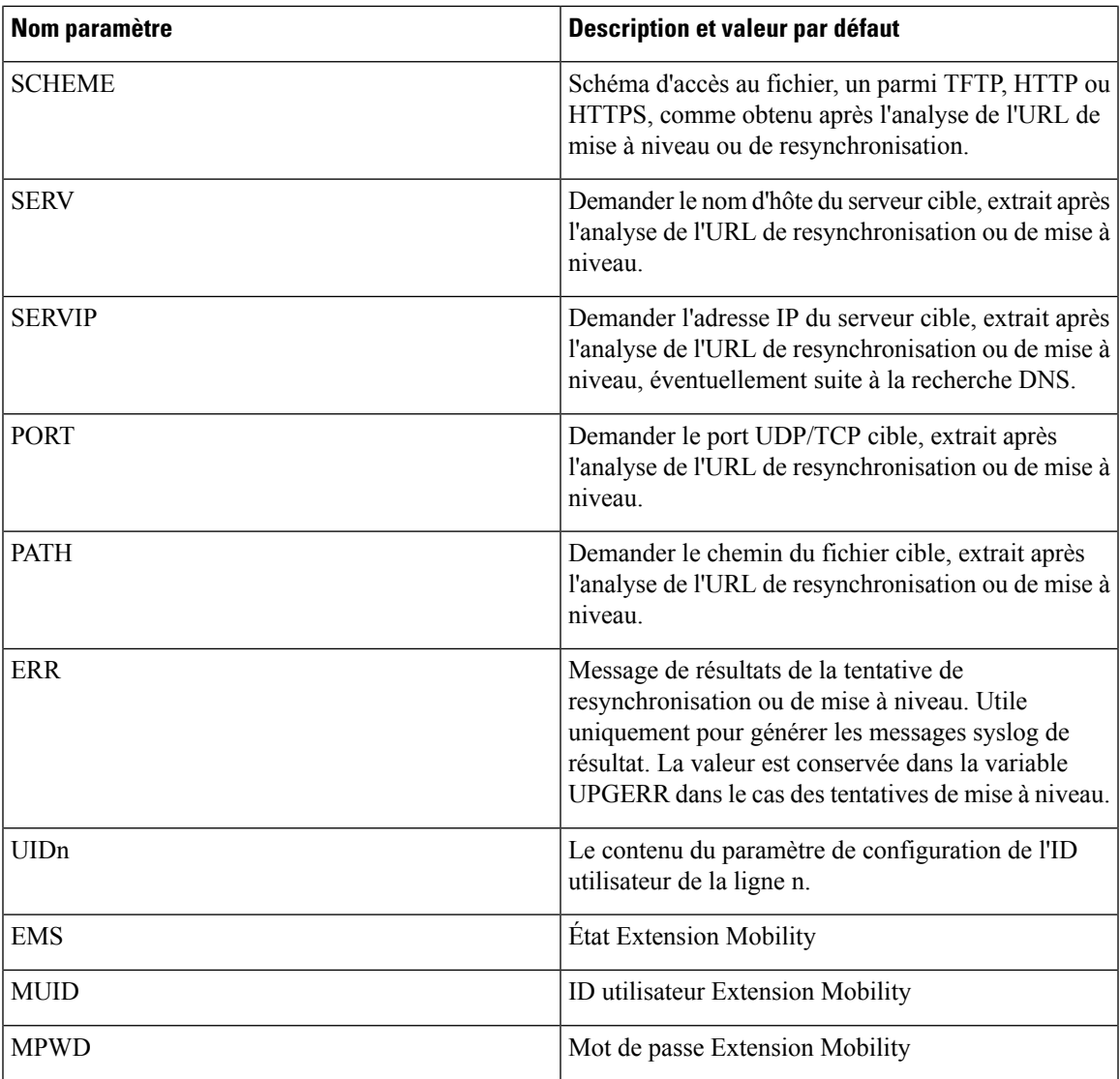

## <span id="page-88-0"></span>**Codes d'erreur interne**

Le téléphone définit un certain nombre de codes d'erreur interne (X00 - X99) pour faciliter la configuration en fournissant un meilleur contrôle du comportement de l'unité sous certaines conditions d'erreur.

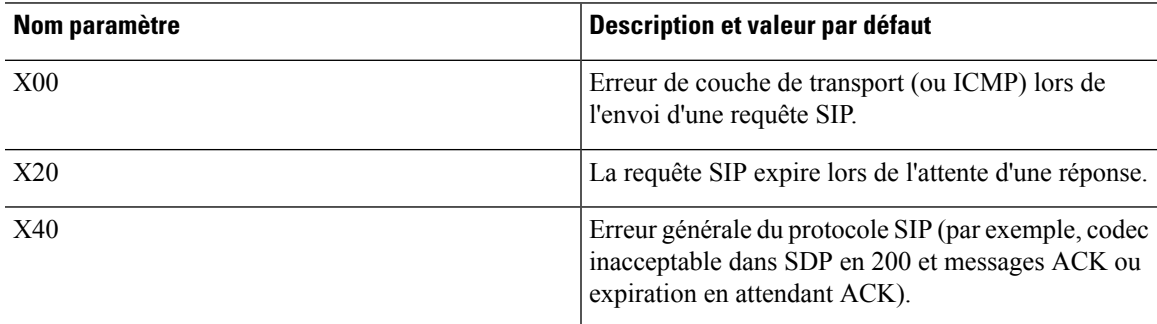

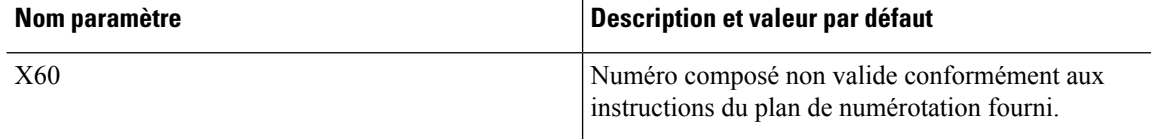

i.

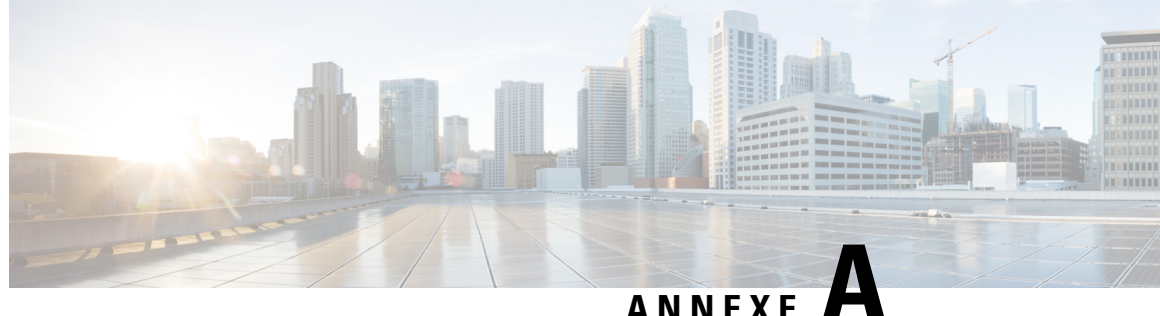

## **Exemple de profils de configuration**

- Exemple de format Open XML pour le téléphone IP Cisco 8800 Series [multiplateforme,](#page-90-0) à la page 83
- Exemple de format Open XML pour les téléphones de conférence Cisco IP [Conference](#page-127-0) Phone 8832 [multiplateforme](#page-127-0) , à la page 120

## <span id="page-90-0"></span>**Exemple de format Open XML pour le téléphone IP Cisco 8800 Series multiplateforme**

```
<flat-profile>
<!-- System Configuration -->
<Restricted_Access_Domains ua="na"/>
<Enable_Web_Server ua="na">Yes</Enable_Web_Server>
<Enable_Protocol ua="na">Http</Enable_Protocol>
<!-- available options: Http|Https -->
<Enable_Direct_Action_Url ua="na">Yes</Enable_Direct_Action_Url>
<Session_Max_Timeout ua="na">3600</Session_Max_Timeout>
<Session_Idle_Timeout ua="na">3600</Session_Idle_Timeout>
<Web Server Port ua="na">80</Web Server Port>
<Enable_Web_Admin_Access ua="na">Yes</Enable_Web_Admin_Access>
<!-- <Admin Password ua="na"/> -->
\langle!-- \langleUser_Password ua="rw"/> -->
<Phone-UI-readonly ua="na">No</Phone-UI-readonly>
<Phone-UI-User-Mode ua="na">No</Phone-UI-User-Mode>
<User_Password_Prompt ua="na">Yes</User_Password_Prompt>
<Block_Nonproxy_SIP ua="na">No</Block_Nonproxy_SIP>
<!-- Power Settings -->
<PoE_Power_Required ua="na">Normal</PoE_Power_Required>
<!-- available options: Normal|Maximum -->
<Disable_Back_USB_Port ua="na">No</Disable_Back_USB_Port>
<!-- Network Settings -->
<IP_Mode ua="rw">Dual Mode</IP_Mode>
<!-- available options: IPv4 Only|IPv6 Only|Dual Mode -->
<!-- IPv4 Settings -->
<Connection_Type ua="rw">DHCP</Connection_Type>
<!-- available options: DHCP|Static IP -->
<Static_IP ua="rw"/>
<NetMask ua="rw"/>
<Gateway ua="rw"/>
<Primary_DNS ua="rw">10.89.81.187</Primary_DNS>
<Secondary_DNS ua="rw"/>
<!-- IPv6 Settings -->
<IPv6_Connection_Type ua="rw">DHCP</IPv6_Connection_Type>
<!-- available options: DHCP|Static IP -->
```

```
<IPv6_Static_IP ua="rw"/>
<Prefix_Length ua="rw">1</Prefix_Length>
<IPv6_Gateway ua="rw"/>
<IPv6_Primary_DNS ua="rw"/>
<IPv6_Secondary_DNS ua="rw"/>
<Broadcast_Echo ua="rw">Disabled</Broadcast_Echo>
<!-- available options: Disabled|Enabled -->
<Auto_Config ua="rw">Enabled</Auto_Config>
<!-- available options: Disabled|Enabled -->
<!-- 802.1X Authentication -->
<Enable_802.1X_Authentication ua="rw">No</Enable_802.1X_Authentication>
<!-- Optional Network Configuration -->
<Host_Name ua="rw"/>
<Domain ua="rw"/>
<DNS_Server_Order ua="na">Manual,DHCP</DNS_Server_Order>
<!-- available options: Manual|Manual,DHCP|DHCP,Manual -->
<DNS_Query_Mode ua="na">Parallel</DNS_Query_Mode>
<!-- available options: Parallel|Sequential -->
<DNS_Caching_Enable ua="na">Yes</DNS_Caching_Enable>
<Switch_Port_Config ua="na">AUTO</Switch_Port_Config>
<!-- available options: AUTO|10 HALF|10 FULL|100 HALF|100 FULL|1000 FULL -->
<PC_Port_Config ua="na">AUTO</PC_Port_Config>
<!-- available options: AUTO|10 HALF|10 FULL|100 HALF|100 FULL|1000 FULL -->
<PC_PORT_Enable ua="na">Yes</PC_PORT_Enable>
<Enable_PC_Port_Mirror ua="na">No</Enable_PC_Port_Mirror>
<Syslog_Server ua="na"/>
<Syslog_Identifier ua="na">Syslog Identifier</Syslog_Identifier>
<!-- available options: None|$MA|$MAU|$MAC|$SN -->
<Debug_Level ua="na">DEBUG</Debug_Level>
<!-- available options: EMERGENCY|ALERT|CRITICAL|ERROR|WARNING|NOTICE|INFO|DEBUG -->
<Primary_NTP_Server ua="rw"/>
<Secondary_NTP_Server ua="rw"/>
<Enable_SSLv3 ua="na">No</Enable_SSLv3>
<Use_Config_TOS ua="na">No</Use_Config_TOS>
<!-- VLAN Settings -->
<Enable_VLAN ua="rw">No</Enable_VLAN>
<VLAN_ID ua="rw">1</VLAN_ID>
<PC_Port_VLAN_ID ua="na">1</PC_Port_VLAN_ID>
<Enable_CDP ua="na">Yes</Enable_CDP>
<Enable_LLDP-MED ua="na">Yes</Enable_LLDP-MED>
<Network_Startup_Delay ua="na">3</Network_Startup_Delay>
<DHCP_VLAN_Option ua="na"/>
<!-- Wi-Fi Settings -->
<Phone-wifi-on ua="rw">No</Phone-wifi-on>
<!-- Wi-Fi Profile 1 -->
<Network_Name_1_ ua="rw">cisco</Network_Name_1_>
\overline{\phantom{X}} <Security_Mode_1_ ua="rw">None</Security_Mode 1 >
<!-- available options: Auto|EAP-FAST|PEAP-GTC|PEAP-MSCHAPV2|PSK|WEP|None -->
\overline{\text{Wi-Fi\_User\_ID\_1}} ua="rw"/>
 \langle-- \overline{\langle W_1-F_1\rangle} Password 1 ua="rw"/>
\langle!-- \langle WEP_Ke_y1 \rangle ua="rw"/> -->
\langle!-- \langle PSK_Pasphrase_1 ua="rw"/> -->
<Frequency_Band_1_ ua="rw">Auto</Frequency_Band_1_>
<!-- available options: Auto|2.4 GHz|5 GHz -->
<Wi-Fi_Profile_Order_1_ ua="rw">1</Wi-Fi_Profile_Order_1_>
<!-- available options: 1|2|3|4 -->
<!-- Wi-Fi Profile 2 -->
<Network_Name_2_ ua="rw"/>
<Security_Mode_2_ ua="rw">None</Security_Mode_2_>
<!-- available options: Auto|EAP-FAST|PEAP-GTC|PEAP-MSCHAPV2|PSK|WEP|None -->
<Wi-Fi_User_ID_2_ ua="rw"/>
\langle!-- \langleWi-Fi_Password_2 ua="rw"/> -->
\langle!-- \langle WEP_Key_2 \rangle_ \text{ua} = \overline{w} \cdot \overline{w}"/> -->
<!-- <PSK_Passphrase_2_ ua="rw"/> -->
```

```
<Frequency_Band_2_ ua="rw">Auto</Frequency_Band_2_>
<!-- available options: Auto|2.4 GHz|5 GHz -->
<Wi-Fi_Profile_Order_2_ ua="rw">2</Wi-Fi_Profile_Order_2_>
<!-- available options: 1|2|3|4 -->
<!-- Wi-Fi Profile 3 -->
<Network_Name_3_ ua="rw"/>
<Security_Mode_3_ ua="rw">None</Security_Mode_3_>
<!-- available options: Auto|EAP-FAST|PEAP-GTC|PEAP-MSCHAPV2|PSK|WEP|None -->
<Wi-Fi_User_ID_3_ ua="rw"/>
\langle!-- \overline{\langle}Wi-Fi_Password_3_ ua="rw"/> -->
 <!-- <WEP_Key_3_ ua="rw"/> -->
<!-- <PSK_Passphrase_3_ ua="rw"/> -->
<Frequency_Band_3_ ua="rw">Auto</Frequency_Band_3_>
<!-- available options: Auto|2.4 GHz|5 GHz -->
<Wi-Fi_Profile_Order_3_ ua="rw">3</Wi-Fi_Profile_Order_3_>
<!-- available options: 1|2|3|4 -->
 <!-- Wi-Fi Profile 4 -->
<Network_Name_4_ ua="rw"/>
\overline{\phantom{X}} > \overline{\phantom{X}} \overline{\phantom{X}} \over<!-- available options: Auto|EAP-FAST|PEAP-GTC|PEAP-MSCHAPV2|PSK|WEP|None -->
<Wi-Fi_User_ID_4_ ua="rw"/>
 <!-- <Wi-Fi_Password_4_ ua="rw"/> -->
 <!-- <WEP_Key_4_ ua="rw"/> -->
\langle!-- \langlePSK_Passphrase_4_ ua="rw"/> -->
<Frequency_Band_4_ ua="rw">Auto</Frequency_Band_4_>
<!-- available options: Auto|2.4 GHz|5 GHz -->
<Wi-Fi_Profile_Order_4_ ua="rw">4</Wi-Fi_Profile_Order_4_>
<!-- available options: 1|2|3|4 -->
<!-- Inventory Settings -->
<Asset_ID ua="na"/>
<!-- SIP Parameters -->
<Max_Forward ua="na">70</Max_Forward>
<Max_Redirection ua="na">5</Max_Redirection>
<Max_Auth ua="na">2</Max_Auth>
<SIP_User_Agent_Name ua="na">$VERSION</SIP_User_Agent_Name>
<SIP_Server_Name ua="na">$VERSION</SIP_Server_Name>
<SIP_Reg_User_Agent_Name ua="na"/>
<SIP_Accept_Language ua="na"/>
<DTMF_Relay_MIME_Type ua="na">application/dtmf-relay</DTMF_Relay_MIME_Type>
<Hook_Flash_MIME_Type ua="na">application/hook-flash</Hook_Flash_MIME_Type>
<Remove_Last_Reg ua="na">No</Remove_Last_Reg>
<Use_Compact_Header ua="na">No</Use_Compact_Header>
<Escape_Display_Name ua="na">No</Escape_Display_Name>
<Talk_Package ua="na">No</Talk_Package>
<Hold_Package ua="na">No</Hold_Package>
<Conference_Package ua="na">No</Conference_Package>
<RFC_2543_Call_Hold ua="na">Yes</RFC_2543_Call_Hold>
<Random REG CID on Reboot ua="na">No</Random REG CID on Reboot>
<SIP_TCP_Port_Min ua="na">5060</SIP_TCP_Port_Min>
<SIP_TCP_Port_Max ua="na">5080</SIP_TCP_Port_Max>
<Caller_ID_Header ua="na">PAID-RPID-FROM</Caller_ID_Header>
<!-- available options: PAID-RPID-FROM|PAID-FROM|RPID-PAID-FROM|RPID-FROM|FROM -->
<Hold_Target_Before_Refer ua="na">No</Hold_Target_Before_Refer>
<Dialog_SDP_Enable ua="na">No</Dialog_SDP_Enable>
<Keep Referee When Refer Failed ua="na">No</Keep Referee When Refer Failed>
<Display_Diversion_Info ua="na">No</Display_Diversion_Info>
<Display_Anonymous_From_Header ua="na">No</Display_Anonymous_From_Header>
<Sip_Accept_Encoding ua="na">none</Sip_Accept_Encoding>
<!-- available options: none|gzip -->
<SIP_IP_Preference ua="na">IPv4</SIP_IP_Preference>
<!-- available options: IPv4|IPv6 -->
<Disable_Local_Name_To_Header ua="na">No</Disable_Local_Name_To_Header>
<!-- SIP Timer Values (sec) -->
<SIP T1 ua="na">.5</SIP T1>
```
<SIP\_T2 ua="na">4</SIP\_T2>  $<$ SIP $T4$  ua="na">5</SIP\_T4> <SIP\_Timer\_B ua="na">16</SIP\_Timer\_B> <SIP\_Timer\_F ua="na">16</SIP\_Timer\_F> <SIP\_Timer\_H ua="na">16</SIP\_Timer\_H> <SIP\_Timer\_D ua="na">16</SIP\_Timer\_D> <SIP\_Timer\_J ua="na">16</SIP\_Timer\_J> <INVITE\_Expires ua="na">240</INVITE\_Expires> <ReINVITE\_Expires ua="na">30</ReINVITE\_Expires> <Reg\_Min\_Expires ua="na">1</Reg\_Min\_Expires> <Reg\_Max\_Expires ua="na">7200</Reg\_Max\_Expires> <Reg\_Retry\_Intvl ua="na">30</Reg\_Retry\_Intvl> <Reg\_Retry\_Long\_Intvl ua="na">1200</Reg\_Retry\_Long\_Intvl> <Reg\_Retry\_Random\_Delay ua="na">0</Reg\_Retry\_Random\_Delay> <Reg\_Retry\_Long\_Random\_Delay\_ua="na">0</Reg\_Retry\_Long\_Random\_Delay> <Reg\_Retry\_Intvl\_Cap ua="na">0</Reg\_Retry\_Intvl\_Cap> <Sub\_Min\_Expires ua="na">10</Sub\_Min\_Expires> <Sub\_Max\_Expires ua="na">7200</Sub\_Max\_Expires> <Sub\_Retry\_Intvl ua="na">10</Sub\_Retry\_Intvl> <!-- Response Status Code Handling --> <Try\_Backup\_RSC ua="na"/> <Retry\_Reg\_RSC ua="na"/> <!-- RTP Parameters --> <RTP\_Port\_Min\_ua="na">16384</RTP\_Port\_Min> <RTP\_Port\_Max ua="na">16482</RTP\_Port\_Max> <RTP\_Packet\_Size ua="na">0.02</RTP\_Packet\_Size> <Max\_RTP\_ICMP\_Err ua="na">0</Max\_RTP\_ICMP\_Err> <RTCP\_Tx\_Interval ua="na">5</RTCP\_Tx\_Interval> <SDP\_IP\_Preference ua="na">IPv4</SDP\_IP\_Preference> <!-- available options: IPv4|IPv6 --> <!-- SDP Payload Types --> <G711u\_Codec\_Name ua="na">PCMU</G711u\_Codec\_Name> <G711a\_Codec\_Name ua="na">PCMA</G711a\_Codec\_Name> <G729a\_Codec\_Name ua="na">G729a</G729a\_Codec\_Name> <G729b\_Codec\_Name ua="na">G729ab</G729b\_Codec\_Name> <G722\_Codec\_Name ua="na">G722</G722\_Codec\_Name> <G722.2\_Codec\_Name ua="na">AMR-WB</G722.2\_Codec\_Name> <iLBC\_Codec\_Name ua="na">iLBC</iLBC\_Codec\_Name> <iSAC\_Codec\_Name ua="na">iSAC</iSAC\_Codec\_Name> <OPUS\_Codec\_Name ua="na">OPUS</OPUS\_Codec\_Name> <AVT\_Codec\_Name ua="na">telephone-event</AVT\_Codec\_Name> <G722.2\_Dynamic\_Payload ua="na">96</G722.2\_Dynamic\_Payload> <G722.2\_OA\_Dynamic\_Payload ua="na">103</G722.2\_OA\_Dynamic\_Payload> <iLBC\_Dynamic\_Payload ua="na">97</iLBC\_Dynamic\_Payload> <iLBC\_30ms\_Dynamic\_Payload ua="na">105</iLBC\_30ms\_Dynamic\_Payload> <iSAC\_Dynamic\_Payload ua="na">98</iSAC\_Dynamic\_Payload> <OPUS\_Dynamic\_Payload ua="na">99</OPUS\_Dynamic\_Payload> <H264\_BP0\_Dynamic\_Payload ua="na">110</H264\_BP0\_Dynamic\_Payload> <H264\_BP1\_Dynamic\_Payload ua="na">111</H264\_BP1\_Dynamic\_Payload> <H264\_HP\_Dynamic\_Payload ua="na">112</H264\_HP\_Dynamic\_Payload> <AVT\_Dynamic\_Payload ua="na">101</AVT\_Dynamic\_Payload> <AVT\_16kHz\_Dynamic\_Payload ua="na">107</AVT\_16kHz\_Dynamic\_Payload> <AVT\_48kHz\_Dynamic\_Payload ua="na">108</AVT\_48kHz\_Dynamic\_Payload> <INFOREQ\_Dynamic\_Payload ua="na"/> <!-- NAT Support Parameters --> <Handle\_VIA\_received ua="na">No</Handle\_VIA\_received> <Handle\_VIA\_rport ua="na">No</Handle\_VIA\_rport> <Insert\_VIA\_received ua="na">No</Insert\_VIA\_received> <Insert\_VIA\_rport ua="na">No</Insert\_VIA\_rport> <Substitute\_VIA\_Addr ua="na">No</Substitute\_VIA\_Addr> <Send\_Resp\_To\_Src\_Port ua="na">No</Send\_Resp\_To\_Src\_Port> <STUN\_Enable ua="na">No</STUN\_Enable> <STUN\_Test\_Enable ua="na">No</STUN\_Test\_Enable> <STUN Server ua="na"/>

```
<EXT_IP ua="na"/>
<EXT_RTP_Port_Min ua="na">0</EXT_RTP_Port_Min>
<NAT_Keep_Alive_Intvl ua="na">15</NAT_Keep_Alive_Intvl>
<Redirect_Keep_Alive ua="na">No</Redirect_Keep_Alive>
<!-- Configuration Profile -->
<Provision_Enable ua="na">Yes</Provision_Enable>
<Resync_On_Reset ua="na">Yes</Resync_On_Reset>
<Resync_Random_Delay ua="na">2</Resync_Random_Delay>
<Resync_At__HHmm_ ua="na"/>
<Resync_At_Random_Delay ua="na">600</Resync_At_Random_Delay>
<Resync_Periodic ua="na">61</Resync_Periodic>
<Resync_Error_Retry_Delay ua="na">3600</Resync_Error_Retry_Delay>
<Forced_Resync_Delay ua="na">14400</Forced_Resync_Delay>
<Resync_From_SIP ua="na">Yes</Resync_From_SIP>
<Resync_After_Upgrade_Attempt ua="na">Yes</Resync_After_Upgrade_Attempt>
<Resync_Trigger_1 ua="na"/>
<Resync_Trigger_2 ua="na"/>
<User_Configurable_Resync ua="na">Yes</User_Configurable_Resync>
<Resync_Fails_On_FNF ua="na">Yes</Resync_Fails_On_FNF>
<Profile_Authentication_Type ua="na">Disabled</Profile_Authentication_Type>
<!-- available options: Disabled|Basic Http Authentication|XSI Authentication -->
<Profile_Rule ua="na">
http://10.89.81.183:80/dms/CP-78-68-88-3PCC-EM/EM_CiscoDev.xml
</Profile_Rule>
<Profile_Rule_B ua="na"/>
<Profile_Rule_C ua="na"/>
<Profile_Rule_D ua="na"/>
<DHCP_Option_To_Use ua="na">66,160,159,150,60,43,125</DHCP_Option_To_Use>
<DHCPv6_Option_To_Use ua="na">17,160,159</DHCPv6_Option_To_Use>
<Log_Request_Msg ua="na">
$PN $MAC -- Requesting resync $SCHEME://$SERVIP:$PORT$PATH
</Log_Request_Msg>
<Log_Success_Msg ua="na">
$PN $MAC -- Successful resync $SCHEME://$SERVIP:$PORT$PATH
</Log_Success_Msg>
<Log_Failure_Msg ua="na">$PN $MAC -- Resync failed: $ERR</Log_Failure_Msg>
<!-- Upload Configuration Options -->
<Report Rule ua="na"/>
<HTTP_Report_Method ua="na">POST</HTTP_Report_Method>
<!-- available options: POST|PUT -->
<Report_To_Server ua="na">Never Report</Report_To_Server>
<!-- available options: On Request|On Local Change|Periodically -->
<Periodic_Upload_To_Server ua="na">3600</Periodic_Upload_To_Server>
<Upload_Delay_On_Local_Change ua="na">60</Upload_Delay_On_Local_Change>
<!-- Firmware Upgrade -->
<Upgrade_Enable ua="na">Yes</Upgrade_Enable>
<Upgrade_Error_Retry_Delay ua="na">3600</Upgrade_Error_Retry_Delay>
<Upgrade_Rule ua="na">
http://10.74.10.205:6970/sip8845_65.0104-MPP-9875dev.loads
</Upgrade_Rule>
<Log_Upgrade_Request_Msg ua="na">
$PN $MAC -- Requesting upgrade $SCHEME://$SERVIP:$PORT$PATH
</Log_Upgrade_Request_Msg>
<Log_Upgrade_Success_Msg ua="na">
$PN $MAC -- Successful upgrade $SCHEME://$SERVIP:$PORT$PATH -- $ERR
</Log_Upgrade_Success_Msg>
<Log_Upgrade_Failure_Msg ua="na">$PN $MAC -- Upgrade failed: $ERR</Log_Upgrade_Failure_Msg>
<Peer_Firmware_Sharing ua="na">Yes</Peer_Firmware_Sharing>
<Peer_Firmware_Sharing_Log_Server ua="na"/>
<!-- Cisco Headset Firmware Upgrade
<Cisco_Headset_Upgrade_Rule ua="na"/>
<!-- CA Settings -->
<Custom_CA_Rule ua="na"/>
 <!-- HTTP Settings -->
```

```
<HTTP_User_Agent_Name ua="na">$VERSION ($MA)</HTTP_User_Agent_Name>
<!-- Problem Report Tool -->
<PRT_Upload_Rule ua="na"/>
<PRT_Upload_Method ua="na">POST</PRT_Upload_Method>
<!-- available options: POST|PUT -->
<PRT_Max_Timer ua="na"/>
<PRT_Name ua="na"/>
<!-- General Purpose Parameters -->
\langle \text{GPP A ua} = "na" / \rangle<GPP_B ua="na"/>
\langleGPP C ua="na"/>
\langleGPP D ua="na"/>
\langle \text{GPP E ua} = "na" / \rangle\overline{\text{GPP}} F ua="na"/>
\langle \text{GPP} G ua="na"/>
<GPP_H ua="na"/>
<GPP I ua="na"/>
\langle \text{GPP J u}a="n a" \rangle\overline{\text{GPP}} K ua="na"/>
\langleGPP L ua="na"/>
<GPP_M ua="na"/>
\langleGPP N ua="na"/>
\langleGPP O ua="na"/>
\overline{\text{GPP}} P ua="na"/>
 <!-- Call Progress Tones -->
<Dial_Tone ua="na">350@-19,440@-19;10(*/0/1+2)</Dial_Tone>
<Outside_Dial_Tone ua="na">420@-16;10(*/0/1)</Outside_Dial_Tone>
<Prompt Tone ua="na">520@-19,620@-19;10(*/0/1+2)</Prompt Tone>
<Busy Tone ua="na">480@-19,620@-19;10(.5/.5/1+2)</Busy Tone>
\langleReorder Tone ua="na">480@-19,620@-19;10(.25/.25/1+2)\langleReorder Tone>
<Off Hook Warning Tone ua="na">480@-10,620@0;10(.125/.125/1+2)</Off Hook Warning Tone>
<Ring Back Tone ua="na">440@-19,480@-19;*(2/4/1+2)</Ring Back Tone>
\text{Scall} Waiting Tone ua="na">440@-10;30(.3/9.7/1)</Call_Waiting_Tone>
<Confirm_Tone ua="na">600@-16;1(.25/.25/1)</Confirm_Tone>
\leq MWT Dial Tone ua="na">350@-19,440@-19;2(.1/.1/1+2);10(*/0/1+2)</MWI_Dial_Tone>
<Cfwd Dial Tone ua="na">350@-19,440@-19;2(.2/.2/1+2);10(*/0/1+2)</Cfwd Dial Tone>
<Holding_Tone ua="na">600@-19;25(.1/.1/1,.1/.1/1,.1/9.5/1)</Holding_Tone>
<Conference_Tone ua="na">350@-19;20(.1/.1/1,.1/9.7/1)</Conference_Tone>
<Secure_Call_Indication_Tone
ua="na">397@-19,507@-19;15(0/2/0,.2/.1/1,.1/2.1/2)</Secure Call Indication Tone>
<Page_Tone ua="na">600@-16;.3(.05/0.05/1)</Page_Tone>
<Alert Tone ua="na">600@-19;.2(.05/0.05/1)</Alert Tone>
<Mute Tone ua="na">600@-19;.2(.1/0.1/1)</Mute Tone>
\langleUnmute Tone ua="na">600@-19;.3(.1/0.1/1)\langle/Unmute Tone>
<System_Beep ua="na">600@-16;.1(.05/0.05/1)</System_Beep>
<Call Pickup Tone ua="na">440@-10;30(.3/9.7/1)</Call Pickup Tone>
 <!-- Distinctive Ring Patterns -->
<Cadence 1 ua="na">60(2/4)</Cadence 1>
\overline{\text{2} \times \text{2}} ua="na">60(.3/.2,1/.2,.3/4)</Cadence 2>
<Cadence_3 ua="na">60(.8/.4,.8/4)</Cadence_3>
<Cadence 4 ua="na">60(.4/.2,.3/.2,.8/4)</Cadence 4>
<Cadence_5 ua="na">60(.2/.2,.2/.2,.2/.2,1/4)</Cadence_5>
<Cadence 6 ua="na">60(.2/.4,.2/.4,.2/4)</Cadence 6>
\leqCadence \frac{1}{7} ua="na">60(4.5/4)\leq/Cadence 7>
<Cadence_8 ua="na">60(0.25/9.75)</Cadence_8>
<Cadence_9 ua="na">60(.4/.2,.4/2)</Cadence_9>
 <!-- Control Timer Values (sec) -->
<Reorder_Delay ua="na">255</Reorder_Delay>
<Interdigit_Long_Timer ua="na">10</Interdigit_Long_Timer>
<Interdigit_Short_Timer ua="na">3</Interdigit_Short_Timer>
 <!-- Vertical Service Activation Codes -->
<Call_Return_Code ua="na">*69</Call_Return_Code>
<Blind_Transfer_Code ua="na">*95</Blind_Transfer_Code>
<Cfwd_All_Act_Code ua="na">*72</Cfwd_All_Act_Code>
```

```
<Cfwd_All_Deact_Code ua="na">*73</Cfwd_All_Deact_Code>
<Cfwd_Busy_Act_Code ua="na">*90</Cfwd_Busy_Act_Code>
<Cfwd_Busy_Deact_Code ua="na">*91</Cfwd_Busy_Deact_Code>
<Cfwd_No_Ans_Act_Code ua="na">*92</Cfwd_No_Ans_Act_Code>
<Cfwd_No_Ans_Deact_Code ua="na">*93</Cfwd_No_Ans_Deact_Code>
<CW_Act_Code ua="na">*56</CW_Act_Code>
<CW_Deact_Code ua="na">*57</CW_Deact_Code>
<CW_Per_Call_Act_Code_ua="na">*71</CW_Per_Call_Act_Code>
<CW_Per_Call_Deact_Code ua="na">*70</CW_Per_Call_Deact_Code>
<Block_CID_Act_Code ua="na">*61</Block_CID_Act_Code>
<Block_CID_Deact_Code ua="na">*62</Block_CID_Deact_Code>
<Block_CID_Per_Call_Act_Code ua="na">*81</Block_CID_Per_Call_Act_Code>
<Block_CID_Per_Call_Deact_Code ua="na">*82</Block_CID_Per_Call_Deact_Code>
<Block_ANC_Act_Code ua="na">*77</Block_ANC_Act_Code>
<Block_ANC_Deact_Code ua="na">*87</Block_ANC_Deact_Code>
<DND_Act_Code ua="na">*78</DND_Act_Code>
<DND_Deact_Code ua="na">*79</DND_Deact_Code>
<Secure_All_Call_Act_Code ua="na">*16</Secure_All_Call_Act_Code>
<Secure_No_Call_Act_Code ua="na">*17</Secure_No_Call_Act_Code>
<Secure_One_Call_Act_Code ua="na">*18</Secure_One_Call_Act_Code>
<Secure_One_Call_Deact_Code ua="na">*19</Secure_One_Call_Deact_Code>
<Paging_Code ua="na">*96</Paging_Code>
<Call_Park_Code ua="na">*68</Call_Park_Code>
<Call_Pickup_Code ua="na">*97</Call_Pickup_Code>
<Call_Unpark_Code ua="na">*88</Call_Unpark_Code>
<Group_Call_Pickup_Code ua="na">*98</Group_Call_Pickup_Code>
<Exec_Assistant_Call_Initiate_Code ua="na">#64</Exec_Assistant_Call_Initiate_Code>
<Exec_Call_Filter_Act_Code ua="na">#61</Exec_Call_Filter_Act_Code>
<Exec_Call_Filter_Deact_Code ua="na">#62</Exec_Call_Filter_Deact_Code>
<Exec_Assistant_Call_Push_Code ua="na">#63</Exec_Assistant_Call_Push_Code>
<Exec_Call_Retrieve_Code ua="na">*11</Exec_Call_Retrieve_Code>
<Exec_Call_Bridge_Code ua="na">*15</Exec_Call_Bridge_Code>
<Referral_Services_Codes ua="na"/>
<Feature_Dial_Services_Codes ua="na"/>
<!-- Vertical Service Announcement Codes -->
<Service_Annc_Base_Number ua="na"/>
<Service_Annc_Extension_Codes ua="na"/>
<!-- Outbound Call Codec Selection Codes -->
<Prefer_G711u_Code ua="na">*017110</Prefer_G711u_Code>
<Force_G711u_Code ua="na">*027110</Force_G711u_Code>
<Prefer_G711a_Code ua="na">*017111</Prefer_G711a_Code>
<Force_G711a_Code ua="na">*027111</Force_G711a_Code>
<Prefer_G722_Code ua="na">*01722</Prefer_G722_Code>
<Force_G722_Code ua="na">*02722</Force_G722_Code>
<Prefer_G722.2_Code ua="na">*01724</Prefer_G722.2_Code>
<Force_G722.2_Code ua="na">*02724</Force_G722.2_Code>
<Prefer_G729a_Code ua="na">*01729</Prefer_G729a_Code>
<Force_G729a_Code ua="na">*02729</Force_G729a_Code>
<Prefer_iLBC_Code_ua="na">*01016</Prefer_iLBC_Code>
<Force_iLBC_Code ua="na">*02016</Force_iLBC_Code>
<Prefer_ISAC_Code ua="na">*01026</Prefer_ISAC_Code>
<Force_ISAC_Code ua="na">*02026</Force_ISAC_Code>
<Prefer_OPUS_Code ua="na">*01056</Prefer_OPUS_Code>
<Force_OPUS_Code ua="na">*02056</Force_OPUS_Code>
 \langle!-- Time -->
<Set_Local_Date__mm_dd_yyyy_ ua="na"/>
\overline{\phantom{0}} \overline{\phantom{0}} \overline{\<Time_Zone ua="na">GMT-08:00</Time_Zone>
<!-- available options:
GMT-12:00|GMT-11:00|GMT-10:00|GMT-09:00|GMT-08:00|GMT-07:00|GMT-06:00|GMT-05:00|GMT-04:00|GMT-03:30|GMT-03:00|GMT-02:00|GMT-01:00|GMT|GMT+01:00|GMT+02:00|GMT+03:00|GMT+03:30|GMT+04:00|GMT+04:30|GMT+05:00|GMT+05:30|GMT+05:45|GMT+06:00|GMT+06:30|GMT+07:00|GMT+08:00|GMT+09:00|GMT+09:30|GMT+10:00|GMT+11:00|GMT+12:00|GMT+13:00|GMT+14:00
  -->
<Time_Offset__HH_mm_ ua="na"/>
<Ignore_DHCP_Time_Offset ua="na">Yes</Ignore_DHCP_Time_Offset>
<Daylight_Saving_Time_Rule
```

```
ua="na">start=3/-1/7/2;end=10/-1/7/2;save=1</Daylight_Saving_Time_Rule>
<Daylight_Saving_Time_Enable ua="na">Yes</Daylight_Saving_Time_Enable>
<!-- Language -->
<Dictionary_Server_Script ua="na"/>
<Language_Selection ua="na">English-US</Language_Selection>
<Locale ua="na">en-US</Locale>
<!-- available options:
en-US|en-CA|en-AU|en-GB|fr-FR|fr-CA|es-ES|it-IT|de-DE|nn-NO|pt-PT|nl-NL|sv-SE|pt-BZ|es-MX|en-NZ|da-DK|ru-RU|pl-PL|tr-TR|cs-CZ|hu-HU|fi-FI|sk-SK|bg-BG|hr-HR|ja-JP|ko-KR|zh-CN|zh-HK
 --&>\langle!-- General -->
<Station_Name ua="na"/>
<Station_Display_Name ua="na"/>
<Voice_Mail_Number ua="na"/>
<!-- Video Configuration -->
<Bandwidth_Allowance ua="na">Auto</Bandwidth_Allowance>
<!-- available options: Auto|2 Mbps|1 Mbps|750 Kbps|500 Kbps|250 Kbps -->
 <!-- Handsfree -->
<Bluetooth_Mode ua="na">Both</Bluetooth_Mode>
<!-- available options: Phone|Handsfree|Both -->
<Line ua="na">5</Line>
<!-- available options: 1|2|3|4|5|6|7|8|9|10|Disabled -->
<Extension_1_ ua="na">1</Extension_1_>
<!-- available options: 1|2|3|4|5|6|7|8|9|10|Disabled -->
<Short_Name_1_ ua="na">$USER</Short_Name_1_>
<Share_Call_Appearance_1_ ua="na">private</Share_Call_Appearance_1_>
<!-- available options: private|shared -->
<Extended_Function_1_ ua="na"/>
<Extension_2_ ua="na">2</Extension_2_>
<!-- available options: 1|2|3|4|5|6|7|8|9|10|Disabled -->
<Short_Name_2_ ua="na">$USER</Short_Name_2_>
<Share_Call_Appearance_2_ ua="na">private</Share_Call_Appearance_2_>
<!-- available options: private|shared -->
<Extended_Function_2_ ua="na"/>
\overline{\text{Extension 3}} ua="na">3</Extension 3 >
<!-- available options: 1|2|3|4|5|6|7|8|9|10|Disabled -->
<Short_Name_3_ ua="na">$USER</Short_Name_3_>
<Share_Call_Appearance_3_ ua="na">shared</Share_Call_Appearance_3_>
<!-- available options: private|shared -->
<Extended_Function_3_ ua="na"/>
\overline{\text{Ex tension}} 4 ua="na">4</Extension 4 >
<!-- available options: 1|2|3|4|5|6|7|8|9|10|Disabled -->
<Short_Name_4_ ua="na">$USER</Short_Name_4_>
<Share_Call_Appearance_4_ ua="na">shared</Share_Call_Appearance_4_>
<!-- available options: private|shared -->
<Extended_Function_4_ ua="na"/>
<Extension_5_ ua="na">5</Extension_5_>
<!-- available options: 1|2|3|4|5|6|7|8|9|10|Disabled -->
<Short_Name_5_ ua="na">$USER</Short_Name_5_>
<Share_Call_Appearance_5_ ua="na">shared</Share_Call_Appearance_5_>
<!-- available options: private|shared -->
<Extended_Function_5_ ua="na"/>
<Extension_6_ ua="na">6</Extension_6_>
<!-- available options: 1|2|3|4|5|6|7|8|9|10|Disabled -->
<Short_Name_6_ ua="na">$USER</Short_Name_6_>
<Share_Call_Appearance_6_ ua="na">private</Share_Call_Appearance_6_>
<!-- available options: private|shared -->
<Extended_Function_6_ ua="na"/>
<Extension_7_ ua="na">7</Extension_7_>
<!-- available options: 1|2|3|4|5|6|7|8|9|10|Disabled -->
<Short_Name_7_ ua="na">$USER</Short_Name_7_>
<Share_Call_Appearance_7_ ua="na">private</Share_Call_Appearance_7_>
<!-- available options: private|shared -->
<Extended_Function_7_ ua="na"/>
\overline{\text{Ex tension 8}} ua="na">8</Extension 8 >
```

```
<!-- available options: 1|2|3|4|5|6|7|8|9|10|Disabled -->
<Short_Name_8_ ua="na">$USER</Short_Name_8_>
<Share_Call_Appearance_8_ ua="na">private</Share_Call_Appearance_8_>
<!-- available options: private|shared -->
<Extended_Function_8_ ua="na"/>
<Extension_9_ ua="na">9</Extension_9_>
<!-- available options: 1|2|3|4|5|6|7|8|9|10|Disabled -->
<Short_Name_9_ ua="na">$USER</Short_Name_9_>
<Share_Call_Appearance_9_ ua="na">private</Share_Call_Appearance_9_>
<!-- available options: private|shared -->
<Extended_Function_9_ ua="na"/>
<Extension_10_ ua="na">10</Extension_10_>
<!-- available options: 1|2|3|4|5|6|7|8|9|10|Disabled -->
<Short_Name_10_ ua="na">$USER</Short_Name_10_>
<Share_Call_Appearance_10_ ua="na">private</Share_Call_Appearance_10_>
<!-- available options: private|shared -->
<Extended_Function_10_ ua="na"/>
<!-- Miscellaneous Line Key Settings -->
<Line_ID_Mapping ua="na">Horizontal First</Line_ID_Mapping>
<!-- available options: Horizontal First|Vertical First
<SCA_Barge-In-Enable ua="na">No</SCA_Barge-In-Enable>
<SCA_Sticky_Auto_Line_Seize ua="na">No</SCA_Sticky_Auto_Line_Seize>
<Call_Appearances_Per_Line ua="na">2</Call_Appearances_Per_Line>
<!-- available options: 2|3|4|5|6|7|8|9|10 -->
<!-- Supplementary Services -->
<Conference_Serv ua="na">Yes</Conference_Serv>
<Attn_Transfer_Serv ua="na">Yes</Attn_Transfer_Serv>
<Blind_Transfer_Serv ua="na">Yes</Blind_Transfer_Serv>
<DND_Serv ua="na">Yes</DND_Serv>
<Block_ANC_Serv ua="na">Yes</Block_ANC_Serv>
<Block_CID_Serv ua="na">Yes</Block_CID_Serv>
<Secure_Call_Serv ua="na">Yes</Secure_Call_Serv>
<Cfwd_All_Serv ua="na">Yes</Cfwd_All_Serv>
<Cfwd_Busy_Serv ua="na">Yes</Cfwd_Busy_Serv>
<Cfwd_No_Ans_Serv ua="na">Yes</Cfwd_No_Ans_Serv>
<Paging_Serv ua="na">Yes</Paging_Serv>
<Call_Park_Serv ua="na">Yes</Call_Park_Serv>
<Call_Pick_Up_Serv ua="na">Yes</Call_Pick_Up_Serv>
<ACD_Login_Serv ua="na">No</ACD_Login_Serv>
<Group Call Pick Up Serv ua="na">Yes</Group Call Pick Up Serv>
<Service_Annc_Serv ua="na">No</Service_Annc_Serv>
<Call_Recording_Serv ua="na">No</Call_Recording_Serv>
<Video_Serv ua="na">Yes</Video_Serv>
<Reverse_Phone_Lookup_Serv ua="na">Yes</Reverse_Phone_Lookup_Serv>
<!-- Ringtone -->
<Ring1 ua="na">n=Sunrise;w=file://Sunrise.rwb;c=1</Ring1>
<Ring2 ua="na">n=Chirp 1;w=file://chirp1.raw;c=1</Ring2>
<Ring3 ua="na">n=Chirp 2;w=file://chirp2.raw;c=1</Ring3>
<Ring4 ua="na">n=Delight;w=file://Delight.rwb;c=1</Ring4>
<Ring5 ua="na">n=Evolve;w=file://Evolve.rwb;c=1</Ring5>
<Ring6 ua="na">n=Mellow;w=file://Mellow.rwb;c=1</Ring6>
<Ring7 ua="na">n=Mischief;w=file://Mischief.rwb;c=1</Ring7>
<Ring8 ua="na">n=Reflections;w=file://Reflections.rwb;c=1</Ring8>
<Ring9 ua="na">n=Ringer;w=file://Ringer.rwb;c=1</Ring9>
<Ring10 ua="na">n=Ascent;w=file://Ascent.rwb;c=1</Ring10>
<Ring11 ua="na">n=Are you there;w=file://AreYouThereF.raw;c=1</Ring11>
<Ring12 ua="na">n=Chime;w=file://Chime.raw;c=1</Ring12>
<Silent_Ring_Duration ua="na">60</Silent_Ring_Duration>
<!-- Extension Mobility -->
<EM_Enable ua="na">No</EM_Enable>
<EM_User_Domain ua="na"/>
<Session_Timer_m_ ua="na">480</Session_Timer_m_>
<Countdown_Timer_s_ ua="na">10</Countdown_Timer_s_>
<Preferred_Password_Input_Mode ua="na">Alphanumeric</Preferred_Password_Input_Mode>
```

```
<!-- available options: Alphanumeric|Numeric -->
<!-- XSI Phone Service -->
<XSI_Host_Server ua="na"/>
<XSI_Authentication_Type ua="na">SIP Credentials</XSI_Authentication_Type>
<!-- available options: Login Credentials|SIP Credentials -->
<Login_User_ID ua="na">4081005300@as1bsoft22.sipurash.com</Login_User_ID>
<!-- <Login_Password ua="na"/> -->
<SIP_Auth_ID ua="na">sophia5300</SIP_Auth_ID>
 <!-- <SIP Password ua="na"/> -->
<Directory_Enable ua="na">Yes</Directory_Enable>
<Directory_Name ua="na">Broadsoft Directory</Directory_Name>
<Directory_Type ua="na">Enterprise</Directory_Type>
<!-- available options: Enterprise|Group|Personal|Enterprise Common|Group Common -->
<CallLog_Enable ua="na">Yes</CallLog_Enable>
<CallLog_Associated_Line ua="na">1</CallLog_Associated_Line>
<!-- available options: 1|2|3|4|5|6|7|8|9|10 -->
<Display_Recents_From ua="na">Phone</Display_Recents_From>
<!-- available options: Phone|Server -->
<!-- Broadsoft XMPP -->
<XMPP_Enable ua="na">No</XMPP_Enable>
<XMPP_Server ua="na"/>
<XMPP_Port ua="na">5222</XMPP_Port>
<XMPP_User_ID ua="na"/>
\langle!-- \langleXMPP_Password ua="na"/> -->
<Login_Invisible ua="na">No</Login_Invisible>
<XMPP_Retry_Interval ua="na">30</XMPP_Retry_Interval>
<!-- Informacast -->
<Page_Service_URL ua="na"/>
<!-- XML Service -->
<XML_Directory_Service_Name ua="na"/>
<XML_Directory_Service_URL ua="na"/>
<XML_Application_Service_Name ua="na"/>
<XML_Application_Service_URL ua="na"/>
<XML_User_Name ua="na"/>
\langle!-- \langleXML Password ua="na"/> -->
<CISCO_XML_EXE_Enable ua="na">No</CISCO_XML_EXE_Enable>
<CISCO_XML_EXE_Auth_Mode ua="na">Local Credential</CISCO_XML_EXE_Auth_Mode>
<!-- available options: Trusted|Local Credential|Remote Credential -->
 <!-- Multiple Paging Group Parameters -->
<Group_Paging_Script ua="na">
<u>pyrI4R1R1R1R9RhaeAlpusD1tsergsyit)gyrI4R1R1R8RhaeSqdyusD1tsergsyi1pyrI4R1R1R9RhaeSqdyusD1tsergsyi2pyrI4R1R1R9RhaeSqdyusD1tsergs</u>
</Group_Paging_Script>
\langle!-- LDAP -->
<LDAP_Dir_Enable ua="na">No</LDAP_Dir_Enable>
<LDAP_Corp_Dir_Name ua="na"/>
<LDAP_Server ua="na"/>
<LDAP_Search_Base ua="na"/>
<LDAP_Client_DN ua="na"/>
<LDAP_Username ua="na"/>
 <!-- <LDAP_Password ua="na"/> -->
<LDAP_Auth_Method ua="na">None</LDAP_Auth_Method>
<!-- available options: None|Simple|DIGEST-MD5 -->
<LDAP_Last_Name_Filter ua="na"/>
<LDAP_First_Name_Filter ua="na"/>
<LDAP_Search_Item_3 ua="na"/>
<LDAP_Item_3_Filter ua="na"/>
<LDAP_Search_Item_4 ua="na"/>
<LDAP_Item_4_Filter ua="na"/>
<LDAP_Display_Attrs ua="na"/>
<LDAP_Number_Mapping ua="na"/>
 <!-- Programmable Softkeys -->
<Programmable_Softkey_Enable ua="na">Yes</Programmable_Softkey_Enable>
<Idle_Key_List ua="na">
em_login;acd_login;acd_logout;astate;avail;redial;recents;cfickdot;lcr;pickup;goickup;unpark;em_logout;guestout;selfview;callretrieve;bridgein;
```

```
</Idle_Key_List>
<Missed_Call_Key_List ua="na">lcr|1;miss|4;</Missed_Call_Key_List>
<Off_Hook_Key_List ua="na">
option;redial;cancel;dir;cfwd;dnd;lcr;unpark;pickup;gpickup;
</Off_Hook_Key_List>
<Dialing_Input_Key_List ua="na">option|1;call|2;delchar|3;cancel|4;</Dialing_Input_Key_List>
<Progressing_Key_List ua="na">endcall|2;</Progressing_Key_List>
<Connected_Key_List ua="na">
hold|1;endcall|2;conf|3;xfer|4;showvideo;bxfer;confLx;xferLx;park;phold;crdstart;crdpause;crdresume;crdstop;dnd;
</Connected_Key_List>
<Start-Xfer_Key_List ua="na">hold|1;endcall|2;xfer|3;dnd;</Start-Xfer_Key_List>
<Start-Conf_Key_List ua="na">hold|1;endcall|2;conf|3;dnd;</Start-Conf_Key_List>
<Conferencing_Key_List ua="na">
hold|1;endcall|2;join|4;phold;crdstart|5;crdpause|5;crdresume|5;crdstop|6;dnd;
</Conferencing_Key_List>
<Releasing_Key_List ua="na">endcall|2;</Releasing_Key_List>
<Hold_Key_List ua="na">
resume|1;endcall|2;newcall|3;redial;dir;cfwd;dnd;callpush;
</Hold_Key_List>
<Ringing_Key_List ua="na">answer|1;ignore|2;ignoresilent|3;</Ringing_Key_List>
<Shared_Active_Key_List ua="na">
newcall|1;barge|2;bargesilent|3;cfwd|4;dnd|5;callretrieve;bridgein;
</Shared_Active_Key_List>
<Shared_Held_Key_List ua="na">resume|1;barge|2;cfwd|3;dnd|4;</Shared_Held_Key_List>
<Connected_Video_Key_List
ua="na">hold|1;endcall|2;calllist|3;pip|4;swap|5;</Connected Video Key List>
<Exec_Assistant_Key_List ua="na">proxycall|2;divert|3;</Exec_Assistant_Key_List>
<PSK 1 ua="na"/>
<PSK2 ua="na"/>
\overline{SPSK} 3 ua="na"/>
<PSK 4 ua="na"/>
<PSK_5 ua="na"/>
<PSK_6 ua="na"/>
<PSK_7 ua="na"/>
<PSK\overline{8} ua="na"/>
<PSK 9 ua="na"/>
<PSK 10 ua="na"/>
<PSK_11 ua="na"/>
<PSK_12 ua="na"/>
<PSK13 ua="na"/>
<PSK 14 ua="na"/>
<PSK_15 ua="na"/>
<PSK_16 ua="na"/>
\langle!-- General -->
<Line_Enable_1_ ua="na">Yes</Line_Enable_1_>
<!-- Share Line Appearance -->
\text{KShare\_Ext\_1\_ ua="na">\nNo~\nShare Ext_1><Shared_User_ID_1_ ua="na"/>
<Subscription_Expires_1_ ua="na">3600</Subscription_Expires_1_>
\overline{\text{S}} <Restrict MWI_1_ ua="na">No</Restrict MWI_1_>
<!-- NAT Settings -->
<NAT_Mapping_Enable_1_ ua="na">No</NAT_Mapping_Enable_1_>
<NAT_Keep_Alive_Enable_1_ ua="na">No</NAT_Keep_Alive_Enable_1_>
\overline{NAT\_Keep\_Alive\_Msg\_1} ua="na">$NOTIFY</NAT_Keep_Alive_Msg_1_>
<NAT_Keep_Alive_Dest_1_ ua="na">$PROXY</NAT_Keep_Alive_Dest_1_>
<!-- Network Settings -->
<SIP_TOS_DiffServ_Value_1_ ua="na">0x68</SIP_TOS_DiffServ_Value_1_>
RTP_TOS_DiffServ_Value_1^- ua="na">0xb8</RTP_TOS_DiffServ_Value_1_>
<Video_RTP_TOS_DiffServ_Value_1_ ua="na">0x80</Video_RTP_TOS_DiffServ_Value_1_>
<!-- SIP Settings -->
<SIP_Transport_1_ ua="na">UDP</SIP_Transport_1_>
<!-- available options: UDP|TCP|TLS|AUTO -->
\langleSIP_Port_1_ ua="na">5060</SIP_Port_1_>
\leSIP 100REL Enable 1 ua="na">No\lt/SIP 100REL Enable 1 >
```

```
<EXT_SIP_Port_1_ ua="na">0</EXT_SIP_Port_1_>
<Auth_Resync-Reboot_1_ ua="na">Yes</Auth_Resync-Reboot_1_>
<SIP_Proxy-Require_1_ ua="na"/>
<SIP_Remote-Party-ID_1_ ua="na">No</SIP_Remote-Party-ID_1_>
\leqReferor_Bye_Delay_1_ ua="na">4\leq/Referor_Bye_Delay 1 >
<Refer-To_Target_Contact_1_ ua="na">No</Refer-To_Target_Contact_1_>
<Referee_Bye_Delay_1_ ua="na">0</Referee_Bye_Delay_1_>
<Refer Target Bye Delay 1 ua="na">0</Refer Target Bye Delay 1 >
<Sticky_183_1_ ua="na">No</Sticky_183_1_>
\overline{\text{C}} <Auth_INVITE_I_ ua="na">No</Auth_INVITE_1_ >
<Ntfy_Refer_On_1xx-To-Inv_1_ ua="na">Yes</Ntfy_Refer_On_1xx-To-Inv_1_>
<Set G729 annexb 1 ua="na">yes</Set G729 annexb 1 >
<!-- available options: none|no|yes|follow silence supp setting -->
<Voice_Quality_Report_Address_1_ ua="na"/>
<VQ_Report_Interval_1_ ua="na">0</VQ_Report_Interval_1_>
<User_Equal_Phone_1_ ua="na">No</User_Equal_Phone_1_>
<Call_Recording_Protocol_1_ ua="na">SIPREC</Call_Recording_Protocol_1_>
<!-- available options: SIPREC|SIPINFO -->
<Privacy_Header_1_ ua="na">Disabled</Privacy_Header_1_>
<!-- available options: Disabled|none|header|session|user|id -->
<P-Early-Media_Support_1_ ua="na">No</P-Early-Media_Support_1_>
<!-- Call Feature Settings -->
<Blind_Attn-Xfer_Enable_1_ ua="na">No</Blind_Attn-Xfer_Enable_1_>
<Message_Waiting_1_ ua="na">No</Message_Waiting_1_>
<Auth_Page_1_ ua="na">No</Auth_Page_1_>
<Default_Ring_1_ ua="rw">1</Default_Ring_1_>
<!-- available options: No Ring|1|2|3|4|5|6|7|8|9|10|11|12|13|14 -->
<Auth_Page_Realm_1_ ua="na"/>
<Conference_Bridge_URL_1_ ua="na"/>
<Conference_Single_Hardkey_1_ ua="na">No</Conference_Single_Hardkey_1_>
<!-- <Auth Page Password 1 ua="na"/> -->
<Mailbox_ID_1_ ua="na"/>
<Voice_Mail_Server_1_ ua="na"/>
<Voice_Mail_Subscribe_Interval_1_ ua="na">86400</Voice_Mail_Subscribe_Interval_1_>
<Auto Ans Page On Active Call 1 ua="na">Yes</Auto Ans Page On Active Call 1 >
<Feature_Key_Sync_1_ ua="na">No</Feature_Key_Sync_1_>
<Call_Park_Monitor_Enable_1_ ua="na">No</Call_Park_Monitor_Enable_1_>
<Enable_Broadsoft_Hoteling_1_ ua="na">Yes</Enable_Broadsoft_Hoteling_1_>
<Hoteling_Subscription_Expires_1_ ua="na">3600</Hoteling_Subscription_Expires_1_>
<Secure Call Option 1 ua="na">Optional</Secure Call Option 1 >
<!-- available options: Optional|Required -->
<!-- ACD Settings -->
<\!\!{\tt Broadsoft\_ACD\_1\_}\;\;ua\!=\!\verb"na"\!>\!\verb"No<\!\!/ \verb"Broadsoft\_ACD\_1_<\!\!>\verb|<Call_Information_Enable_1_ u= "na">\verb|Yes|/Call_Information_Enable_1_ \verb|+|<Disposition_Code_Enable_1_ ua="na">Yes</Disposition_Code_Enable_1_>
<Trace_Enable_1_ ua="na">Yes</Trace_Enable_1_>
<Emergency_Escalation_Enable_1_ ua="na">Yes</Emergency_Escalation_Enable_1_>
<Queue_Status_Notification_Enable_1_ ua="na">Yes</Queue_Status_Notification_Enable_1_>
<!-- Proxy and Registration -->
<Proxy_1_ ua="na">as1bsoft.sipurash.com</Proxy_1_>
<Outbound_Proxy_1_ ua="na"/>
<Alternate_Proxy_1_ ua="na"/>
<Alternate_Outbound_Proxy_1_ ua="na"/>
\leqUse_OB_Proxy_In_Dialog_1_ ua="na">Yes\leq/Use OB Proxy In Dialog 1 >
<Register_1_ ua="na">Yes</Register_1_>
<Make_Call_Without_Reg_1_ ua="na">No</Make_Call_Without_Reg_1_>
<Register_Expires_1_ ua="na">3600</Register_Expires_1_>
<Ans Call Without Reg 1 ua="na">No</Ans Call Without Reg 1 >
\overline{\text{S}} Use DNS SRV 1 ua="na">No</Use DNS SRV 1 >
\leqDNS_SRV_Auto_Prefix_1_ ua="na">Yes</DNS_SRV_Auto_Prefix_1_>
<Proxy_Fallback_Intvl_1_ ua="na">3600</Proxy_Fallback_Intvl_1_>
<Proxy_Redundancy_Method_1_ ua="na">Normal</Proxy_Redundancy_Method_1_>
<!-- available options: Normal|Based on SRV Port -->
<Dual_Registration_1_ ua="na">No</Dual_Registration_1_>
```

```
<Auto_Register_When_Failover_1_ ua="na">No</Auto_Register_When_Failover_1_>
<TLS_Name_Validate_1_ ua="na">Yes</TLS_Name_Validate_1_>
 <!-- Subscriber Information -->
<Display_Name_1_ ua="na"/>
<User_ID_1_ ua="na">4085273251</User_ID_1_>
 \langle -- \langle Password 1 ua="na"/> -->
\lambdauth ID 1 ua="na"/>
<Reversed_Auth_Realm_1_ ua="na"/>
\text{SIP} URI 1 ua="na"/>
<!-- XSI Line Service -->
<XSI_Host_Server_1_ ua="na">xspbsoft.sipurash.com</XSI_Host_Server_1_>
<XSI_Authentication_Type_1_ ua="na">Login Credentials</XSI_Authentication_Type_1_>
<!-- available options: Login Credentials|SIP Credentials -->
<Login_User_ID_1_ ua="na">4085273251@as1bsoft.sipurash.com</Login_User_ID_1_>
<!-- <Login_Password_1_ ua="na">************</Login_Password_1 > -->
\langleAnywhere_Enable_1_ ua="na">No</Anywhere Enable 1 >
<Block_CID_Enable_1_ ua="na">No</Block_CID_Enable_1_>
<DND_Enable_1_ ua="na">Yes</DND_Enable_1_>
\overline{C} \overline{C} \overline{D} \overline{D} \overline{D} \overline{D} \overline{D} \overline{D} \overline{D} \overline{D} \overline{D} \overline{D} \overline{D} \overline{D} \overline{D} \overline{D} \overline{D} \overline{D} \overline{D} \overline{D} \overline{D} \overline{D} \overline{D} \overline{D} \overline{<!-- Audio Configuration -->
<Preferred_Codec_1_ ua="na">G711u</Preferred_Codec_1_>
<!-- available options: G711u|G711a|G729a|G722|G722.2|iLBC|iSAC|OPUS -->
<Use_Pref_Codec_Only_1_ ua="na">No</Use_Pref_Codec_Only_1_>
<Second_Preferred_Codec_1_ ua="na">Unspecified</Second_Preferred_Codec_1_>
<!-- available options: Unspecified|G711u|G711a|G729a|G722|G722.2|iLBC|iSAC|OPUS -->
<Third_Preferred_Codec_1_ ua="na">Unspecified</Third_Preferred_Codec_1_>
<!-- available options: Unspecified|G711u|G711a|G729a|G722|G722.2|iLBC|iSAC|OPUS -->
<G711u_Enable_1_ ua="na">Yes</G711u_Enable_1_>
<G711a_Enable_1_ ua="na">Yes</G711a_Enable_1_>
\leqG729a_Enable_1_ ua="na">Yes\leq/G729a_Enable_1_>
<G722_Enable_1_ ua="na">Yes</G722_Enable_1_>
\overline{q} <G722.2_Enable_1_ ua="na">Yes</G722.2_Enable_1_>
\texttt{61LBC\_Enable\_1}\_ ua="na">Yes</iLBC_Enable_1_>
\leqiSAC Enable 1 ua="na">No\leqiSAC Enable 1
\overline{S} \overline{S} \overline{<Silence_Supp_Enable_1_ ua="na">No</Silence_Supp_Enable_1_>
\overline{\text{OPTMF\_Tx\_Method\_1}} ua="na">Auto</DTMF_Tx_Method 1 >
<!-- available options: InBand|AVT|INFO|Auto|InBand+INFO|AVT+INFO -->
<Codec_Negotiation_1_ ua="na">Default</Codec_Negotiation_1_>
<!-- available options: Default|List All -->
<Encryption_Method_1_ ua="na">AES 128</Encryption_Method_1_>
<!-- available options: AES 128|AES 256 GCM -->
<!-- Video Configuration -->
<H264_BP0_Enable_1_ ua="na">Yes</H264_BP0_Enable_1_>
<H264_BP1_Enable_1_ ua="na">Yes</H264_BP1_Enable_1_>
<H264 HP Enable 1 ua="na">Yes</H264 HP Enable 1 >
<Video_Encryption_Method_1_ ua="na">AES 128</Video_Encryption_Method_1_>
<!-- available options: AES 128|AES 256 GCM -->
<!-- Dial Plan -->
<Dial_Plan_1_ ua="na">
(*xx|[3469]11|0|00|[2-9]xxxxxx|1xxx[2-9]xxxxxxS0|xxxxxxxxxxxx.)
\langleDial Plan 1 >
<Caller_ID_Map_1_ ua="na"/>
<Enable_URI_Dialing_1_ ua="na">No</Enable_URI_Dialing_1_>
<Emergency_Number_1_ ua="na"/>
 <!-- E911 Geolocation Configuration -->
<Company_UUID_1_ ua="na"/>
<Primary_Request_URL_1_ ua="na"/>
<Secondary_Request_URL_1_ ua="na"/>
<!-- General -->
<Line_Enable_2_ ua="na">Yes</Line_Enable_2_>
<!-- Share Line Appearance -->
<Share_Ext_2_ ua="na">No</Share_Ext_2_>
<Shared_User_ID_2_ ua="na"/>
```

```
<Subscription_Expires_2_ ua="na">3600</Subscription_Expires_2_>
<Restrict_MWI_2_ ua="na">No</Restrict_MWI_2_>
<!-- NAT Settings -->
<NAT_Mapping_Enable_2_ ua="na">No</NAT_Mapping_Enable_2_>
\overline{\text{NAT\_Keep\_Alive\_Enable\_2}} ua="na">No</NAT_Keep_Alive_Enable 2 >
<NAT_Keep_Alive_Msg_2_ ua="na">$NOTIFY</NAT_Keep_Alive_Msg_2_>
<NAT_Keep_Alive_Dest_2_ ua="na">$PROXY</NAT_Keep_Alive_Dest_2_>
<!-- Network Settings -->
<SIP_TOS_DiffServ_Value_2_ ua="na">0x68</SIP_TOS_DiffServ_Value_2_>
<RTP_TOS_DiffServ_Value_2_ ua="na">0xb8</RTP_TOS_DiffServ_Value_2_>
<Video_RTP_TOS_DiffServ_Value_2_ ua="na">0x80</Video_RTP_TOS_DiffServ_Value_2_>
<!-- SIP Settings -->
<SIP_Transport_2_ ua="na">UDP</SIP_Transport_2_>
<!-- available options: UDP|TCP|TLS|AUTO -->
<SIP_Port_2_ ua="na">5061</SIP_Port_2_>
<SIP_100REL_Enable_2_ ua="na">No</SIP_100REL_Enable_2_>
<EXT_SIP_Port_2_ ua="na">0</EXT_SIP_Port_2_>
<Auth_Resync-Reboot_2_ ua="na">Yes</Auth_Resync-Reboot_2_>
<SIP_Proxy-Require_2_ ua="na"/>
<SIP_Remote-Party-ID_2_ ua="na">No</SIP_Remote-Party-ID_2_>
<Referor_Bye_Delay_2_ ua="na">4</Referor_Bye_Delay_2_>
<Refer-To_Target_Contact_2_ ua="na">No</Refer-To_Target_Contact_2_>
<Referee_Bye_Delay_2_ ua="na">0</Referee_Bye_Delay_2_>
<Refer_Target_Bye_Delay_2_ ua="na">0</Refer_Target_Bye_Delay_2_>
\overline{\text{Sticky}}183_2_ ua="na">No</Sticky 183_2_>
<Auth_INVITE_2_ ua="na">No</Auth_INVITE_2_>
<Ntfy_Refer_On_1xx-To-Inv_2_ ua="na">Yes</Ntfy_Refer_On_1xx-To-Inv_2_>
<Set_G729_annexb_2_ ua="na">yes</Set_G729_annexb_2_>
<!-- available options: none|no|yes|follow silence supp setting -->
<Voice_Quality_Report_Address_2_ ua="na"/>
<VQ_Report_Interval_2_ ua="na">0</VQ_Report_Interval_2_>
<User_Equal_Phone_2_ ua="na">No</User_Equal_Phone_2_>
<Call_Recording_Protocol_2_ ua="na">SIPREC</Call_Recording_Protocol_2_>
<!-- available options: SIPREC|SIPINFO -->
<Privacy_Header_2_ ua="na">Disabled</Privacy_Header_2_>
<!-- available options: Disabled|none|header|session|user|id -->
<P-Early-Media_Support_2_ ua="na">No</P-Early-Media_Support_2_>
<!-- Call Feature Settings -->
<Blind_Attn-Xfer_Enable_2_ ua="na">No</Blind_Attn-Xfer_Enable_2_>
\leqMessage Waiting 2 ua="na">Yes</Message Waiting 2 >
<Auth_Page_2_ ua="na">No</Auth_Page_2_>
<Default_Ring_2_ ua="rw">1</Default_Ring_2_>
<!-- available options: No Ring|1|2|3|4|5|6|7|8|9|10|11|12|13|14 -->
<Auth_Page_Realm_2_ ua="na"/>
<Conference_Bridge_URL_2_ ua="na"/>
<Conference_Single_Hardkey_2_ ua="na">No</Conference_Single_Hardkey_2_>
\langle -- \langle Auth_Page_Password_2_ ua="na"/> -->
<Mailbox_ID_2_ ua="na"/>
<Voice_Mail_Server_2_ ua="na"/>
<Voice_Mail_Subscribe_Interval_2_ ua="na">86400</Voice_Mail_Subscribe_Interval_2_>
<Auto_Ans_Page_On_Active_Call_2_ ua="na">Yes</Auto_Ans_Page_On_Active_Call_2_>
<Feature_Key_Sync_2_ ua="na">No</Feature_Key_Sync_2_>
<Call_Park_Monitor_Enable_2_ ua="na">No</Call_Park_Monitor_Enable_2_>
<Enable_Broadsoft_Hoteling_2_ ua="na">No</Enable_Broadsoft_Hoteling_2_>
<Hoteling_Subscription_Expires_2_ ua="na">3600</Hoteling_Subscription_Expires_2_>
<Secure_Call_Option_2_ ua="na">Optional</Secure_Call_Option_2_>
<!-- available options: Optional|Required -->
<!-- ACD Settings -->
<Broadsoft_ACD_2_ ua="na">No</Broadsoft_ACD_2_>
\overline{\text{Call}}_Information\_Enable_2\_ua="na">\overline{\text{No}}/Call_Information\_Enable_2\geq<Disposition_Code_Enable_2_ ua="na">No</Disposition_Code_Enable_2_>
<Trace_Enable_2_ ua="na">No</Trace_Enable_2_>
<Emergency_Escalation_Enable_2_ ua="na">No</Emergency_Escalation_Enable_2_>
<Queue_Status_Notification_Enable_2_ ua="na">No</Queue_Status_Notification_Enable_2_>
```

```
<!-- Proxy and Registration -->
<Proxy_2_ ua="na">as1bsoft22.sipurash.com</Proxy_2_>
<Outbound_Proxy_2_ ua="na"/>
<Alternate_Proxy_2_ ua="na"/>
<Alternate_Outbound_Proxy_2_ ua="na"/>
<Use_OB_Proxy_In_Dialog_2_ ua="na">Yes</Use_OB_Proxy_In_Dialog_2_>
<Register_2_ ua="na">Yes</Register_2_>
<Make_Call_Without_Reg_2_ ua="na">No</Make_Call_Without_Reg_2_>
<Register_Expires_2_ ua="na">3600</Register_Expires_2_>
<Ans_Call_Without_Reg_2_ ua="na">No</Ans_Call_Without_Reg_2_>
<Use_DNS_SRV_2_ ua="na">No</Use_DNS_SRV_2_>
<DNS_SRV_Auto_Prefix_2_ ua="na">Yes</DNS_SRV_Auto_Prefix_2_>
<Proxy_Fallback_Intvl_2_ ua="na">3600</Proxy_Fallback_Intvl_2_>
<Proxy_Redundancy_Method_2_ ua="na">Normal</Proxy_Redundancy_Method_2_>
<!-- available options: Normal|Based on SRV Port -->
<Dual_Registration_2_ ua="na">No</Dual_Registration_2_>
<Auto_Register_When_Failover_2_ ua="na">No</Auto_Register_When_Failover_2_>
<TLS_Name_Validate_2_ ua="na">Yes</TLS_Name_Validate_2_>
<!-- Subscriber Information -->
<Display_Name_2_ ua="na"/>
\overline{SUSer\_ID_2} ua="na">4081005303</User_ID_2_>
\langle!-- \langle Password_2_ ua="na"/> -->
<Auth_ID_2_ ua="na"/>
\overline{\phantom{a}} <Reversed Auth Realm 2 ua="na"/>
\overline{\text{SIP UNI}} 2 ua="na"/>
<!-- XSI Line Service -->
<XSI_Host_Server_2_ ua="na">xspbsoft22.sipurash.com</XSI_Host_Server_2_>
<XSI_Authentication_Type_2_ ua="na">Login Credentials</XSI_Authentication_Type_2_>
<!-- available options: Login Credentials|SIP Credentials -->
<Login_User_ID_2_ ua="na">4081005303@as1bsoft22.sipurash.com</Login_User_ID_2_>
<!-- <Login_Password_2_ ua="na">*************</Login_Password_2_> -->
<Anywhere_Enable_2_ ua="na">No</Anywhere_Enable_2_>
<Block_CID_Enable_2_ ua="na">No</Block_CID_Enable_2_>
<DND_Enable_2_ ua="na">No</DND_Enable_2_>
\overline{C} Enable \overline{2} ua="na">No</CFWD_Enable 2 >
<!-- Audio Configuration -->
<Preferred_Codec_2_ ua="na">G711u</Preferred_Codec_2_>
<!-- available options: G711u|G711a|G729a|G722|G722.2|iLBC|iSAC|OPUS -->
<Use_Pref_Codec_Only_2_ ua="na">No</Use_Pref_Codec_Only_2_>
<Second_Preferred_Codec_2_ ua="na">Unspecified</Second_Preferred_Codec_2_>
<!-- available options: Unspecified|G711u|G711a|G729a|G722|G722.2|iLBC|iSAC|OPUS -->
<Third_Preferred_Codec_2_ ua="na">Unspecified</Third_Preferred_Codec_2_>
<!-- available options: Unspecified|G711u|G711a|G729a|G722|G722.2|iLBC|iSAC|OPUS -->
<G711u_Enable_2_ ua="na">Yes</G711u_Enable_2_>
<G711a_Enable_2_ ua="na">Yes</G711a_Enable_2_>
\overline{q}<G729a_Enable_2_ ua="na">Yes</G729a_Enable_2_>
<G722_Enable_2_ ua="na">Yes</G722_Enable_2_>
\langleG722.2 Enable 2 ua="na">Yes</G722.2 Enable 2 >
<iLBC_Enable_2_ ua="na">Yes</iLBC_Enable_2_>
<iSAC_Enable_2_ ua="na">No</iSAC_Enable_2_>
<OPUS_Enable_2_ ua="na">Yes</OPUS_Enable_2_>
<Silence_Supp_Enable_2_ ua="na">No</Silence_Supp_Enable_2_>
<DTMF_Tx_Method_2_ ua="na">Auto</DTMF_Tx_Method_2_>
<!-- available options: InBand|AVT|INFO|Auto|InBand+INFO|AVT+INFO -->
<Codec_Negotiation_2_ ua="na">Default</Codec_Negotiation_2_>
<!-- available options: Default|List All -->
<Encryption_Method_2_ ua="na">AES 128</Encryption_Method_2_>
<!-- available options: AES 128|AES 256 GCM -->
<!-- Video Configuration -->
$\texttt{<H264\_BP0\_Enable_2}\_ \ua="na">\texttt{Yes </a>/\texttt{H264\_BP0\_Enable_2}>}<H264_BP1_Enable_2_ ua="na">Yes</H264_BP1_Enable_2_>
<H264_HP_Enable_2_ ua="na">Yes</H264_HP_Enable_2_>
<Video_Encryption_Method_2_ ua="na">AES 128</Video_Encryption_Method_2_>
<!-- available options: AES 128|AES 256 GCM -->
```

```
<!-- Dial Plan -->
<Dial_Plan_2_ ua="na">
(*xx|[3469]11|0|00|[2-9]xxxxxx|1xxx[2-9]xxxxxxS0|xxxxxxxxxxxx.)
\langleDial Plan 2 >
<Caller_ID_Map_2_ ua="na"/>
<Enable_URI_Dialing_2_ ua="na">No</Enable_URI_Dialing_2_>
<Emergency_Number_2_ ua="na"/>
<!-- E911 Geolocation Configuration -->
<Company_UUID_2_ ua="na"/>
<Primary_Request_URL_2_ ua="na"/>
<Secondary_Request_URL_2_ ua="na"/>
\langle!-- General -->
<Line_Enable_3_ ua="na">Yes</Line_Enable_3_>
<!-- Share Line Appearance -->
<Share_Ext_3_ ua="na">Yes</Share_Ext_3_>
\overline{\text{Shared}_\text{user\_ID_3\_ ua}} = \text{"na"}>3252_shared</Shared User_ID_3_>
<Subscription_Expires_3_ ua="na">3600</Subscription_Expires_3_>
<Restrict_MWI_3_ ua="na">No</Restrict_MWI_3_>
<!-- NAT Settings -->
<NAT_Mapping_Enable_3_ ua="na">No</NAT_Mapping_Enable_3_>
<NAT_Keep_Alive_Enable_3_ ua="na">No</NAT_Keep_Alive_Enable_3_>
<NAT_Keep_Alive_Msg_3_ ua="na">$NOTIFY</NAT_Keep_Alive_Msg_3_>
<NAT_Keep_Alive_Dest_3_ ua="na">$PROXY</NAT_Keep_Alive_Dest_3_>
<!-- Network Settings -->
<SIP_TOS_DiffServ_Value_3_ ua="na">0x68</SIP_TOS_DiffServ_Value_3_>
<RTP_TOS_DiffServ_Value_3_ ua="na">0xb8</RTP_TOS_DiffServ_Value_3_>
<Video_RTP_TOS_DiffServ_Value_3_ ua="na">0x80</Video_RTP_TOS_DiffServ_Value_3_>
<!-- SIP Settings -->
<SIP_Transport_3_ ua="na">UDP</SIP_Transport_3_>
<!-- available options: UDP|TCP|TLS|AUTO -->
\langleSIP_Port_3_ ua="na">5062</SIP_Port_3_>
\texttt{SIP\_100REL\_Enable\_3\_ ua="na"}>No\texttt{SIP\_100REL\_Enable\_3}><EXT_SIP_Port_3_ ua="na">0</EXT_SIP_Port_3_>
<Auth_Resync-Reboot_3_ ua="na">Yes</Auth_Resync-Reboot_3_>
<SIP_Proxy-Require_3_ ua="na"/>
<SIP_Remote-Party-ID_3_ ua="na">No</SIP_Remote-Party-ID_3_>
<Referor_Bye_Delay_3_ ua="na">4</Referor_Bye_Delay_3_>
<Refer-To_Target_Contact_3_ ua="na">No</Refer-To_Target_Contact_3_>
<Referee_Bye_Delay_3_ ua="na">0</Referee_Bye_Delay_3_>
<Refer Target Bye Delay 3 ua="na">0</Refer Target Bye Delay 3 >
<Sticky_183_3_ ua="na">No</Sticky_183_3_>
<Auth_INVITE_3_ ua="na">No</Auth_INVITE_3_>
<Ntfy_Refer_On_1xx-To-Inv_3_ ua="na">Yes</Ntfy_Refer_On_1xx-To-Inv_3_>
\overline{\phantom{0}} <Set G729 annexb 3 ua="na">yes</Set G729 annexb 3 >
<!-- available options: none|no|yes|follow silence supp setting -->
<Voice_Quality_Report_Address_3_ ua="na"/>
<VQ_Report_Interval_3_ ua="na">0</VQ_Report_Interval_3_>
<User_Equal_Phone_3_ ua="na">No</User_Equal_Phone_3_>
<Call_Recording_Protocol_3_ ua="na">SIPREC</Call_Recording_Protocol_3_>
<!-- available options: SIPREC|SIPINFO -->
<Privacy_Header_3_ ua="na">Disabled</Privacy_Header_3_>
<!-- available options: Disabled|none|header|session|user|id -->
<P-Early-Media_Support_3_ ua="na">No</P-Early-Media_Support_3_>
<!-- Call Feature Settings -->
<Blind_Attn-Xfer_Enable_3_ ua="na">No</Blind_Attn-Xfer_Enable_3_>
<Message_Waiting_3_ ua="na">No</Message_Waiting_3_>
<Auth_Page_3_ ua="na">No</Auth_Page_3_>
<Default_Ring_3_ ua="rw">1</Default_Ring_3_>
<!-- available options: No Ring|1|2|3|4|5|6|7|8|9|10|11|12|13|14 -->
<Auth_Page_Realm_3_ ua="na"/>
<Conference_Bridge_URL_3_ ua="na"/>
<Conference_Single_Hardkey_3_ ua="na">No</Conference_Single_Hardkey_3_>
<!-- <Auth Page Password 3 ua="na"/> -->
<Mailbox_ID_3_ ua="na"/>
```

```
<Voice_Mail_Server_3_ ua="na"/>
<Voice_Mail_Subscribe_Interval_3_ ua="na">86400</Voice_Mail_Subscribe_Interval_3_>
<Auto_Ans_Page_On_Active_Call_3_ ua="na">Yes</Auto_Ans_Page_On_Active_Call_3_>
<Feature_Key_Sync_3_ ua="na">No</Feature_Key_Sync_3_>
<Call_Park_Monitor_Enable_3_ ua="na">No</Call_Park_Monitor_Enable_3_>
<Enable_Broadsoft_Hoteling_3_ ua="na">No</Enable_Broadsoft_Hoteling_3_>
<Hoteling_Subscription_Expires_3_ ua="na">3600</Hoteling_Subscription_Expires_3_>
<Secure Call Option 3 ua="na">Optional</Secure Call Option 3 >
<!-- available options: Optional|Required -->
<!-- ACD Settings -->
<Broadsoft_ACD_3_ ua="na">Yes</Broadsoft_ACD_3_>
<Call_Information_Enable_3_ ua="na">No</Call_Information_Enable_3_>
\overline{\phantom{a}} <Disposition Code Enable 3 ua="na">Yes</Disposition Code Enable 3 >
\overline{\text{Trace}} Enable 3 ua="na">No</Trace Enable 3 >
<Emergency_Escalation_Enable_3_ ua="na">No</Emergency_Escalation_Enable_3_>
<Queue_Status_Notification_Enable_3_ ua="na">No</Queue_Status_Notification_Enable_3_>
<!-- Proxy and Registration -->
<Proxy_3_ ua="na">as1bsoft.sipurash.com</Proxy_3_>
<Outbound_Proxy_3_ ua="na"/>
<Alternate_Proxy_3_ ua="na"/>
<Alternate_Outbound_Proxy_3_ ua="na"/>
<Use_OB_Proxy_In_Dialog_3_ ua="na">Yes</Use_OB_Proxy_In_Dialog_3_>
<Register_3_ ua="na">Yes</Register_3_>
<Make_Call_Without_Reg_3_ ua="na">No</Make_Call_Without_Reg_3_>
<Register_Expires_3_ ua="na">3600</Register_Expires_3_>
<Ans_Call_Without_Reg_3_ ua="na">No</Ans_Call_Without_Reg_3_>
<Use_DNS_SRV_3_ ua="na">No</Use_DNS_SRV_3_>
<DNS_SRV_Auto_Prefix_3_ ua="na">Yes</DNS_SRV_Auto_Prefix_3_>
<Proxy_Fallback_Intvl_3_ ua="na">3600</Proxy_Fallback_Intvl_3_>
<Proxy_Redundancy_Method_3_ ua="na">Normal</Proxy_Redundancy_Method_3_>
<!-- available options: Normal|Based on SRV Port -->
<Dual_Registration_3_ ua="na">No</Dual_Registration_3_>
<Auto_Register_When_Failover_3_ ua="na">No</Auto_Register_When_Failover_3_>
<TLS_Name_Validate_3_ ua="na">Yes</TLS_Name_Validate_3_>
<!-- Subscriber Information -->
<Display_Name_3_ ua="na"/>
<User_ID_3_ ua="na">3252_shared</User_ID_3_>
\langle!-- \langlePassword 3 ua="na"/> -->
\lambdauth ID 3 ua="na"/>
<Reversed_Auth_Realm_3_ ua="na"/>
<SIP_URI_3_ ua="na"/>
<!-- XSI Line Service -->
<XSI_Host_Server_3_ ua="na"/>
<XSI_Authentication_Type_3_ ua="na">Login Credentials</XSI_Authentication_Type_3_>
<!-- available options: Login Credentials|SIP Credentials -->
<Login_User_ID_3_ ua="na"/>
<!-- <Login_Password_3_ ua="na"/> -->
<Anywhere_Enable_3_ ua="na">No</Anywhere_Enable_3_>
<Block_CID_Enable_3_ ua="na">No</Block_CID_Enable_3_>
\leqDND_Enable_3_ ua="na">No\leq/DND_Enable_3_>
<CFWD_Enable_3_ ua="na">No</CFWD_Enable_3_>
<!-- Audio Configuration -->
<Preferred_Codec_3_ ua="na">G711u</Preferred_Codec_3_>
<!-- available options: G711u|G711a|G729a|G722|G722.2|iLBC|iSAC|OPUS -->
<Use_Pref_Codec_Only_3_ ua="na">No</Use_Pref_Codec_Only_3_>
<Second_Preferred_Codec_3_ ua="na">Unspecified</Second_Preferred_Codec_3_>
<!-- available options: Unspecified|G711u|G711a|G729a|G722|G722.2|iLBC|iSAC|OPUS -->
<Third_Preferred_Codec_3_ ua="na">Unspecified</Third_Preferred_Codec_3_>
<!-- available options: Unspecified|G711u|G711a|G729a|G722|G722.2|iLBC|iSAC|OPUS -->
<G711u_Enable_3_ ua="na">Yes</G711u_Enable_3_>
<G711a_Enable_3_ ua="na">Yes</G711a_Enable_3_>
<G729a_Enable_3_ ua="na">Yes</G729a_Enable_3_>
<G722_Enable_3_ ua="na">Yes</G722_Enable_3_>
\langleG722.2 Enable 3 ua="na">Yes</G722.2 Enable 3 >
```
<iLBC\_Enable\_3\_ ua="na">Yes</iLBC\_Enable\_3\_>  $\frac{1}{3}$  <iSAC\_Enable\_3\_ ua="na">No</iSAC\_Enable 3 > <OPUS\_Enable\_3\_ ua="na">Yes</OPUS\_Enable\_3\_> <Silence\_Supp\_Enable\_3\_ ua="na">No</Silence\_Supp\_Enable\_3\_> <DTMF\_Tx\_Method\_3\_ ua="na">Auto</DTMF\_Tx\_Method\_3\_> <!-- available options: InBand|AVT|INFO|Auto|InBand+INFO|AVT+INFO --> <Codec\_Negotiation\_3\_ ua="na">Default</Codec\_Negotiation\_3\_> <!-- available options: Default|List All --> <Encryption\_Method\_3\_ ua="na">AES 128</Encryption\_Method\_3\_> <!-- available options: AES 128|AES 256 GCM --> <!-- Video Configuration --> <H264\_BP0\_Enable\_3\_ ua="na">Yes</H264\_BP0\_Enable\_3\_>  $$\texttt{######################################################################################################################################################################################################################################################################## ua="na">Yes</H264_BP1_Enable_3_>$  $\overline{H264}$  HP Enable 3 ua="na">Yes</H264 HP Enable 3 > <Video\_Encryption\_Method\_3\_ ua="na">AES 128</Video\_Encryption\_Method\_3\_> <!-- available options: AES 128|AES 256 GCM -->  $\langle$ !-- Dial Plan <Dial\_Plan\_3\_ ua="na"> (\*xx|[3469]11|0|00|[2-9]xxxxxx|1xxx[2-9]xxxxxxS0|xxxxxxxxxxxx.)  $\langle$ Dial Plan 3 > <Caller\_ID\_Map\_3\_ ua="na"/> <Enable\_URI\_Dialing\_3\_ ua="na">No</Enable\_URI\_Dialing\_3\_> <Emergency\_Number\_3\_ ua="na"/> <!-- E911 Geolocation Configuration --> <Company\_UUID\_3\_ ua="na"/> <Primary\_Request\_URL\_3\_ ua="na"/> <Secondary\_Request\_URL\_3\_ ua="na"/> <!-- General --> <Line\_Enable\_4\_ ua="na">Yes</Line\_Enable\_4\_> <!-- Share Line Appearance --> <Share\_Ext\_4\_ ua="na">Yes</Share\_Ext\_4\_> <Shared\_User\_ID\_4\_ ua="na">5301\_shared</Shared\_User\_ID\_4\_> <Subscription\_Expires\_4\_ ua="na">3600</Subscription\_Expires\_4\_> <Restrict\_MWI\_4\_ ua="na">No</Restrict\_MWI\_4\_> <!-- NAT Settings --> <NAT\_Mapping\_Enable\_4\_ ua="na">No</NAT\_Mapping\_Enable\_4\_> <NAT\_Keep\_Alive\_Enable\_4\_ ua="na">No</NAT\_Keep\_Alive\_Enable\_4\_> <NAT\_Keep\_Alive\_Msg\_4\_ ua="na">\$NOTIFY</NAT\_Keep\_Alive\_Msg\_4\_> <NAT\_Keep\_Alive\_Dest\_4\_ ua="na">\$PROXY</NAT\_Keep\_Alive\_Dest\_4\_> <!-- Network Settings --> <SIP\_TOS\_DiffServ\_Value\_4\_ ua="na">0x68</SIP\_TOS\_DiffServ\_Value\_4\_> <RTP\_TOS\_DiffServ\_Value\_4\_\_ ua="na">0xb8</RTP\_TOS\_DiffServ\_Value\_4\_> <Video\_RTP\_TOS\_DiffServ\_Value\_4\_ ua="na">0x80</Video\_RTP\_TOS\_DiffServ\_Value\_4\_> <!-- SIP Settings --> <SIP\_Transport\_4\_ ua="na">UDP</SIP\_Transport\_4\_> <!-- available options: UDP|TCP|TLS|AUTO  $\langle$ SIP\_Port\_4\_ ua="na">5063</SIP\_Port\_4\_> <SIP\_100REL\_Enable\_4\_ ua="na">No</SIP\_100REL\_Enable\_4\_>  $\overline{\text{EXT\_SIP\_Port\_4}}$  ua="na">0</EXT\_SIP\_Port\_4\_> <Auth\_Resync-Reboot\_4\_ ua="na">Yes</Auth\_Resync-Reboot\_4\_> <SIP\_Proxy-Require\_4\_ ua="na"/> <SIP\_Remote-Party-ID\_4\_ ua="na">No</SIP\_Remote-Party-ID\_4\_> <Referor\_Bye\_Delay\_4\_ ua="na">4</Referor\_Bye\_Delay\_4\_> <Refer-To\_Target\_Contact\_4\_ ua="na">No</Refer-To\_Target\_Contact\_4\_> <Referee\_Bye\_Delay\_4\_ ua="na">0</Referee\_Bye\_Delay\_4\_> <Refer\_Target\_Bye\_Delay\_4\_ ua="na">0</Refer\_Target\_Bye\_Delay\_4\_>  $\overline{\text{Sticky}}$  183\_4\_ ua="na">No</Sticky\_183\_4\_> <Auth\_INVITE\_4\_ ua="na">No</Auth\_INVITE\_4\_> <Ntfy\_Refer\_On\_1xx-To-Inv\_4\_ ua="na">Yes</Ntfy\_Refer\_On\_1xx-To-Inv\_4\_>  $\text{Set}_G$ 729\_annexb\_4\_ ua="na">yes</Set\_G729\_annexb\_4\_> <!-- available options: none|no|yes|follow silence supp setting --> <Voice\_Quality\_Report\_Address\_4\_ ua="na"/> <VQ\_Report\_Interval\_4\_ ua="na">0</VQ\_Report\_Interval\_4\_> <User\_Equal\_Phone\_4\_ ua="na">No</User\_Equal\_Phone\_4\_>
```
<Call_Recording_Protocol_4_ ua="na">SIPREC</Call_Recording_Protocol_4_>
<!-- available options: SIPREC|SIPINFO -->
<Privacy_Header_4_ ua="na">Disabled</Privacy_Header_4_>
<!-- available options: Disabled|none|header|session|user|id -->
<P-Early-Media_Support_4_ ua="na">No</P-Early-Media_Support_4_>
 <!-- Call Feature Settings -->
<Blind_Attn-Xfer_Enable_4_ ua="na">No</Blind_Attn-Xfer_Enable_4_>
<Message_Waiting_4_ ua="na">No</Message_Waiting_4_>
<Auth_Page_4_ ua="na">No</Auth_Page_4_>
<Default_Ring_4_ ua="rw">1</Default_Ring_4_>
<!-- available options: No Ring|1|2|3|4|5|6|7|8|9|10|11|12|13|14 -->
<Auth_Page_Realm_4_ ua="na"/>
<Conference_Bridge_URL_4_ ua="na"/>
<Conference_Single_Hardkey_4_ ua="na">No</Conference_Single_Hardkey_4_>
<!-- <Auth_Page_Password_4_ ua="na"/> -->
<Mailbox_ID_4_ ua="na"/>
<Voice_Mail_Server_4_ ua="na"/>
<Voice_Mail_Subscribe_Interval_4_ ua="na">86400</Voice_Mail_Subscribe_Interval_4_>
<Auto_Ans_Page_On_Active_Call_4_ ua="na">Yes</Auto_Ans_Page_On_Active_Call_4_>
<Feature_Key_Sync_4_ ua="na">No</Feature_Key_Sync_4_>
<Call_Park_Monitor_Enable_4_ ua="na">No</Call_Park_Monitor_Enable_4_>
<Enable_Broadsoft_Hoteling_4_ ua="na">No</Enable_Broadsoft_Hoteling_4_>
<Hoteling_Subscription_Expires_4_ ua="na">3600</Hoteling_Subscription_Expires_4_>
<Secure_Call_Option_4_ ua="na">Optional</Secure_Call_Option_4_>
<!-- available options: Optional|Required -->
<!-- ACD Settings -->
<Broadsoft_ACD_4_ ua="na">Yes</Broadsoft_ACD_4_>
<Call_Information_Enable_4_ ua="na">No</Call_Information_Enable_4_>
<Disposition_Code_Enable_4_ ua="na">Yes</Disposition_Code_Enable_4_>
\overline{\text{Trace}} Enable 4 ua="na">No</Trace Enable 4 >
<Emergency_Escalation_Enable_4_ ua="na">No</Emergency_Escalation_Enable_4_>
<Queue_Status_Notification_Enable_4_ ua="na">No</Queue_Status_Notification_Enable_4_>
<!-- Proxy and Registration -->
<Proxy_4_ ua="na">as1bsoft22.sipurash.com</Proxy_4_>
<Outbound_Proxy_4_ ua="na"/>
<Alternate_Proxy_4_ ua="na"/>
<Alternate_Outbound_Proxy_4_ ua="na"/>
<Use_OB_Proxy_In_Dialog_4_ ua="na">Yes</Use_OB_Proxy_In_Dialog_4_>
<Register_4_ ua="na">Yes</Register_4_>
<Make_Call_Without_Reg_4_ ua="na">No</Make_Call_Without_Reg_4_>
<Register_Expires_4_ ua="na">3600</Register_Expires_4_>
<Ans Call Without Reg 4 ua="na">No</Ans Call Without Reg 4 >
<Use_DNS_SRV_4_ ua="na">No</Use_DNS_SRV_4_>
<DNS_SRV_Auto_Prefix_4_ ua="na">Yes</DNS_SRV_Auto_Prefix_4_>
<Proxy_Fallback_Intvl_4_ ua="na">3600</Proxy_Fallback_Intvl_4_>
<Proxy_Redundancy_Method_4_ ua="na">Normal</Proxy_Redundancy_Method_4_>
<!-- available options: Normal|Based on SRV Port -->
<Dual_Registration_4_ ua="na">No</Dual_Registration_4_>
<Auto Register When Failover 4 ua="na">No</Auto Register When Failover 4 >
\overline{Y} \overline{Y} \overline{<!-- Subscriber Information -->
<Display_Name_4_ ua="na"/>
<User_ID_4_ ua="na">5301_shared</User_ID_4_>
 \langle!-- \langlePassword_4_ ua="na"/> -->
<Auth_ID_4_ ua="na"/>
<Reversed_Auth_Realm_4_ ua="na"/>
\text{SIP\_URI}_4 ua="na"/>
<!-- XSI Line Service -->
<XSI_Host_Server_4_ ua="na"/>
<XSI_Authentication_Type_4_ ua="na">Login Credentials</XSI_Authentication_Type_4_>
<!-- available options: Login Credentials|SIP Credentials -->
<Login_User_ID_4_ ua="na"/>
<!-- <Login_Password_4_ ua="na"/> -->
<Anywhere_Enable_4_ ua="na">No</Anywhere_Enable_4_>
```

```
<Block_CID_Enable_4_ ua="na">No</Block_CID_Enable_4_>
\overline{\phantom{a}} \overline{\phantom{a}} \overline{\<CFWD_Enable_4_ ua="na">No</CFWD_Enable_4_>
 <!-- Audio Configuration -->
<Preferred_Codec_4_ ua="na">G711u</Preferred_Codec_4_>
<!-- available options: G711u|G711a|G729a|G722|G722.2|iLBC|iSAC|OPUS -->
<Use_Pref_Codec_Only_4_ ua="na">No</Use_Pref_Codec_Only_4_>
<Second_Preferred_Codec_4_ ua="na">Unspecified</Second_Preferred_Codec_4_>
<!-- available options: Unspecified|G711u|G711a|G729a|G722|G722.2|iLBC|iSAC|OPUS -->
<Third_Preferred_Codec_4_ ua="na">Unspecified</Third_Preferred_Codec_4_>
<!-- available options: Unspecified|G711u|G711a|G729a|G722|G722.2|iLBC|iSAC|OPUS -->
<G711u_Enable_4_ ua="na">Yes</G711u_Enable_4_>
<G711a_Enable_4_ ua="na">Yes</G711a_Enable_4_>
<G729a_Enable_4_ ua="na">Yes</G729a_Enable_4_>
<G722_Enable_4_ ua="na">Yes</G722_Enable_4_>
\sqrt{G722.2\_Enable_4} ua="na">Yes</G722.2 Enable 4 >
\frac{1}{2} \frac{1}{2} \frac{1}{2} \frac{1}{2} \frac{1}{2} \frac{1}{2} \frac{1}{2} \frac{1}{2} \frac{1}{2} \frac{1}{2} \frac{1}{2} \frac{1}{2} \frac{1}{2} \frac{1}{2} \frac{1}{2} \frac{1}{2} \frac{1}{2} \frac{1}{2} \frac{1}{2} \frac{1}{2} \frac{1}{2} \frac{1}{2} \texttt{XISAC\_Enable\_4\_ ua="na"}>No\texttt{XISAC\_Enable\_4>}<OPUS_Enable_4_ ua="na">Yes</OPUS_Enable_4_>
<Silence_Supp_Enable_4_ ua="na">No</Silence_Supp_Enable_4_>
\overline{\text{OPTMF\_Tx\_Method_4}} ua="na">Auto</DTMF_Tx_Method_4_>
<!-- available options: InBand|AVT|INFO|Auto|InBand+INFO|AVT+INFO -->
<Codec_Negotiation_4_ ua="na">Default</Codec_Negotiation_4_>
<!-- available options: Default|List All -->
<Encryption_Method_4_ ua="na">AES 128</Encryption_Method_4_>
<!-- available options: AES 128|AES 256 GCM -->
 <!-- Video Configuration -->
<H264_BP0_Enable_4_ ua="na">Yes</H264_BP0_Enable_4_>
<H264_BP1_Enable_4_ ua="na">Yes</H264_BP1_Enable_4_>
<H264_HP_Enable_4_ ua="na">Yes</H264_HP_Enable_4_>
<Video_Encryption_Method_4_ ua="na">AES 128</Video_Encryption_Method_4_>
<!-- available options: AES 128|AES 256 GCM -->
 <!-- Dial Plan -->
<Dial_Plan_4_ ua="na">
(*xx|\bar{3}469\bar{1}1\bar{1}|0|00| [2-9]xxxxxx|1xxx[2-9]xxxxxxx80|xxxxxxxxxxxx.)\langleDial Plan 4 >
<Caller_ID_Map_4_ ua="na"/>
<Enable_URI_Dialing_4_ ua="na">No</Enable_URI_Dialing_4_>
<Emergency_Number_4_ ua="na"/>
 <!-- E911 Geolocation Configuration -->
<Company_UUID_4_ ua="na"/>
<Primary_Request_URL_4_ ua="na"/>
<Secondary_Request_URL_4_ ua="na"/>
 <!-- General -->
<Line_Enable_5_ ua="na">Yes</Line_Enable_5_>
<!-- Share Line Appearance -->
<Share_Ext_5_ ua="na">No</Share_Ext_5_>
<Shared_User_ID_5_ ua="na"/>
<Subscription_Expires_5_ ua="na">3600</Subscription_Expires_5_>
\overline{\text{S}} WWI_5_ ua="na">No</Restrict_MWI_5_>
 <!-- NAT Settings -->
<NAT_Mapping_Enable_5_ ua="na">No</NAT_Mapping_Enable_5_>
<NAT_Keep_Alive_Enable_5_ ua="na">No</NAT_Keep_Alive_Enable_5_>
XAT\_Keep\_Alive\_Msg\_5\_ua="na">$NOTIFY</NAT_Keep_Alive_Msg_5_>
<NAT_Keep_Alive_Dest_5_ ua="na">$PROXY</NAT_Keep_Alive_Dest_5_>
 <!-- Network Settings -->
<SIP_TOS_DiffServ_Value_5_ ua="na">0x68</SIP_TOS_DiffServ_Value_5_>
<RTP_TOS_DiffServ_Value_5_ ua="na">0xb8</RTP_TOS_DiffServ_Value_5_ >
<Video_RTP_TOS_DiffServ_Value_5_ ua="na">0x80</Video_RTP_TOS_DiffServ_Value_5_>
 <!-- SIP Settings -->
<SIP_Transport_5_ ua="na">UDP</SIP_Transport_5_>
<!-- available options: UDP|TCP|TLS|AUTO -->
\langleSIP_Port_5_ ua="na">5064</SIP_Port_5_>
\leSIP 100REL Enable 5 ua="na">No\lt/SIP 100REL Enable 5 >
```

```
<EXT_SIP_Port_5_ ua="na">0</EXT_SIP_Port_5_>
<Auth_Resync-Reboot_5_ ua="na">Yes</Auth_Resync-Reboot_5_>
<SIP_Proxy-Require_5_ ua="na"/>
<SIP_Remote-Party-ID_5_ ua="na">No</SIP_Remote-Party-ID_5_>
\leqReferor_Bye_Delay_5_ ua="na">4\leq/Referor_Bye_Delay 5 >
<Refer-To_Target_Contact_5_ ua="na">No</Refer-To_Target_Contact_5_>
<Referee_Bye_Delay_5_ ua="na">0</Referee_Bye_Delay_5_>
<Refer Target Bye Delay 5 ua="na">0</Refer Target Bye Delay 5 >
<Sticky_183_5_ ua="na">No</Sticky_183_5_>
\overline{\text{CAuth\_INVITE\_5}} ua="na">No</Auth_INVITE_5_>
<Ntfy_Refer_On_1xx-To-Inv_5_ ua="na">Yes</Ntfy_Refer_On_1xx-To-Inv_5_>
<Set G729 annexb 5 ua="na">yes</Set G729 annexb 5 >
<!-- available options: none|no|yes|follow silence supp setting -->
<Voice_Quality_Report_Address_5_ ua="na"/>
<VQ_Report_Interval_5_ ua="na">0</VQ_Report_Interval_5_>
<User_Equal_Phone_5_ ua="na">No</User_Equal_Phone_5_>
<Call_Recording_Protocol_5_ ua="na">SIPREC</Call_Recording_Protocol_5_>
<!-- available options: SIPREC|SIPINFO -->
<Privacy_Header_5_ ua="na">Disabled</Privacy_Header_5_>
<!-- available options: Disabled|none|header|session|user|id -->
<P-Early-Media_Support_5_ ua="na">No</P-Early-Media_Support_5_>
<!-- Call Feature Settings -->
<Blind_Attn-Xfer_Enable_5_ ua="na">No</Blind_Attn-Xfer_Enable_5_>
<Message_Waiting_5_ ua="na">Yes</Message Waiting 5 >
\overline{\phantom{a}} \overline{\phantom{a}} \overline{\<Default_Ring_5_ ua="rw">1</Default_Ring_5_>
<!-- available options: No Ring|1|2|3|4|5|6|7|8|9|10|11|12|13|14 -->
<Auth_Page_Realm_5_ ua="na"/>
<Conference_Bridge_URL_5_ ua="na"/>
<Conference_Single_Hardkey_5_ ua="na">No</Conference_Single_Hardkey_5_>
 <!-- <Auth_Page_Password_5_ ua="na"/> -->
<Mailbox_ID_5_ ua="na"/>
<Voice_Mail_Server_5_ ua="na"/>
<Voice_Mail_Subscribe_Interval_5_ ua="na">86400</Voice_Mail_Subscribe_Interval_5_>
<Auto_Ans_Page_On_Active_Call_5_ ua="na">Yes</Auto_Ans_Page_On_Active_Call_5_>
<Feature_Key_Sync_5_ ua="na">No</Feature_Key_Sync_5_>
<Call_Park_Monitor_Enable_5_ ua="na">No</Call_Park_Monitor_Enable_5_>
<Enable_Broadsoft_Hoteling_5_ ua="na">No</Enable_Broadsoft_Hoteling_5_>
<Hoteling_Subscription_Expires_5_ ua="na">3600</Hoteling_Subscription_Expires_5_>
<Secure_Call_Option_5_ ua="na">Optional</Secure_Call_Option_5_>
<!-- available options: Optional|Required -->
 <!-- ACD Settings -->
<Broadsoft_ACD_5_ ua="na">Yes</Broadsoft_ACD_5_>
<Call_Information_Enable_5_ ua="na">Yes</Call_Information_Enable_5_>
<Disposition_Code_Enable_5_ ua="na">Yes</Disposition_Code_Enable_5_>
\langleTrace Enable 5 ua="na">Yes\langleTrace Enable 5 >
<Emergency_Escalation_Enable_5_ ua="na">Yes</Emergency_Escalation_Enable_5_>
<Queue_Status_Notification_Enable_5_ ua="na">Yes</Queue_Status_Notification_Enable_5_>
 <!-- Proxy and Registration -->
<Proxy_5_ ua="na">sipurash22.com</Proxy_5_>
<Outbound_Proxy_5_ ua="na"/>
<Alternate_Proxy_5_ ua="na"/>
<Alternate_Outbound_Proxy_5_ ua="na"/>
<Use_OB_Proxy_In_Dialog_5_ ua="na">Yes</Use_OB_Proxy_In_Dialog_5_>
<Register_5_ ua="na">Yes</Register_5_>
<Make_Call_Without_Reg_5_ ua="na">No</Make_Call_Without_Reg_5_>
<Register_Expires_5_ ua="na">3600</Register_Expires_5_>
<Ans Call Without Reg 5 ua="na">No</Ans Call Without Reg 5 >
\leqUse DNS SRV 5 ua="na">No\lt/Use DNS SRV 5 >
<DNS_SRV_Auto_Prefix_5_ ua="na">Yes</DNS_SRV_Auto_Prefix_5_>
<Proxy_Fallback_Intvl_5_ ua="na">3600</Proxy_Fallback_Intvl_5_>
<Proxy_Redundancy_Method_5_ ua="na">Normal</Proxy_Redundancy_Method_5_>
<!-- available options: Normal|Based on SRV Port -->
<Dual_Registration_5_ ua="na">No</Dual_Registration_5_>
```

```
<Auto_Register_When_Failover_5_ ua="na">No</Auto_Register_When_Failover_5_>
<TLS_Name_Validate_5_ ua="na">Yes</TLS_Name_Validate_5_>
<!-- Subscriber Information -->
<Display_Name_5_ ua="na"/>
<User_ID_5_ ua="na">4081007217</User_ID_5_>
\langle -- \langle Password 5 ua="na"/> -->
\lambdauth ID 5 ua="na"/>
<Reversed_Auth_Realm_5_ ua="na"/>
<SIP URI 5 ua="na"/>
<!-- XSI Line Service -->
<XSI_Host_Server_5_ ua="na"/>
<XSI_Authentication_Type_5_ ua="na">Login Credentials</XSI_Authentication_Type_5_>
<!-- available options: Login Credentials|SIP Credentials -->
<Login_User_ID_5_ ua="na"/>
<!-- <Login_Password_5_ ua="na"/> -->
<Anywhere_Enable_5_ ua="na">No</Anywhere_Enable_5_>
<Block_CID_Enable_5_ ua="na">No</Block_CID_Enable_5_>
<DND_Enable_5_ ua="na">No</DND_Enable_5_>
<CFWD_Enable_5_ ua="na">No</CFWD_Enable_5_>
<!-- Audio Configuration -->
<Preferred_Codec_5_ ua="na">G711u</Preferred_Codec_5_>
<!-- available options: G711u|G711a|G729a|G722|G722.2|iLBC|iSAC|OPUS -->
<Use_Pref_Codec_Only_5_ ua="na">No</Use_Pref_Codec_Only_5_>
<Second_Preferred_Codec_5_ ua="na">Unspecified</Second_Preferred_Codec_5_>
<!-- available options: Unspecified|G711u|G711a|G729a|G722|G722.2|iLBC|iSAC|OPUS -->
<Third_Preferred_Codec_5_ ua="na">Unspecified</Third_Preferred_Codec_5_>
<!-- available options: Unspecified|G711u|G711a|G729a|G722|G722.2|iLBC|iSAC|OPUS -->
<G711u_Enable_5_ ua="na">Yes</G711u_Enable_5_>
<G711a_Enable_5_ ua="na">Yes</G711a_Enable_5_>
\leqG729a_Enable_5_ ua="na">Yes\leq/G729a_Enable_5_>
<G722_Enable_5_ ua="na">Yes</G722_Enable_5_>
\langleG722.2 Enable 5 ua="na">Yes</G722.2 Enable 5 >
<iLBC_Enable_5_ ua="na">Yes</iLBC_Enable_5_>
<iSAC_Enable_5_ ua="na">No</iSAC_Enable_5_>
\overline{\text{CPIUS}} Enable \overline{5} ua="na">Yes</OPUS Enable \overline{5} >
<Silence_Supp_Enable_5_ ua="na">No</Silence_Supp_Enable_5_>
\overline{\text{OPTMF}} Tx_Method_5_ ua="na">Auto</DTMF_Tx_Method 5 >
<!-- available options: InBand|AVT|INFO|Auto|InBand+INFO|AVT+INFO -->
<Codec_Negotiation_5_ ua="na">Default</Codec_Negotiation_5_>
<!-- available options: Default|List All -->
<Encryption_Method_5_ ua="na">AES 128</Encryption_Method_5_>
<!-- available options: AES 128|AES 256 GCM -->
<!-- Video Configuration -->
<H264_BP0_Enable_5_ ua="na">Yes</H264_BP0_Enable_5_>
<H264_BP1_Enable_5_ ua="na">Yes</H264_BP1_Enable_5_>
<H264_HP_Enable_5_ ua="na">Yes</H264_HP_Enable_5_>
<Video_Encryption_Method_5_ ua="na">AES 128</Video_Encryption_Method_5_>
<!-- available options: AES 128|AES 256 GCM -->
<!-- Dial Plan -->
<Dial_Plan_5_ ua="na">
(*xx|[3469]11|0|00|[2-9]xxxxxx|1xxx[2-9]xxxxxxS0|xxxxxxxxxxxx.)
</Dial Plan 5 >
<Caller_ID_Map_5_ ua="na"/>
<Enable_URI_Dialing_5_ ua="na">No</Enable_URI_Dialing_5_>
<Emergency_Number_5_ ua="na"/>
<!-- E911 Geolocation Configuration -->
<Company_UUID_5_ ua="na"/>
<Primary_Request_URL_5_ ua="na"/>
<Secondary_Request_URL_5_ ua="na"/>
\langle!-- General -->
<Line_Enable_6_ ua="na">Yes</Line_Enable_6_>
<!-- Share Line Appearance -->
<Share_Ext_6_ ua="na">No</Share_Ext_6_>
<Shared_User_ID_6_ ua="na"/>
```

```
<Subscription_Expires_6_ ua="na">3600</Subscription_Expires_6_>
<Restrict_MWI_6_ ua="na">No</Restrict_MWI_6_>
<!-- NAT Settings -->
<NAT_Mapping_Enable_6_ ua="na">No</NAT_Mapping_Enable_6_>
<NAT_Keep_Alive_Enable_6_ ua="na">No</NAT_Keep_Alive_Enable_6_>
XAT\_Keep\_Alive\_Msg_6\_ ua="na">$NOTIFY</NAT Keep Alive Msg 6 >
<NAT_Keep_Alive_Dest_6_ ua="na">$PROXY</NAT_Keep_Alive_Dest_6_>
<!-- Network Settings -->
<SIP_TOS_DiffServ_Value_6_ ua="na">0x68</SIP_TOS_DiffServ_Value_6_>
<RTP_TOS_DiffServ_Value_6_ ua="na">0xb8</RTP_TOS_DiffServ_Value_6_>
<Video_RTP_TOS_DiffServ_Value_6_ ua="na">0x80</Video_RTP_TOS_DiffServ_Value_6_>
<!-- SIP Settings -->
<SIP_Transport_6_ ua="na">UDP</SIP_Transport_6_>
<!-- available options: UDP|TCP|TLS|AUTO -->
<SIP_Port_6_ ua="na">5065</SIP_Port_6_>
\leSIP 100REL Enable 6 ua="na">No\lt/SIP 100REL Enable 6 >
<EXT_SIP_Port_6_ ua="na">0</EXT_SIP_Port_6_>
<Auth_Resync-Reboot_6_ ua="na">Yes</Auth_Resync-Reboot_6_>
<SIP_Proxy-Require_6_ ua="na"/>
<SIP_Remote-Party-ID_6_ ua="na">No</SIP_Remote-Party-ID_6_>
<Referor_Bye_Delay_6_ ua="na">4</Referor_Bye_Delay_6_>
<Refer-To_Target_Contact_6_ ua="na">No</Refer-To_Target_Contact_6_>
<Referee_Bye_Delay_6_ ua="na">0</Referee_Bye_Delay_6_>
<Refer Target Bye Delay 6 ua="na">0</Refer Target Bye Delay 6 >
\overline{\text{Sticky}} 183 6 ua="na">No</Sticky 183 6 >
<Auth_INVITE_6_ ua="na">No</Auth_INVITE_6_>
<Ntfy_Refer_On_1xx-To-Inv_6_ ua="na">Yes</Ntfy_Refer_On_1xx-To-Inv_6_>
<Set_G729_annexb_6_ ua="na">yes</Set_G729_annexb_6_>
<!-- available options: none|no|yes|follow silence supp setting -->
<Voice_Quality_Report_Address_6_ ua="na"/>
<VQ Report Interval 6 ua="na">0</VQ Report Interval 6 >
<User_Equal_Phone_6_ ua="na">No</User_Equal_Phone_6_>
<Call_Recording_Protocol_6_ ua="na">SIPREC</Call_Recording_Protocol_6_>
<!-- available options: SIPREC|SIPINFO -->
<Privacy_Header_6_ ua="na">Disabled</Privacy_Header_6_>
<!-- available options: Disabled|none|header|session|user|id -->
<P-Early-Media_Support_6_ ua="na">No</P-Early-Media_Support_6_>
<!-- Call Feature Settings -->
<Blind_Attn-Xfer_Enable_6_ ua="na">No</Blind_Attn-Xfer_Enable_6_>
\leqMessage Waiting 6 ua="na">No</Message Waiting 6 >
<Auth_Page_6_ ua="na">No</Auth_Page_6_>
<Default_Ring_6_ ua="rw">1</Default_Ring_6_>
<!-- available options: No Ring|1|2|3|4|5|6|7|8|9|10|11|12|13|14 -->
<Auth_Page_Realm_6_ ua="na"/>
<Conference_Bridge_URL_6_ ua="na"/>
<Conference_Single_Hardkey_6_ ua="na">No</Conference_Single_Hardkey_6_>
\langle -- \langle Auth_Page_Password_6_ ua="na"/> -->
<Mailbox_ID_6_ ua="na"/>
<Voice_Mail_Server_6_ ua="na"/>
<Voice_Mail_Subscribe_Interval_6_ ua="na">86400</Voice_Mail_Subscribe_Interval_6_>
<Auto_Ans_Page_On_Active_Call_6_ ua="na">Yes</Auto_Ans_Page_On_Active_Call_6_>
<Feature_Key_Sync_6_ ua="na">No</Feature_Key_Sync_6_>
<Call_Park_Monitor_Enable_6_ ua="na">No</Call_Park_Monitor_Enable_6_>
\epsilonEnable Broadsoft Hoteling 6 ua="na">No</Enable Broadsoft Hoteling 6 >
<Hoteling_Subscription_Expires_6_ ua="na">3600</Hoteling_Subscription_Expires_6_>
<Secure_Call_Option_6_ ua="na">Optional</Secure_Call_Option_6_>
<!-- available options: Optional|Required -->
<!-- ACD Settings -->
<Broadsoft_ACD_6_ ua="na">No</Broadsoft_ACD_6_>
\overline{\text{Call}}_Information\_Enable_6\_ua="na">No\overline{\text{Call}}_Information Enable 6 >
<Disposition_Code_Enable_6_ ua="na">No</Disposition_Code_Enable_6_>
<Trace_Enable_6_ ua="na">No</Trace_Enable_6_>
<Emergency_Escalation_Enable_6_ ua="na">No</Emergency_Escalation_Enable_6_>
<Queue_Status_Notification_Enable_6_ ua="na">No</Queue_Status_Notification_Enable_6_>
```

```
<!-- Proxy and Registration -->
\text{Prows}_6 ua="na"/>
<Outbound_Proxy_6_ ua="na"/>
<Alternate_Proxy_6_ ua="na"/>
<Alternate_Outbound_Proxy_6_ ua="na"/>
<Use_OB_Proxy_In_Dialog_6_ ua="na">Yes</Use_OB_Proxy_In_Dialog_6_>
<Register 6 ua="na">Yes</Register 6 >
<Make_Call_Without_Reg_6_ ua="na">No</Make_Call_Without_Reg_6_>
<Register_Expires_6_ ua="na">3600</Register_Expires_6_>
<Ans_Call_Without_Reg_6_ ua="na">No</Ans_Call_Without_Reg_6_>
<Use_DNS_SRV_6_ ua="na">No</Use_DNS_SRV_6_>
<DNS_SRV_Auto_Prefix_6_ ua="na">Yes</DNS_SRV_Auto_Prefix_6_>
<Proxy_Fallback_Intvl_6_ ua="na">3600</Proxy_Fallback_Intvl_6_>
<Proxy_Redundancy_Method_6_ ua="na">Normal</Proxy_Redundancy_Method_6_>
<!-- available options: Normal|Based on SRV Port -->
<Dual_Registration_6_ ua="na">No</Dual_Registration_6_>
<Auto_Register_When_Failover_6_ ua="na">No</Auto_Register_When_Failover_6_>
<TLS_Name_Validate_6_ ua="na">Yes</TLS_Name_Validate_6_>
<!-- Subscriber Information -->
<Display_Name_6_ ua="na"/>
\overline{\text{CUser\_ID}}_{\_6} ua="na"/>
\langle!-- \langlePassword_6_ ua="na"/> -->
\n  <math>\lambda Auth_ID_6_ ua="na"/>
<Reversed_Auth_Realm_6_ ua="na"/>
\text{SIP} URI 6 ua="na"/>
<!-- XSI Line Service -->
<XSI_Host_Server_6_ ua="na"/>
<XSI_Authentication_Type_6_ ua="na">Login Credentials</XSI_Authentication_Type_6_>
<!-- available options: Login Credentials|SIP Credentials -->
<Login_User_ID_6_ ua="na"/>
<!-- <Login_Password_6_ ua="na"/> -->
<Anywhere_Enable_6_ ua="na">No</Anywhere_Enable_6_>
<Block_CID_Enable_6_ ua="na">No</Block_CID_Enable_6_>
<DND_Enable_6_ ua="na">No</DND_Enable_6_>
\overline{\phantom{C}} Enable_6_ ua="na">No</CFWD_Enable_6_>
<!-- Audio Configuration -->
<Preferred_Codec_6_ ua="na">G711u</Preferred_Codec_6_>
<!-- available options: G711u|G711a|G729a|G722|G722.2|iLBC|iSAC|OPUS -->
<Use_Pref_Codec_Only_6_ ua="na">No</Use_Pref_Codec_Only_6_>
<Second_Preferred_Codec_6_ ua="na">Unspecified</Second_Preferred_Codec_6_>
<!-- available options: Unspecified|G711u|G711a|G729a|G722|G722.2|iLBC|iSAC|OPUS -->
<Third_Preferred_Codec_6_ ua="na">Unspecified</Third_Preferred_Codec_6_>
<!-- available options: Unspecified|G711u|G711a|G729a|G722|G722.2|iLBC|iSAC|OPUS -->
<G711u_Enable_6_ ua="na">Yes</G711u_Enable_6_>
<G711a_Enable_6_ ua="na">Yes</G711a_Enable_6_>
<G729a_Enable_6_ ua="na">Yes</G729a_Enable_6_>
\overline{\text{G722\_Enable\_6}} ua="na">Yes</G722 Enable 6 >
\langleG722.2 Enable 6 ua="na">Yes</G722.2 Enable 6 >
\overline{\text{6\_Enable_6}} ua="na">Yes</iLBC_Enable 6 >
\leqiSAC_Enable_6_ ua="na">No\leqiSAC_Enable_6_>
<OPUS_Enable_6_ ua="na">Yes</OPUS_Enable_6_>
<Silence_Supp_Enable_6_ ua="na">No</Silence_Supp_Enable_6_>
<DTMF_Tx_Method_6_ ua="na">Auto</DTMF_Tx_Method_6_>
<!-- available options: InBand|AVT|INFO|Auto|InBand+INFO|AVT+INFO -->
<Codec_Negotiation_6_ ua="na">Default</Codec_Negotiation_6_>
<!-- available options: Default|List All -->
<Encryption_Method_6_ ua="na">AES 128</Encryption_Method_6_>
<!-- available options: AES 128|AES 256 GCM -->
<!-- Video Configuration -->
<\!\!H264\_\mathrm{BP0}\_\mathrm{Enable}\_\mathrm{6\_ua="na">\!Yes</math><H264_BP1_Enable_6_ ua="na">Yes</H264_BP1_Enable_6_>
<H264_HP_Enable_6_ ua="na">Yes</H264_HP_Enable_6_>
<Video_Encryption_Method_6_ ua="na">AES 128</Video_Encryption_Method_6_>
<!-- available options: AES 128|AES 256 GCM -->
```

```
<!-- Dial Plan -->
<Dial_Plan_6_ ua="na">
(*xx|[3469]11|0|00|[2-9]xxxxxx|1xxx[2-9]xxxxxxS0|xxxxxxxxxxxx.)
\langleDial Plan 6 >
<Caller_ID_Map_6_ ua="na"/>
<Enable_URI_Dialing_6_ ua="na">No</Enable_URI_Dialing_6_>
<Emergency_Number_6_ ua="na"/>
<!-- E911 Geolocation Configuration -->
<Company_UUID_6_ ua="na"/>
<Primary_Request_URL_6_ ua="na"/>
<Secondary_Request_URL_6_ ua="na"/>
 <!-- General -->
<Line_Enable_7_ ua="na">Yes</Line_Enable_7_>
 <!-- Share Line Appearance -->
<Share_Ext_7_ ua="na">No</Share_Ext_7_>
<Shared_User_ID_7_ ua="na"/>
<Subscription_Expires_7_ ua="na">3600</Subscription_Expires_7_>
\overline{\text{S}} / \overline{\text{S}} = \overline{\text{S}} / \overline{\text{S}} = \overline{\text{S}} / \overline{\text{S}} / \overline{\text{S}} / \overline{\text{S}} / \overline{\text{S}} / \overline{\text{S}} / \overline{\text{S}} / \overline{\text{S}} / \overline{\text{S}} / \overline{\text{S}} / \overline{\text{S}} / \overline{\text{S}} / \overline{\text{S}} / 
<!-- NAT Settings -->
<NAT_Mapping_Enable_7_ ua="na">No</NAT_Mapping_Enable_7_>
<NAT_Keep_Alive_Enable_7_ ua="na">No</NAT_Keep_Alive_Enable_7_>
<NAT_Keep_Alive_Msg_7_ ua="na">$NOTIFY</NAT_Keep_Alive_Msg_7_>
<NAT_Keep_Alive_Dest_7_ ua="na">$PROXY</NAT_Keep_Alive_Dest_7_>
<!-- Network Settings -->
<SIP_TOS_DiffServ_Value_7_ ua="na">0x68</SIP_TOS_DiffServ_Value_7_>
<RTP_TOS_DiffServ_Value_7_ ua="na">0xb8</RTP_TOS_DiffServ_Value_7_>
<Video_RTP_TOS_DiffServ_Value_7_ ua="na">0x80</Video_RTP_TOS_DiffServ_Value_7_>
 <!-- SIP Settings -->
<SIP_Transport_7_ ua="na">UDP</SIP_Transport_7_>
<!-- available options: UDP|TCP|TLS|AUTO -->
\langleSIP_Port_7_ ua="na">5066</SIP_Port_7_>
<SIP_100REL_Enable_7_ ua="na">No</SIP_100REL_Enable_7_>
\overline{\text{EXT}} SIP_Port_7_ ua="na">0</EXT_SIP_Port_7_>
<Auth_Resync-Reboot_7_ ua="na">Yes</Auth_Resync-Reboot_7_>
<SIP_Proxy-Require_7_ ua="na"/>
<SIP_Remote-Party-ID_7_ ua="na">No</SIP_Remote-Party-ID_7_>
<Referor_Bye_Delay_7_ ua="na">4</Referor_Bye_Delay_7_>
<Refer-To_Target_Contact_7_ ua="na">No</Refer-To_Target_Contact_7_>
<Referee_Bye_Delay_7_ ua="na">0</Referee_Bye_Delay_7_>
<Refer Target Bye Delay 7 ua="na">0</Refer Target Bye Delay 7 >
<Sticky_183_7_ ua="na">No</Sticky_183_7_>
<Auth_INVITE_7_ ua="na">No</Auth_INVITE_7_>
<Ntfy_Refer_On_1xx-To-Inv_7_ ua="na">Yes</Ntfy_Refer_On_1xx-To-Inv_7_>
\text{Set } G729 annexb 7 ua="na">yes</Set G729 annexb 7 >
<!-- available options: none|no|yes|follow silence supp setting -->
<Voice_Quality_Report_Address_7_ ua="na"/>
<VQ_Report_Interval_7_ ua="na">0</VQ_Report_Interval_7_>
<User_Equal_Phone_7_ ua="na">No</User_Equal_Phone_7_>
<Call_Recording_Protocol_7_ ua="na">SIPREC</Call_Recording_Protocol_7_>
<!-- available options: SIPREC|SIPINFO -->
<Privacy_Header_7_ ua="na">Disabled</Privacy_Header_7_>
<!-- available options: Disabled|none|header|session|user|id -->
<P-Early-Media_Support_7_ ua="na">No</P-Early-Media_Support_7_>
<!-- Call Feature Settings -->
<Blind_Attn-Xfer_Enable_7_ ua="na">No</Blind_Attn-Xfer_Enable_7_>
<Message_Waiting_7_ ua="na">No</Message_Waiting_7_>
<Auth_Page_7_ ua="na">No</Auth_Page_7_>
<Default_Ring_7_ ua="rw">1</Default_Ring_7_>
<!-- available options: No Ring|1|2|3|4|5|6|7|8|9|10|11|12|13|14 -->
<Auth_Page_Realm_7_ ua="na"/>
<Conference_Bridge_URL_7_ ua="na"/>
<Conference_Single_Hardkey_7_ ua="na">No</Conference_Single_Hardkey_7_>
<!-- <Auth_Page_Password_7_ ua="na"/> -->
<Mailbox_ID_7_ ua="na"/>
```

```
<Voice_Mail_Server_7_ ua="na"/>
<Voice_Mail_Subscribe_Interval_7_ ua="na">86400</Voice_Mail_Subscribe_Interval_7_>
<Auto_Ans_Page_On_Active_Call_7_ ua="na">Yes</Auto_Ans_Page_On_Active_Call_7_>
\leq Feature_Key_Sync_7_ ua="na">No\leq/Feature Key Sync \frac{1}{7} >
\overline{\text{Call\_Park\_Monitor\_Enable\_7}} ua="na">No</Call_Park_Monitor_Enable 7 >
<Enable_Broadsoft_Hoteling_7_ ua="na">No</Enable_Broadsoft_Hoteling_7_>
<Hoteling Subscription Expires 7 ua="na">3600</Hoteling Subscription Expires 7 >
<Secure Call Option 7 ua="na">Optional</Secure Call Option 7 >
<!-- available options: Optional|Required -->
<!-- ACD Settings -->
<Broadsoft_ACD_7_ ua="na">No</Broadsoft_ACD_7_>
<Call_Information_Enable_7_ ua="na">No</Call_Information_Enable_7_>
<Disposition_Code_Enable_7_ ua="na">No</Disposition_Code_Enable_7_>
<Trace_Enable_7_ ua="na">No</Trace_Enable_7_>
<Emergency_Escalation_Enable_7_ ua="na">No</Emergency_Escalation_Enable_7_>
<Queue_Status_Notification_Enable_7_ ua="na">No</Queue_Status_Notification_Enable_7_>
 <!-- Proxy and Registration -->
<Proxy_7_ ua="na"/>
<Outbound_Proxy_7_ ua="na"/>
\overline{\phantom{a}} \overline{\phantom{a}} \overline{\<Alternate_Outbound_Proxy_7_ ua="na"/>
<Use_OB_Proxy_In_Dialog_7_ ua="na">Yes</Use_OB_Proxy_In_Dialog_7_>
<Register_7_ ua="na">Yes</Register_7_>
<Make Call Without Reg 7 ua="na">No</Make Call Without Reg 7 >
<Register_Expires_7_ ua="na">3600</Register_Expires_7_>
<Ans Call Without Reg 7 ua="na">No</Ans Call Without Reg 7 >
\overline{\text{SRS}} \overline{\text{SRV}} \overline{\text{Z}} \overline{\text{u}} \overline{\text{m}} \overline{\text{m}} \overline{\text{N}} \overline{\text{N}} \overline{\text{SRS}} \overline{\text{SRV}} \overline{\text{Z}} ><DNS_SRV_Auto_Prefix_7_ ua="na">Yes</DNS_SRV_Auto_Prefix_7_>
<Proxy_Fallback_Intvl_7_ ua="na">3600</Proxy_Fallback_Intvl_7_>
<Proxy_Redundancy_Method_7_ ua="na">Normal</Proxy_Redundancy_Method_7_>
<!-- available options: Normal|Based on SRV Port -->
<Dual_Registration_7_ ua="na">No</Dual_Registration_7_>
<Auto_Register_When_Failover_7_ ua="na">No</Auto_Register_When_Failover_7_>
<TLS_Name_Validate_7_ ua="na">Yes</TLS_Name_Validate_7_>
<!-- Subscriber Information -->
<Display_Name_7_ ua="na"/>
\overline{\text{CUser\_ID}_2} ua="na"/>
\langle -- \langle Password 7 ua="na"/> -->
\lambdauth ID 7 ua="na"/>
<Reversed_Auth_Realm_7_ ua="na"/>
\text{SIP_URI}_7 ua="na"/>
<!-- XSI Line Service -->
<XSI_Host_Server_7_ ua="na"/>
<XSI_Authentication_Type_7_ ua="na">Login Credentials</XSI_Authentication_Type_7_>
<!-- available options: Login Credentials|SIP Credentials -->
<Login_User_ID_7_ ua="na"/>
<!-- <Login_Password_7_ ua="na"/> -->
<Anywhere_Enable_7_ ua="na">No</Anywhere_Enable_7_>
<Block_CID_Enable_7_ ua="na">No</Block_CID_Enable_7_>
<DND_Enable_7_ ua="na">No</DND_Enable_7_>
<CFWD_Enable_7_ ua="na">No</CFWD_Enable_7_>
<!-- Audio Configuration -->
<Preferred_Codec_7_ ua="na">G711u</Preferred_Codec_7_>
<!-- available options: G711u|G711a|G729a|G722|G722.2|iLBC|iSAC|OPUS -->
<Use_Pref_Codec_Only_7_ ua="na">No</Use_Pref_Codec_Only_7_>
<Second_Preferred_Codec_7_ ua="na">Unspecified</Second_Preferred_Codec_7_>
<!-- available options: Unspecified|G711u|G711a|G729a|G722|G722.2|iLBC|iSAC|OPUS -->
<Third_Preferred_Codec_7_ ua="na">Unspecified</Third_Preferred_Codec_7_>
<!-- available options: Unspecified|G711u|G711a|G729a|G722|G722.2|iLBC|iSAC|OPUS -->
\langleG711u_Enable_7_ ua="na">Yes</G711u_Enable_7 >
\leqG711a_Enable_7_ ua="na">Yes\leq/G711a_Enable_7
<G729a_Enable_7_ ua="na">Yes</G729a_Enable_7_>
<G722_Enable_7_ ua="na">Yes</G722_Enable_7_>
\langleG722.2 Enable 7 ua="na">Yes</G722.2 Enable 7 >
```

```
<iLBC_Enable_7_ ua="na">Yes</iLBC_Enable_7_>
\overline{\text{SAC}}Enable_7_ ua="na">No</iSAC_Enable_7_>
<OPUS_Enable_7_ ua="na">Yes</OPUS_Enable_7_>
<Silence_Supp_Enable_7_ ua="na">No</Silence_Supp_Enable_7_>
\overline{\text{OPTMF}} \overline{\text{Tx}} Method \overline{\text{7}} ua="na">Auto</DTMF_Tx_Method 7 >
<!-- available options: InBand|AVT|INFO|Auto|InBand+INFO|AVT+INFO -->
<Codec_Negotiation_7_ ua="na">Default</Codec_Negotiation_7_>
<!-- available options: Default|List All -->
<Encryption_Method_7_ ua="na">AES 128</Encryption_Method_7_>
<!-- available options: AES 128|AES 256 GCM -->
 <!-- Video Configuration -->
<H264_BP0_Enable_7_ ua="na">Yes</H264_BP0_Enable_7_>
<H264_BP1_Enable_7_ ua="na">Yes</H264_BP1_Enable_7_>
K= \frac{1}{\sqrt{1+\frac{1}{2}}} \frac{1}{\sqrt{1+\frac{1}{2}}} wa="na">Yes</H264 HP_Enable_7_>
<Video_Encryption_Method_7_ ua="na">AES 128</Video_Encryption_Method_7_>
<!-- available options: AES 128|AES 256 GCM -->
 \langle!-- Dial Plan
<Dial_Plan_7_ ua="na">
(*xx|[3469]11|0|00|[2-9]xxxxxx|1xxx[2-9]xxxxxxS0|xxxxxxxxxxxx.)
\langleDial Plan 7 >
<Caller_ID_Map_7_ ua="na"/>
<Enable_URI_Dialing_7_ ua="na">No</Enable_URI_Dialing_7_>
<Emergency_Number_7_ ua="na"/>
 <!-- E911 Geolocation Configuration -->
<Company_UUID_7_ ua="na"/>
<Primary_Request_URL_7_ ua="na"/>
<Secondary_Request_URL_7_ ua="na"/>
 <!-- General -->
<Line_Enable_8_ ua="na">Yes</Line_Enable_8_>
 <!-- Share Line Appearance -->
<Share_Ext_8_ ua="na">No</Share_Ext_8_>
<Shared_User_ID_8_ ua="na"/>
<Subscription_Expires_8_ ua="na">3600</Subscription_Expires_8_>
<Restrict_MWI_8_ ua="na">No</Restrict_MWI_8_>
 <!-- NAT Settings -->
<NAT_Mapping_Enable_8_ ua="na">No</NAT_Mapping_Enable_8_>
<NAT_Keep_Alive_Enable_8_ ua="na">No</NAT_Keep_Alive_Enable_8_>
<NAT_Keep_Alive_Msg_8_ ua="na">$NOTIFY</NAT_Keep_Alive_Msg_8_>
<NAT Keep Alive Dest 8 ua="na">$PROXY</NAT Keep Alive Dest 8 >
 <!-- Network Settings -->
<SIP_TOS_DiffServ_Value_8_ ua="na">0x68</SIP_TOS_DiffServ_Value_8_>
<RTP_TOS_DiffServ_Value_8_ ua="na">0xb8</RTP_TOS_DiffServ_Value_8_>
<Video_RTP_TOS_DiffServ_Value_8_ ua="na">0x80</Video_RTP_TOS_DiffServ_Value_8_>
 <!-- SIP Settings -->
<SIP_Transport_8_ ua="na">UDP</SIP_Transport_8_>
<!-- available options: UDP|TCP|TLS|AUTO -->
\langleSIP_Port_8_ ua="na">5067</SIP_Port_8_>
<SIP_100REL_Enable_8_ ua="na">No</SIP_100REL_Enable_8_>
\overline{\phantom{0}} \overline{\phantom{0}} \overline{\<Auth_Resync-Reboot_8_ ua="na">Yes</Auth_Resync-Reboot_8_>
<SIP_Proxy-Require_8_ ua="na"/>
<SIP_Remote-Party-ID_8_ ua="na">No</SIP_Remote-Party-ID_8_>
<Referor_Bye_Delay_8_ ua="na">4</Referor_Bye_Delay_8_>
<Refer-To_Target_Contact_8_ ua="na">No</Refer-To_Target_Contact_8_>
<Referee_Bye_Delay_8_ ua="na">0</Referee_Bye_Delay_8_>
<Refer_Target_Bye_Delay_8_ ua="na">0</Refer_Target_Bye_Delay_8_>
\langleSticky 183 8<sup>-</sup> ua="na">No</Sticky_183_8_>
\overline{\text{B}} / \overline{\text{B}} / 
<Ntfy Refer On 1xx-To-Inv 8 ua="na">Yes</Ntfy Refer On 1xx-To-Inv 8 >
<Set_G729_annexb_8_ ua="na">yes</Set_G729_annexb_8_>
<!-- available options: none|no|yes|follow silence supp setting -->
<Voice_Quality_Report_Address_8_ ua="na"/>
<VQ_Report_Interval_8_ ua="na">0</VQ_Report_Interval_8_>
<User_Equal_Phone_8_ ua="na">No</User_Equal_Phone_8_>
```

```
<Call_Recording_Protocol_8_ ua="na">SIPREC</Call_Recording_Protocol_8_>
<!-- available options: SIPREC|SIPINFO -->
<Privacy_Header_8_ ua="na">Disabled</Privacy_Header_8_>
<!-- available options: Disabled|none|header|session|user|id -->
<P-Early-Media_Support_8_ ua="na">No</P-Early-Media_Support_8_>
 <!-- Call Feature Settings -->
<Blind_Attn-Xfer_Enable_8_ ua="na">No</Blind_Attn-Xfer_Enable_8_>
<Message_Waiting_8_ ua="na">No</Message_Waiting_8_>
<Auth_Page_8_ ua="na">No</Auth_Page_8_>
<Default_Ring_8_ ua="rw">1</Default_Ring_8_>
<!-- available options: No Ring|1|2|3|4|5|6|7|8|9|10|11|12|13|14 -->
<Auth_Page_Realm_8_ ua="na"/>
<Conference_Bridge_URL_8_ ua="na"/>
<Conference_Single_Hardkey_8_ ua="na">No</Conference_Single_Hardkey_8_>
<!-- <Auth_Page_Password_8_ ua="na"/> -->
\leqMailbox_ID_8_ ua="na"/>
<Voice_Mail_Server_8_ ua="na"/>
<Voice_Mail_Subscribe_Interval_8_ ua="na">86400</Voice_Mail_Subscribe_Interval_8_>
\leqAuto \overline{A}ns Page On Active Call \overline{8} ua="na">Yes</Auto Ans Page On Active Call 8 >
<Feature_Key_Sync_8_ ua="na">No</Feature_Key_Sync_8_>
<Call_Park_Monitor_Enable_8_ ua="na">No</Call_Park_Monitor_Enable_8_>
<Enable_Broadsoft_Hoteling_8_ ua="na">No</Enable_Broadsoft_Hoteling_8_>
<Hoteling_Subscription_Expires_8_ ua="na">3600</Hoteling_Subscription_Expires_8_>
<Secure_Call_Option_8_ ua="na">Optional</Secure_Call_Option_8_>
<!-- available options: Optional|Required -->
<!-- ACD Settings -->
<Broadsoft_ACD_8_ ua="na">No</Broadsoft_ACD_8_>
<Call_Information_Enable_8_ ua="na">No</Call_Information_Enable_8_>
<Disposition_Code_Enable_8_ ua="na">No</Disposition_Code_Enable_8_>
\overline{\text{Trace}} Enable 8 ua="na">No</Trace Enable 8 >
<Emergency_Escalation_Enable_8_ ua="na">No</Emergency_Escalation_Enable_8_>
<Queue_Status_Notification_Enable_8_ ua="na">No</Queue_Status_Notification_Enable_8_>
<!-- Proxy and Registration -->
<Proxy_8_ ua="na"/>
<Outbound_Proxy_8_ ua="na"/>
<Alternate_Proxy_8_ ua="na"/>
<Alternate_Outbound_Proxy_8_ ua="na"/>
<Use_OB_Proxy_In_Dialog_8_ ua="na">Yes</Use_OB_Proxy_In_Dialog_8_>
<Register_8_ ua="na">Yes</Register_8_>
<Make_Call_Without_Reg_8_ ua="na">No</Make_Call_Without_Reg_8_>
\leqRegister_Expires_8_ ua="na">3600</Register_Expires_8_>
<Ans_Call_Without_Reg_8_ ua="na">No</Ans_Call_Without_Reg_8_>
<Use_DNS_SRV_8_ ua="na">No</Use_DNS_SRV_8_>
<DNS_SRV_Auto_Prefix_8_ ua="na">Yes</DNS_SRV_Auto_Prefix_8_>
<Proxy_Fallback_Intvl_8_ ua="na">3600</Proxy_Fallback_Intvl_8_>
<Proxy_Redundancy_Method_8_ ua="na">Normal</Proxy_Redundancy_Method_8_>
<!-- available options: Normal|Based on SRV Port -->
<Dual_Registration_8_ ua="na">No</Dual_Registration_8_>
<Auto Register When Failover 8 ua="na">No</Auto Register When Failover 8 >
<TLS_Name_Validate_8_ ua="na">Yes</TLS_Name_Validate_8_>
<!-- Subscriber Information -->
<Display_Name_8_ ua="na"/>
<User_ID_8_ ua="na"/>
\langle!-- \langlePassword_8_ ua="na"/> -->
\lambdauth ID 8 ua="na"/>
<Reversed_Auth_Realm_8_ ua="na"/>
\text{SIP_URI}_8 ua="na"/>
<!-- XSI Line Service -->
<XSI_Host_Server_8_ ua="na"/>
<XSI_Authentication_Type_8_ ua="na">Login Credentials</XSI_Authentication_Type_8_>
<!-- available options: Login Credentials|SIP Credentials -->
<Login_User_ID_8_ ua="na"/>
<!-- <Login_Password_8_ ua="na"/> -->
<Anywhere_Enable_8_ ua="na">No</Anywhere_Enable_8_>
```

```
<Block_CID_Enable_8_ ua="na">No</Block_CID_Enable_8_>
\overline{\phantom{0}} <DND Enable 8 ua="na">No</DND Enable 8 >
<CFWD_Enable_8_ ua="na">No</CFWD_Enable_8_>
 <!-- Audio Configuration -->
<Preferred_Codec_8_ ua="na">G711u</Preferred_Codec_8_>
<!-- available options: G711u|G711a|G729a|G722|G722.2|iLBC|iSAC|OPUS -->
<Use_Pref_Codec_Only_8_ ua="na">No</Use_Pref_Codec_Only_8_>
<Second_Preferred_Codec_8_ ua="na">Unspecified</Second_Preferred_Codec_8_>
<!-- available options: Unspecified|G711u|G711a|G729a|G722|G722.2|iLBC|iSAC|OPUS -->
<Third_Preferred_Codec_8_ ua="na">Unspecified</Third_Preferred_Codec_8_>
<!-- available options: Unspecified|G711u|G711a|G729a|G722|G722.2|iLBC|iSAC|OPUS -->
<G711u_Enable_8_ ua="na">Yes</G711u_Enable_8_>
\overline{q} \overline{q} \overline{\overline{\text{G}729a} Enable 8 ua="na">Yes</G729a Enable 8 >
<G722_Enable_8_ ua="na">Yes</G722_Enable_8_>
<G722.2_Enable_8_ ua="na">Yes</G722.2_Enable_8_>
<iLBC_Enable_8_ ua="na">Yes</iLBC_Enable_8_>
\leqiSAC_Enable_8_ ua="na">No\leqiSAC_Enable_8_>
\overline{\text{QPUS}} Enable 8 ua="na">Yes</OPUS Enable 8 >
<Silence_Supp_Enable_8_ ua="na">No</Silence_Supp_Enable_8_>
\overline{\text{OPTMF\_Tx\_Method_8}} ua="na">Auto</DTMF_Tx_Method_8_>
<!-- available options: InBand|AVT|INFO|Auto|InBand+INFO|AVT+INFO -->
<Codec_Negotiation_8_ ua="na">Default</Codec_Negotiation_8_>
<!-- available options: Default|List All -->
<Encryption_Method_8_ ua="na">AES 128</Encryption_Method_8_>
<!-- available options: AES 128|AES 256 GCM -->
<!-- Video Configuration -->
<H264_BP0_Enable_8_ ua="na">Yes</H264_BP0_Enable_8_>
<H264_BP1_Enable_8_ ua="na">Yes</H264_BP1_Enable_8_>
\leqH264 HP Enable 8 ua="na">Yes</H264 HP Enable 8 >
<Video_Encryption_Method_8_ ua="na">AES 128</Video_Encryption_Method_8_>
<!-- available options: AES 128|AES 256 GCM -->
<!-- Dial Plan -->
<Dial_Plan_8_ ua="na">
(*xx|\bar{3}469\bar{1}1\bar{1}|0|00|[2-9]xxxxxx|1xxx[2-9]xxxxxxx80|xxxxxxxxxxxx.)\langleDial Plan 8 >
<Caller_ID_Map_8_ ua="na"/>
<Enable_URI_Dialing_8_ ua="na">No</Enable_URI_Dialing_8_>
<Emergency_Number_8_ ua="na"/>
<!-- E911 Geolocation Configuration -->
<Company_UUID_8_ ua="na"/>
<Primary_Request_URL_8_ ua="na"/>
<Secondary_Request_URL_8_ ua="na"/>
\langle!-- General -->
<Line_Enable_9_ ua="na">Yes</Line_Enable_9_>
<!-- Share Line Appearance -->
<Share_Ext_9_ ua="na">No</Share_Ext_9_>
<Shared_User_ID_9_ ua="na"/>
<Subscription_Expires_9_ ua="na">3600</Subscription_Expires_9_>
<Restrict_MWI_9_ ua="na">No</Restrict_MWI_9_>
<!-- NAT Settings -->
<NAT_Mapping_Enable_9_ ua="na">No</NAT_Mapping_Enable_9_>
<NAT_Keep_Alive_Enable_9_ ua="na">No</NAT_Keep_Alive_Enable_9_>
\overline{\text{NAT\_Keep\_Alive\_Msg\_9}} ua="na">$NOTIFY</NAT_Keep_Alive_Msg_9_>
<NAT_Keep_Alive_Dest_9_ ua="na">$PROXY</NAT_Keep_Alive_Dest_9_>
<!-- Network Settings -->
<SIP_TOS_DiffServ_Value_9_ ua="na">0x68</SIP_TOS_DiffServ_Value_9_>
<RTP_TOS_DiffServ_Value_9_ ua="na">0xb8</RTP_TOS_DiffServ_Value_9_>
<Video_RTP_TOS_DiffServ_Value_9_ ua="na">0x80</Video_RTP_TOS_DiffServ_Value_9_>
<!-- SIP Settings -->
<SIP_Transport_9_ ua="na">UDP</SIP_Transport_9_>
<!-- available options: UDP|TCP|TLS|AUTO -->
\langleSIP_Port_9_ ua="na">5068</SIP_Port_9_>
<SIP_100REL_Enable_9_ ua="na">No</SIP_100REL_Enable_9_>
```

```
<EXT_SIP_Port_9_ ua="na">0</EXT_SIP_Port_9_>
<Auth_Resync-Reboot_9_ ua="na">Yes</Auth_Resync-Reboot_9_>
<SIP_Proxy-Require_9_ ua="na"/>
<SIP_Remote-Party-ID_9_ ua="na">No</SIP_Remote-Party-ID_9_>
\leqReferor_Bye_Delay_9_ ua="na">4\leq/Referor_Bye_Delay 9 >
<Refer-To_Target_Contact_9_ ua="na">No</Refer-To_Target_Contact_9_>
<Referee_Bye_Delay_9_ ua="na">0</Referee_Bye_Delay_9_>
<Refer_Target_Bye_Delay_9_ ua="na">0</Refer_Target_Bye_Delay_9_>
<Sticky_183_9_ ua="na">No</Sticky_183_9_>
\overline{\text{B}} \overline{\text{S}} ua="na">No</Auth_INVITE_9_>
<Ntfy_Refer_On_1xx-To-Inv_9_ ua="na">Yes</Ntfy_Refer_On_1xx-To-Inv_9_>
<Set_G729_annexb_9_ ua="na">yes</Set_G729_annexb_9_>
<!-- available options: none|no|yes|follow silence supp setting -->
<Voice_Quality_Report_Address_9_ ua="na"/>
<VQ_Report_Interval_9_ ua="na">0</VQ_Report_Interval_9_>
<User_Equal_Phone_9_ ua="na">No</User_Equal_Phone_9_>
<Call_Recording_Protocol_9_ ua="na">SIPREC</Call_Recording_Protocol_9_>
<!-- available options: SIPREC|SIPINFO -->
<Privacy_Header_9_ ua="na">Disabled</Privacy_Header_9_>
<!-- available options: Disabled|none|header|session|user|id -->
<P-Early-Media_Support_9_ ua="na">No</P-Early-Media_Support_9_>
<!-- Call Feature Settings -->
<Blind_Attn-Xfer_Enable_9_ ua="na">No</Blind_Attn-Xfer_Enable_9_>
<Message_Waiting_9_ ua="na">No</Message Waiting 9 >
<Auth_Page_9_ ua="na">No</Auth_Page_9_>
<Default_Ring_9_ ua="rw">1</Default_Ring_9_>
<!-- available options: No Ring|1|2|3|4|5|6|7|8|9|10|11|12|13|14 -->
<Auth_Page_Realm_9_ ua="na"/>
<Conference_Bridge_URL_9_ ua="na"/>
<Conference_Single_Hardkey_9_ ua="na">No</Conference_Single_Hardkey_9_>
<!-- <Auth Page Password 9 ua="na"/> -->
<Mailbox_ID_9_ ua="na"/>
<Voice_Mail_Server_9_ ua="na"/>
<Voice_Mail_Subscribe_Interval_9_ ua="na">86400</Voice_Mail_Subscribe_Interval_9_>
<Auto_Ans_Page_On_Active_Call_9_ ua="na">Yes</Auto_Ans_Page_On_Active_Call_9_>
<Feature_Key_Sync_9_ ua="na">No</Feature_Key_Sync_9_>
<Call_Park_Monitor_Enable_9_ ua="na">No</Call_Park_Monitor_Enable_9_>
<Enable_Broadsoft_Hoteling_9_ ua="na">No</Enable_Broadsoft_Hoteling_9_>
<Hoteling_Subscription_Expires_9_ ua="na">3600</Hoteling_Subscription_Expires_9_>
<Secure Call Option 9 ua="na">Optional</Secure Call Option 9 >
<!-- available options: Optional|Required -->
<!-- ACD Settings -->
<Broadsoft_ACD_9_ ua="na">No</Broadsoft_ACD_9_>
<Call_Information_Enable_9_ ua="na">No</Call_Information_Enable_9_>
<Disposition_Code_Enable_9_ ua="na">No</Disposition_Code_Enable_9_>
<Trace_Enable_9_ ua="na">No</Trace_Enable_9_>
<Emergency_Escalation_Enable_9_ ua="na">No</Emergency_Escalation_Enable_9_>
<Queue_Status_Notification_Enable_9_ ua="na">No</Queue_Status_Notification_Enable_9_>
<!-- Proxy and Registration -->
<Proxy_9_ ua="na"/>
<Outbound_Proxy_9_ ua="na"/>
<Alternate_Proxy_9_ ua="na"/>
<Alternate_Outbound_Proxy_9_ ua="na"/>
\leqUse_OB_Proxy_In_Dialog_9_ ua="na">Yes\leqUse OB Proxy In Dialog 9 >
<Register_9_ ua="na">Yes</Register_9_>
<Make_Call_Without_Reg_9_ ua="na">No</Make_Call_Without_Reg_9_>
<Register_Expires_9_ ua="na">3600</Register_Expires_9_>
<Ans Call Without Reg_9_ ua="na">No</Ans_Call_Without Reg_9_>
\overline{\text{S}} Use DNS SRV 9 ua="na">No</Use DNS SRV 9 >
<DNS_SRV_Auto_Prefix_9_ ua="na">Yes</DNS_SRV_Auto_Prefix_9_>
<Proxy_Fallback_Intvl_9_ ua="na">3600</Proxy_Fallback_Intvl_9_>
<Proxy_Redundancy_Method_9_ ua="na">Normal</Proxy_Redundancy_Method_9_>
<!-- available options: Normal|Based on SRV Port -->
<Dual_Registration_9_ ua="na">No</Dual_Registration_9_>
```

```
<Auto_Register_When_Failover_9_ ua="na">No</Auto_Register_When_Failover_9_>
<TLS_Name_Validate_9_ ua="na">Yes</TLS_Name_Validate_9_>
 <!-- Subscriber Information -->
<Display_Name_9_ ua="na"/>
\overline{\text{User ID 9}} \overline{\text{ua}} = \overline{\text{na}}"/>
 \langle -- \langle Password 9 ua="na"/> -->
\lambdauth ID 9 ua="na"/>
<Reversed_Auth_Realm_9_ ua="na"/>
\text{SIP} URI 9 ua="na"/>
<!-- XSI Line Service -->
<XSI_Host_Server_9_ ua="na"/>
<XSI_Authentication_Type_9_ ua="na">Login Credentials</XSI_Authentication_Type_9_>
<!-- available options: Login Credentials|SIP Credentials -->
<Login_User_ID_9_ ua="na"/>
<!-- <Login_Password_9_ ua="na"/> -->
<Anywhere_Enable_9_ ua="na">No</Anywhere_Enable_9_>
<Block_CID_Enable_9_ ua="na">No</Block_CID_Enable_9_>
<DND_Enable_9_ ua="na">No</DND_Enable_9_>
\overline{\text{CFWD}} Enable 9 ua="na">No</CFWD Enable 9 >
 <!-- Audio Configuration -->
<Preferred_Codec_9_ ua="na">G711u</Preferred_Codec_9_>
<!-- available options: G711u|G711a|G729a|G722|G722.2|iLBC|iSAC|OPUS -->
<Use_Pref_Codec_Only_9_ ua="na">No</Use_Pref_Codec_Only_9_>
<Second_Preferred_Codec_9_ ua="na">Unspecified</Second_Preferred_Codec_9_>
<!-- available options: Unspecified|G711u|G711a|G729a|G722|G722.2|iLBC|iSAC|OPUS -->
<Third_Preferred_Codec_9_ ua="na">Unspecified</Third_Preferred_Codec_9_>
<!-- available options: Unspecified|G711u|G711a|G729a|G722|G722.2|iLBC|iSAC|OPUS -->
<G711u_Enable_9_ ua="na">Yes</G711u_Enable_9_>
<G711a_Enable_9_ ua="na">Yes</G711a_Enable_9_>
\leqG729a_Enable_9_ ua="na">Yes\leq/G729a_Enable_9_>
<G722_Enable_9_ ua="na">Yes</G722_Enable_9_>
<G722.2_Enable_9_ ua="na">Yes</G722.2_Enable_9_>
<iLBC_Enable_9_ ua="na">Yes</iLBC_Enable_9_>
<iSAC_Enable_9_ ua="na">No</iSAC_Enable_9_>
\overline{S} \overline{S} \overline{<Silence_Supp_Enable_9_ ua="na">No</Silence_Supp_Enable_9_>
\overline{\text{OPTMF}} Tx_Method_9_ ua="na">Auto</DTMF_Tx_Method 9 >
<!-- available options: InBand|AVT|INFO|Auto|InBand+INFO|AVT+INFO -->
<Codec_Negotiation_9_ ua="na">Default</Codec_Negotiation_9_>
<!-- available options: Default|List All -->
<Encryption_Method_9_ ua="na">AES 128</Encryption_Method_9_>
<!-- available options: AES 128|AES 256 GCM -->
<!-- Video Configuration -->
<H264_BP0_Enable_9_ ua="na">Yes</H264_BP0_Enable_9_>
<H264_BP1_Enable_9_ ua="na">Yes</H264_BP1_Enable_9_>
<H264_HP_Enable_9_ ua="na">Yes</H264_HP_Enable_9_>
<Video_Encryption_Method_9_ ua="na">AES 128</Video_Encryption_Method_9_>
<!-- available options: AES 128|AES 256 GCM -->
<!-- Dial Plan -->
<Dial_Plan_9_ ua="na">
(*xx|[3469]11|0|00|[2-9]xxxxxx|1xxx[2-9]xxxxxxS0|xxxxxxxxxxxx.)
\langleDial Plan 9 >
<Caller_ID_Map_9_ ua="na"/>
<Enable_URI_Dialing_9_ ua="na">No</Enable_URI_Dialing_9_>
<Emergency_Number_9_ ua="na"/>
 <!-- E911 Geolocation Configuration -->
<Company_UUID_9_ ua="na"/>
<Primary_Request_URL_9_ ua="na"/>
<Secondary_Request_URL_9_ ua="na"/>
<!-- General -->
<Line_Enable_10_ ua="na">Yes</Line_Enable_10_>
<!-- Share Line Appearance -->
<Share_Ext_10_ ua="na">No</Share_Ext_10_>
<Shared_User_ID_10_ ua="na"/>
```

```
<Subscription_Expires_10_ ua="na">3600</Subscription_Expires_10_>
<Restrict_MWI_10_ ua="na">No</Restrict_MWI_10_>
<!-- NAT Settings -->
<NAT_Mapping_Enable_10_ ua="na">No</NAT_Mapping_Enable_10_>
<NAT_Keep_Alive_Enable_10_ ua="na">No</NAT_Keep_Alive_Enable_10_>
<NAT_Keep_Alive_Msg_10_ ua="na">$NOTIFY</NAT_Keep_Alive_Msg_10_>
<NAT_Keep_Alive_Dest_10_ ua="na">$PROXY</NAT_Keep_Alive_Dest_10_>
<!-- Network Settings -->
<SIP_TOS_DiffServ_Value_10_ ua="na">0x68</SIP_TOS_DiffServ_Value_10_>
<RTP_TOS_DiffServ_Value_10_ ua="na">0xb8</RTP_TOS_DiffServ_Value_10_>
<Video_RTP_TOS_DiffServ_Value_10_ ua="na">0x80</Video_RTP_TOS_DiffServ_Value_10_>
 <!-- SIP Settings -->
<SIP_Transport_10_ ua="na">UDP</SIP_Transport_10_>
<!-- available options: UDP|TCP|TLS|AUTO -->
\langleSIP_Port_10_ ua="na">5069</SIP_Port_10_>
\text{SIP\_100REL\_Enable\_10} ua="na">No</SIP_100REL_Enable_10_>
<EXT_SIP_Port_10_ ua="na">0</EXT_SIP_Port_10_>
<Auth_Resync-Reboot_10_ ua="na">Yes</Auth_Resync-Reboot_10_>
<SIP_Proxy-Require_10_ ua="na"/>
<SIP_Remote-Party-ID_10_ ua="na">No</SIP_Remote-Party-ID_10_>
<Referor_Bye_Delay_10_ ua="na">4</Referor_Bye_Delay_10_>
<Refer-To_Target_Contact_10_ ua="na">No</Refer-To_Target_Contact_10_>
<Referee_Bye_Delay_10_ ua="na">0</Referee_Bye_Delay_10_>
<Refer_Target_Bye_Delay_10_ ua="na">0</Refer_Target_Bye_Delay_10_>
\langleSticky 183 10 ua="na">No\langle/Sticky 183 10 >
<Auth_INVITE_10_ ua="na">No</Auth_INVITE_10_>
\overline{\text{Wtfy\_Refer\_On\_1xx-To-Inv\_10}} ua="na">Yes</Ntfy Refer On 1xx-To-Inv 10 >
<Set_G729_annexb_10_ ua="na">yes</Set_G729_annexb_10_>
<!-- available options: none|no|yes|follow silence supp setting -->
<Voice_Quality_Report_Address_10_ ua="na"/>
<VQ_Report_Interval_10_ ua="na">0</VQ_Report_Interval_10_>
<User_Equal_Phone_10_ ua="na">No</User_Equal_Phone_10_>
<Call_Recording_Protocol_10_ ua="na">SIPREC</Call_Recording_Protocol_10_>
<!-- available options: SIPREC|SIPINFO -->
<Privacy_Header_10_ ua="na">Disabled</Privacy_Header_10_>
<!-- available options: Disabled|none|header|session|user|id -->
<P-Early-Media_Support_10_ ua="na">No</P-Early-Media_Support_10_>
<!-- Call Feature Settings -->
<Blind_Attn-Xfer_Enable_10_ ua="na">No</Blind_Attn-Xfer_Enable_10_>
<Message_Waiting_10_ ua="na">No</Message_Waiting_10_>
<Auth_Page_10_ ua="na">No</Auth_Page_10_>
<Default_Ring_10_ ua="rw">1</Default_Ring_10_>
<!-- available options: No Ring|1|2|3|4|5|6|7|8|9|10|11|12|13|14 -->
<Auth_Page_Realm_10_ ua="na"/>
<Conference_Bridge_URL_10_ ua="na"/>
<Conference_Single_Hardkey_10_ ua="na">No</Conference_Single_Hardkey_10_>
\langle -- \langle Auth Page Password 10 ua="na"/> -->
<Mailbox_ID_10_ ua="na"/>
<Voice_Mail_Server_10_ ua="na"/>
<Voice_Mail_Subscribe_Interval_10_ ua="na">86400</Voice_Mail_Subscribe_Interval_10_>
<Auto_Ans_Page_On_Active_Call_10_ ua="na">Yes</Auto_Ans_Page_On_Active_Call_10_>
<Feature_Key_Sync_10_ ua="na">No</Feature Key Sync_10 >
<Call_Park_Monitor_Enable_10_ ua="na">No</Call_Park_Monitor_Enable_10_>
<Enable_Broadsoft_Hoteling_10_ ua="na">No</Enable_Broadsoft_Hoteling_10_>
<Hoteling_Subscription_Expires_10_ ua="na">3600</Hoteling_Subscription_Expires_10_>
<Secure_Call_Option_10_ ua="na">Optional</Secure_Call_Option_10_>
<!-- available options: Optional|Required -->
<!-- ACD Settings -->
<Broadsoft_ACD_10_ ua="na">No</Broadsoft_ACD_10_>
\text{Scall} Information_Enable_10_ ua="na">No</Call_Information Enable 10 >
<Disposition_Code_Enable_10_ ua="na">No</Disposition_Code_Enable_10_>
<Trace_Enable_10_ ua="na">No</Trace_Enable_10_>
<Emergency_Escalation_Enable_10_ ua="na">No</Emergency_Escalation_Enable_10_>
<Queue_Status_Notification_Enable_10_ ua="na">No</Queue_Status_Notification_Enable_10_>
```

```
<!-- Proxy and Registration -->
<Proxy 10 ua="na"/>
<Outbound_Proxy_10_ ua="na"/>
<Alternate_Proxy_10_ ua="na"/>
<Alternate_Outbound_Proxy_10_ ua="na"/>
<Use_OB_Proxy_In_Dialog_10_ ua="na">Yes</Use_OB_Proxy_In_Dialog_10_>
<Register_10_ ua="na">Yes</Register_10_>
<Make_Call_Without_Reg_10_ ua="na">No</Make_Call_Without_Reg_10_>
\overline{\phantom{0}} <Register Expires 10 \overline{\phantom{0}} ua="na">3600</Register Expires 10 \overline{\phantom{0}}<Ans_Call_Without_Reg_10_ ua="na">No</Ans_Call_Without_Reg_10_>
<Use_DNS_SRV_10_ ua="na">No</Use_DNS_SRV_10_>
<DNS_SRV_Auto_Prefix_10_ ua="na">Yes</DNS_SRV_Auto_Prefix_10_>
<Proxy_Fallback_Intvl_10_ ua="na">3600</Proxy_Fallback_Intvl_10_>
<Proxy_Redundancy_Method_10_ ua="na">Normal</Proxy_Redundancy_Method_10_>
<!-- available options: Normal|Based on SRV Port -->
<Dual_Registration_10_ ua="na">No</Dual_Registration_10_>
<Auto_Register_When_Failover_10_ ua="na">No</Auto_Register_When_Failover_10_>
<TLS_Name_Validate_10_ ua="na">Yes</TLS_Name_Validate_10_>
<!-- Subscriber Information -->
<Display_Name_10_ ua="na"/>
\text{CUser\_ID\_10} ua="na"/>
\langle -- \langle Password 10 ua="na"/> -->
\lambdauth ID 10 ua="na"/>
<Reversed_Auth_Realm_10_ ua="na"/>
\langleSIP_URI 10 ua="na"/>
<!-- XSI Line Service -->
<XSI_Host_Server_10_ ua="na"/>
<XSI_Authentication_Type_10_ ua="na">Login Credentials</XSI_Authentication_Type_10_>
<!-- available options: Login Credentials|SIP Credentials -->
<Login_User_ID_10_ ua="na"/>
<!-- <Login_Password_10_ ua="na"/> -->
<Anywhere_Enable_10_ ua="na">No</Anywhere_Enable_10_>
<Block_CID_Enable_10_ ua="na">No</Block_CID_Enable_10_>
<DND_Enable_10_ ua="na">No</DND_Enable_10_>
\overline{\text{CFWD}} Enable 10 ua="na">No</CFWD_Enable 10 >
<!-- Audio Configuration -->
<Preferred_Codec_10_ ua="na">G711u</Preferred_Codec_10_>
<!-- available options: G711u|G711a|G729a|G722|G722.2|iLBC|iSAC|OPUS -->
<Use_Pref_Codec_Only_10_ ua="na">No</Use_Pref_Codec_Only_10_>
<Second_Preferred_Codec_10_ ua="na">Unspecified</Second_Preferred_Codec_10_>
<!-- available options: Unspecified|G711u|G711a|G729a|G722|G722.2|iLBC|iSAC|OPUS -->
<Third_Preferred_Codec_10_ ua="na">Unspecified</Third_Preferred_Codec_10_>
<!-- available options: Unspecified|G711u|G711a|G729a|G722|G722.2|iLBC|iSAC|OPUS -->
<G711u_Enable_10_ ua="na">Yes</G711u_Enable_10_>
<G711a_Enable_10_ ua="na">Yes</G711a_Enable_10_>
<G729a_Enable_10_ ua="na">Yes</G729a_Enable_10_>
\langleG722 Enable 10 ua="na">Yes</G722 Enable 10 >
<G722.2_Enable_10_ ua="na">Yes</G722.2_Enable_10_>
<iLBC_Enable_10_ ua="na">Yes</iLBC_Enable_10_>
<iSAC_Enable_10_ ua="na">No</iSAC_Enable_10_>
<OPUS_Enable_10_ ua="na">Yes</OPUS_Enable_10_>
<Silence_Supp_Enable_10_ ua="na">No</Silence_Supp_Enable_10_>
<DTMF_Tx_Method_10_ ua="na">Auto</DTMF_Tx_Method_10_>
<!-- available options: InBand|AVT|INFO|Auto|InBand+INFO|AVT+INFO -->
<Codec_Negotiation_10_ ua="na">Default</Codec_Negotiation_10_>
<!-- available options: Default|List All -->
<Encryption_Method_10_ ua="na">AES 128</Encryption_Method_10_>
<!-- available options: AES 128|AES 256 GCM -->
<!-- Video Configuration -->
<\!\!\mathrm{H264\_BP0\_Enable\_10\_ ua=''na''>} Yes <\!\!/H264\_BP0\_Enable\_10\;><H264_BP1_Enable_10_ ua="na">Yes</H264_BP1_Enable_10_>
<H264_HP_Enable_10_ ua="na">Yes</H264_HP_Enable_10_>
<Video_Encryption_Method_10_ ua="na">AES 128</Video_Encryption_Method_10_>
<!-- available options: AES 128|AES 256 GCM -->
```
<!-- Dial Plan --> <Dial\_Plan\_10\_ ua="na"> (\*xx|[3469]11|0|00|[2-9]xxxxxx|1xxx[2-9]xxxxxxS0|xxxxxxxxxxxx.)  $\langle$ Dial Plan 10 > <Caller\_ID\_Map\_10\_ ua="na"/> <Enable\_URI\_Dialing\_10\_ ua="na">No</Enable\_URI\_Dialing\_10\_> <Emergency\_Number\_10\_ ua="na"/>  $\langle$  -- E911 Geolocation Configuration --> <Company\_UUID\_10\_ ua="na"/> <Primary\_Request\_URL\_10\_ ua="na"/> <Secondary\_Request\_URL\_10\_ ua="na"/> <!-- Hold Reminder --> <Hold\_Reminder\_Timer ua="rw">0</Hold\_Reminder\_Timer> <Hold\_Reminder\_Ring ua="rw">2</Hold\_Reminder\_Ring> <!-- available options: No Ring|1|2|3|4|5|6|7|8|9|10|11|12 --> <!-- Call Forward --> <Cfwd\_Setting ua="rw">Yes</Cfwd\_Setting> <Cfwd\_All\_Dest ua="rw"/> <Cfwd\_Busy\_Dest ua="rw"/> <Cfwd\_No\_Ans\_Dest ua="rw"/> <Cfwd\_No\_Ans\_Delay ua="rw">20</Cfwd\_No\_Ans\_Delay> <!-- Speed Dial --> <Speed\_Dial\_2\_Name ua="rw"/> <Speed\_Dial\_2\_Number ua="rw"/> <Speed\_Dial\_3\_Name ua="rw"/> <Speed\_Dial\_3\_Number ua="rw"/> <Speed\_Dial\_4\_Name ua="rw"/> <Speed\_Dial\_4\_Number ua="rw"/> <Speed\_Dial\_5\_Name ua="rw"/> <Speed\_Dial\_5\_Number ua="rw"/> <Speed\_Dial\_6\_Name ua="rw"/> <Speed\_Dial\_6\_Number ua="rw"/> <Speed\_Dial\_7\_Name ua="rw"/> <Speed\_Dial\_7\_Number ua="rw"/> <Speed\_Dial\_8\_Name ua="rw"/> <Speed\_Dial\_8\_Number ua="rw"/> <Speed\_Dial\_9\_Name ua="rw"/> <Speed\_Dial\_9\_Number ua="rw"/> <!-- Supplementary Services --> <CW\_Setting ua="rw">Yes</CW\_Setting> <Block\_CID\_Setting ua="rw">No</Block\_CID\_Setting> <Block\_ANC\_Setting ua="rw">No</Block\_ANC\_Setting> <DND\_Setting ua="rw">No</DND\_Setting> <Secure\_Call\_Setting ua="na">No</Secure\_Call\_Setting> <Dial\_Assistance ua="na">Yes</Dial\_Assistance> <Auto\_Answer\_Page ua="na">Yes</Auto\_Answer\_Page> <Preferred\_Audio\_Device ua="na">None</Preferred\_Audio\_Device> <!-- available options: Speaker|Headset|None|Bluetooth --> <Time\_Format ua="na">12hr</Time\_Format> <!-- available options: 12hr|24hr --> <Date\_Format ua="na">month/day</Date\_Format> <!-- available options: month/day|day/month --> <Miss\_Call\_Shortcut ua="na">No</Miss\_Call\_Shortcut> <Handset\_LED\_Alert ua="rw">Voicemail</Handset\_LED\_Alert> <!-- available options: Voicemail|Voicemail, Missed Call --> <Alert Tone Off ua="rw">No</Alert Tone Off> <Log\_Missed\_Calls\_for\_EXT\_1 ua="na">Yes</Log\_Missed\_Calls\_for\_EXT\_1> <Log\_Missed\_Calls\_for\_EXT\_2 ua="na">Yes</Log\_Missed\_Calls\_for\_EXT\_2> <Log\_Missed\_Calls\_for\_EXT\_3 ua="na">Yes</Log\_Missed\_Calls\_for\_EXT\_3> <Log\_Missed\_Calls\_for\_EXT\_4 ua="na">Yes</Log\_Missed\_Calls\_for\_EXT\_4> <Log\_Missed\_Calls\_for\_EXT\_5 ua="na">Yes</Log\_Missed\_Calls\_for\_EXT\_5> <Log\_Missed\_Calls\_for\_EXT\_6 ua="na">Yes</Log\_Missed\_Calls\_for\_EXT\_6> <Log\_Missed\_Calls\_for\_EXT\_7 ua="na">Yes</Log\_Missed\_Calls\_for\_EXT\_7> <Log\_Missed\_Calls\_for\_EXT\_8 ua="na">Yes</Log\_Missed\_Calls\_for\_EXT\_8>

```
<Log_Missed_Calls_for_EXT_9 ua="na">Yes</Log_Missed_Calls_for_EXT_9>
<Log_Missed_Calls_for_EXT_10 ua="na">Yes</Log_Missed_Calls_for_EXT_10>
<Shared_Line_DND_Cfwd_Enable ua="na">Yes</Shared_Line_DND_Cfwd_Enable>
 <!-- Camera Profile 1 -->
<!-- Camera Profile 2 -->
 <!-- Camera Profile 3 -->
<!-- Camera Profile 4 -->
<!-- Audio Volume -->
<Ringer_Volume ua="rw">8</Ringer_Volume>
<Speaker_Volume ua="rw">11</Speaker_Volume>
<Handset_Volume ua="rw">9</Handset_Volume>
<Headset_Volume ua="rw">9</Headset_Volume>
<Bluetooth_Volume ua="rw">9</Bluetooth_Volume>
<Ehook_Enable ua="na">No</Ehook_Enable>
<!-- Acoustic Setting -->
<Tune_speaker ua="rw">Default</Tune_speaker>
<!-- available options: Warmest|Warmer|Warm|Default|Bright|Brighter|Brightest -->
<Microphone_Gain ua="rw">Default</Microphone_Gain>
<!-- available options: Softest|Softer|Soft|Default|Loud|Louder|Loudest -->
<Sidetone ua="rw">Low</Sidetone>
<!-- available options: Off|Very Low|Low|High -->
<!-- Audio Compliance -->
<Compliant_Standard ua="rw">TIA</Compliant_Standard>
<!-- available options: TIA|ETSI -->
<!-- Voice Feedback (English only) -->
<Voice_Feedback_Enable ua="na">No</Voice_Feedback_Enable>
<Voice_Feedback_Speed ua="na">Normal</Voice_Feedback_Speed>
<!-- available options: Slowest|Slower|Normal|Faster|Fastest -->
<Key_Again_Reset_Time ua="na">800</Key_Again_Reset_Time>
<Key_Double_Press_Time ua="na">200</Key_Double_Press_Time>
<Key_Triple_Press_Time ua="na">400</Key_Triple_Press_Time>
<Voice_Feedback_Volume ua="na">Normal</Voice_Feedback_Volume>
<!-- available options: Lowest|Low|Normal|High|Highest -->
<!-- Screen -->
<Screen_Saver_Enable ua="rw">No</Screen_Saver_Enable>
<Screen_Saver_Type ua="rw">Clock</Screen_Saver_Type>
<!-- available options: Clock|Download Picture|Logo -->
<Screen_Saver_Wait ua="rw">300</Screen_Saver_Wait>
<Screen_Saver_Refresh_Period ua="rw">10</Screen_Saver_Refresh_Period>
<Back_Light_Timer ua="rw">5m</Back_Light_Timer>
<!-- available options: 1m|5m|30m|Always On -->
<Display_Brightness ua="rw">15</Display_Brightness>
<Boot_Display ua="na">Default</Boot_Display>
<!-- available options: Default|Download Picture|Logo|Text -->
<Text_Logo ua="na"/>
<Phone_Background ua="rw">Default</Phone_Background>
<!-- available options: Default|Download Picture|Logo -->
<Picture_Download_URL ua="rw"/>
\langleLogo URL ua="rw"/>
<!-- Video Configuration -->
<Video ua="na">Yes</Video>
<Camera_Exposure ua="na">8</Camera_Exposure>
 <!-- General -->
<Subscribe_Expires ua="na">1800</Subscribe_Expires>
<Subscribe_Retry_Interval ua="na">30</Subscribe_Retry_Interval>
<Number_of_Units ua="na">2</Number_of_Units>
\langle -- available options: 0|1|2|3 -->
<Subscribe_Delay ua="na">1</Subscribe_Delay>
<Server_Type ua="na">Broadsoft</Server_Type>
<!-- available options: Broadsoft|SPA9000|Asterisk|RFC3265_4235|Sylantro -->
<KEM_Type ua="na">CP-8800-Video</KEM_Type>
<!-- available options: BEKEM|CP-8800-Audio|CP-8800-Video -->
<BLF_List_URI ua="na"/>
<Use_Line_Keys_For_BLF_List ua="na">Yes</Use_Line_Keys_For_BLF_List>
```
<Customizable\_PLK\_Options ua="na">sd;</Customizable\_PLK\_Options> <BLF\_List ua="na">Show</BLF\_List> <!-- available options: Show|Hide --> <Call\_Pickup\_Audio\_Notification ua="na">No</Call\_Pickup\_Audio\_Notification> <Attendant\_Console\_LCD\_Brightness ua="na">12</Attendant\_Console\_LCD\_Brightness> <BXfer To Starcode Enable ua="na">No</BXfer To Starcode Enable> <BXfer\_On\_Speed\_Dial\_Enable ua="na">Yes</BXfer\_On\_Speed\_Dial\_Enable>  $\leq$ BXfer<sup>-To-</sup>Remote Party Number Enable ua="na">No</BXfer\_To\_Remote\_Party\_Number\_Enable> <BLF\_Label\_Display\_Mode ua="na">Both</BLF\_Label\_Display\_Mode> <!-- available options: Name|Ext|Both --> <Wake up phone screen when BLF pickup is ringing ua="na">No</Wake up\_phone\_screen\_when\_BLF\_pickup\_is\_ringing>  $\langle$ !-- Unit 1 --> <Unit\_1\_Key\_1\_ ua="na">fnc=sd;ext=3252@\$PROXY;nme=sophia</Unit\_1\_Key\_1\_>  $<\!\!Unit\_1\_\,Key\_2\_\_ \,u$  ua="na">fnc=blf;ext=3252@\$PROXY;nme=BLF\_3252</Unit\_1\_Key\_2\_> <Unit\_1\_Key\_3\_ ua="na">fnc=prk;sub=\$USER@\$PROXY;nme=CallPark-Slot1</Unit\_1\_Key\_3\_> <Unit\_1\_Key\_4\_ ua="na"> fnc=blf;sub=blf\_list\_3251@\$PROXY;ext=4085273252@\$PROXY  $\langle$ Unit 1 Key 4 > <Unit\_1\_Key\_5\_ ua="na"> fnc=xml;url=http://10.74.10.108/XML/services.xml;nme=cisco\_xml  $\frac{2}{1}$  Vunit 1 Key 5 > <Unit\_1\_Key\_6\_ ua="na"> fnc=blf+cp;sub=blf\_list\_3251@\$PROXY;ext=4085273253@\$PROXY  $\frac{2}{1}$  Unit 1 Key 6 > <Unit\_1\_Key\_7\_ ua="na"> fnc=blf+cp+sd;sub=blf\_list\_3251@\$PROXY;ext=4085273254@\$PROXY </Unit\_1\_Key\_7\_>  $\text{Unit\_1\_Key\_8}_$  ua="na"/>  $\text{CUnit}$  $\text{-}$ Key $\text{-}9$  ua="na"/> <Unit\_1\_Key\_10\_ ua="na"/> <Unit\_1\_Key\_11\_ ua="na"/> <Unit\_1\_Key\_12\_ ua="na"/> <Unit\_1\_Key\_13\_ ua="na"/>  $\overline{U}$   $\overline{U}$   $\overline{V}$   $\overline{V}$   $\overline{$ <Unit\_1\_Key\_15\_ ua="na"/> <Unit\_1\_Key\_16\_ ua="na"/> <Unit\_1\_Key\_17\_ ua="na"/> <Unit\_1\_Key\_18\_ ua="na"/>  $\frac{1}{\sqrt{2}}$   $\frac{1}{\sqrt{2}}$ Key\_20\_ ua="na"/> <Unit\_1\_Key\_21\_ ua="na"/>  $\frac{1}{1}$   $\frac{1}{1}$  <Unit\_1\_Key\_23\_ ua="na"/> <Unit\_1\_Key\_24\_ ua="na"/> <Unit\_1\_Key\_25\_ ua="na"/> <Unit\_1\_Key\_26\_ ua="na"/> <Unit\_1\_Key\_27\_ ua="na"/>  $\overline{\text{Unit}}$  $1$   $\overline{\text{Key}}$   $28$   $\overline{\text{u}}$   $\overline{\text{u}}$   $\overline{\text{v}}$   $\overline{\text{v}}$  $\left\langle -1 - \overline{$  Unit 2  $\text{Unit2}_Key_1 \text{ u} = "na"$ <Unit\_2\_Key\_2\_ ua="na"/> <Unit\_2\_Key\_3\_ ua="na"/>  $\text{CUnit}_2$ \_Key\_4\_ ua="na"/>  $\frac{1}{2}$ Key\_5\_ ua="na"/> <Unit\_2\_Key\_6\_ ua="na"/>  $\frac{1}{2}$ Key\_7\_ ua="na"/>  $\overline{\text{CUnit}}_2$   $\overline{\text{Key}}_8$   $\overline{\text{a}}$   $\overline{\text{wa}}$   $\overline{\text{ma}}$   $\overline{\text{m}}$ <Unit\_2\_Key\_9\_ ua="na"/>  $\overline{\text{Unit2\_Key\_10}}$  ua="na"/>  $\frac{1}{2}$ Key\_11\_ ua="na"/>  $\frac{1}{2}$ Key\_12\_ ua="na"/> <Unit\_2\_Key\_13\_ ua="na"/>  $\overline{\text{Unit 2 Key 14}}$  ua="na"/>

<Unit\_2\_Key\_15\_ ua="na"/>

<Unit\_2\_Key\_16\_ ua="na"/>  $\frac{1}{2}$ Key\_17\_ ua="na"/>  $\frac{1}{2}$ Key\_18\_ ua="na"/>  $\frac{1}{2}$ Key\_19\_ ua="na"/> <Unit\_2\_Key\_20\_ ua="na"/> <Unit\_2\_Key\_21\_ ua="na"/> <Unit\_2\_Key\_22\_ ua="na"/> <Unit\_2\_Key\_23\_ ua="na"/>  $\frac{1}{2}$   $\frac{1}{2}$  <Unit\_2\_Key\_25\_ ua="na"/> <Unit\_2\_Key\_26\_ ua="na"/>  $\frac{2 \times 2}{2 \times 1}$   $\frac{1}{27}$   $\frac{1}{27}$   $\frac{1}{27}$   $\frac{1}{27}$   $\frac{1}{27}$  $\overline{\text{Unit 2 Key 28}}$  ua="na"/> <!-- Unit 3 -->  $\text{CUnit}_3$ <sub>\_</sub>Key\_1\_ ua="na"/> <Unit\_3\_Key\_2\_ ua="na"/> <Unit\_3\_Key\_3\_ ua="na"/>  $\frac{1}{\sqrt{2}}$   $\frac{1}{\sqrt{2}}$   $\frac{1}{\sqrt{2}}$   $\frac{1}{\sqrt{2}}$   $\frac{1}{\sqrt{2}}$   $\frac{1}{\sqrt{2}}$ <Unit\_3\_Key\_5\_ ua="na"/>  $\text{Unit}_3$ <sub>\_</sub>Key<sub>\_6\_</sub> ua="na"/> <Unit\_3\_Key\_7\_ ua="na"/> <Unit\_3\_Key\_8\_ ua="na"/> <Unit\_3\_Key\_9\_ ua="na"/>  $\overline{\text{Unit}}3\text{-}$ Key $\overline{10}\text{-}$  ua="na"/> <Unit\_3\_Key\_11\_ ua="na"/>  $\frac{1}{\sqrt{2}}\left[\frac{3}{\sqrt{2}}\right]$   $\frac{12}{\sqrt{2}}$  ua="na"/> <Unit\_3\_Key\_13\_ ua="na"/> <Unit\_3\_Key\_14\_ ua="na"/>  $\text{CUnit}_3$ <sub>Key</sub><sup>15</sup> ua="na"/> <Unit\_3\_Key\_16\_ ua="na"/>  $\frac{1}{2}$   $\frac{3}{8}$   $\frac{1}{2}$   $\frac{17}{4}$   $\frac{12}{1}$   $\frac{12}{1}$  $\frac{1}{2}$ Key\_18\_ ua="na"/>  $\overline{\text{Unit 3 Key 19}}$  ua="na"/>  $\overline{\text{Unit 3 Key 20}}$  ua="na"/> <Unit\_3\_Key\_21\_ ua="na"/> <Unit\_3\_Key\_22\_ ua="na"/>  $\frac{1}{2}$ Key\_23\_ ua="na"/> <Unit\_3\_Key\_24\_ ua="na"/>  $\frac{1}{\sqrt{2}}$   $\frac{1}{\sqrt{2}}$   $\frac{1}{\sqrt{2}}\times 10^{-7}$  Key\_26\_ ua="na"/> <Unit\_3\_Key\_27\_ ua="na"/>  $\frac{1}{2}$   $\frac{1}{2}$   $\langle$ !-- TR-069 --> <Enable\_TR-069 ua="na">No</Enable\_TR-069> <ACS\_URL ua="na"/> <ACS\_Username ua="na"/> <!-- <ACS Password ua="na"/> --> <Connection\_Request\_Username ua="na"/> <!-- <Connection\_Request\_Password ua="na"/> --> <Periodic\_Inform\_Interval ua="na">20</Periodic\_Inform\_Interval> <Periodic\_Inform\_Enable ua="na">Yes</Periodic\_Inform\_Enable> <TR-069\_Traceability ua="na">No</TR-069\_Traceability> <CWMP\_V1.2\_Support\_ua="na">Yes</CWMP\_V1.2\_Support> <TR-069\_VoiceObject\_Init ua="na">Yes</TR-069\_VoiceObject\_Init> <TR-069\_DHCPOption\_Init ua="na">Yes</TR-069\_DHCPOption\_Init> <TR-069\_Fallback\_Support ua="na">No</TR-069\_Fallback\_Support> <BACKUP\_ACS\_URL ua="na"/> <BACKUP\_ACS\_User ua="na"/> <!-- <BACKUP\_ACS\_Password ua="na"/> --> </flat-profile>

## **ExempledeformatOpenXMLpourlestéléphonesdeconférence Cisco IP Conference Phone 8832 multiplateforme**

```
<flat-profile>
<!-- System Configuration -->
<Restricted_Access_Domains ua="na"/>
<Enable_Web_Server ua="na">Yes</Enable_Web_Server>
<Enable_Protocol ua="na">Http</Enable_Protocol>
<!-- available options: Http|Https -->
<Enable_Direct_Action_Url ua="na">Yes</Enable_Direct_Action_Url>
<Session_Max_Timeout ua="na">3600</Session_Max_Timeout>
<Session_Idle_Timeout ua="na">3600</Session_Idle_Timeout>
<Web_Server_Port ua="na">80</Web_Server_Port>
<Enable_Web_Admin_Access ua="na">Yes</Enable_Web_Admin_Access>
<!-- <Admin Password ua="na"/> -->
\langle!-- \langleUser_Password ua="rw"/> -->
<Phone-UI-readonly ua="na">No</Phone-UI-readonly>
<Phone-UI-User-Mode ua="na">No</Phone-UI-User-Mode>
<User_Password_Prompt ua="na">Yes</User_Password_Prompt>
<Block_Nonproxy_SIP ua="na">No</Block_Nonproxy_SIP>
<!-- Power Settings -->
<PoE_Power_Required ua="na">Normal</PoE_Power_Required>
<!-- available options: Normal|Maximum -->
<!-- Network Settings -->
<IP_Mode ua="rw">Dual Mode</IP_Mode>
<!-- available options: IPv4 Only|IPv6 Only|Dual Mode -->
<!-- IPv4 Settings -->
<Connection_Type ua="rw">DHCP</Connection_Type>
<!-- available options: DHCP|Static IP -->
<Static_IP ua="rw"/>
<NetMask ua="rw"/>
<Gateway ua="rw"/>
<Primary_DNS ua="rw">10.74.128.83</Primary_DNS>
<Secondary_DNS ua="rw"/>
<!-- IPv6 Settings -->
<IPv6_Connection_Type ua="rw">DHCP</IPv6_Connection_Type>
<!-- available options: DHCP|Static IP -->
<IPv6_Static_IP ua="rw"/>
<Prefix_Length ua="rw">1</Prefix_Length>
<IPv6_Gateway ua="rw"/>
<IPv6_Primary_DNS ua="rw"/>
<IPv6_Secondary_DNS ua="rw"/>
<Broadcast_Echo ua="rw">Disabled</Broadcast_Echo>
<!-- available options: Disabled|Enabled -->
<Auto_Config ua="rw">Enabled</Auto_Config>
<!-- available options: Disabled|Enabled -->
<!-- 802.1X Authentication -->
<Enable_802.1X_Authentication ua="rw">No</Enable_802.1X_Authentication>
<!-- Optional Network Configuration -->
<Host_Name ua="rw"/>
<Domain ua="rw"/>
<DNS_Server_Order ua="na">Manual,DHCP</DNS_Server_Order>
<!-- available options: Manual|Manual,DHCP|DHCP,Manual -->
<DNS_Query_Mode ua="na">Parallel</DNS_Query_Mode>
<!-- available options: Parallel|Sequential -->
<DNS_Caching_Enable ua="na">Yes</DNS_Caching_Enable>
<Switch_Port_Config ua="na">AUTO</Switch_Port_Config>
< 1 -available options: AUTO|10 HALF|10 FULL|100 HALF|100 FULL|1000 FULL
-->
```

```
<Syslog_Server ua="na"/>
<Syslog_Identifier ua="na">None</Syslog_Identifier>
<!-- available options: None|$MA|$MAU|$MAC|$SN -->
<Debug_Level ua="na">NOTICE</Debug_Level>
< 1 -available options: EMERGENCY|ALERT|CRITICAL|ERROR|WARNING|NOTICE|INFO|DEBUG
-->
<Primary_NTP_Server ua="rw"/>
<Secondary_NTP_Server ua="rw"/>
<Enable_SSLv3 ua="na">No</Enable_SSLv3>
<Use_Config_TOS ua="na">No</Use_Config_TOS>
<!-- VLAN Settings -->
<Enable_VLAN ua="rw">No</Enable_VLAN>
<VLAN_ID ua="rw">1</VLAN_ID>
<Enable_CDP ua="na">Yes</Enable_CDP>
<Enable_LLDP-MED ua="na">Yes</Enable_LLDP-MED>
<Network_Startup_Delay ua="na">3</Network_Startup_Delay>
<DHCP_VLAN_Option ua="na"/>
<!-- Wi-Fi Settings -->
<!-- Wi-Fi Profile 1 -->
 <!-- Wi-Fi Profile 2 -->
 <!-- Wi-Fi Profile 3 -->
 <!-- Wi-Fi Profile 4 -->
<!-- Inventory Settings -->
<Asset_ID ua="na"/>
<!-- SIP Parameters -->
<Max_Forward ua="na">70</Max_Forward>
<Max_Redirection ua="na">5</Max_Redirection>
<Max_Auth ua="na">2</Max_Auth>
<SIP_User_Agent_Name ua="na">$VERSION</SIP_User_Agent_Name>
<SIP_Server_Name ua="na">$VERSION</SIP_Server_Name>
<SIP_Reg_User_Agent_Name ua="na"/>
<SIP_Accept_Language ua="na"/>
<DTMF_Relay_MIME_Type ua="na">application/dtmf-relay</DTMF_Relay_MIME_Type>
<Hook_Flash_MIME_Type ua="na">application/hook-flash</Hook_Flash_MIME_Type>
<Remove_Last_Reg ua="na">No</Remove_Last_Reg>
<Use_Compact_Header ua="na">No</Use_Compact_Header>
<Escape_Display_Name ua="na">No</Escape_Display_Name>
<Talk_Package ua="na">No</Talk_Package>
<Hold_Package ua="na">No</Hold_Package>
<Conference_Package ua="na">No</Conference_Package>
<RFC_2543_Call_Hold ua="na">Yes</RFC_2543_Call_Hold>
<Random_REG_CID_on_Reboot_ua="na">No</Random_REG_CID_on_Reboot>
<SIP_TCP_Port_Min ua="na">5060</SIP_TCP_Port_Min>
<SIP_TCP_Port_Max ua="na">5080</SIP_TCP_Port_Max>
<Caller_ID_Header ua="na">PAID-RPID-FROM</Caller_ID_Header>
<! -available options: PAID-RPID-FROM|PAID-FROM|RPID-PAID-FROM|RPID-FROM|FROM
-->
<Hold_Target_Before_Refer ua="na">No</Hold_Target_Before_Refer>
<Dialog_SDP_Enable ua="na">No</Dialog_SDP_Enable>
<Keep Referee When Refer Failed ua="na">No</Keep Referee When Refer Failed>
<Display_Diversion_Info ua="na">No</Display_Diversion_Info>
<Display_Anonymous_From_Header ua="na">No</Display_Anonymous_From_Header>
<Sip_Accept_Encoding ua="na">none</Sip_Accept_Encoding>
<!-- available options: none|gzip -->
<SIP_IP_Preference ua="na">IPv4</SIP_IP_Preference>
<!-- available options: IPv4|IPv6 -->
<Disable_Local_Name_To_Header ua="na">No</Disable_Local_Name_To_Header>
<!-- SIP Timer Values (sec) -->
<SIP_T1 ua="na">.5</SIP_T1>
<SIP T2 ua="na">4</SIP T2>
<SIP_T4 ua="na">5</SIP_T4>
<SIP_Timer_B ua="na">16</SIP_Timer_B>
```
<SIP\_Timer\_F ua="na">16</SIP\_Timer\_F> <SIP\_Timer\_H ua="na">16</SIP\_Timer\_H> <SIP\_Timer\_D ua="na">16</SIP\_Timer\_D> <SIP\_Timer\_J ua="na">16</SIP\_Timer\_J> <INVITE\_Expires ua="na">240</INVITE\_Expires> <ReINVITE\_Expires ua="na">30</ReINVITE\_Expires> <Reg\_Min\_Expires ua="na">1</Reg\_Min\_Expires> <Reg\_Max\_Expires ua="na">7200</Reg\_Max\_Expires> <Reg\_Retry\_Intvl ua="na">30</Reg\_Retry\_Intvl> <Reg\_Retry\_Long\_Intvl ua="na">1200</Reg\_Retry\_Long\_Intvl> <Reg\_Retry\_Random\_Delay ua="na">0</Reg\_Retry\_Random\_Delay> <Reg\_Retry\_Long\_Random\_Delay ua="na">0</Reg\_Retry\_Long\_Random\_Delay> <Reg\_Retry\_Intvl\_Cap ua="na">0</Reg\_Retry\_Intvl\_Cap> <Sub\_Min\_Expires ua="na">10</Sub\_Min\_Expires> <Sub\_Max\_Expires ua="na">7200</Sub\_Max\_Expires> <Sub\_Retry\_Intvl ua="na">10</Sub\_Retry\_Intvl> <!-- Response Status Code Handling --> <Try\_Backup\_RSC ua="na"/> <Retry\_Reg\_RSC ua="na"/> <!-- RTP Parameters --> <RTP\_Port\_Min ua="na">16384</RTP\_Port\_Min> <RTP\_Port\_Max ua="na">16482</RTP\_Port\_Max> <RTP\_Packet\_Size ua="na">0.02</RTP\_Packet\_Size> <Max\_RTP\_ICMP\_Err ua="na">0</Max\_RTP\_ICMP\_Err> <RTCP\_Tx\_Interval ua="na">0</RTCP\_Tx\_Interval> <SDP\_IP\_Preference ua="na">IPv4</SDP\_IP\_Preference> <!-- available options: IPv4|IPv6 --> <!-- SDP Payload Types --> <G711u\_Codec\_Name ua="na">PCMU</G711u\_Codec\_Name> <G711a\_Codec\_Name ua="na">PCMA</G711a\_Codec\_Name> <G729a\_Codec\_Name ua="na">G729a</G729a\_Codec\_Name> <G729b\_Codec\_Name ua="na">G729ab</G729b\_Codec\_Name> <G722\_Codec\_Name ua="na">G722</G722\_Codec\_Name> <G722.2\_Codec\_Name ua="na">AMR-WB</G722.2\_Codec\_Name> <iLBC\_Codec\_Name ua="na">iLBC</iLBC\_Codec\_Name> <OPUS\_Codec\_Name ua="na">OPUS</OPUS\_Codec\_Name> <AVT\_Codec\_Name ua="na">telephone-event</AVT\_Codec\_Name> <G722.2\_Dynamic\_Payload ua="na">96</G722.2\_Dynamic\_Payload> <G722.2\_OA\_Dynamic\_Payload ua="na">103</G722.2\_OA\_Dynamic\_Payload> <iLBC\_Dynamic\_Payload ua="na">97</iLBC\_Dynamic\_Payload> <iLBC\_30ms\_Dynamic\_Payload ua="na">105</iLBC\_30ms\_Dynamic\_Payload> <OPUS\_Dynamic\_Payload ua="na">99</OPUS\_Dynamic\_Payload> <AVT\_Dynamic\_Payload ua="na">101</AVT\_Dynamic\_Payload> <AVT\_16kHz\_Dynamic\_Payload ua="na">107</AVT\_16kHz\_Dynamic\_Payload> <AVT\_48kHz\_Dynamic\_Payload ua="na">108</AVT\_48kHz\_Dynamic\_Payload> <INFOREQ\_Dynamic\_Payload ua="na"/> <!-- NAT Support Parameters --> <Handle\_VIA\_received ua="na">No</Handle\_VIA\_received> <Handle VIA rport ua="na">No</Handle VIA rport> <Insert\_VIA\_received ua="na">No</Insert\_VIA\_received> <Insert\_VIA\_rport ua="na">No</Insert\_VIA\_rport> <Substitute\_VIA\_Addr ua="na">No</Substitute\_VIA\_Addr> <Send\_Resp\_To\_Src\_Port ua="na">No</Send\_Resp\_To\_Src\_Port> <STUN\_Enable ua="na">No</STUN\_Enable> <STUN\_Test\_Enable ua="na">No</STUN\_Test\_Enable> <STUN\_Server ua="na"/> <EXT\_IP ua="na"/> <EXT\_RTP\_Port\_Min ua="na">0</EXT\_RTP\_Port\_Min> <NAT\_Keep\_Alive\_Intvl ua="na">15</NAT\_Keep\_Alive\_Intvl> <Redirect\_Keep\_Alive ua="na">No</Redirect\_Keep\_Alive> <!-- Configuration Profile --> <Provision\_Enable ua="na">Yes</Provision\_Enable> <Resync\_On\_Reset ua="na">Yes</Resync\_On\_Reset> <Resync\_Random\_Delay ua="na">2</Resync\_Random\_Delay>

```
<Resync_At__HHmm_ ua="na"/>
<Resync_At_Random_Delay ua="na">600</Resync_At_Random_Delay>
<Resync_Periodic ua="na">3600</Resync_Periodic>
<Resync Error Retry Delay ua="na">3600</Resync Error Retry Delay>
<Forced_Resync_Delay ua="na">14400</Forced_Resync_Delay>
<Resync_From_SIP ua="na">Yes</Resync_From_SIP>
<Resync_After_Upgrade_Attempt ua="na">Yes</Resync_After_Upgrade_Attempt>
<Resync_Trigger_1 ua="na"/>
<Resync_Trigger_2 ua="na"/>
<User_Configurable_Resync ua="na">Yes</User_Configurable_Resync>
<Resync_Fails_On_FNF ua="na">Yes</Resync_Fails_On_FNF>
<Profile_Authentication_Type ua="na">Basic Http Authentication</Profile_Authentication_Type>
<! --available options: Disabled|Basic Http Authentication|XSI Authentication
--&<Profile_Rule ua="na">/$PSN.xml</Profile_Rule>
<Profile_Rule_B ua="na"/>
<Profile_Rule_C ua="na"/>
<Profile_Rule_D ua="na"/>
<DHCP_Option_To_Use ua="na">66,160,159,150,60,43,125</DHCP_Option_To_Use>
<DHCPv6_Option_To_Use ua="na">17,160,159</DHCPv6_Option_To_Use>
<Log_Request_Msg ua="na">
$PN $MAC -- Requesting resync $SCHEME://$SERVIP:$PORT$PATH
</Log_Request_Msg>
<Log_Success_Msg ua="na">
$PN $MAC -- Successful resync $SCHEME://$SERVIP:$PORT$PATH
</Log_Success_Msg>
<Log_Failure_Msg ua="na">$PN $MAC -- Resync failed: $ERR</Log_Failure_Msg>
<!-- Upload Configuration Options -->
<Report_Rule ua="na"/>
<HTTP_Report_Method ua="na">POST</HTTP_Report_Method>
<!-- available options: POST|PUT -->
<Report_To_Server ua="na">On Request</Report_To_Server>
2 + -available options: On Request|On Local Change|Periodically
-->
<Periodic_Upload_To_Server ua="na">3600</Periodic_Upload_To_Server>
<Upload_Delay_On_Local_Change ua="na">60</Upload_Delay_On_Local_Change>
<!-- Firmware Upgrade -->
<Upgrade_Enable ua="na">Yes</Upgrade_Enable>
<Upgrade_Error_Retry_Delay ua="na">3600</Upgrade_Error_Retry_Delay>
<Upgrade_Rule ua="na"/>
<Log_Upgrade_Request_Msg ua="na">
$PN $MAC -- Requesting upgrade $SCHEME://$SERVIP:$PORT$PATH
</Log_Upgrade_Request_Msg>
<Log_Upgrade_Success_Msg ua="na">
$PN $MAC -- Successful upgrade $SCHEME://$SERVIP:$PORT$PATH -- $ERR
</Log_Upgrade_Success_Msg>
<Log_Upgrade_Failure_Msg ua="na">$PN $MAC -- Upgrade failed: $ERR</Log_Upgrade_Failure_Msg>
<Peer_Firmware_Sharing ua="na">Yes</Peer_Firmware_Sharing>
<Peer_Firmware_Sharing_Log_Server ua="na"/>
\left\langle \cdot \right\rangle -- CA Settings -->
<Custom_CA_Rule ua="na"/>
<!-- HTTP Settings -->
<HTTP_User_Agent_Name ua="na">$VERSION ($MA)</HTTP_User_Agent_Name>
<!-- Problem Report Tool -->
<PRT_Upload_Rule ua="na">http://proxy.zhihui.com/prt/</PRT_Upload_Rule>
<PRT_Upload_Method ua="na">PUT</PRT_Upload_Method>
<!-- available options: POST|PUT -->
<PRT_Max_Timer ua="na"/>
<PRT_Name ua="na"/>
<!-- General Purpose Parameters -->
\langle \text{GPP A} ua="na"/>
\langle \text{GPP B u}a="n a" \rangle
```

```
<GPP C ua="na"/>
\langle \text{GPP} \quad D \quad ua="na"/>
\langle \text{GPP E ua} = "na" / \rangle\langle \text{GPP F ua="na"}/\rangle\leqGPP-Gua="na"/>
<GPP_H ua="na"/>
<GPP_I ua="na"/>
\langle \text{GPP} J ua="na"/>
<GPP K ua="na"/>
<GPP_L ua="na"/>
\langleGPP M ua="na"/>
\langleGPP N ua="na"/>
\langle \text{GPP} \space O \spaceua="na"/>
\langle \text{GPP P} P ua="na"/>
<!-- Call Progress Tones -->
<Dial_Tone ua="na">350@-19,440@-19;10(*/0/1+2)</Dial_Tone>
<Outside_Dial_Tone ua="na">420@-16;10(*/0/1)</Outside_Dial_Tone>
<Prompt Tone ua="na">520@-19,620@-19;10(*/0/1+2)</Prompt Tone>
\langleBusy Tone ua="na">480@-19,620@-19;10(.5/.5/1+2)</Busy Tone>
<Reorder Tone ua="na">480@-19,620@-19;10(.25/.25/1+2)</Reorder Tone>
<Off_Hook_Warning_Tone ua="na">480@-10,620@0;10(.125/.125/1+2)</Off_Hook_Warning_Tone>
<Ring_Back_Tone ua="na">440@-19,480@-19;*(2/4/1+2)</Ring_Back_Tone>
<Call Waiting Tone ua="na">440@-10;30(.3/9.7/1)</Call Waiting Tone>
<Confirm_Tone ua="na">600@-16;1(.25/.25/1)</Confirm_Tone>
\leq MWT Dial Tone ua="na">350@-19,440@-19;2(.1/.1/1+2);10(*/0/1+2)</MWI Dial Tone>
<Cfwd Dial Tone ua="na">350@-19,440@-19;2(.2/.2/1+2);10(*/0/1+2)</Cfwd Dial Tone>
<Holding Tone ua="na">600@-19;25(.1/.1/1,.1/.1/1,.1/9.5/1)</Holding_Tone>
<Conference Tone ua="na">350@-19;20(.1/.1/1,.1/9.7/1)</Conference_Tone>
<Secure_Call_Indication_Tone
ua="na">397@-19,507@-19;15(0/2/0,.2/.1/1,.1/2.1/2)</Secure Call Indication Tone>
<Page_Tone ua="na">600@-16;.3(.05/0.05/1)</Page_Tone>
<Alert_Tone ua="na">600@-19;.2(.05/0.05/1)</Alert_Tone>
<Mute Tone ua="na">600@-19;.2(.1/0.1/1)</Mute Tone>
<Unmute_Tone ua="na">600@-19;.3(.1/0.1/1)</Unmute_Tone>
<System_Beep ua="na">600@-16;.1(.05/0.05/1)</System_Beep>
\text{1} Pickup Tone ua="na">440@-10;30(.3/9.7/1)</Call Pickup Tone>
<!-- Distinctive Ring Patterns -->
<Cadence 1 ua="na">60(2/4)</Cadence 1>
<Cadence_2 ua="na">60(.3/.2,1/.2,.3/4)</Cadence_2>
<Cadence_3 ua="na">60(.8/.4,.8/4)</Cadence_3>
<Cadence_4 ua="na">60(.4/.2,.3/.2,.8/4)</Cadence_4>
<Cadence 5 ua="na">60(.2/.2,.2/.2,.2/.2,1/4)</Cadence 5>
<Cadence 6 ua="na">60(.2/.4,.2/.4,.2/4)</Cadence 6>
<Cadence_7 ua="na">60(4.5/4)</Cadence_7>
<Cadence_8 ua="na">60(0.25/9.75)</Cadence_8>
<Cadence_9 ua="na">60(.4/.2,.4/2)</Cadence_9>
<!-- Control Timer Values (sec) -->
<Reorder_Delay ua="na">255</Reorder_Delay>
<Interdigit_Long_Timer ua="na">10</Interdigit_Long_Timer>
<Interdigit_Short_Timer ua="na">3</Interdigit_Short_Timer>
<!-- Vertical Service Activation Codes -->
<Call_Return_Code ua="na">*69</Call_Return_Code>
<Blind_Transfer_Code ua="na">*95</Blind_Transfer_Code>
<Cfwd_All_Act_Code ua="na">*72</Cfwd_All_Act_Code>
<Cfwd_All_Deact_Code ua="na">*73</Cfwd_All_Deact_Code>
<Cfwd_Busy_Act_Code ua="na">*90</Cfwd_Busy_Act_Code>
<Cfwd_Busy_Deact_Code ua="na">*91</Cfwd_Busy_Deact_Code>
<Cfwd_No_Ans_Act_Code ua="na">*92</Cfwd_No_Ans_Act_Code>
<Cfwd_No_Ans_Deact_Code ua="na">*93</Cfwd_No_Ans_Deact_Code>
<CW_Act_Code ua="na">*56</CW_Act_Code>
<CW_Deact_Code ua="na">*57</CW_Deact_Code>
<CW_Per_Call_Act_Code_ua="na">*71</CW_Per_Call_Act_Code>
<CW_Per_Call_Deact_Code_ua="na">*70</CW_Per_Call_Deact_Code>
<Block_CID_Act_Code ua="na">*61</Block_CID_Act_Code>
```
 $--$ 

```
<Block_CID_Deact_Code ua="na">*62</Block_CID_Deact_Code>
<Block_CID_Per_Call_Act_Code ua="na">*81</Block_CID_Per_Call_Act_Code>
<Block_CID_Per_Call_Deact_Code ua="na">*82</Block_CID_Per_Call_Deact_Code>
<Block_ANC_Act_Code ua="na">*77</Block_ANC_Act_Code>
<Block_ANC_Deact_Code ua="na">*87</Block_ANC_Deact_Code>
<DND_Act_Code ua="na">*78</DND_Act_Code>
<DND_Deact_Code ua="na">*79</DND_Deact_Code>
<Secure_All_Call_Act_Code ua="na">*16</Secure_All_Call_Act_Code>
<Secure_No_Call_Act_Code ua="na">*17</Secure_No_Call_Act_Code>
<Secure_One_Call_Act_Code ua="na">*18</Secure_One_Call_Act_Code>
<Secure_One_Call_Deact_Code ua="na">*19</Secure_One_Call_Deact_Code>
<Paging_Code ua="na">*96</Paging_Code>
<Call_Park_Code ua="na">*68</Call_Park_Code>
<Call_Pickup_Code ua="na">*97</Call_Pickup_Code>
<Call_Unpark_Code ua="na">*88</Call_Unpark_Code>
<Group_Call_Pickup_Code ua="na">*98</Group_Call_Pickup_Code>
<Referral_Services_Codes ua="na"/>
<Feature_Dial_Services_Codes ua="na"/>
 <!-- Vertical Service Announcement Codes -->
<Service_Annc_Base_Number ua="na"/>
<Service_Annc_Extension_Codes ua="na"/>
 <!-- Outbound Call Codec Selection Codes -->
<Prefer_G711u_Code ua="na">*017110</Prefer_G711u_Code>
<Force_G711u_Code ua="na">*027110</Force_G711u_Code>
<Prefer G711a Code ua="na">*017111</Prefer G711a Code>
<Force_G711a_Code ua="na">*027111</Force_G711a_Code>
<Prefer_G722_Code ua="na">*01722</Prefer_G722_Code>
<Force_G722_Code ua="na">*02722</Force_G722_Code>
<Prefer G722.2 Code ua="na">*01724</Prefer G722.2 Code>
<Force_G722.2_Code ua="na">*02724</Force_G722.2_Code>
<Prefer_G729a_Code ua="na">*01729</Prefer_G729a_Code>
<Force_G729a_Code ua="na">*02729</Force_G729a_Code>
<Prefer iLBC Code ua="na">*01016</Prefer iLBC Code>
<Force_iLBC_Code ua="na">*02016</Force_iLBC_Code>
<Prefer_OPUS_Code ua="na">*01056</Prefer_OPUS_Code>
<Force_OPUS_Code ua="na">*02056</Force_OPUS_Code>
 \langle!-- Time -->
<Set_Local_Date__mm_dd_yyyy_ ua="na"/>
<Set_Local_Time__HH_mm_ ua="na"/>
\overline{\text{Time}} Zone ua="na">GMT-08:00</Time_Zone>
< 1 - -available options:
GMT-12:00|GMT-11:00|GMT-10:00|GMT-09:00|GMT-08:00|GMT-07:00|GMT-06:00|GMT-05:00|GMT-04:00|GMT-03:30|GMT-03:00|GMT-02:00|GMT-01:00|GMT|GMT+01:00|GMT+02:00|GMT+03:00|GMT+03:30|GMT+04:00|GMT+04:30|GMT+05:00|GMT+05:30|GMT+05:45|GMT+06:00|GMT+06:30|GMT+07:00|GMT+08:00|GMT+09:00|GMT+09:30|GMT+10:00|GMT+11:00|GMT+12:00|GMT+13:00|GMT+14:00
```

```
<Time_Offset__HH_mm_ ua="na"/>
<Ignore_DHCP_Time_Offset ua="na">Yes</Ignore_DHCP_Time_Offset>
<Daylight_Saving_Time_Rule
ua="na">start=3/-1/7/2;end=10/-1/7/2;save=1</Daylight_Saving_Time_Rule>
<Daylight_Saving_Time_Enable ua="na">Yes</Daylight_Saving_Time_Enable>
 <!-- Language -->
<Dictionary_Server_Script ua="na"/>
<Language_Selection ua="na">English-US</Language_Selection>
<Locale ua="na">en-US</Locale>
<! -available options:
en-US|en-CA|en-AU|en-GB|fr-FR|fr-CA|es-ES|it-IT|de-DE|nn-NO|pt-PT|nl-NL|sv-SE|pt-BZ|es-MX|en-NZ|da-DK|ru-RU|pl-PL|tr-TR|cs-CZ|hu-HU|fi-FI|sk-SK|bg-BG|hr-HR|ja-JP|ko-KR|zh-CN|zh-HK
```

```
--\langle!-- General -->
<Station_Name ua="na">arupiSSomSok</Station_Name>
<Station_Display_Name ua="na"/>
<Voice_Mail_Number ua="na"/>
<!-- Video Configuration -->
```

```
<!-- Handsfree -->
<Bluetooth_Mode ua="na">Phone</Bluetooth_Mode>
<!-- available options: Phone|Handsfree|Both -->
<Line ua="na">5</Line>
< 1 -available options: 1|2|3|4|5|6|7|8|9|10|11|12|13|14|15|16|Disabled
-->
<Extension_1_ ua="na">1</Extension_1_>
<!-- available options: 1|Disabled -->
<Short_Name_1_ ua="na">$USER</Short_Name_1_>
<Share_Call_Appearance_1_ ua="na">private</Share_Call_Appearance_1_>
<!-- available options: private|shared -->
<!-- Miscellaneous Line Key Settings -->
<SCA_Barge-In-Enable ua="na">No</SCA_Barge-In-Enable>
<SCA_Sticky_Auto_Line_Seize ua="na">No</SCA_Sticky_Auto_Line_Seize>
<Call_Appearances_Per_Line ua="na">2</Call_Appearances_Per_Line>
<!-- available options: 2|3|4|5|6|7|8|9|10
<!-- Supplementary Services -->
<Conference_Serv ua="na">Yes</Conference_Serv>
<Attn_Transfer_Serv ua="na">Yes</Attn_Transfer_Serv>
<Blind_Transfer_Serv ua="na">Yes</Blind_Transfer_Serv>
<DND_Serv ua="na">Yes</DND_Serv>
<Block_ANC_Serv ua="na">Yes</Block_ANC_Serv>
<Block_CID_Serv ua="na">Yes</Block_CID_Serv>
<Secure_Call_Serv ua="na">Yes</Secure_Call_Serv>
<Cfwd_All_Serv ua="na">Yes</Cfwd_All_Serv>
<Cfwd_Busy_Serv ua="na">Yes</Cfwd_Busy_Serv>
<Cfwd_No_Ans_Serv ua="na">Yes</Cfwd_No_Ans_Serv>
<Paging_Serv ua="na">Yes</Paging_Serv>
<Call_Park_Serv ua="na">Yes</Call_Park_Serv>
<Call_Pick_Up_Serv ua="na">Yes</Call_Pick_Up_Serv>
<ACD_Login_Serv ua="na">No</ACD_Login_Serv>
<Group_Call_Pick_Up_Serv ua="na">Yes</Group_Call_Pick_Up_Serv>
<Service_Annc_Serv ua="na">No</Service_Annc_Serv>
<Call_Recording_Serv ua="na">No</Call_Recording_Serv>
<Reverse_Phone_Lookup_Serv ua="na">Yes</Reverse_Phone_Lookup_Serv>
<!-- Ringtone -->
<Ring1 ua="na">n=Sunrise;w=file://Sunrise.rwb;c=1</Ring1>
<Ring2 ua="na">n=Chirp 1;w=file://chirp1.raw;c=1</Ring2>
<Ring3 ua="na">n=Chirp 2;w=file://chirp2.raw;c=1</Ring3>
<Ring4 ua="na">n=Delight;w=file://Delight.rwb;c=1</Ring4>
<Ring5 ua="na">n=Evolve;w=file://Evolve.rwb;c=1</Ring5>
<Ring6 ua="na">n=Mellow;w=file://Mellow.rwb;c=1</Ring6>
<Ring7 ua="na">n=Mischief;w=file://Mischief.rwb;c=1</Ring7>
<Ring8 ua="na">n=Reflections;w=file://Reflections.rwb;c=1</Ring8>
<Ring9 ua="na">n=Ringer;w=file://Ringer.rwb;c=1</Ring9>
<Ring10 ua="na">n=Ascent;w=file://Ascent.rwb;c=1</Ring10>
<Ring11 ua="na">n=Are you there;w=file://AreYouThereF.raw;c=1</Ring11>
<Ring12 ua="na">n=Chime;w=file://Chime.raw;c=1</Ring12>
<Silent_Ring_Duration ua="na">60</Silent_Ring_Duration>
<!-- Extension Mobility -->
<EM_Enable ua="na">No</EM_Enable>
<EM_User_Domain ua="na"/>
<Session_Timer_m_ ua="na">480</Session_Timer_m_>
<Countdown_Timer_s_ ua="na">10</Countdown_Timer_s_>
<Preferred_Password_Input_Mode ua="na">Alphanumeric</Preferred_Password_Input_Mode>
<!-- available options: Alphanumeric|Numeric -->
<!-- XSI Phone Service -->
<XSI_Host_Server ua="na"/>
<XSI_Authentication_Type ua="na">Login Credentials</XSI_Authentication_Type>
< 1 -available options: Login Credentials|SIP Credentials
-->
<Login_User_ID ua="na"/>
```

```
<!-- <Login_Password ua="na"/> -->
\langleSIP Auth ID ua="na"/>
<!-- <SIP Password ua="na"/> -->
<Directory_Enable ua="na">No</Directory_Enable>
<Directory_Name ua="na"/>
<Directory_Type ua="na">Enterprise</Directory_Type>
< 1 - -available options: Enterprise|Group|Personal|Enterprise Common|Group Common
--<CallLog_Enable ua="na">No</CallLog_Enable>
<CallLog_Associated_Line ua="na">1</CallLog_Associated_Line>
<!-- available options: 1 -->
<Display_Recents_From ua="na">Phone</Display_Recents_From>
<!-- available options: Phone|Server -->
<!-- Informacast -->
<Page_Service_URL ua="na"/>
 <!-- XML Service -->
<XML_Directory_Service_Name ua="na"/>
<XML_Directory_Service_URL ua="na"/>
<XML_Application_Service_Name ua="na"/>
<XML_Application_Service_URL ua="na"/>
<XML_User_Name ua="na"/>
<!-- <XML_Password ua="na"/> -->
<CISCO_XML_EXE_Enable ua="na">No</CISCO_XML_EXE_Enable>
<CISCO_XML_EXE_Auth_Mode ua="na">Local Credential</CISCO_XML_EXE_Auth_Mode>
2 + -available options: Trusted|Local Credential|Remote Credential
-->
<!-- Multiple Paging Group Parameters -->
<Group_Paging_Script ua="na">
pggrp=224.168.168.168:34560;name=All;num=800;listen=yes;
</Group_Paging_Script>
\langle!-- LDAP -->
<LDAP_Dir_Enable ua="na">No</LDAP_Dir_Enable>
<LDAP_Corp_Dir_Name ua="na"/>
<LDAP_Server ua="na"/>
<LDAP_Search_Base ua="na"/>
<LDAP_Client_DN ua="na"/>
<LDAP_Username ua="na"/>
<!-- <LDAP_Password ua="na"/> -->
<LDAP_Auth_Method ua="na">None</LDAP_Auth_Method>
<!-- available options: None|Simple|DIGEST-MD5 -->
<LDAP_Last_Name_Filter ua="na"/>
<LDAP_First_Name_Filter ua="na"/>
<LDAP_Search_Item_3 ua="na"/>
<LDAP_Item_3_Filter ua="na"/>
<LDAP_Search_Item_4 ua="na"/>
<LDAP_Item_4_Filter ua="na"/>
<LDAP_Display_Attrs ua="na"/>
<LDAP_Number_Mapping ua="na"/>
<!-- Programmable Softkeys -->
<Programmable_Softkey_Enable ua="na">No</Programmable_Softkey_Enable>
<Idle_Key_List ua="na">
em login;em logout;recents;newcall;favorites;dir;settings;
</Idle_Key_List>
<Missed_Call_Key_List ua="na">lcr|1;back|3;miss|4;</Missed_Call_Key_List>
<Off_Hook_Key_List ua="na">option;recents;cancel;dir;</Off_Hook_Key_List>
<Dialing_Input_Key_List
ua="na">option|1;call|2;delchar|3;cancel|4;left|5;right|6;</Dialing_Input_Key_List>
<Progressing_Key_List ua="na">endcall|2;</Progressing_Key_List>
<Connected_Key_List ua="na">
hold|1;endcall|2;conf|3;xfer|4;confLx;dir;settings;
</Connected_Key_List>
<Start-Xfer_Key_List ua="na">hold|1;endcall|2;xfer|3;settings</Start-Xfer_Key_List>
```

```
<Start-Conf_Key_List ua="na">hold|1;endcall|2;conf|3;settings</Start-Conf_Key_List>
<Conferencing_Key_List ua="na">hold|1;endcall|2;join|3;settings;</Conferencing_Key_List>
<Releasing_Key_List ua="na">endcall|2;</Releasing_Key_List>
<Hold_Key_List ua="na">resume|1;endcall|2;newcall|3;recents;dir;settings;</Hold_Key_List>
<Ringing_Key_List ua="na">answer|1;ignore|2;ignoresilent|3;</Ringing_Key_List>
<Shared_Active_Key_List
ua="na">newcall|1;barge|2;recents;favorites;dir;settings</Shared Active Key List>
<Shared_Held_Key_List ua="na">
resume|1;newcall;barge|2;recents;favorites;dir;settings
</Shared_Held_Key_List>
<PSK 1 ua="na"/>
<PSK 2 ua="na"/>
<PSK 3 ua="na"/>
<PSK4 ua="na"/>
<PSK 5 ua="na"/>
<PSK 6 ua="na"/>
<PSK 7 ua="na"/>
<PSK 8 ua="na"/>
<PSK 9 ua="na"/>
<PSK 10 ua="na"/>
<PSK_11 ua="na"/>
<PSK 12 ua="na"/>
<PSK 13 ua="na"/>
\overline{SPSK} 14 ua="na"/>
<PSK15 ua="na"/>
<PSK 16 ua="na"/>
<!-- General -->
<Line_Enable_1_ ua="na">Yes</Line_Enable_1_>
<!-- Share Line Appearance -->
<Share_Ext_1_ ua="na">No</Share_Ext_1_>
<Shared_User_ID_1_ ua="na"/>
<Subscription_Expires_1_ ua="na">3600</Subscription_Expires_1_>
<Restrict_MWI_1_ ua="na">No</Restrict_MWI_1_>
<!-- NAT Settings -->
<NAT_Mapping_Enable_1_ ua="na">No</NAT_Mapping_Enable_1_>
<NAT_Keep_Alive_Enable_1_ ua="na">No</NAT_Keep_Alive_Enable_1_>
\overline{NAT\_Keep\_Alive\_Msg\_1} ua="na">$NOTIFY</NAT_Keep_Alive_Msg_1_>
<NAT_Keep_Alive_Dest_1_ ua="na">$PROXY</NAT_Keep_Alive_Dest_1_>
 <!-- Network Settings -->
<SIP_TOS_DiffServ_Value_1_ ua="na">0x68</SIP_TOS_DiffServ_Value_1_>
<RTP_TOS_DiffServ_Value_1_ ua="na">0xb8</RTP_TOS_DiffServ_Value_1_>
<!-- SIP Settings -->
<\!\!SIP\_Transport\_1\_ua="na">UDP</SIP_Transport_1_>
<!-- available options: UDP|TCP|TLS|AUTO -->
\langleSIP_Port_1_ ua="na">5060</SIP_Port_1_>
<SIP_100REL_Enable_1_ ua="na">No</SIP_100REL_Enable_1_>
<EXT_SIP_Port_1_ ua="na">0</EXT_SIP_Port_1_>
<Auth_Resync-Reboot_1_ ua="na">Yes</Auth_Resync-Reboot_1_>
<SIP_Proxy-Require_1_ ua="na"/>
<SIP_Remote-Party-ID_1_ ua="na">No</SIP_Remote-Party-ID_1_>
<Referor_Bye_Delay_1_ ua="na">4</Referor_Bye_Delay_1_>
<Refer-To_Target_Contact_1_ ua="na">No</Refer-To_Target_Contact_1_>
<Referee_Bye_Delay_1_ ua="na">0</Referee_Bye_Delay_1_>
<Refer Target Bye Delay 1 ua="na">0</Refer Target Bye Delay 1 >
<Sticky_183_1_ ua="na">No</Sticky_183_1_>
<Auth_INVITE_1_ ua="na">No</Auth_INVITE_1_>
<Ntfy_Refer_On_1xx-To-Inv_1_ ua="na">Yes</Ntfy_Refer_On_1xx-To-Inv_1_>
<Set_G729_annexb_1_ ua="na">yes</Set_G729_annexb_1_>
< 1 - -available options: none|no|yes|follow silence supp setting
-->
<Voice_Quality_Report_Address_1_ ua="na"/>
<VQ_Report_Interval_1_ ua="na">0</VQ_Report_Interval_1_>
<User_Equal_Phone_1_ ua="na">No</User_Equal_Phone_1_>
```

```
<Call_Recording_Protocol_1_ ua="na">SIPREC</Call_Recording_Protocol_1_>
<!-- available options: SIPREC|SIPINFO -->
<Privacy_Header_1_ ua="na">Disabled</Privacy_Header_1_>
< 1 - -available options: Disabled|none|header|session|user|id
-->
<P-Early-Media_Support_1_ ua="na">No</P-Early-Media_Support_1_>
<!-- Call Feature Settings -->
<Blind_Attn-Xfer_Enable_1_ ua="na">No</Blind_Attn-Xfer_Enable_1_>
<Message_Waiting_1_ ua="na">No</Message_Waiting_1_>
<Auth_Page_1_ ua="na">No</Auth_Page_1_>
<Default_Ring_1_ ua="rw">1</Default_Ring_1_>
<! --available options: No Ring|1|2|3|4|5|6|7|8|9|10|11|12|13|14
--&<Auth_Page_Realm_1_ ua="na"/>
<Conference_Bridge_URL_1_ ua="na"/>
<!-- <Auth_Page_Password_1_ ua="na"/> -->
<Mailbox_ID_1_ ua="na"/>
<Voice_Mail_Server_1_ ua="na"/>
\verb|<Voice_Mail_Subscripte_Interval_1_ua="na" > 86400 \verb|<|Voice_Mail_Subscripte_Interval_1| ><Auto_Ans_Page_On_Active_Call_1_ ua="na">Yes</Auto_Ans_Page_On_Active_Call_1_>
<Feature_Key_Sync_1_ ua="na">No</Feature_Key_Sync_1_>
<Call_Park_Monitor_Enable_1_ ua="na">No</Call_Park_Monitor_Enable_1_>
\leqEnable Broadsoft Hoteling 1 ua="na">No</Enable Broadsoft Hoteling 1 >
<Hoteling_Subscription_Expires_1_ ua="na">3600</Hoteling_Subscription_Expires_1_>
<Secure_Call_Option_1_ ua="na">Optional</Secure_Call_Option_1_>
<!-- available options: Optional|Required -->
<!-- ACD Settings -->
\texttt{<Broadsoft\_ACD_1} ua="na">No</Broadsoft ACD 1 >
<Call_Information_Enable_1_ ua="na">No</Call_Information_Enable_1_>
<Disposition_Code_Enable_1_ ua="na">No</Disposition_Code_Enable_1_>
\langleTrace Enable 1 ua="na">No</Trace_Enable_1_>
<Emergency_Escalation_Enable_1_ ua="na">No</Emergency_Escalation_Enable_1_>
<Queue_Status_Notification_Enable_1_ ua="na">No</Queue_Status_Notification_Enable_1_>
<!-- Proxy and Registration -->
<Proxy_1_ ua="na">sipurash22.com</Proxy_1_>
\text{Coubound\_Proxy\_1} ua="na">10.89.81.177</Outbound Proxy 1 >
<Alternate_Proxy_1_ ua="na"/>
<Alternate_Outbound_Proxy_1_ ua="na"/>
<Use_OB_Proxy_In_Dialog_1_ ua="na">Yes</Use_OB_Proxy_In_Dialog_1_>
<Register_1_ ua="na">Yes</Register_1_>
<Make_Call_Without_Reg_1_ ua="na">No</Make_Call_Without_Reg_1_>
<Register_Expires_1_ ua="na">3600</Register_Expires_1_>
<Ans_Call_Without_Reg_1_ ua="na">No</Ans_Call_Without_Reg_1_>
\leqUse DNS SRV 1 ua="na">No\lt/Use DNS SRV 1 >
<DNS_SRV_Auto_Prefix_1_ ua="na">Yes</DNS_SRV_Auto_Prefix_1_>
<Proxy_Fallback_Intvl_1_ ua="na">3600</Proxy_Fallback_Intvl_1_>
<Proxy_Redundancy_Method_1_ ua="na">Normal</Proxy_Redundancy_Method_1_>
<!-- available options: Normal|Based on SRV Port -->
<Dual_Registration_1_ ua="na">No</Dual_Registration_1_>
<Auto_Register_When_Failover_1_ ua="na">No</Auto_Register_When_Failover_1_>
<TLS_Name_Validate_1_ ua="na">Yes</TLS_Name_Validate_1_>
<!-- Subscriber Information -->
<Display_Name_1_ ua="na">4081001541</Display_Name_1_>
<User_ID_1_ ua="na">4081001541</User_ID_1_>
<!-- <Password_1_ ua="na">*************</Password 1 > -->
\lambdauth ID 1 ua="na"/>
<Reversed_Auth_Realm_1_ ua="na"/>
\text{SIP\_URI}_1 ua="na"/>
<!-- XSI Line Service -->
<XSI_Host_Server_1_ ua="na"/>
<XSI_Authentication_Type_1_ ua="na">Login Credentials</XSI_Authentication_Type_1_>
< 1 - -
```

```
available options: Login Credentials|SIP Credentials
-->
<Login_User_ID_1_ ua="na"/>
 <!-- <Login_Password_1_ ua="na"/> -->
\langleAnywhere_Enable_1_ ua="na">No</Anywhere Enable 1 >
<Block_CID_Enable_1_ ua="na">No</Block_CID_Enable_1_>
<DND_Enable_1_ ua="na">No</DND_Enable_1_>
\overline{C} \overline{C} \overline{D} \overline{D} \overline{D} \overline{D} \overline{D} \overline{D} \overline{D} \overline{D} \overline{D} \overline{D} \overline{D} \overline{D} \overline{D} \overline{D} \overline{D} \overline{D} \overline{D} \overline{D} \overline{D} \overline{D} \overline{D} \overline{D} \overline{<!-- Audio Configuration -->
<Preferred_Codec_1_ ua="na">G711u</Preferred_Codec_1_>
< 1 - -available options: G711u|G711a|G729a|G722|G722.2|iLBC|OPUS
-->
<Use_Pref_Codec_Only_1_ ua="na">No</Use_Pref_Codec_Only_1_>
<Second_Preferred_Codec_1_ ua="na">Unspecified</Second_Preferred_Codec_1_>
< 1 - -available options: Unspecified|G711u|G711a|G729a|G722|G722.2|iLBC|OPUS
-->
<Third_Preferred_Codec_1_ ua="na">Unspecified</Third_Preferred_Codec_1_>
<! --
available options: Unspecified|G711u|G711a|G729a|G722|G722.2|iLBC|OPUS
-->
<G711u_Enable_1_ ua="na">Yes</G711u_Enable_1_>
<G711a_Enable_1_ ua="na">Yes</G711a_Enable_1_>
<G729a_Enable_1_ ua="na">Yes</G729a_Enable_1_>
<G722_Enable_1_ ua="na">Yes</G722_Enable_1_>
\leqG722.2_Enable_1_ ua="na">Yes\leq/G722.2_Enable 1 >
<iLBC_Enable_1_ ua="na">Yes</iLBC_Enable_1_>
<OPUS_Enable_1_ ua="na">Yes</OPUS_Enable_1_>
<Silence_Supp_Enable_1_ ua="na">No</Silence_Supp_Enable_1_>
<DTMF_Tx_Method_1_ ua="na">Auto</DTMF_Tx_Method_1_>
< 1 - -available options: InBand|AVT|INFO|Auto|InBand+INFO|AVT+INFO
-->
<Codec_Negotiation_1_ ua="na">Default</Codec_Negotiation_1_>
<!-- available options: Default|List All -->
<Encryption_Method_1_ ua="na">AES 128</Encryption_Method_1_>
<!-- available options: AES 128|AES 256 GCM -->
 <!-- Video Configuration -->
 \langle!-- Dial Plan -->
<Dial_Plan_1_ ua="na">
(*xx|[3469]11|0|00|[2-9]xxxxxx|1xxx[2-9]xxxxxxS0|xxxxxxxxxxxx.)
\langleDial Plan 1 >
<Caller_ID_Map_1_ ua="na"/>
<Enable_URI_Dialing_1_ ua="na">Yes</Enable_URI_Dialing_1_>
<Emergency_Number_1_ ua="na"/>
<!-- E911 Geolocation Configuration -->
<Company_UUID_1_ ua="na"/>
<Primary_Request_URL_1_ ua="na"/>
<Secondary_Request_URL_1_ ua="na"/>
<!-- Hold Reminder -->
<Hold_Reminder_Timer ua="rw"/>
<Hold_Reminder_Ring ua="rw">2</Hold_Reminder_Ring>
< 1 - -available options: No Ring|1|2|3|4|5|6|7|8|9|10|11|12
-->
<!-- Call Forward -->
<Cfwd_Setting ua="rw">Yes</Cfwd_Setting>
<Cfwd_All_Dest ua="rw"/>
<Cfwd_Busy_Dest ua="rw"/>
<Cfwd_No_Ans_Dest ua="rw"/>
<Cfwd_No_Ans_Delay ua="rw">20</Cfwd_No_Ans_Delay>
<!-- Speed Dial -->
<Speed_Dial_2_Name ua="rw"/>
```

```
<Speed_Dial_2_Number ua="rw"/>
<Speed_Dial_3_Name ua="rw"/>
<Speed_Dial_3_Number ua="rw"/>
<Speed_Dial_4_Name ua="rw"/>
<Speed_Dial_4_Number ua="rw"/>
<Speed_Dial_5_Name ua="rw"/>
<Speed_Dial_5_Number ua="rw"/>
<Speed_Dial_6_Name ua="rw"/>
<Speed_Dial_6_Number ua="rw"/>
<Speed_Dial_7_Name ua="rw"/>
<Speed_Dial_7_Number ua="rw"/>
<Speed_Dial_8_Name ua="rw"/>
<Speed_Dial_8_Number ua="rw"/>
<Speed_Dial_9_Name ua="rw"/>
<Speed_Dial_9_Number ua="rw"/>
<!-- Supplementary Services -->
<CW_Setting ua="rw">Yes</CW_Setting>
<Block_CID_Setting ua="rw">No</Block_CID_Setting>
<Block_ANC_Setting ua="rw">No</Block_ANC_Setting>
<DND_Setting ua="rw">No</DND_Setting>
<Secure_Call_Setting ua="na">No</Secure_Call_Setting>
<Auto_Answer_Page ua="na">Yes</Auto_Answer_Page>
<Time_Format ua="na">12hr</Time_Format>
<!-- available options: 12hr|24hr -->
<Date_Format ua="na">month/day</Date_Format>
<!-- available options: month/day|day/month -->
<Miss_Call_Shortcut ua="na">No</Miss_Call_Shortcut>
<Alert Tone Off ua="rw">No</Alert Tone Off>
<Log_Missed_Calls_for_EXT_1 ua="na">Yes</Log_Missed_Calls_for_EXT_1>
<Shared_Line_DND_Cfwd_Enable ua="na">Yes</Shared_Line_DND_Cfwd_Enable>
 <!-- Camera Profile 1 -->
<!-- Camera Profile 2 -->
 <!-- Camera Profile 3 -->
 <!-- Camera Profile 4 -->
<!-- Audio Volume -->
<Ringer_Volume ua="rw">9</Ringer_Volume>
<Speaker_Volume ua="rw">10</Speaker_Volume>
<Handset_Volume ua="rw">9</Handset_Volume>
 <!-- Screen -->
<Screen_Saver_Enable ua="rw">No</Screen_Saver_Enable>
<Screen_Saver_Type ua="rw">Clock</Screen_Saver_Type>
<!-- available options: Clock|Download Picture|Logo
<Screen_Saver_Wait ua="rw">300</Screen_Saver_Wait>
<Screen_Saver_Refresh_Period ua="rw">10</Screen_Saver_Refresh_Period>
<Back_Light_Timer ua="rw">Always On</Back_Light_Timer>
<!-- available options: 1m|5m|30m|Always On -->
<Display_Brightness ua="rw">15</Display_Brightness>
<Boot_Display ua="na">Text</Boot_Display>
< 1 -available options: Default|Download Picture|Logo|Text
--&<Text_Logo ua="na">RAJA</Text_Logo>
<Phone_Background ua="rw">Default</Phone_Background>
<!-- available options: Default|Download Picture|Logo -->
<Picture_Download_URL ua="rw"/>
<Logo_URL ua="rw"/>
<!-- Video Configuration -->
<!-- General -->
<Server_Type ua="na">Broadsoft</Server_Type>
< 1 -available options: Broadsoft|SPA9000|Asterisk|RFC3265_4235|Sylantro
-->
<BXfer_To_Starcode_Enable ua="na">No</BXfer_To_Starcode_Enable>
<BXfer On Speed Dial Enable ua="na">No</BXfer On Speed Dial Enable>
```

```
<BXfer_To_Remote_Party_Number_Enable ua="na">No</BXfer_To_Remote_Party_Number_Enable>
\langle!-- TR-069 -->
<Enable_TR-069 ua="na">No</Enable_TR-069>
<ACS_URL ua="na"/>
<ACS_Username ua="na"/>
<!-- <ACS Password ua="na"/> -->
<Connection_Request_Username ua="na"/>
<!-- <Connection_Request_Password ua="na"/> -->
<Periodic_Inform_Interval ua="na">20</Periodic_Inform_Interval>
<Periodic_Inform_Enable ua="na">Yes</Periodic_Inform_Enable>
<TR-069_Traceability ua="na">No</TR-069_Traceability>
<CWMP_V1.2_Support ua="na">Yes</CWMP_V1.2_Support>
<TR-069_VoiceObject_Init ua="na">Yes</TR-069_VoiceObject_Init>
<TR-069_DHCPOption_Init ua="na">Yes</TR-069_DHCPOption_Init>
<TR-069_Fallback_Support ua="na">No</TR-069_Fallback_Support>
<BACKUP_ACS_URL ua="na"/>
<BACKUP_ACS_User ua="na"/>
<!-- <BACKUP_ACS_Password ua="na"/> -->
</flat-profile>
```
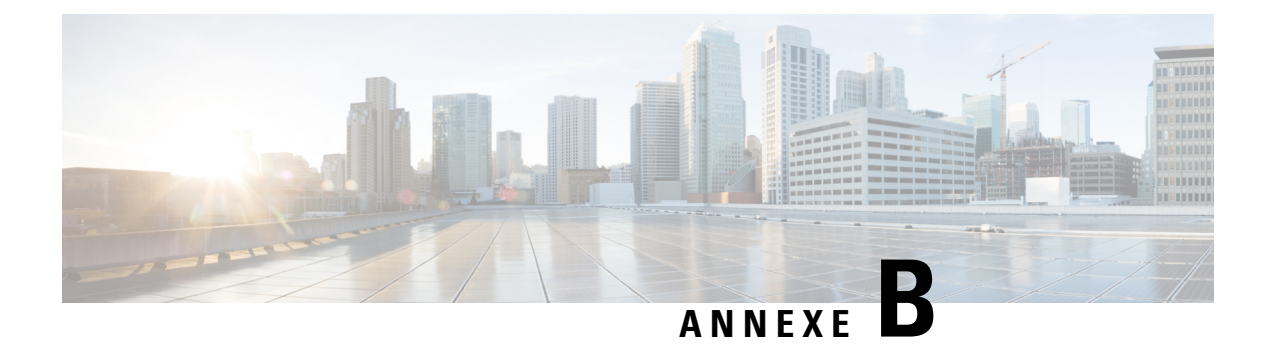

## **Acronymes**

• [Acronymes,](#page-140-0) à la page 133

## <span id="page-140-0"></span>**Acronymes**

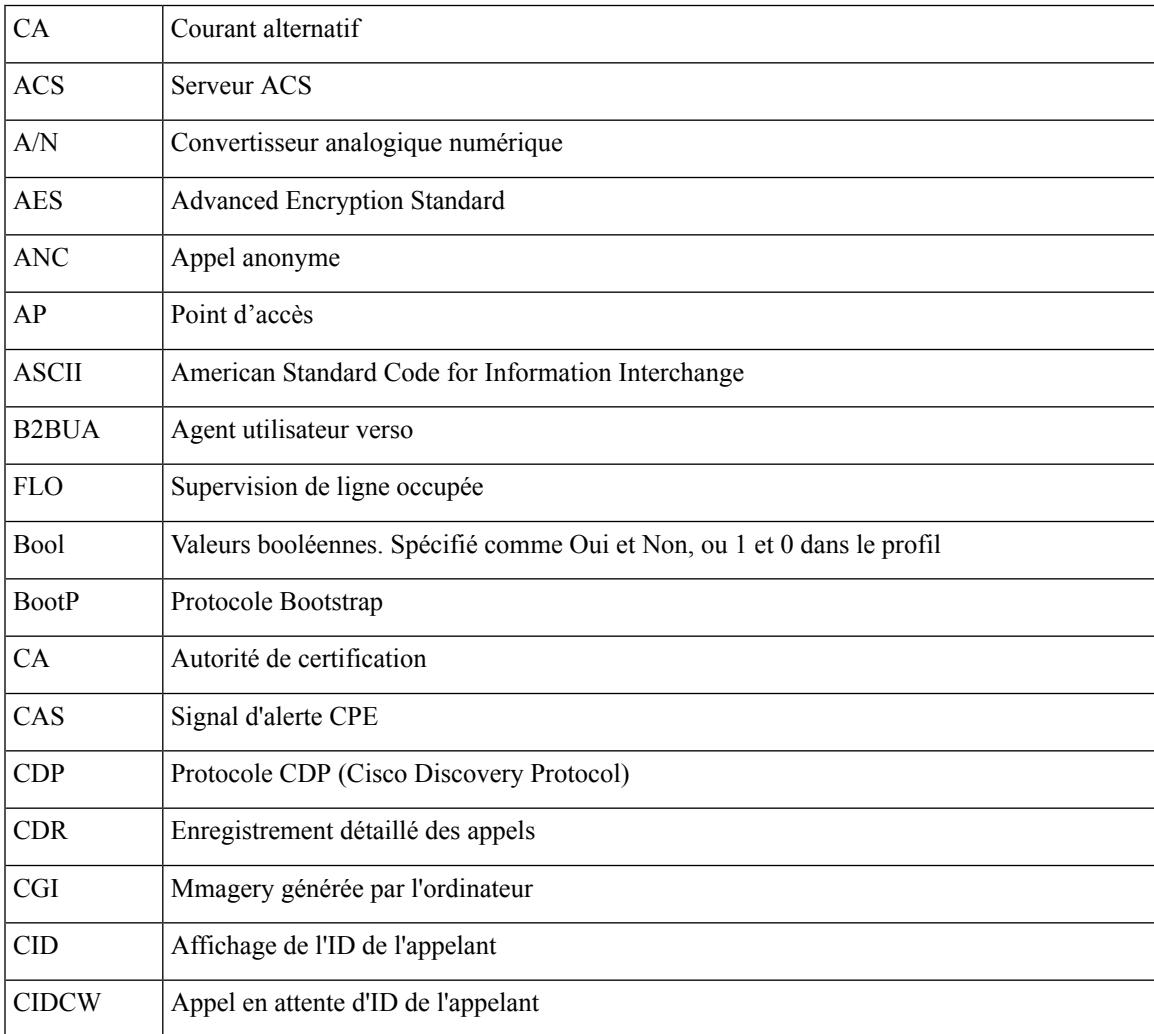

 $\mathbf I$ 

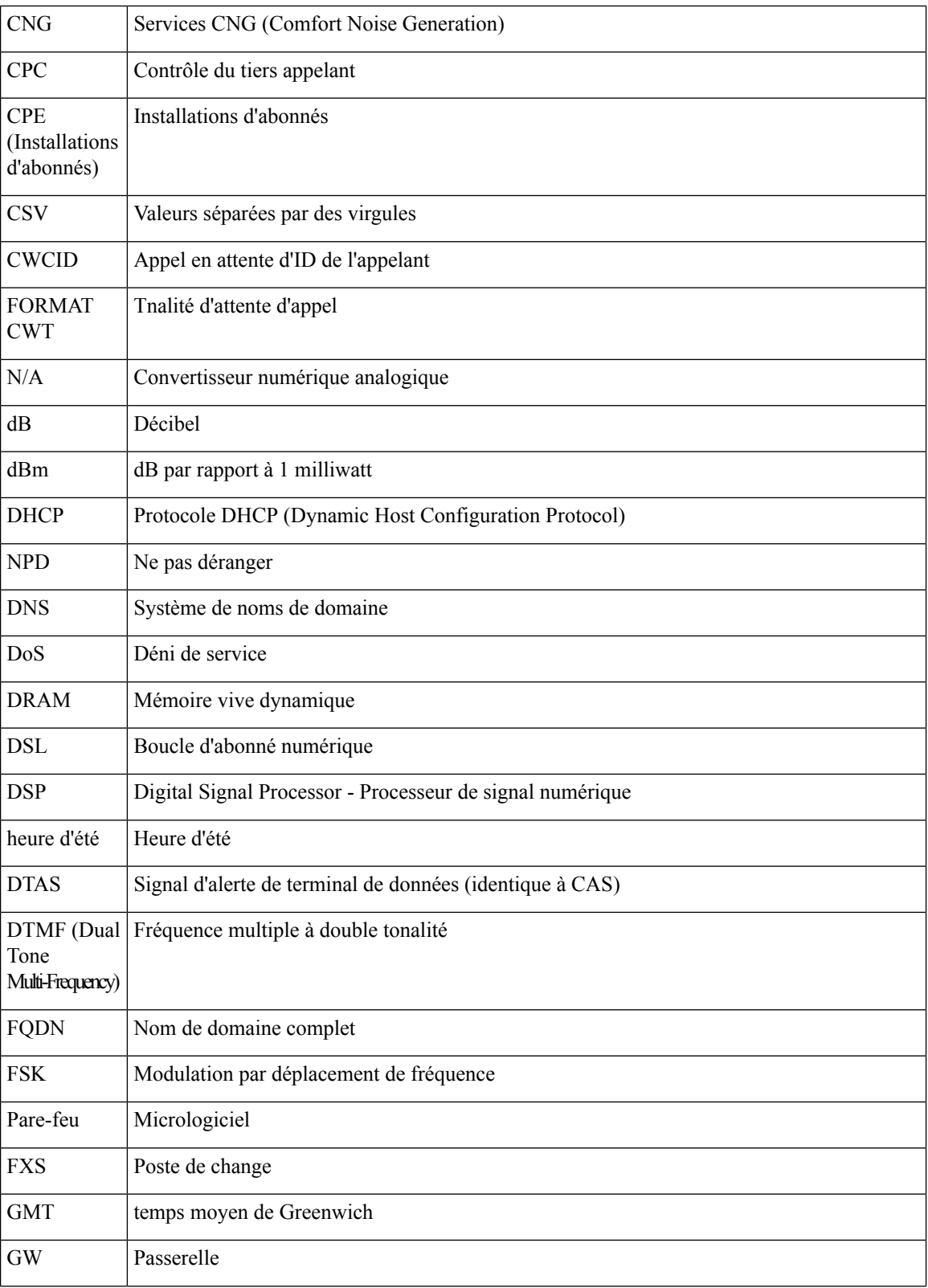

i.

 $\mathbf{l}$ 

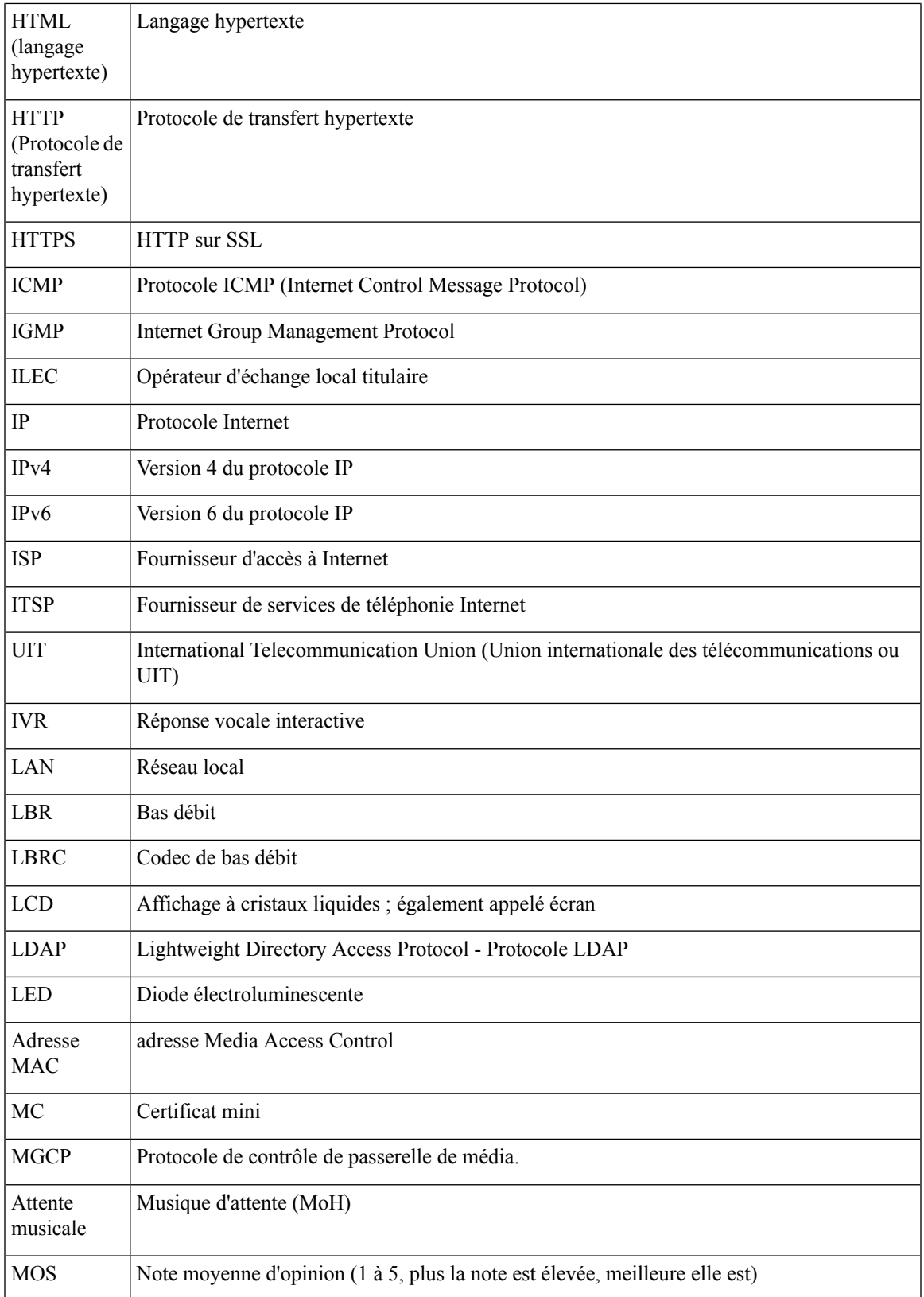

 $\mathbf{l}$ 

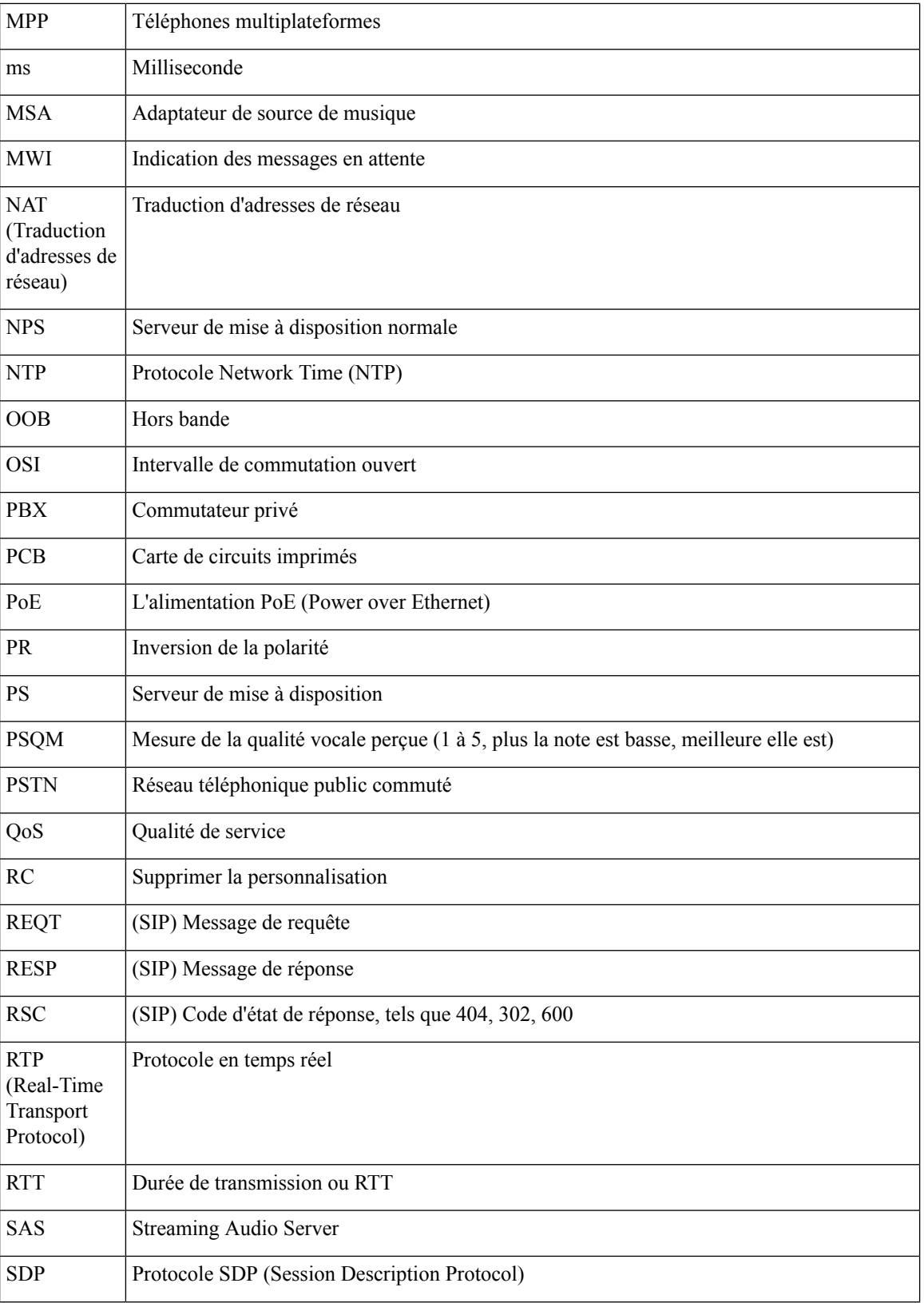
$\mathbf I$ 

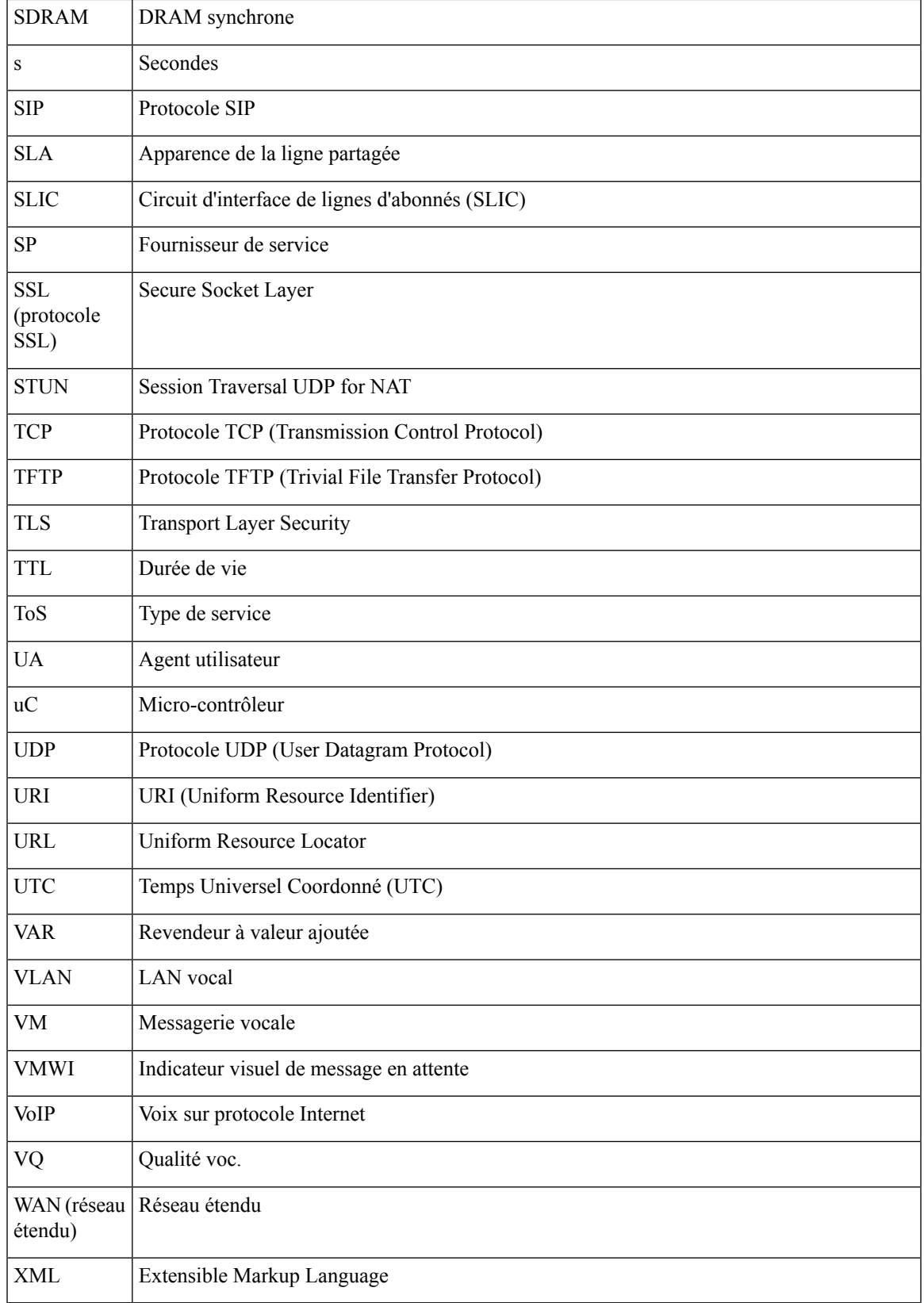

 $\mathbf I$ 

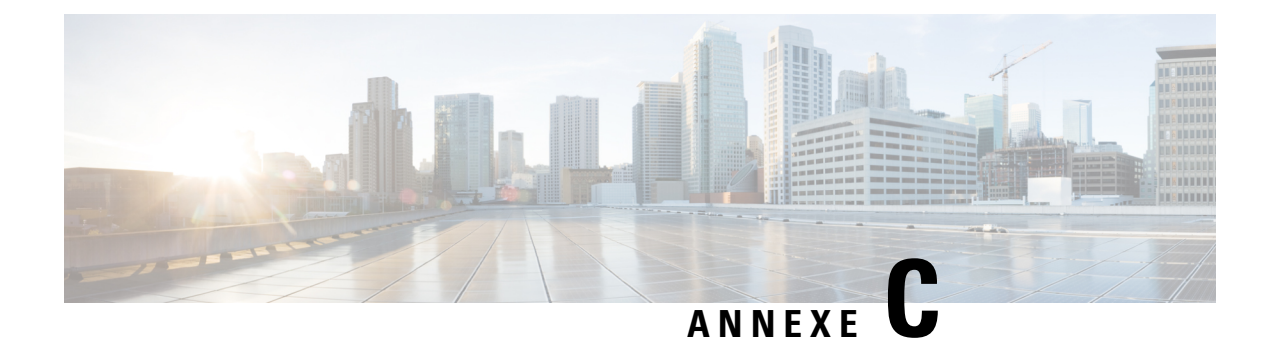

## **Documentation associée**

- [Documentation](#page-146-0) associée, à la page 139
- Politique de support des [micrologiciels](#page-146-1) de téléphones Cisco IP Phone, à la page 139

## <span id="page-146-0"></span>**Documentation associée**

Consultez les sections suivantes pour obtenir des informations associées.

## <span id="page-146-1"></span>**Documentation du Cisco IP Phone 8800 Series**

Consultez les publications propres à votre langue, au modèle de votre téléphone et à votre système de contrôle des appels. Naviguez à partir de l'URL de documentation suivante :

<https://www.cisco.com/c/en/us/products/collaboration-endpoints/unified-ip-phone-8800-series/index.html>

## **Politique de support des micrologiciels de téléphones Cisco IP Phone**

Pour plus d'informations sur la politique de support des téléphones, reportez-vous à [https://cisco.com/go/](https://cisco.com/go/phonefirmwaresupport) [phonefirmwaresupport](https://cisco.com/go/phonefirmwaresupport).

 $\mathbf{l}$